Артур Газаров

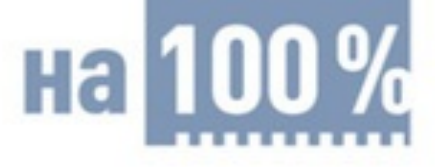

# **УСТРАНЕНИЕ НЕИСПРАВНОСТЕЙ U PEMOHT NK** своими руками

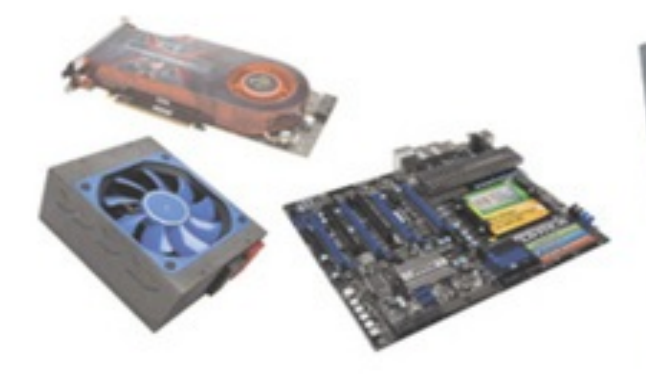

#### Узнайте, как:

- провести тестирование компьютера
- осуществить диагностику неисправности ПК
- самостоятельно устранить поломку любого компонента компьютера

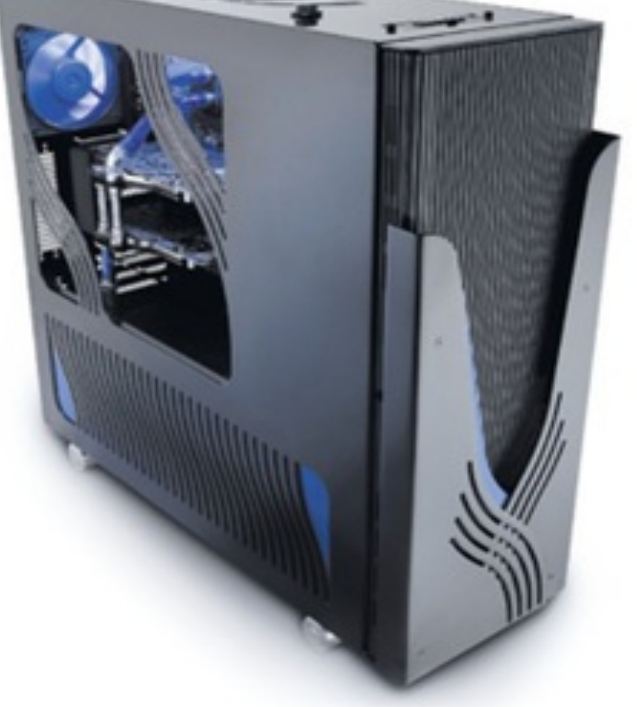

#### **Annotation**

В книге рассматриваются практические вопросы, связанные с ремонтом персональных компьютеров в домашних или офисных условиях.

Прочитав ее, вы узнаете о методах устранения часто встречающихся неисправностей компьютера, научитесь проверять его работоспособность, выявлять устройства, вышедшие из строя, и подбирать для них подходящую замену. На страницах издания приведены рекомендации по предупреждению неполадок и сохранению работоспособности компьютера. Материал излагается в простой и доходчивой форме, поэтому разобраться в нем будет под силу даже начинающему пользователю.

- Артур [Газаров](#page-5-0)
- [Введение](#page-6-0)
- Глава 1 Что нужно знать, перед тем как [ремонтировать](#page-7-0) ПК
- Из истории [вычислительной](#page-8-0) техники
- Из истории [персональных](#page-12-0) компьютеров  $\bullet$
- Из чего [состоит](#page-15-0) ПК
- Как [работает](#page-17-0) ПК
- Что нужно для того, чтобы компьютер [проработал](#page-22-0) долго и надежно  $\bullet$
- О технике [безопасности](#page-24-0)
- Глава 2 Что может [понадобиться](#page-25-0)
- [Рабочее](#page-26-0) место
- **[Освещение](#page-27-0)**  $\bullet$
- **[Инструменты](#page-28-0)**
- [Измерительное](#page-31-0) оборудование
- [Диагностическое](#page-34-0) программное обеспечение  $\bullet$
- Глава 3 Диагностика [неисправностей](#page-37-0)  $\bullet$
- Общие рекомендации поиска [неисправностей](#page-38-0)  $\bullet$
- [Неисправности](#page-41-0) электрической сети и сетевых устройств
- [Неисправности](#page-42-0) БП и корпуса  $\bullet$
- [Неисправности](#page-43-0) материнской платы
- [Неисправности](#page-44-0) процессора
- [Неисправности](#page-45-0) оперативной памяти
- [Неисправности](#page-46-0) жесткого диска
- [Неисправности](#page-47-0) дисковода  $\bullet$
- Неисправности привода [компакт-дисков](#page-48-0)
- [Неисправности](#page-49-0) видеокарты  $\bullet$
- [Неисправности](#page-50-0) монитора  $\bullet$
- [Неисправности](#page-51-0) звуковой карты  $\bullet$
- [Неисправности](#page-52-0) периферийных устройств  $\bullet$
- Глава 4 Корпус и блок [питания](#page-55-0)
- Корпуса, [используемые](#page-56-0) в ПК и серверах  $\bullet$
- Блоки питания, [используемые](#page-62-0) в компьютерах
- [Характеристики](#page-63-0) и спецификация БП
- [Неисправности](#page-70-0) БП и ремонт
- [Неисправности](#page-74-0) корпуса
- [Вентиляция](#page-75-0) корпуса
- Глава 5 [Материнская](#page-77-0) плата
- [Описание](#page-78-0) работы МП
- [Программное](#page-81-0) обеспечение для диагностики МП  $\bullet$
- [Описание](#page-82-0) разъемов МП
- [Классификация](#page-93-0) материнских плат по форм-фактору  $\bullet$
- Диагностика [неисправностей](#page-95-0) МП  $\bullet$
- [Демонтаж](#page-97-0) и установка МП
- Устранение [неисправностей](#page-99-0) МП  $\bullet$
- 
- Глава 6 BIOS базовая система [ввода-вывода](#page-103-0)
- [BIOS](#page-104-0)  $\bullet$
- Как [работает](#page-105-0) BIOS
- [Программное](#page-106-0) обеспечение
- Описание [программы](#page-107-0) настройки BIOS
- Настройка основных [параметров](#page-108-0) BIOS  $\bullet$
- Настройки по [умолчанию](#page-110-0)  $\bullet$
- Настройка [дополнительных](#page-111-0) параметров BIOS  $\bullet$
- 
- [Звуковые](#page-116-0) сигналы BIOS
- Текстовые сообщения [процедуры](#page-117-0) POST
- [Перепрошивка](#page-118-0) BIOS
- [Восстановление](#page-120-0) BIOS
- [Установка](#page-121-0) пароля
- Глава 7 [Центральный](#page-122-0) процессор
- [Описание](#page-123-0) работы ЦПУ  $\bullet$
- [Характеристики](#page-124-0) ЦПУ
- [Охлаждение](#page-129-0) ЦПУ  $\bullet$
- [Извлечение](#page-131-0) ЦП
- [Установка](#page-133-0) ЦП  $\bullet$
- Диагностика [неисправностей](#page-138-0) ЦПУ
- ПО для [диагностики](#page-139-0) ЦПУ  $\bullet$
- [Модернизация](#page-140-0) процессора
- Глава 8 [Оперативная](#page-142-0) память
- Как работает модуль [оперативной](#page-143-0) памяти
- Описание типов модулей [оперативной](#page-144-0) памяти
- [Извлечение](#page-146-0) и установка модулей памяти  $\bullet$
- [Характеристики](#page-148-0) модулей памяти
- ПО для диагностики [оперативной](#page-150-0) памяти  $\bullet$
- Поиск и устранение [неисправностей](#page-151-0) модулей памяти  $\bullet$
- Глава 9 [Накопитель](#page-153-0) на жестком магнитном диске
- Описание работы [накопителя](#page-154-0) на жестком магнитном диске  $\bullet$
- [Извлечение](#page-159-0) и установка
- Утилиты для [диагностики](#page-161-0) жесткого диска
- [Восстановление](#page-162-0) информации
- Программы для [восстановления](#page-163-0) данных
- Резервное [копирование](#page-165-0)
- Неполадки [накопителя](#page-166-0) на жестком магнитном диске
- Глава 10 [Неисправности](#page-168-0) накопителей
- Описание работы [CD-DVD-приводов](#page-169-0)  $\bullet$
- Типы [накопителей](#page-172-0)  $\bullet$
- $\bullet$
- Программы для [тестирования](#page-175-0) привода  $\bullet$
- [Эксплуатация](#page-176-0) накопителя оптических дисков  $\bullet$
- Ремонт накопителя [оптических](#page-177-0) дисков
- Неисправности [флоппи-дисковода](#page-181-0)  $\bullet$
- Установка [флоппи-дисковода](#page-182-0)  $\bullet$
- Глава 11 [Видеокарта](#page-183-0) и монитор  $\bullet$
- Описание [видеокарты](#page-184-0)  $\bullet$
- Основные [характеристики](#page-186-0) видеокарты
- [Извлечение](#page-191-0) и установка видеокарты  $\bullet$
- [Диагностика](#page-193-0) видеокарты
- [Неисправности](#page-195-0) видеокарты  $\bullet$
- [Охлаждение](#page-198-0) видеокарты  $\bullet$
- Описание [мониторов](#page-199-0)  $\bullet$
- [Неисправности](#page-201-0) монитора
- Программы для [тестирования](#page-204-0) монитора
- Глава 12 [Аудиоаппаратура](#page-206-0)  $\bullet$
- [Цифровой](#page-207-0) звук
- Описание [аудиокарт](#page-208-0)  $\bullet$
- Основные [характеристики](#page-210-0) аудиокарты  $\bullet$
- Выбор [аудиокарты](#page-213-0)  $\bullet$
- Форматы [аудиофайлов](#page-215-0)  $\bullet$
- [VST-инструменты](#page-217-0)
- [Извлечение](#page-219-0) и установка аудиокарт  $\bullet$
- Диагностика аудиокарт [тестирующие](#page-220-0) программы
- [Неисправности](#page-221-0) звуковой карты  $\bullet$
- Описание [акустических](#page-222-0) систем
- [Неисправности](#page-225-0) акустических систем  $\bullet$
- Глава 13 [Сетевая](#page-228-0) карта  $\bullet$
- Для чего нужна [сетевая](#page-229-0) карта
- [Извлечение](#page-233-0) и установка сетевой платы
- [Диагностика](#page-234-0) сетевой карты и сетевых устройств
- [Тестирующие](#page-235-0) программы  $\bullet$
- [Неисправности](#page-236-0) сетевой карты
- Сетевой кабель, обжим [сетевого](#page-237-0) кабеля  $\bullet$
- Глава 14 [Модем](#page-239-0)  $\bullet$
- Типы [подключений](#page-240-0) Интернета  $\bullet$
- [Описание](#page-242-0) модемов  $\bullet$
- [Установка](#page-246-0) и замена модема
- [Тестирование](#page-247-0) модема  $\bullet$
- Основные [неисправности](#page-249-0) модемов
- Неполадки при [подключении](#page-250-0) к Интернету по ADSL  $\bullet$
- Приложение 1 [Тестирование](#page-252-0) ПК при включении
- <u>Приложение 2 [Интернет-ресурсы](#page-258-0)</u>
- Приложение 3 Производители [компьютерного](#page-259-0) оборудования в Интернете
- <u>Приложение 4 [Материнская](#page-262-0) плата, основные термины</u>
- 
- Список [рекомендуемой](#page-273-0) литературы $\bullet$
- 

# <span id="page-5-0"></span>**Артур Газаров Устранение неисправностей и ремонт ПК своими руками на 100%**

### <span id="page-6-0"></span>**Введение**

В наш век стремительного взлета цифровых технологий люди полностью попали в зависимость от компьютеров.

Каждый современный человек когда-либо сталкивался с неисправностями компьютера, и в будущем также никто не застрахован от проблем, cвязанных с неполадками вычислительной техники. Что же делать – обратиться в сервис или все же разобраться во всем самому?

Конечно, проще набрать телефон мастерской и «ни о чем не думать»…

Далеко не всегда такой подход оправдан. Часто не хватает времени на то, чтобы отвезти технику в ремонт, ждать, пока ее протестируют, закажут необходимую деталь, починят. Неполадки могут возникнуть в самое неподходящее время, когда нужно срочно работать на компьютере, вместо того чтобы ждать мастера. К тому же немало дефектов не столь существенны, чтобы из-за них тратить драгоценное время и деньги на ремонт. Еще один аргумент в пользу того, чтобы во все вникнуть самому – компьютер будет эксплуатироваться более грамотно, своевременно выполнятся профилактические работы, и многие дефекты просто не возникнут, потому что ваши оперативные и грамотные действия предупредят возможные осложнения. Вдобавок, научившись обслуживать компьютер, вы сможете помочь знакомым и близким и даже получить возможность дополнительного заработка. Ведь с каждым днем компьютеры все больше и больше используются в различных сферах деятельности человека, что делает сервисные услуги все более востребованными.

В книге рассматриваются практические вопросы, связанные с ремонтом персональных компьютеров в домашних или офисных условиях.

# <span id="page-7-0"></span>**Глава 1 Что нужно знать, перед тем как ремонтировать ПК**

## <span id="page-8-0"></span>**Из истории вычислительной техники**

Счетные устройства появились, как только человек задумался о количественном учете.

С тех пор устройства, помогающие человеку учитывать материальные ценности, различные ресурсы и производить научные и технические расчеты совершенствуются с нарастающей скоростью. Вычислительная техника прошла долгий и интересный путь развития.

Все началось со счетных палочек, точно так же в начальных классах они используются для обучения.

Еще до нашей эры появилось первое счетное устройство – абак (счеты): греческий, египетский, римский, а также одна из разновидностей – китайский суан-пан и японский соробан. Абак разделяли полосы (углубления, использовались струны), счет осуществлялся с помощью размещенных на полосах камней или других подобных предметов – косточек, жетонов, зерен кукурузы.

В начале XVII века шотландский математик Джон Непер, вошедший в историю как создатель таблицы логарифмов, изобрел математический набор – палочки Непера. С помощью этого инструмента извлекали квадратные и кубические корни, а также умножали и делили большие числа.

В 1623 году появилась логарифмическая линейка, использующая таблицы Непера для упрощения вычислений.

Немецкий ученый Вильгельм Шиккард спроектировал первую механическую суммирующую машину (6-разрядная), в 1623 году появились «Считающие часы» – первый механический калькулятор, использующий звездочки и шестеренки. Изобретение до середины XX века оставалось неизвестным, не оказывая влияния на развитие вычислительной техники.

В 1642 году появилась 8-разрядная суммирующая машина Блеза Паскаля. В ней использовались взаимосвязанные колесики с нанесенными цифрами от 0 до 9. Когда первое колесико производило полный оборот от 0 до 9, начинало вращаться второе колесико. Когда оно достигало цифры 9, вращалось третье и так далее. Машина Паскаля складывала и вычитала, умножала и делила лишь путем многократного сложения и вычитания.

Готфрид Вильгельм фон Лейбниц в 1673 году сконструировал машину «четырех действий», она выполняла сложение, вычитание, умножение и деление, извлечение квадратного корня. В отличие от Паскаля Лейбниц использовал в своей машине цилиндры с нанесенными на них цифрами. Специально для нее Лейбниц впервые применил двоичную систему счисления.

В 1804 году француз Жозеф Мари Жаккар сконструировал ткацкий станок для крупноузорчатых тканей, в котором использовались перфорированные карточки с разным расположением отверстий, которые давали разные узоры на плетении ткани. Его идея в дальнейшем использовалась для обработки информации с помощью компьютеров.

В 1820 году француз Шарль Ксавье Тома де Кольмар создал первый коммерческий арифмометр, производивший умножение и деление.

В 1823 году английский математик Чарльз Бэббидж приступил к постройке разностной машины, которая должна была производить вычисления с точностью до 20 знаков после запятой. Постройкой машины Бэббидж занимался 10 лет, но так и не закончил. В 1830 году он разработал проект аналитической машины для выполнения научных и технических расчетов. В этом проекте предугаданы все основные устройства ЭВМ и задачи, которые могут решаться с ее помощью. В качестве носителей информации при вводе и выводе Бэббидж предлагал использовать перфокарты. Управление машиной предполагалось программным путем.

Первым программистом считается Ада Лавлейс. Она составила первые в мире программы

для аналитической машины Бэббиджа, разработала принципы программирования, предусматривающие повторение одной и той же последовательности команд и выполнение команд при определенных условиях. Разработки Ады Лавлейс используются и в современной вычислительной технике.

В середине XIX века британский математик Джордж Буль ввел новую математическую логику. Логические операторы И, ИЛИ и НЕ осуществляют связи в логическом высказывании и благодаря этому дают возможность развиться новым высказываниям. Эта логика, известная как алгебра Буля, лежит в основе компьютерной обработки информации.

В 1885 году американский изобретатель Уильям Барроуз представил самопишущий арифмометр с клавиатурой для ввода данных и печатным устройством для вывода результатов вычислений.

В 1888 году американский инженер Герман Холлерит сконструировал первую электромеханическую счетную машину – табулятор. В ее составе – реле, счетчики, сортировочный ящик. Машина считывала и сортировала статистические записи на перфокартах. Компания Холлерита в дальнейшем образовала костяк широко известной IBM – International Business Machines Согрогайоп.

В 1930 году американский ученый Ванневар Буш разработал дифференциальный анализатор – электромеханический аналог компьютера. Машина Буша быстро решала сложные математические задачи и приводилась в действие электричеством, для хранения информации в ней использовались электронные лампы.

В 1936 году английский математик Алан Тьюринг разработал гипотетический механизм, создавший теоретическую основу для современных компьютеров. «Машина Тьюринга» могла решать различные математические или логические задачи. Она обладала основными свойствами современного компьютера: пошаговым выполнением математических операций, запрограммированных во внутренней памяти.

В 1937 году Джордж Стибиц, создал первое в США электромеханическое устройство, выполняющее операцию двоичного сложения, – двоичный сумматор. Он основывался на логике Буля, электромеханические реле работали как логические вентили. Двоичный сумматор Стибица неотъемлемая часть цифрового компьютера.

В 1938 году сотрудник Массачусетского технологического института Клод Шеннон сформулировал принципы логического устройства компьютера, использущие электрические схемы для решения задач булевой алгебры.

В 1941 году немецкий инженер Конрад Цузе разработал первый вычислительный автомат с программным управлением. Это первый компьютер – Z3, основанный на электромеханических реле, работавший в двоичной системе счисления. Числа записывались в память и считывались из нее с помощью электрических сигналов, проходивших через реле. Программа кодировалась на перфоленте.

В 1942 году американские физики Джон Атанасов и Клиффорд Берри разработали вычислительное устройство на вакуумных трубках – машина Атанасоффа – Берри, или ABC. Вычисления производились с помощью 300 вакуумных трубок, машина использовала двоичный код и могла осуществлять логические операции. Для ввода и вывода данных применялись перфокарты.

До 1942 года все вычислительные машины работали на механических или электромеханических элементах – реле. С 1942 года для хранения и обработки информации начали использоваться электронные лампы, увеличившие скорость работы в тысячу раз.

В 1943 году в секретной правительственной лаборатории Великобритании построили первую вычислительную машину, в которой вместо электромеханических реле применялись 2000 электронных вакуумных ламп. ЭВМ предназначалась для расшифровки вражеских посланий, закодированных германской шифровальной машиной «Энигма».

В 1944 года в Гарвардском университете продемонстрировали вычислительную машину «Марк-1», разработанную по заказу ВМС США весом около 35 тонн. В ней использовались электромеханические реле. Машина оперировала десятичными числами, они хранились в закодированном виде на бумажной перфоленте. Машина могла манипулировать числами длиной до 23 разрядов. Для перемножения двух 23-разрядных чисел ей требовалось 4 секунды.

В 1945 году американский математик Джон фон Нейман опубликовал знаменитый «Предварительный доклад о машине EDVAC». В нем он описал принципы организации ЭВМ и ее логические свойства. Ученый предложил записывать рабочую программу в память машины в закодированном виде. Архитектура компьютера получила название «фон Неймановской архитектуры ЭВМ» и легла в основу будущих моделей компьютеров.

В 1946 году по заказу военного ведомства США была разработана первая универсальная электронная вычислительная машина ENIAC. Ее вес – 30 тонн, она размещалась на 170 м2. ЭВМ насчитывала 18 000 электронных ламп. Машина работала в двоичной системе и производила 5000 операций сложения или 300 операций умножения в секунду. Данные для расчетов вводились с помощью перфокарт.

Электронные лампы имели низкую надежность и часто выходили из строя.

В 1947 году американцы Джон Бардин, Уолтер Браттейн и Уильям Брэдфорд Шокли изобрели стабильный переключающий полупроводниковый прибор – транзистор. Он выполнял все те же функции, что и электронные лампы. Но при этом транзисторы занимали существенно меньший объем и потребляли значительно меньше электроэнергии.

В 1949 году в Кембриджском университете была создана первая ЭВМ, в которой хранилась программа – EDSAC (Electronic Delay Storage Automatic Calculator – электронный калькулятор с памятью на линиях задержки).

В 1949 году Джей Форрестер из Массачусетского технологического института, изобрел магнитное запоминающее устройство.

Первую ЭВМ в СССР построил Институт математики АН УССР под руководством академиков С. А. Лебедева и М. А. Лаврентьева в 1950 году. Она называлась МЭСМ – малая электронная счетная машина. Быстродействие составляло 50 операций в секунду; емкость ОЗУ – 31 число и 63 команды, тактовая частота – 5 кГц.

В 1951 году Джон Мокли и Преспер Эккерт разработали вычислительную машину UNIVAC, которая предназначалась для коммерческих расчетов. Это был первый компьютер, выпускавшийся серийно.

В 1953 году в СССР была запущена БЭСМ, построенная под руководством С. А. Лебедева. Это была самая быстродействующая ЭВМ в Европе. Она выполняла до 10 тысяч операций в секунду. Для ввода информации применялась перфолента, быстродействующее фотопечатающее устройство осуществляло вывод информации.

В 1953 году в Советском Союзе серийно выпускалась большая вычислительная машина «Стрела». Автор проекта – Ю. А. Базилевский. Под руководством члена-корреспондента АН СССР И. С. Брука созданы универсальные машины М-2 и М-3.

В 1954 году начался серийный выпуск универсальной вычислительной машины «Урал-1», позже «Урал-4» разработки Б. И. Рамеева. Все эти ЭВМ применялись в народном хозяйстве.

В 1959 году были изобретены интегральные микросхемы. На одной кремниевой пластинке разместились сотни и тысячи электронных компонентов. Скорость вычислений увеличилась в десятки раз по сравнению с транзисторными схемами, соответственно, габариты и вес вычислительной техники заметно уменьшились.

В 1965 году компания Digital Equipment выпустила первый коммерческий миникомпьютер PDP-8.

В 1972 году была разработана ЕС ЭВМ – Единая Серия вычислительных машин. Это были стандартизированные комплексы для вычислительных центров. Они имели общую систему команд.

## <span id="page-12-0"></span>**Из истории персональных компьютеров**

Персональный компьютер (ПК) изменил отношение человечества к вычислительным ресурсам. С каждой новой моделью ПК человек все больше и больше функций перекладывал на плечи машины, начиная простыми вычислениями и кончая бухгалтерским учетом, проектированием.

Со многими подобными задачами ПК справляется весьма неплохо, подменяя человека в нетворческих областях деятельности. Теперь уже неисправности, сбои и простои вычислительной техники стали не просто нежелательными; теперь они приводят к прямым экономическим убыткам и другим недопустимым последствиям.

Микроминиатюризация и широкое развитие микросхем привели к тому, что ЭВМ смогла разместиться на письменном столе. В 1973 году компания Xerox представила первый персональный компьютер Alto. В нем программы и файлы впервые выводились на экран в виде «окон».

В 1975 году был выпущен первый коммерческий ПК Altair-8800, построенный на базе микропроцессора Intel 8080. ОЗУ составляло 256 байт. ПК управлялся специальной панелью переключателей. Для ввода и вывода данных устанавливался дисковод 8-дюймовых гибких дисков, приобретавшийся отдельно. Первый вариант микропроцессора i8080 был изготовлен в 48-контактном планарном корпусе, максимальная тактовая частота составляла 2 МГц. Однако процессор имел серьезную недоработку, вызывающую «зависание». Оживить систему позволял только сигнал «reset». Исправленный и улучшенный вариант процессора – 8080А увидел свет через полгода. Изготовлен в корпусе DIP-40, максимальная тактовая частота возросла до 2,5 МГц.

В 1976 году Стив Джобс и Стив Возняк в Пало-Альто собрали действующую компьютерную плату под названием Apple I. Она размещалась в деревянном корпусе, не имела клавиатуры и экрана. На плате был собран процессор, оперативная память в 8 Кбайт, и предусматривалась возможность вывода информации на экран.

В 1977 году Возняк и Джобс разработали первый комплектный РС – Apple II, в пластиковом корпусе, с интегрированной клавиатурой, в качестве дисплея использовался телевизор. В том же году Commodore представила ПК под названием РЕТ.

В июне 1978 года фирма Intel создала первый 16-разрядный микропроцессор i8086. Благодаря сегментной организации памяти он мог адресовать до 1024 Кбайт оперативной памяти. В i8086 использовался набор команд, применяемый также и в современных процессорах. С появлением процессора i8086 стала известной архитектура x86. Тактовая частота процессора составляла от 4 до 10 МГц.

Процессор 8086 получил популярность в основном благодаря компьютеру Compaq DeskPro.

В 1980 году фирма Osborne Computer приступила к выпуску первых портативных ПК, которые имели габариты чемоданчика и весили 11 кг.

В 1981 году IBM выпустила микрокомпьютер IBM PC с открытой архитектурой, основанный на 16-разрядном микропроцессоре 8088 фирмы Intel. 16-битный процессор i8088 с 8-битной шиной данных имел тактовую частоту от 5 до 10 МГц. ПК был оборудован монохромным текстовым дисплеем, двумя дисководами для 5-дюймовых дискет на 160 Кбайт, оперативной памятью 64 Кбайт.

Компьютер IBM PC XT (eXtended Technology) появился в 1983 году и имел объем ОЗУ 256 Кбайт и жесткий диск 10 Мбайт. Тактовая частота процессора – 5 МГц.

ПК IBM PC AT (Advanced Technology) был представлен в 1984 году. Компьютер работал на

микропроцессоре Intel 80286 и архитектуре ISA, поставлялся с жестким диском объемом 20 Мбайт. Использование микропроцессора Intel 80286 (выпускался с 1 февраля 1986 г.) позволило перейти на шину AT bus: 16-разрядная шина данных, 24-битная шина адреса. Появилась возможность адресовать ОЗУ до 16 Мбайт (в сравнении с 640 Кбайт оригинальной модели IBM PC). Материнская плата предусматривала батарейку питания микросхемы CMOS, в памяти (емкость – 50 байт) сохранялось время. Тактовая частота процессоров: 80286-6 – 6 МГц, 80286-8 – 8 МГц, 80286-10 – 10 МГц, 80286-12 – 12,5 МГц.

В октябре 1985 года Intel создала первый 32-разрядный микропроцессор i80386, который включал в себя около 275 тысяч транзисторов. Первым ПК, использующим этот микропроцессор, был Compaq DeskPro 386. Более дешевая альтернатива 32-разрядному процессору i80386, который впоследствии получил окончание DX, появилась только в июне 1988 года. Именно 386-й процессор обеспечил заметный прирост тактовой частоты персональных компьютеров. Разные модели 386-х процессоров работали с тактовыми частотами – 16, 20, 25, 33, 40 МГц.

В 1989 году Intel выпустила микропроцессор 486DX. Он насчитывал 1,2 миллиона транзисторов на одном кристалле и был полностью совместим с процессорами х86. В этой микросхеме впервые были объединены центральный процессор, математический сопроцессор и кэш-память. Тактовые частоты различных модификаций 486-х процессоров составляли от 16 до 150 МГц. Компьютеры на базе 486-го процессора достигли частоты 133 МГц (так называемые DX4). Процессоры 486 DX2 имели коэффициент умножения 2 (при частоте системной шины 50 МГц частота процессора составляла 100 МГц). Позже производились процессоры с индексом DX4. Коэффициент умножения у них составлял не 4, а 3. После ухода с рынка 486-х процессоров производства Intel компания AMD выпустила процессоры 486DX4-120 и 486DX4- 133. В результате введения множителей впервые возникло такое понятие, как разгон (англ. *overclocking)* – увеличение производительности повышением тактовой частоты шины или коэффициента умножения. В продаже встречались системы, где процессоры i486 разгонялись до 160 МГц.

В марте 1993 года Intel приступила к поставкам версий 66 и 60 МГц процессора Pentium. ПК на базе Pentium, полностью совместимы с компьютерами, использующими микропроцессоры i8088, i80286, i80386, i486. Новый процессор содержал около 3,1 миллиона транзисторов и имел 32-разрядную адресную и 64-разрядную внешнюю шину данных.

В мае 1997 года компания Intel представила процессор Pentium II, созданный на базе Pentium Pro. В ядро P6 был добавлен блок обработки MMX-инструкций. Из корпуса процессора кэш-память второго уровня была вынесена, и это способствовало массовому распространению Pentium II. Тактовые частоты процессоров Pentium II заметно возросли. У разных моделей составляли: 233, 266, 300, 333, 350, 400, 433, 450, 466, 500, 533 МГц.

32-битный микропроцессор шестого поколения Intel Pentium III был выпущен компанией Intel в феврале 1999 года. Он практически копировал Pentium II, но включал в себя новые возможности: 70 вещественных инструкций SSE (Streaming SIMD Extensions, именовавшихся также MMX2), ориентированных на поддержку мультимедиа; улучшенный контроллер кэшпамяти первого уровня. Тактовые частоты процессоров Pentium III (Katmai) составляли – 450, 500, 533, 550, 600 МГц. На базе Coppermine – от 533 до 1133 МГц. У процессоров Pentium III на ядре Tualatin – от 1000 до 1400 МГц.

В конце ноября 2000 года Intel представила процессоры Pentium 4 с тактовой частотой более 1 ГГц, построенные на основе архитектуры NetBurst и использующие быструю память Rambus с эффективной частотой системной шины 400 МГц. Процессоры содержали 144 дополнительные инструкции SSE2. Тактовые частоты первых процессоров Pentium 4 варьировались от 1,4 до 2,0 ГГц. В следующих модификациях тактовая частота выросла с 2,2 до 3,8 ГГц.

В июле 2006 года Intel создала двухъядерные процессоры – Core 2, первыми процессорами этой линейки стали Intel Core 2 Duo и Intel Core 2 Extreme. Процессоры были разработаны на базе новой архитектуры Intel Core, которую компания называет самым существенным этапом в развитии своих микропроцессоров с момента появления торговой марки Intel Pentium в 1993 году. Используя технологию EM64T, процессоры Intel Core 2 могут работать как в 32-битном, так и в 64-битном режиме. Основными отличиями новых процессоров от семейства Pentium 4 являются низкое тепловыделение и энергопотребление и большие возможности для разгона. Частота процессоров Core 2 Duo составляет от 1,5 до 3,5 ГГц.

В начале 2007 года был представлен Core 2 Quad – четырехъядерный процессор. Тактовые частоты – от 2,33 до 3,2 ГГц.

В январе 2010 года появились процессоры Intel Core i3. В них добавлены так называемые «графические» процессоры, они проводят вычисления в «графическом» режиме. Встроена функция, обеспечивающая «разумность» в работе, авторазгон. При средней и низкой нагрузках работает на номинальной производительности и экономит энергию. Повышение нагрузки вызывает автоматическое увеличение производительности процессора. Увеличен размер кэша (внутренняя оперативная память процессора), он динамически распределяется между ядрами – зависит от нагрузки. Новые процессоры греются сильнее, особенно при авторазгоне. Соответственно, требуют более эффективной системы охлаждения. Тактовые частоты процессоров i-Series (i3, i5, i7) – от 2,66 до 3,6 МГц.

## <span id="page-15-0"></span>**Из чего состоит ПК**

На сегодняшний день существует множество различных моделей персональных компьютеров. В целом структура большинства ПК сводится к стандартной блок-схеме.

Обычно домашний или офисный ПК состоит из системного блока, монитора, клавиатуры, мыши и различных периферийных устройств: принтера, сканера, модема, акустических систем, различных игровых манипуляторов.

«Мозг и сердце» ПК расположены в системном блоке, где производятся вычисления и хранятся их результаты. Системный блок состоит из корпуса, в который вмонтированы импульсный блок питания, материнская плата, с установленными на ней процессором, модулями оперативной памяти, видеокартой и другими платами расширения. Также в системном блоке находятся: жесткий диск, привод компакт-дисков – CD либо DVD-ROMдисковод, флоппи-дисковод, считыватель флеш-карт и т. д.

Корпус – это металлическая коробка, основа, внутри которой монтируются (собираются) комплектующие. Обычно корпус поставляется вместе с блоком питания (БП). Но встречаются в продаже корпуса и без БП, в таком случае его нужно приобретать отдельно.

На передней панели корпуса находятся кнопка включения (Power), кнопка перезагрузки ПК (Reset) – в некоторых моделях корпусов она может отсутствовать, светодиоды индикации: питания и обращения к жесткому диску. Многие современные ПК имеют на лицевой стороне корпуса USB-разъемы для подключения флешек – такие носители информации практически уже полностью вытеснили дискеты 3,5".

Основа компьютера – материнская плата, на ней находятся соединительные разъемы для подключения внешних устройств, также к материнской плате подключаются разъемы БП. В большой квадратный разъем на материнской плате устанавливается процессор (ЦПУ). Соответственно, к плате механически крепится и охладитель процессора – радиатор с вентилятором. Установленные в материнской плате модули оперативной информации хранят результаты промежуточных вычислений. Микропроцессор получает программный код и исходные данные из оперативной памяти, а затем записывает в нее результаты вычислений, после чего они пересылаются на внешние запоминающие устройства. Скорость работы оперативной памяти выше, чем у жесткого диска и привода компакт-дисков. Быстродействие оперативной памяти соизмеримо со скоростью работы процессора. Однако оно меньше скорости кэш-памяти процессора.

При отключенном питании компьютера его оперативная память не содержит никакой информации. От объема оперативной памяти зависит производительность ПК, достаточный ее объем обеспечит более высокую скорость работы компьютера в различных ресурсоемких приложениях.

Вся основная информация в ПК хранится на жестком диске, который нередко называют винчестером по имени первой фирмы-производителя.

Чем выше объем жесткого диска, тем больше можно записать информации. При тенденции к росту объемов информации, емкость жестких дисков всегда востребована: операционная система, приложения, цифровая фотография, видеофильмы, музыка и т. д.

Видеокарта или видеоадаптер предназначены для формирования видеосигнала, подаваемого на монитор. Видеоадаптер может быть интегрированным – встроенным в материнскую плату, в таком случае можно обойтись без дополнительной видеокарты. Однако экономия средств – не всегда самое лучшее решение, когда планируется использование графических приложений: игры, графические редакторы, программы для проектирования.

Как правило, звуковая микросхема встроена во все материнские платы, и дополнительно звуковая карта приобретается в целях достижения более качественного звучания, работы со звуком, написания музыки и т. д.

ПК представляет собой блочно-модульную конструкцию, в которой комплектующие соединяются между собой с помощью стандартизированных разъемов. Благодаря этому ПК легко разбирать, собирать и модернизировать.

# <span id="page-17-0"></span>**Как работает ПК**

Двоичный код

Компьютер не умеет думать так, как думаем мы, – словами и образами. Он оперирует другими объектами. Процесс «мышления» ПК основан на двоичной системе счисления. В ней для записи чисел – представления данных используются всего лишь два символа, обычно 0 и 1, они называются битами. То есть бит это разряд двоичного числа. Каждый бит представляет собой одно из двух чисел: 1 или 0.

Один бит может определять два противоположных состояния: «Да» – «Нет», «Истина» – «Ложь», и т. д.

На базе двоичного кода строится вся работа компьютера – более сложные процессы. «Умная» электроника ПК четко различает два состояния: ноль и единица. Последовательность электрических сигналов физически представляет двоичные числа, что обеспечивает высокую надежность хранения и обработки данных.

В вычислительной технике применяется двоичная система по причине того, что для ее моделирования требуются электронные схемы только с двумя устойчивыми состояниями. Есть напряжение – нет напряжения, есть намагниченность – нет намагниченности и т. д.

В случае применения десятичной системы потребовались бы устройства, которые могли бы находиться в десяти разных состояниях.

Благодаря тому, что схемные элементы находятся лишь в двух состояниях, обеспечивается надежность, помехоустойчивость и простота операций.

Для выполнения логических преобразований используется булева алгебра, а с помощью комбинации нулей и единиц происходит передача информации.

Поскольку бит – слишком мелкая единица информации, то в вычислительной технике используется число битов, кратное 8. Оно называется байтом. «Слово» – 16 битов – 2 байта, 32 бита – 4 байта, 64 бита – 8 байтов.

С помощью комбинирования битов компьютеры отображают десятичные числа. Любое число от 0 до 255 представляется в виде восьмибитного числа. С помощью 16 битов можно представить числа в диапазоне от 0 до 65 535.

Уровни логического нуля и единицы

Цифровые микросхемы могут находиться в одном из двух состояний, они описаны двумя цифрами: 0 и 1, что физически реализовывается различными параметрами – ток или напряжение в цепях микросхемы, открытый или запертый транзистор на выходе микросхемы, светится или не светится светодиод (если он в составе микросхемы).

В качестве логических состояний цифровых микросхем принимается напряжение на их входе и выходе. Высокое напряжение считается единицей, а низкое напряжение – нулем. В идеале напряжение на выходе микросхем должно равняться напряжению питания или общего провода схемы. В реальности это не происходит.

Даже на полностью открытом транзисторе есть падение напряжения. В итоге на выходе цифровой микросхемы напряжение окажется меньше напряжения питания и больше потенциала общего провода. Поэтому напряжение, меньшее заданного уровня (уровень логического нуля), считается нулем, а напряжение, большее заданного уровня (уровень логической единицы), считается единицей. Если же напряжение на выходе микросхемы будет больше уровня логического нуля, но меньше уровня логической единицы, состояние микросхемы неопределенное.

В таблице приведены допустимые уровни выходных логических сигналов для ТТЛ-

микросхем. Чем ближе выходное напряжение к напряжению питания или к напряжению общего провода схемы, тем выше КПД цифровой микросхемы.

#### **Таблица 1.1.**

Уровни логических сигналов на выходе цифровых ТТЛ-микросхем

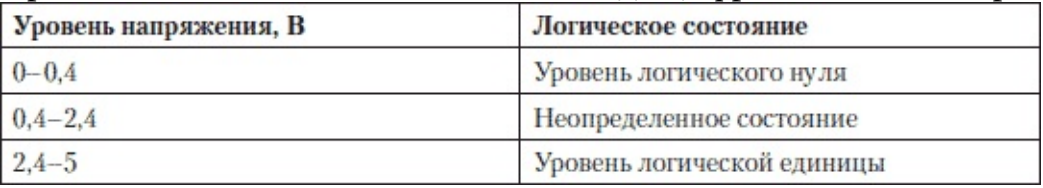

Напряжение с выхода одной микросхемы поступает на вход другой микросхемы по проводнику. В процессе передачи на этот проводник может наводиться напряжение от какихлибо генераторов помех (мобильные телефоны, различные импульсные генераторы, электро– и радиоприборы). Помехоустойчивость цифровых микросхем определяется максимальным напряжением помех, которое не приводит к превращению логического нуля в логическую единицу и зависит от разности логических уровней цифровой микросхемы. То же относится и к помехам, превращающим логический ноль в логическую единицу.

#### **Таблица 1.2.**

Уровни логических сигналов на входе цифровых ТТЛ-микросхем

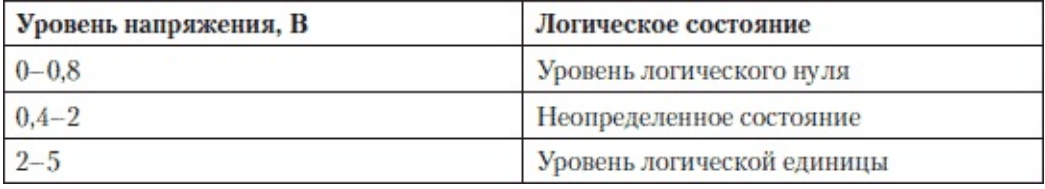

Микросхемы могут оказаться в неблагоприятных условиях – низкая температура, старение и коррозия материалов, воздействие радиации и т. д. Поэтому производители гарантируют срабатывание микросхем с некоторым запасом. Например, фирма Texas Instruments объявляет для своих микросхем входной уровень единицы – 2 В, а уровень нуля – 0,8 В.

Если напряжение на входе цифровой микросхемы приблизится к порогу, разделяющему уровень логического нуля и логической единицы микросхема перейдет в активный режим работы, и оба выходных транзистора могут оказаться открытыми. В результате микросхема может выйти из строя. Поэтому входы цифровых (особенно КМОП) микросхем не должны быть оставлены неподключенными! Если часть элементов цифровой микросхемы не используется, то их входы должны быть подключены к источнику питания или общему проводу схемы. Конкретное значение порога переключения для различных экземпляров микросхем и от серии к серии может изменяться в некоторых пределах. На вход логических микросхем нельзя подавать напряжение в пределах неопределенного состояния, а также оставлять их входы неподключенными.

Логические элементы

Цифровые микросхемы используют в своей работе базовые логические элементы, с помощью которых, как из «кирпичиков», строятся более сложные процессы:

• НЕ – инвертирование;

• И – логическое умножение;

• ИЛИ – логическое суммирование.

Логический элемент «НЕ»

Инвертор изменяет значение входного сигнала на прямо противоположное значение. Эту функцию можно записать в виде таблицы истинности. Вход у такого логического элемента один, и таблица истинности состоит только из двух строк.

#### **Таблица 1.3.**

Таблица истинности логического инвертора

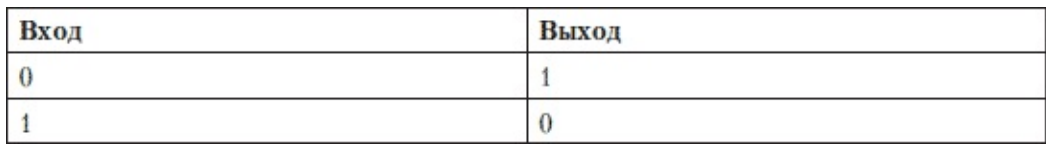

Вне зависимости от электрической схемы выполняется одна и та же функция. Чтобы не привязываться к конкретным электрорадиоэлементам схемы, были введены специальные условные графические обозначения.

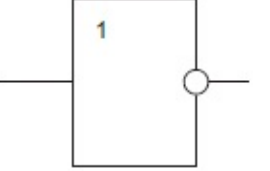

Рис. 1.1. Условное графическое обозначение логического элемента «НЕ» Логический элемент «И»

Схема, реализующая операцию логического умножения «И», может быть представлена в виде таблицы истинности. Элемент, который выполняет эту функцию, имеет два входа и обозначается «2И». Для элемента «2И» таблица истинности будет состоять из четырех строк.

**Таблица 1.4.** Таблица истинности схемы, выполняющей логическую функцию «2И»

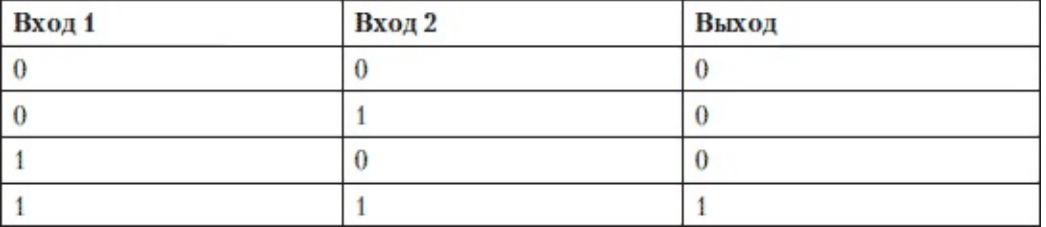

Активный сигнал на выходе этого логического элемента появляется только тогда, когда и на первом, и на втором входе будут присутствовать логические единицы. Так реализуется функция «И».

Условно-графическое изображение схемы, выполняющей логическую функцию «И», на принципиальных схемах приведено на рис. 1.2. Изображение не зависит от аппаратной реализации, которая на уровне элементов осуществляет функцию логического умножения.

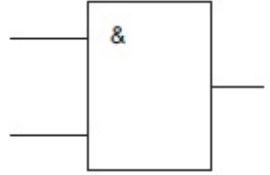

Рис. 1.2. Условное графическое обозначение логического элемента «И»

Функция логического умножения трех переменных представлена таблицей истинности, содержащей восемь строк. **Таблица 1.5.** Таблица истинности трехвходовой схемы логического

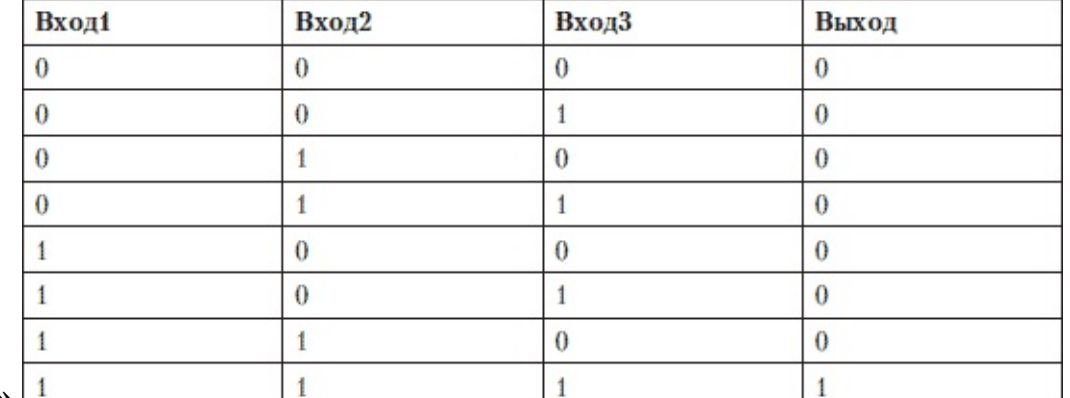

умножения «ЗИ» <sup>1</sup>

Элемент «ИЛИ»

Схема, реализующая операцию логического «ИЛИ» (дизъюнкция), описана таблицей, в которой использовано два аргумента. Поэтому элемент, выполняющий эту функцию, имеет два входа и обозначается «2ИЛИ». Для элемента «2ИЛИ» таблица истинности будет состоять из четырех строк.

**Таблица 1.6.** Таблица истинности схемы, выполняющей логическую функцию «2ИЛИ»

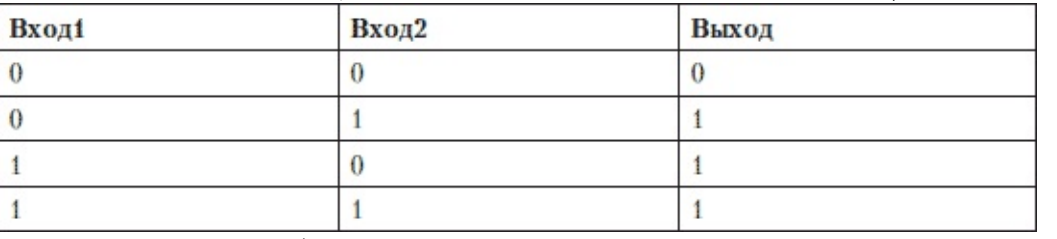

Для условного обозначения функции «ИЛИ» на принципиальных схемах используется специальный символ «1».

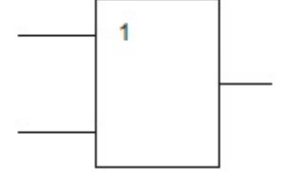

Рис. 1.3. Условное графическое обозначение логического элемента «ИЛИ»

Более подробно ознакомиться с цифровой микроэлектроникой можно в Интернете, а также в соответствующей литературе.

Функция программного обеспечения

Сам по себе ПК, манипулируя одними электрическими сигналами, не может представить информацию в том виде, как мы сегодня привыкли ее воспринимать, – на экране монитора, отпечатанной на листе бумаги. Результаты будут – но не в привычном для человека виде. Для представления информации в том виде, в котором привык видеть ее человек, последовательность импульсов нужно преобразовать.

Символы и буквы могут быть закодированы при помощи восьми двоичных символов.

Распространены таблицы ASCII с национальными расширениями, применяющиеся в DOS (которые можно использовать для записи текстов в микропроцессорах), и таблицы ANSI – в WINDOWS. В таблицах ASCII и ANSI первые 128 символов совпадают. В этой части таблицы содержатся символы цифр, знаков препинания, латинские буквы верхнего и нижнего регистров и управляющие символы. Национальные расширения символьных таблиц и символы псевдографики содержатся в последних 128 кодах этих таблиц, поэтому отображение русских текстов в операционных системах DOS и WINDOWS не совпадает.

Различное оборудование – платы расширения, периферийные устройства – работают по встроенному алгоритму. Чтобы ПК их лучше понимал или вообще воспринимал, существуют драйверы (поставляются на дисках вместе с устройствами), выполняющие функцию посредника между периферийным «железом» ПК и основным вычислительным блоком.

Программа – это последовательность операций, выполняемых компьютером для достижения поставленной задачи. Программа содержит описание действий, записанных на языке программирования или в машинном коде, которые должен выполнить компьютер в соответствии с алгоритмом решения конкретной задачи.

Программное обеспечение (ПО) можно разделить на прикладное, инструментальное и системное. Прикладные программы предназначены для решения пользовательских задач, а ПК только обеспечивает их решение. Это, например, графические редакторы, текстовые процессоры, издательские системы, САПР, СУБД, образовательные программы, игры.

Системное ПО служит для обеспечения работы самого ПК и решения задач, связанных с его функционированием. К системному ПО относятся операционные системы, файловые менеджеры, антивирусы, архиваторы, утилиты, драйверы.

Инструментальное ПО предназначено для проектирования, разработки и сопровождения

программ. К нему относятся интегрированные среды разработки, трансляторы (компиляторы и интерпретаторы), ассемблеры, компоновщики, системы анализа кода, системы автоматизированного тестирования.

# <span id="page-22-0"></span>**Что нужно для того, чтобы компьютер проработал долго и надежно**

ПК – достаточно надежное и стабильное устройство. Если выполнять определенные несложные требования, то ваш компьютер прослужит достаточно долго. Однако если не обращать никакого внимания на правильную эксплуатацию, то вылезут многие возможные «болячки».

Прежде всего, ПК крайне не любит нестабильность питающего напряжения. Скачки в сети переменного тока, внезапные отключения электроэнергии крайне отрицательно сказываются на его «здоровье». Также в грозу не рекомендуется пользоваться ПК. Как только начинает «громыхать», немедленно выключите компьютер. В такое время могут выйти из строя БП, монитор, модем и т. д. Поэтому нужно не только выключить ПК, но и отсоединить от розетки сетевой провод.

Не располагайте ПК вблизи источников тепла: радиаторов, батарей, каминов, обогревателей. Весьма желательно защитить его от попадания прямых солнечных лучей. Позаботьтесь, чтобы на поверхность компьютера и на экран монитора не падали солнечные лучи. Сквозняки, температурные перепады не полезны для компьютера. Если вы принесли его в дом зимой, то дайте прогреться до комнатной температуры. Не включайте сразу – пусть он пролежит пару часов. Если на улице температура воздуха 30–40 градусов мороза, откуда занесен ПК, следует выждать не менее 4 часов, прежде чем включать. Иначе на элементах ПК образуется конденсат, возможен выход из строя комплектующих, образование микротрещин на платах и т. д.

ПК, как и любая электроника, не любит влаги; попадание в него жидкости приводит к выходу из строя его элементов. Старайтесь оградить элементы компьютера от попадания жидкости внутрь – не располагайте горшки с цветами на полках над ПК, не ставьте на системный блок кактусы и другие комнатные растения. Старайтесь не есть и не пить, работая за ПК. Кроме того, длительная работа во влажных помещениях способствует выходу его из строя в более короткие сроки, поэтому позаботьтесь о вентиляции и проветривании таких помещений.

Включенные вблизи мощные промышленные установки, генераторы, радиоизлучатели, СВЧ-системы могут привести к нестабильной работе ПК. Следует исключить возможность воздействия сильных электромагнитных помех.

И еще. Компоненты ПК не любят статическое электричество. Особенно это актуально при производстве его ремонта или сборке. Статическое электричество может накапливаться в организме человека от одежды, различных тканей – занавесей, ковриков и т. д. Также оно может передаваться от домашних животных. Попадание статического электричества на комплектующие – материнскую плату, видеокарту и т. д. – может вывести их из строя. Поэтому перед работой с ПК следует снять с себя статическое электричество – заземлиться. Для этой цели можно прикоснуться к батарее отопительной системы, водопроводу, помыть руки в потоке воды под краном.

Как и любая сложная электронная техника, компьютер не любит, когда в нем скапливается много пыли. Пыль – злейший враг электроники, и когда она забивается в контактные, токопроводящие участки платы, жесткого диска или других комплектующих, да еще при влажном воздухе, то может привести к выходу из строя микросхем и прочих электронных компонентов компьютера.

Периодически протирайте системный блок, монитор и прочую оргтехнику от пыли мягкой

тряпочкой. Для чистки экрана монитора продаются специальные салфетки и чистящая жидкость.

Внутри системного блока также со временем накапливается достаточно много пыли, особенно на вентиляторах и возле них. Не следует протирать внутренности компьютера влажной или мокрой тряпкой. Лучше всего для этого подходит мягкая сухая малярная кисточка, позволяющая вымести пыль из любых закоулков.

Внутри системного блока можно и нужно периодически пылесосить. Делать это следует только при отключенном от сети компьютере, помогая себе кисточкой, аккуратно, стараясь не повредить технику. Не стоит при этом пылесосом нажимать на электрорадиоэлементы плат. Достаточно поднести к кисточке, и он подхватит пыль, вычищаемую кистью. Особенно тщательно пропылесосьте вентиляторы, на которых скапливается много пыли.

# <span id="page-24-0"></span>**О технике безопасности**

Не только ПК нужно ограждать от негативных внешних воздействий. Нельзя также забывать и о собственном здоровье. О нем нужно позаботиться в первую очередь, никакой компьютер, никакие неотложные задачи не стоят вашего здоровья. Если ПК можно легко починить, заменив неисправную плату, то вылечить себя гораздо труднее: больной орган – это не процессор или винчестер, которые удастся легко модернизировать.

Как сложное техническое устройство ПК нередко служит причиной нарушения здоровья человека.

Итак, рассмотрим основные факторы риска, при грамотном обращении с ПК негативный эффект сводится к минимуму.

Никогда не работайте влажными руками: руки всегда должны быть сухими. Компьютер ни в коем случае нельзя включать, если в него попала влага. Его нужно полностью просушить.

Помните, что все замены, сборку и разборку ПК следует производить только при отключении его от сети.

Особенно опасны мониторы с электронно-лучевой трубкой – внутри используется высокое напряжение. Также, если у вас нет опыта и навыков по работе с электро– и радиотехническими устройствами, лучше не разбирать блок питания.

Старайтесь не оставлять работающий ПК надолго без присмотра, особенно в летнюю жару. Сильный нагрев какого-либо узла должен сразу привлечь внимание. Если вы заметили, что греется вилка, «искрит» розетка или подобное происходит с удлинителем, немедленно замените неисправную часть, иначе это может вызвать возгорание. На ночь старайтесь выключать из розетки все электрические приборы. Оставленные в розетке электрические кабели питания, несмотря на то что компьютер и другие потребители энергии выключены, являются источником полей, они вредны для человека.

Не увлекайтесь продолжительной работой за ПК. Многочасовые просиживания за монитором, продолжительный ремонт плохо сказываются на самочувствии: появляется усталость, вялость, сонливость, возникает напряжение в глазах, переутомление мышц шеи, спины, рук, возрастает нагрузка на сердце. Такие постоянные воздействия приводят обычно к хроническим заболеваниям: остеохондрозу, близорукости, одышке, сутулости, апатии, психическим расстройствам.

Со временем вентиляторы в ПК начинают шуметь, монотонный шум, воздействующий на человека также неполезен и вызывает утомление. Старайтесь своевременно менять вентиляторы, используйте более качественные корпуса, включайте музыку.

Возьмите за правило: всегда делайте перерывы, гимнастику, гуляйте на свежем воздухе. Периодически проветривайте помещение, где работает компьютер.

# <span id="page-25-0"></span>**Глава 2 Что может понадобиться**

# <span id="page-26-0"></span>**Рабочее место**

«На коленках» ремонтировать ПК– не самый лучший выход, есть вероятность что-то потерять, что-то может выскользнуть, может произойти замыкание, отверткой можно неосторожно поцарапать плату. Случайности нужно постараться исключить.

Определите свой рабочий уголок, чтобы спокойно заняться ремонтом, пусть вам никто не будет мешать. Для ремонта понадобится отдельный чистый и устойчивый стол. Хорошо, когда предусмотрены полочки, для размещения инструмента, комплектующих, компакт-дисков и т. д. Постарайтесь исключить присутствие в комнате на время ремонта маленьких детей и домашних животных.

# <span id="page-27-0"></span>**Освещение**

Позаботьтесь об освещении. Когда света недостаточно – работать трудно. Вы не только можете ошибочно соединить устройства, неправильно установить переключатели, но и повредите свое зрение. Общего света всегда недостаточно. Установите настольную лампу. Например, удобна офисная лампа, которая крепится к торцу стола и имеет сгибаемую конструкцию – ее можно наклонить так, как будет удобно для выполнения работ. Также не лишним окажется небольшой фонарик. Современный светодиодный фонарик дает мощный равномерный поток света и долго работает от батареек или аккумуляторов. Им можно подсветить труднодоступные места при установке, ремонте и сборке ПК. Хорошо использовать фонарик с узким лучом, например mini Maglite. Особенно если общая освещенность окажется недостаточной, фонарик вам поможет в работе.

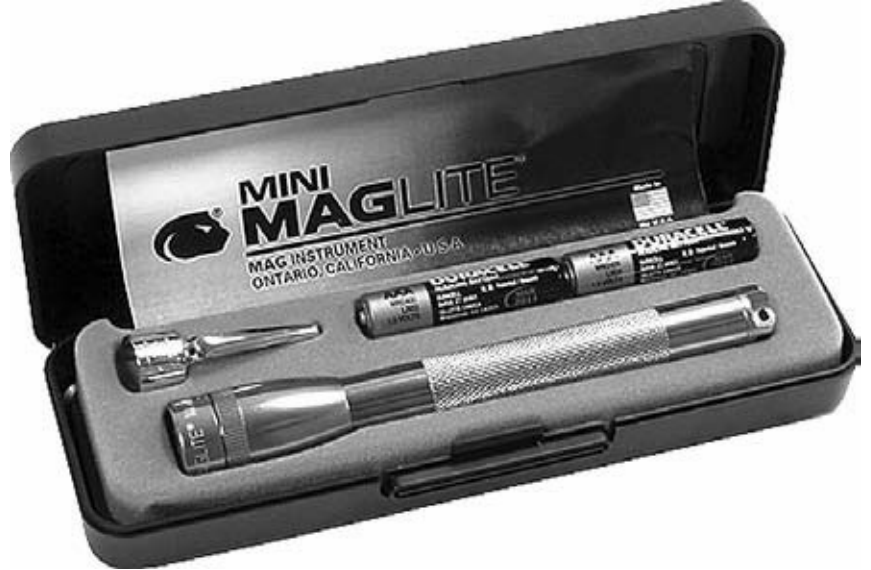

Рис. 2.1. Небольшой фонарик окажется полезным в работе

## <span id="page-28-0"></span>**Инструменты**

Ремонтировать ПК «голыми» руками не только неудобно и трудно, но часто просто не обойтись без специальных инструментов. Постарайтесь приобрести все необходимое заранее. Не лучший вариант, когда вы разобрали ПК и отправились на поиски нужного инструмента по всему городу. Из инструментов в первую очередь понадобятся следующие.

Отвертка под крест

Она пригодится для разборки и сборки ПК. Конечно, можно обойтись одной средней отверткой. Но лучше приобрести пару качественных отверток. Для маленьких винтиков целесообразно использовать соответствующую отвертку, маленькая отвертка потребуется, например, при ремонте вентиляторов.

В труднодоступные места можно «не попасть» короткой отверткой, удлиненная отвертка подойдет для доступа к углубленным винтам.

И наконец, сильно затянутые корпусные винты не всегда удается отвернуть слабенькой маленькой отверткой, поэтому наиболее удобен набор разных отверток.

Для того чтобы винтики не падали при монтаже, отвертку рекомендуется намагнитить (если под рукой нет отвертки с магнитным наконечником), подержав кончик на магните (для этой цели сгодится магнит обычного динамика в том же корпусе компьютера). Кроме того, чтобы винт случайно не упал, его желательно закрепить на отвертке пластилином для монтажа в труднодоступном месте.

Отвертка под шлиц

Для вспомогательных работ, а также для ремонта старых компьютеров понадобится небольшая плоская отвертка – раньше внешние разъемы крепились двумя винтами под плоскую отвертку.

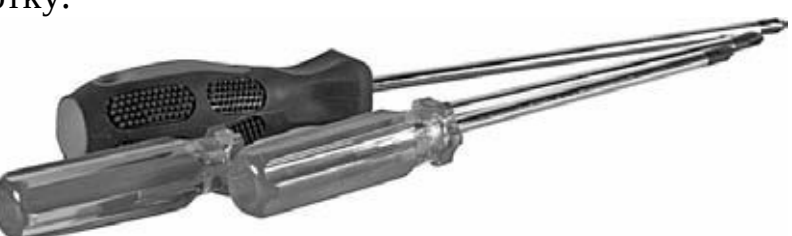

Рис. 2.2. Прежде всего для ремонта ПК понадобятся отвертки Пинцет

Часто нужно бывает придержать мелкие предметы, винтики, проводок в труднодоступном месте, где пальцами удержать крайне трудно. Для этих целей пригодится обычный медицинский пинцет. Неплохо обзавестись двумя, прямым и загнутым.

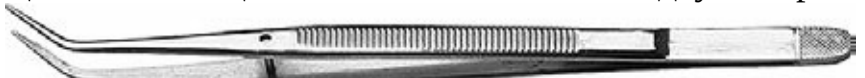

Рис. 2.3. Пинцет пригодится для удержания мелких предметов Набор специальных отверток

Для того чтобы разобрать различные устройства, если их невозможно вскрыть, используя отвертки под крест и шлиц, имеются специальные отвертки. Подобное крепление делается специально, чтобы без соответствующей квалификации и, соответственно, без надлежащего инструмента внутрь не влезали.

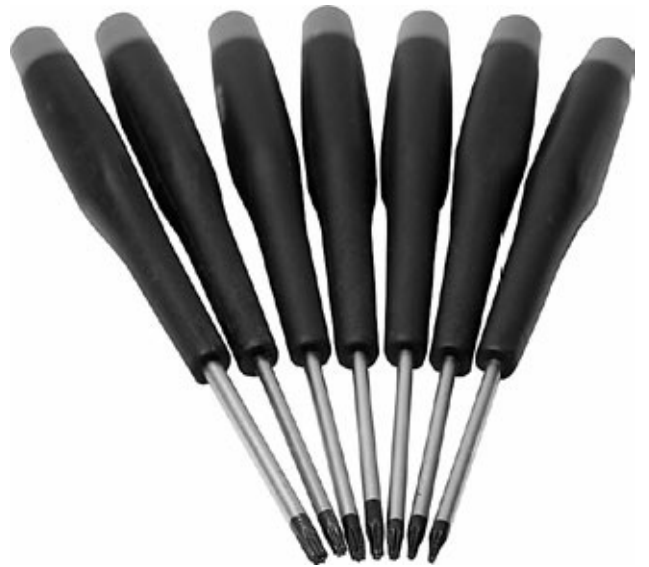

Рис. 2.4. Набор специальных отверток Плоскогубцы

Для фиксации и демонтажа крепежных шестигранников, устанавливаемых в корпус ПК для монтажа материнской платы, понадобятся небольшие аккуратные плоскогубцы. Также можно использовать и острогубцы, но более удобным окажется торцевой гаечный ключ.

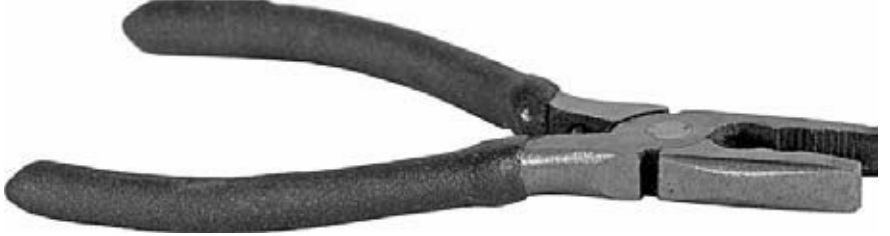

Рис. 2.5. Плоскогубцы

Клещи для обжима сетевого кабеля

Чтобы на конце сетевого кабеля установить коннектор – разъем, понадобится специальный инструмент: клещи для обжима коннекторов сетевого кабеля.

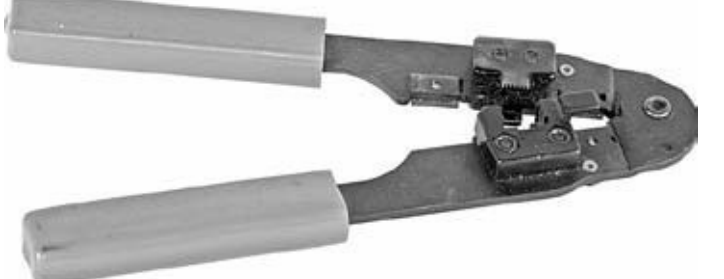

Рис. 2.6. Клещи для обжима разъема RJ 45

В большинстве случаев для выполнения многих задач перечисленных инструментов будет вполне достаточно.

В специализированных магазинах встречаются различные специальные наборы для ремонта компьютерной и прочей техники, в них есть много нужных и не очень полезных инструментов. Они пригодятся, если вы надумаете заниматься ремонтом, сборкой компьютеров или установкой локальных сетей постоянно.

В таких наборах могут быть специальные отвертки, насадки, паяльники, пинцет с зажимом, антистатический браслет, сервисный нож, инспекционное зеркало, стрипер – инструмент специально предназначенный для быстрого и аккуратного снятия оболочки кабеля и изоляции провода, DIP экстрактор, 3-лучевой зажим, бокорезы, плоскогубцы с узкими губками, разводной ключ, разные шестигранные ключи, ручные тиски, экстрактор для контактов, надфили, универсальная реверсивная отвертка и т. д.

Такие комплекты инструментов размещаются в удобной сумке или кейсе из прочного материала.

Но не торопитесь сразу покупать первый попавшийся набор. Каждый набор рассчитан на определенный вид работы. Некоторые – для ремонта ПК, другие – для монтажа сети, третьи – для телефонных дел мастеров. Перед покупкой изучите входящие в набор инструменты, обратите внимание на их качество. Некоторые наборы настолько бесполезны и входящие в них инструменты некачественны, что они откровенно не стоят траты денег. Тогда уж лучше купить несколько отдельных, но нужных и хороших инструментов. Впрочем, в специализированных магазинах встречаются продуманные комплекты качественных инструментов и принадлежностей для компьютерных работ.

# <span id="page-31-0"></span>**Измерительное оборудование**

Работать «на глазок» не всегда правильно – вы не в состоянии определить, что происходит внутри той или иной схемы. Для контроля функционирования электроники требуются соответствующие измерительные устройства. Неплохо их иметь под рукой, и вы значительно сократите время работы.

Электрический пробник

Пробник, или индикаторная отвертка, поможет быстро проверить розетку, удлинитель. Обычно такие индикаторы продаются в хозяйственных магазинах, в отделах электрооборудования.

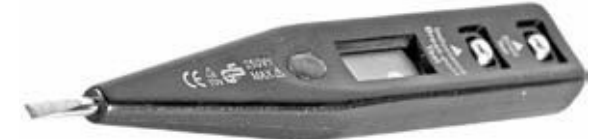

Рис. 2.7. Электрический пробник

Мультиметр

Для «прозвонки» электрических цепей, замера напряжения, проверки сопротивления окажется полезным универсальный измерительный прибор – тестер, или мультиметр. Раньше использовались стрелочные приборы, аналоговые. Сегодня их вытеснили цифровые, которые намного удобнее тем, что обладают более высокой точностью измерений, меньшим весом и габаритами, отличаются повышенной функциональностью.

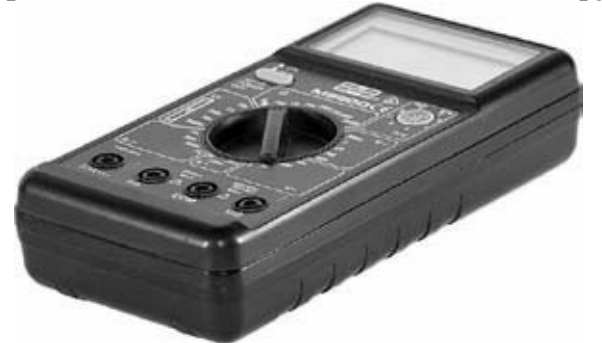

Рис. 2.8. Цифровой мультиметр Дополнительные принадлежности

Не только специальные инструменты и приборы вам пригодятся для ремонта. Часто разные «мелочи» оказываются крайне необходимыми. Крепежные винты – старайтесь собирать их про запас, ведь случайно легко выронить, потерять и т. д. Хорошо, когда в запасе всегда есть определенное количество крепежа.

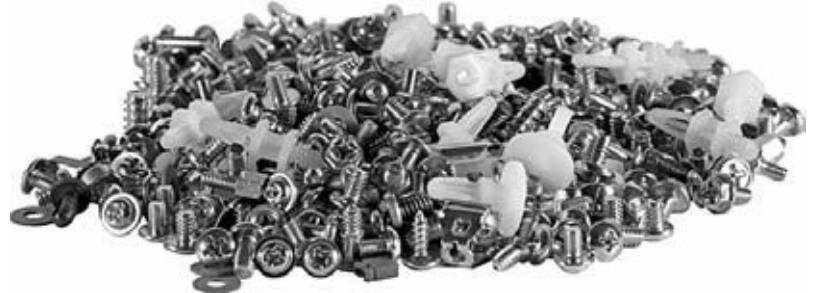

Рис. 2.9. Полезно всегда иметь запас крепежа

Разные мелкие детали удобно хранить в маленьких баночках или коробочках, также в продаже можно найти специальные «кассы» для подобного рода деталей. Раньше радиолюбители самостоятельно изготавливали подобные «кассы» из спичечных коробков. Практично, когда все подобные мелочи хранятся в соответствующих подписанных с торца

спичечных коробках, склеенных между собой. Таким образом, получается компактный «шкафчик», в котором можно хранить мелкие элементы, детали, крепеж.

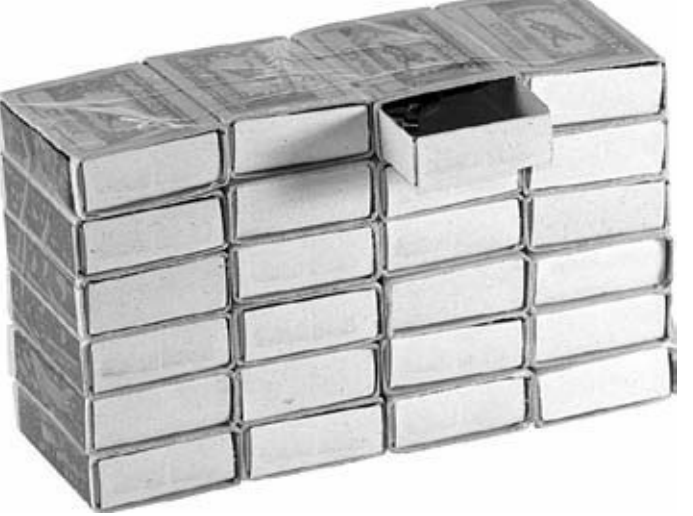

Рис. 2.10. «Касса» из спичечных коробков – хранилище разной мелочевки

Кроме того, могут понадобиться иголки или шило, зубочистки для доступа и чистки «узких мест», для удаления остатков термопасты. Пипетка, машинное масло, вата, сухие чистые тряпочки, салфетки. Мягкая тряпочка понадобится для протирки от пыли, грязи. Могут оказаться полезными и ватные палочки. Термопаста

Термопаста необходима для установки радиатора на процессор. Лучше приобрести АлСил, несколько хуже КПТ8 (рис. 2.11). Очень не рекомендуется Dow Corning T340, так как она может «намертво» приклеить процессор к радиатору и затем невозможно будет их разделить в случае необходимости.

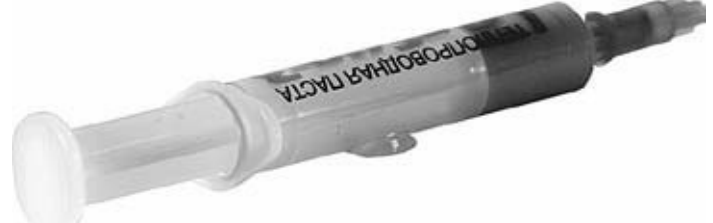

Рис. 2.11. Термопаста Лупа

Увеличительное стекло с удобной рукояткой вам может понадобиться для осмотра поверхности электроники – печатных плат на предмет царапин, сколов, трещин, замыканий, обгоревших контактов и т. д.

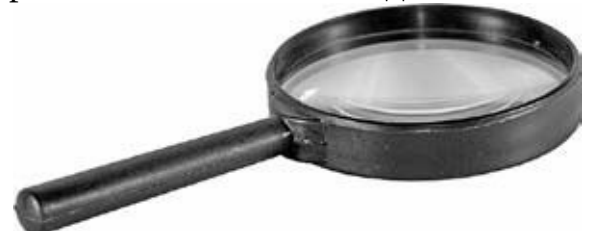

Рис. 2.12. Лупа поможет рассмотреть мелкие трещины и повреждения на поверхности комплектующих

Пылесос

И наконец, пылесос. Компьютеры со временем, словно магниты, притягивают пыль, поэтому наличие пылесоса крайне желательно. Можно приобрести специальный агрегат, но вполне подойдет и обычный – домашний бытовой пылесос. Однако если вы будете заниматься ремонтом оргтехники (ПК, копировальные аппараты, принтеры) постоянно, то очень быстро обычный бытовой пылесос придет в негодность. Поэтому в таком случае нужно постараться

приобрести специальный, например марки 3М.

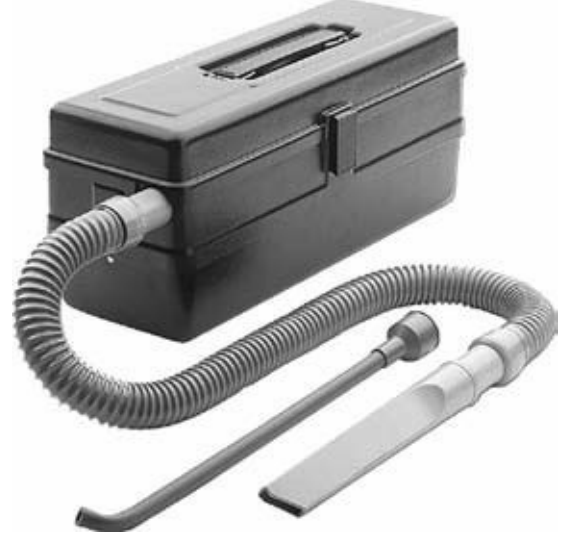

Рис. 2.13. Пылесос – главный друг ПК Груша

Очень полезно иметь в своем распоряжении грушу. Желательно все же не медицинскую грушу. Хотя и она может быть лучше, чем ничего. Груша поможет вам продуть загрязненные и труднодоступные узлы и механизмы. Затем скопившиеся остатки грязи и пыли вы легко соберете пылесосом в доступном и открытом месте аппаратуры. Груша особенно пригодится при ремонте принтеров, копировальной техники, заправке картриджей и т. д. Целесообразно использовать грушу из материала, который не электризуется, на него со временем не «налипнет» тонер и т. д.

В работе пригодится и баллончик со сжатым воздухом, им удобно удалять пыль, особенно в труднодоступных местах.

Инструкции и справочники

Ремонт современной техники часто требует дополнительных источников информации: схемы, специальные инструкции по ремонту, различные справочные пособия. Все это существенно ускорит процесс ремонта, упростит задачу.

В век бурного развития Интернета ответы на многие вопросы несложно найти именно там.

Человеку, ремонтирующему сложную технику, окажется полезным сервис мануал, выпускаемый для конкретных устройств.

Сервис мануал *(service manual,* сервисное руководство) – это подробное руководство по ремонту оборудования. В нем содержится расшифровка схем устройства, рекомендации по ремонту и обслуживанию оборудования. Он дает возможность производить ремонт устройства самостоятельно.

Ресурсы, на которых объединены сервис мануалы различных устройств, вы можете посетить по адресам в Интернете:

• www.fixdevice.ru/smanuals.html;

• www.driverfiles.ru/servicemanuals/audiokolonkinaushniki.html.

Кроме того, могут понадобиться справочники, книги, в том числе в электронном виде, по ним вы сможете определить параметры различных электрорадиоэлементов (транзисторы, микросхемы, конденсаторы, резисторы, диоды, дроссели, трансформаторы и т. д.), подобрать им подходящую замену. Подбор параметров необходимо проводить с помощью соответствующих справочников и технической информации на данные радиоэлементы.

## <span id="page-34-0"></span>**Диагностическое программное обеспечение**

Не только инструменты помогают ремонтировать ПК. Чтобы проверить работоспособность компьютера, его отдельных модулей, точно определить рабочие параметры, существует специальное программное обеспечение, которое является удобным диагностическим инструментом. С его помощью вы сможете протестировать и определить характеристики системы, отдельных устройств и принять решение о целесообразности замены. Программы можно разделить на те, которые тестируют ПК полностью, позволяя определить конфигурацию компьютера, выводят спецификацию, проверяя все устройства ПК; и специальные программы, предназначеные для проверки лишь отдельных устройств, таких как материнская плата, жесткий диск, ЦПУ и т. д.

Кроме того, существуют программы, которые, подобно испытательному стенду, «гоняют» систему, имитируя интенсивную работу.

Подобных программ много. Они бывают как платные, так и бесплатные. При этом совершенно необязательно, что бесплатное ПО хуже.

Перед тем как приступать к ремонту, полезно ими обзавестись.

Наиболее интересные и хорошо зарекомендовавшие себя программы для тестирования ПК приведены ниже. Их можно скачать для ознакомления, а при необходимости и приобрести на соответствующих сайтах. Узкоспециализированные программы для тестирования отдельных устройств будут рассмотрены в соответствующих главах.

Одна из универсальных программ – SiSoftware Sandra (www.sisoftware.net). Программа очень проста и удобна в работе, интерфейс интуитивно понятен.

Информация отображается в виде модулей, которые предоставляют подробные сведения о системе, компонентах компьютера, о том, какие запущены системные процессы и сервисы, а также много другой полезной информации.

Программа позволяет измерить производительность процессора, оперативной и кэшпамяти, файловой системы жестких дисков и приводов CD/ DVD-ROM. С ее помощью вы можете просмотреть содержимое системных файлов и реестра и получить другие данные о системе.

Очень хорошая и популярная программа для диагностики компонентов компьютера – PC Check by Eurosoft (www.eurosoft-uk.com/pc\_check.htm).

Она проста в пользовании, но обладает большими возможностями и функциональностью.

Программа может загружаться и работать с компакт-диска; среди ее возможностей: тест для аудиокодека AC'97, Fire Wire контроллера, а также тест системы на стресс – она заставляет все элементы компьютера работать в экстремальном режиме, во время тестирования могут проявиться скрытые неисправности. При этом проводится усиленное тестирование последовательных портов и DVD-привода.

Еще один программный комплекс, который содержит много полезных утилит, – это Fix-It Utilites (soft.softodrom.ru/ap/Fix-It-Utilities-Pro-p1305). Разобраться с ним несложно. Он определяет содержащиеся в системе устройства, тестируя их. Отдельные модули комплекса позволяют выявить: неисправные LPT, COM– и USB-порты, нестабильно работающую оперативную и видеопамять, а также проблемы жесткого диска и приводов CD, DVD-ROM.

C помощью специальных тестов проверяются клавиатура, модем, аудиотракт, сетевая плата, монитор.

При этом отображаются не только неполадки, но и возможные их причины.

Кроме диагностики компонентов компьютера, в программу входит множество нужных

утилит.

К примеру, DiskFixer заменит утилиту Windows ScanDisk, JetDefrag предназначена для дефрагментации файловой системы, FileUndeleter позволит восстановить удаленные файлы, DiskCleaner поможет очистить пространство на жестком диске, MediaVerifier проверит читаемость файлов на компакт-диске и 3,5-дюймовых дисках.

В программе имеются утилиты для сохранения и восстановления важных системных файлов, образа диска. Раздел программы SystemRegistry предназначен для поиска ошибок, дефрагментации, чистки и удобного редактирования реестра.

EVEREST (http://www.lavalys.com) – популярная программа для детальной диагностики и тестирования аппаратных средств компьютера, а также для проведения сетевого аудита и настройки компьютера на оптимальную работу. Наверное, это самая лучшая утилита общей диагностики системы.

Она предоставляет сведения обо всем аппаратном и программном обеспечении, тестирует различные модули ПК, сохраняет отчеты в HTML– и TXT-форматах и т. д. Тестирование CPU, FPU и Memory BenchMark позволяет найти оптимальное решение для работы системы, а также сравнить текущее состояние системы с предыдущими или с другими системами. EVEREST Ultimate Edition предоставляет полную информацию относительно установленного программного обеспечения, операционной системы и степени безопасности. Она производит полную диагностику компьютера, собирая более 100 страниц информации о нем. В ее составе есть модули для предотвращения выполнения данных (например, вредоносного кода) с помощью функции DEP (Data Execution Prevention), создания брандмауера, нахождения шпионов, троянов и вирусов. Интерфейс оснащен встроенной панелью EVEREST CPUID, на которой компактно отображается информация о процессоре, материнской плате, оперативной памяти и архитектуре компьютера. Также предоставляются данные о возможностях «разгона» системы, динамических обновлениях. Диагностика программного обеспечения позволяет отслеживать температуру процессоров, состояние вентилятора и относительный износ диска. Поддерживается семь различных форматов отчета с возможностями распечатки и отправки по электронной почте. Вариант EVEREST Corporate Edition предоставляет максимум возможностей для сетевого аудита и удаленного мониторинга (соединение с удаленными компьютерами и их мониторинг; более полные отчеты, их конвертирование и взаимодействие с базами данных). В отличие от него, вариант EVEREST Ultimate Edition не поддерживает подобные сетевые средства, однако имеет больше возможностей по диагностике и локальному мониторингу, вот почему эта версия более полезна для «оверклокеров».

Для диагностики домашнего ПК вполне подойдет и пробная версия.

Еще с двумя очень хорошими диагностическими программами вы можете ознакомиться на сайтах разработчиков:

• PC-Doctor Suite (www.pc-doctor.com/downloads.php?group=default);

• QuickTech Professional (www.uxd.com/qtpro.shtml).

Программа FreshDiagnose (www.freshdevices.com) предназначена для диагностики системы и тестирует уровень производительности конфигурации ПК.

FreshDiagnose имеет интуитивно понятный интерфейс. В левой части ее окна расположены разделы, по которым производится анализ. Она содержит группы Software System и Hardware System. Первая из них позволяет получить максимально полную информацию об основных программных модулях, таких как операционная система, расширения файлов и ассоциированные с ними программы, системные папки и библиотеки, а также большое количество других дополнительных сведений. Группа Hardware System содержит информацию о BIOS, материнской плате, процессоре, кэш-памяти и имеющихся портах. Раздел Devices
предоставляет сведения обо всех внешних подключенных устройствах: приводах компактдисков и DVD, манипуляторах, принтерах и т. д. Раздел Network and Internet сообщает об открытых сетевых ресурсах, настройках браузера Internet Explorer и параметрах доступа в Интернет. Есть разделы с информацией о мультимедиа-устройствах и аппаратных ресурсах.

Belarc Advisor (www.belarc.com/free\_download.html) – утилита не требовательна к системным ресурсам, она позволяет быстро просканировать систему. Belarc Advisor создает HTML-файл, в котором представлены сведения обо всех компонентах ПК: материнской плате, процессоре, модулях оперативной памяти, платах расширений, видеокарте, винчестере, приводах компакт-дисков и DVD и т. д. Утилита указывает объем свободного места на дисках.

CrystalMark (www.crystalmark.info/software/CrystalMark/index-e.html) – многофункциональная тестовая утилита. Программа включает в себя несколько вкладок, предоставляющих полную информацию о процессоре, поддерживаемых технологиях, подключенных устройствах, жестком диске и прочие полезные данные.

В ее составе есть инструментарий для полной и объективной оценки производительности ПК. CrystalMark позволяет протестировать работу ЦП (блоки ALU и FPU), оперативной памяти, подсистемы видеопамяти (GDI, DirectDraw и OpenGL), жестких дисков, а также получить информацию о сетевых параметрах и общих системных компонентах.

Unknown Device Identifier (www.zhangduo.com/udi.html) – утилита предназначена для определения устройства, которое идентифицируется как неизвестное в Диспетчере устройств Windows. Запустив программу Unknown Device Identifier и произведя сканирование, пользователь может просмотреть полный список установленных устройств. Идентифицировать неопознанное устройство можно двумя способами: найти подходящий драйвер с помощью поисковой системы Google или обратиться к изготовителю, указанному программой в описании устройства. После этого нужно лишь найти на сайте производителя необходимые драйверы, загрузить их и установить.

SpeedFan (www.almico.com/speedfan.php) – утилита определяет скоростью вращения установленных в системном блоке вентиляторов (процессорный, блока питания и системного блока, а также жесткого диска, если на нем есть вентилятор).

SpeedFan дает возможность регулировать скорость вращения в зависимости от температуры и нагрузки. Регулировка может производиться автоматически по заранее установленным критериям температуры.

Программа поддерживает технологию S.M.A.R.T. (для мониторинга работы жесткого диска) и отображает диаграмму текущей температуры, скорости вращения и напряжения для выбранных вентиляторов и винчестера.

Большинство подобного рода «ремонтных» программ рассчитаны на установку и работу под операционной системой Windows. А так как при различных неполадках Windows не работает, то и такие программы не удастся запустить.

На сайте www.knoppix.org вы можете подробнее ознакомиться с ОС Linux – Knoppix. Она распространяется бесплатно. Эта ОС позволяет загрузиться, когда ПК не стартует под Windows. Запустив ОС Knoppix, можно работать в полноценной операционной системе без изменения содержимого вашего жесткого диска. Работая в графическом окне, вы сможете протестировать и настроить ПК, переписать данные с диска. ОС Linux – Knoppix очень проста в работе и не требует специальной подготовки.

Загрузите с сайта файл – образ диска и запишите его на компакт-диск; таким образом вы получите загрузочный компакт-диск с ОС.

# **Глава 3 Диагностика неисправностей**

# **Общие рекомендации поиска неисправностей**

ПК сломаться весь сразу не может. Крайне редко выходят из строя более одного модуля, поэтому задачей является локализация дефекта. Но нужно не только устранить дефект, заменить неисправную деталь, но и понять, что явилось причиной неисправности, что послужило основой отказа. Не исключено, что после починки компьютера через определенное время дефект повторится, если не устранить скрытую причину.

Не полагайтесь на советы знакомых, чей-то случайный опыт, стандартные рекомендации. Всегда старайтесь разобраться во всем самостоятельно. Не торопитесь «выносить приговор», определите истинную причину неполадки. Может случиться так, что ваш вывод окажется ошибочным и причина будет заключаться в другом. При ремонте проверяйте все последовательно, вам нужно убедиться в реальном положении вещей, а не доверять вторичным признакам.

Некоторые небольшие неполадки могут проявиться позже, и хорошо, если вы выявите их при проведении профилактики ПК. Ее следует проводить регулярно – как отдельных компьютеров, так и сервера, если вы обслуживаете сеть. Такой подход защитит ПК от накопления большого числа ошибок, которые могут привести к резкому отказу системы.

В целом схема ремонта выглядит так.

Вначале нужно провести диагностику и локализовать неисправность. Для этого могут понадобиться различные виды работ: визуальный осмотр, тестирование с помощью специальных программ, проверка с помощью специальных приборов. Для выполнения ремонта обычно требуется разборка ПК. Разбирайте компьютер, принтер, монитор и т. д. только в выключенном состоянии, никогда не оставляя сетевой кабель подключенным.

Затем производится непосредственно ремонт устройства: замена неисправного блока, платы или замена элемента на плате, восстановление нарушенного контакта и т. д.

После ремонта может понадобиться регулировка и диагностика, и затем сборка, после чего нужно обязательно проверить устройство на работоспособность.

Вначале проверьте самые простые, вероятные и легкоустранимые неполадки – нет смысла разбирать корпус, проверять материнскую плату или оперативную память, если случайно выключена на задней стороне корпуса кнопка включения БП.

Итак, рассмотрим вкратце возможные неисправности.

Процесс диагностики полностью «мертвого» компьютера наиболее сложен.

Прежде всего, проверьте кабели, правильно ли они подключены, плотно ли соединены разъемы, нет ли дефектов в самом кабеле. Очень многие проблемы оказываются связанными именно с кабельными соединениями. Отключите все кабели, оставьте самые необходимые и последовательно добавляйте остальные соединения, каждый раз выключая ПК и проверяя работоспособность.

С ПК может случиться все, что угодно. Если случайно попала жидкость, немедленно отключите питание и просушите. Сушить не следует с применением нагревательных приборов. Затем осмотрите внимательно поверхность плат и т. д. Если увидите следы замыкания, почернения, вздутия, то такая плата, скорее всего, уже неработоспособна. Кроме того, может произойти частичное повреждение. Например, может выйти из строя слот для видеокарты, а сама МП будет работать нормально на видеоадаптере PCI либо с использованием встроенного видеоконтроллера. Но не обязательно. Все зависит от степени повреждения. В таком случае возможен ремонт платы в сервис-центре. В домашних условиях обычным паяльником заменить неисправный разъем (микросхему) не получится, так как необходимы специальные паяльные

станции, насадки, комплектующие. Возможным решением может быть полная замена материнской платы.

Пожар, возгорание, сильное тепловое воздействие отрицательно скажутся на ПК. Можно протестировать его и заменить неисправные комплектующие, элементы. Как правило, воздействие повышенной температуры свое дело сделает. Общий перегрев материалов, из которых сделаны комплектующие, приведет к изменению их свойств. Со временем с большей вероятностью появятся новые неполадки, так как повышенная температура приводит к ухудшению параметров элементов и изменению в работе электрической схемы.

Особую опасность могут представлять собой насекомые, грызуны, а также и домашние животные. Поэтому в местах, где вероятно попадание внутрь ПК насекомых, грызунов, не оставляйте открытым системный блок. Всегда надевайте крышку, а на задней панели корпуса должны быть установлены все заглушки слотов.

Если обнаружены механические повреждения, то следует определить, повлияют ли они на работу электроники. Если есть подозрение, то лучше перед включением ПК отдельно проверить и отремонтировать соответствующие комплектующие.

Приступив к ремонту ПК, сразу убедитесь, что исправны монитор и видеокарта (можно просто заменить их временно для тестирования заведомо исправными). Пригодится работающая видеокарта с разъемом, соответствующим разъему ремонтируемого ПК (AGP или PCI-E). Вполне сгодится устаревший, но работающий идентичный видеоадаптер.

Убедившись, что монитор исправен, протестируйте видеокарту проверкой на другом ПК или установкой в ремонтируемый системный блок исправной карты.

Определить неисправность системного блока в первом приближении можно по звуковым сигналам BIOS, сообщениям на дисплее.

Перед тем как разбирать системный блок и тестировать «железо», определите, не является ли причиной неполадки программное обеспечение ПК. Нередко проблема заключается в неправильной работе приложений, операционной системы, неправильно или не установленных драйверов. Также убедитесь в том, что компьютер не заражен вирусами. Попробуйте загрузиться с компакт-диска, на котором установлена ОС для проверки системы. Если все в порядке, вряд ли здесь причина заключается в аппаратной части.

Чтобы провести более детальную проверку ПК, нужно открыть системный блок. Для этого отсоедините ПК от сети, открутите винтики, которыми крепятся боковые крышки корпуса, или отожмите защелки, на которых они фиксируются.

Неисправности жесткого диска, привода компакт-диска и дополнительных плат определить проще, и мы их рассмотрим в соответствующих главах. Сложнее определить неисправность материнской платы.

Вначале сбросьте настройки BIOS, перезагрузите компьютер и войдите в программу настройки BIOS, проверьте установки, при необходимости настройте параметры правильно.

Если проблема не устранена, проделайте следующее:

Отсоедините все карты от материнской платы (модем, сетевой контроллер, звуковую карту и т. д.), оставьте только видеокарту. Отсоедините питание от жесткого диска, дисководов и т. д. Отсоедините от МП все шлейфы, провода кнопки «Reset» и включите БП. Если БП работает нормально и светодиод «Power» на лицевой панели компьютера светится, попытайтесь «запустить» системную плату.

Если на дисплее есть сообщение об инициировании видеокарты, а затем производится тестирование оперативной памяти, войдите в программу Setup. Отключите в ней винчестер и дисководы, перезагрузите компьютер и посмотрите, появилось ли на экране сообщение о невозможности загрузить систему. Если это так, то условно системную плату можно считать

работоспособной и путем последовательной установки других карт можно обнаружить, какая из них приводит к неисправности. Ее следует заменить.

Если видеокарта и монитор по-отдельности проверены и исправны, но нет никаких сообщений на экране после включения питания, то неисправными могут оказаться процессор, оперативная память, системная плата. Попробуйте последовательно заменить оперативную память и процессор. Если оперативная память компьютера неисправна, ПК сообщит об этом с помощью звуковых сигналов.

Наконец, причина неисправности может заключаться в материнской плате. Возможных вариантов может быть несколько. Если плата полностью неисправна, она не запустится. Скорее всего, ее придется заменить. Плата может работать нестабильно и служить причиной «зависаний», «торможений» в работе ПК. Также на плате могут быть неправильно или неплотно подсоединены кабели, различные устройства. Возможны еще неполадки, связанные с корпусом, блоком питания. Иногда дефект связан с попаданием в ПК винтика, посторонних металлических предметов, неправильной сборкой. В таком случае рекомендуется полностью разобрать ПК и собрать заново.

Не исключено неправильное крепление системной платы.

Одной из проблем в случае неработоспособности ПК может оказаться короткое замыкание. Причина его может заключаться в неисправных комплектующих, кабелях, неправильном подключении, попадании металлических предметов между платой и корпусом или на поверхность платы.

Это весьма условная схема поиска неисправностей. На практике существует множество нюансов, их изучим более детально, применительно к каждому элементу ПК.

Вкратце рассмотрим основные характерные признаки, которые помогут определить неисправный элемент.

# **Неисправности электрической сети и сетевых устройств**

ПК, который не включается, не подает признаков жизни, может быть исправным, а причина того, что он не работает, может оказаться в отсутствии питающего напряжения. Неплотный контакт силового кабеля с разъемом БП, а также неисправность самого кабеля могут служить причиной неисправности. Может оказаться неисправным удлинитель, сетевой фильтр. В сетевом фильтре или ИБП может выйти из строя предохранитель.

В удлинителе или сетевом фильтре может не работать одна или часть розеток. Также случается, что во всем доме пропало напряжение – возникли неполадки в городской электросети и т. д. Не исключено, что кто-то мог просто отключить рубильник в электрощитке, могло «выбить» автоматический предохранитель. Поэтому вначале последовательно пробником проверьте напряжение в доме, в розетке, в удлинителе, ИБП, в сетевом кабеле.

#### **Неисправности БП и корпуса**

Не стоит надеяться, что БП и корпус – абсолютно надежные устройства и «вылетать» могут только материнские платы и видеокарты.

Как правило, неисправности БП чаще всего выражаются в том, что компьютер либо не работает вообще, либо работает некорректно.

Прежде всего, проверьте, не выключен ли случайно БП выключателем на задней стороне. Он должен находиться в положении «ON» или «1». Проверьте, правильно ли установлен переключатель сетевого напряжения (slide switch) в соответствии с сетевым напряжением, если, конечно, он имеется. В нашей стране он должен быть установлен в положение 220/230/240 В. Перед изменением положения этого переключателя обязательно выключите компьютер из сети. Если БП случайно установлен в положение 110 В и если его включить в сеть 220 В, то он «полетит» с дымом и искрами. Тем не менее такой БП вполне можно починить, заменив сгоревший элемент, например конденсатор.

Неисправный БП может не только служить причиной нестабильной работы комплектующих, но и вызвать со временем их дефект.

Некачественный или недостаточно мощный либо неисправный БП может вызвать ошибки памяти, которые возникают по случайным адресам. Также неисправный БП может создавать периодически проблемы при загрузке ПК. Не исключены и перезагрузки, зависания – причина в недостаточной стабилизации напряжения или нехватке мощности БП. Особенно это возможно после модернизации, когда установлены мощные комплектующие, но остался старый БП.

Так, если ваш ПК не загружается после обновления, модернизации, часто происходят отказы системы, сбои, то однозначно замените БП на более мощный и качественный. Причем этот дефект может проявиться не сразу, а спустя несколько месяцев, что связано с ускорившейся из-за перегрева «деградацией» деталей блока питания, обычно конденсаторов.

В старых ПК со временем может оторваться или отделиться контакт – отсоединиться провод, идущий от БП. Такой провод может вызвать короткое замыкание, и даже возгорание.

Если есть возможность, попробуйте заменить БП другим – исправным, более мощным и посмотреть, устраняется ли причина.

Проблема может быть и в корпусе. Неисправности корпуса могут привести к тому, что компьютер не стартует, «висит», не работают индикаторы. Также компьютер может самопроизвольно выключаться.

Источники бесперебойного питания (ИБП) выходят из строя так же, как и остальные компоненты ПК. Типичная проблема всех недорогих моделей – аккумуляторная батарея. Большинство недорогих ИБП изготавливается без блока стабилизации напряжения, а защита от небольших скачков напряжения осуществляется кратковременным переключением на работу от батареи.

Если в сети перепады напряжения случаются часто, то аккумулятор в таком ИБП требует частых замен. Если напряжение в сети не пропадает и оно стабильное, то нет необходимости покупать дорогой ИБП.

### **Неисправности материнской платы**

Признаки неисправной материнской платы: компьютер не стартует, компьютер работает нестабильно. Также ПК может работать вполне нормально, но после перезагрузки стабильность работы периодически ухудшается. Кроме того, неисправная МП может также служить причиной замедленной работы ПК. Рабочая и исправная материнская плата обычно служит долго – несколько лет она может проработать, как новая. Источниками неисправностей могут послужить как видимые причины: перегрев, скачки напряжения, остальные неисправные элементы, так и не исключен заводской брак, как явный, так и скрытый, который проявится со временем.

Неисправности МП возникают на самом деле не так часто. Как правило, МП от известного производителя работает долго и надежно, пока не возникнут факторы, провоцирующие возникновение неисправностей. Обычно все МП от таких производителей, как ASUS, работают без проблем. Дешевые МП могут намного чаще выходить из строя.

Если МП не подает никаких признаков жизни, не торопитесь выносить ей приговор – причина может заключаться в проблемах питания: сеть, БП, неправильное подключение и т. д.

Проверьте подключение кабелей от БП – АТХ и АТХ12 В. Убедитесь, что все штырьки обеспечивают надежный контакт. Попробуйте отсоединить и подсоединить их заново. Разъемы должны сидеть плотно и быть зафиксированы защелками.

Возможно, что МП частично выйдет из строя, например, окажутся неисправными разъемы, порты. Но плата при этом будет работать вполне корректно. В таком случае можно попытаться обойти проблему, если не удастся отремонтировать. Допустим, сгорел звуковой тракт. Отключите его в BIOS и установите отдельную звуковую плату. То же самое и с сетевым адаптером, видеокартой. Не исключено, что МП и дальше будет выходить из строя.

Но причиной неработоспособности может быть не только физическая неисправность или ошибки кабельных соединений. Часто различные неполадки возникают из-за неправильных ее настроек. Неправильно сконфигурированная МП может как вообще не запускаться, так и работать некорректно. Прежде в старых МП устанавливались перемычки для конфигурирования, сейчас же практически все настройки реализованы в программе CMOS Setup.

Если вы тестируете комплектующие на материнской плате вне корпуса, установив видеокарту и подключив БП, не забудьте также подсоединить динамик для того, чтобы услышать звуковые сообщения BIOS, – так будет проще локализовать дефект.

Перед тем как запустить МП, внимательно изучите руководство к ней и определите, правильно ли установлены перемычки, а также установите оптимальные параметры в BIOS.

#### **Неисправности процессора**

Из-за недостаточного охлаждения процессора компьютер может самопроизвольно выключаться. Из-за перегрева процессора вычисления могут производиться некорректно.

Кроме того, не обязательно может быть «виноват» процессор, который ведет себя «не так». Причина может заключаться в некачественном, недостаточно мощном БП, который питает ПК с установленным в нем мощным, быстродействующим процессором. Вторая возможная причина – выход из строя вентилятора охлаждения. Путем визуального осмотра при включении компьютера или попыткой провернуть лопасти следует убедиться в работоспособности вентилятора.

Старайтесь, чтобы ножки процессора не гнулись. Если они случайно погнулись, то аккуратно постарайтесь выпрямить. Для этих целей пригодится пинцет. Постарайтесь не сломать ножки. Процессор со сломанной ножкой придется заменить новым. Также проверьте разъем на МП – сокет, чтобы в нем случайно не оказалось забитых грязью или посторонними предметами контактов. Современный разъем для процессоров на МП (LGA 775) имеет мягкие контакты, к которым прижимается процессор, не имеющий штырьковых контактов.

Старайтесь не касаться руками контактов. Если вы устанавливаете процессор повторно, то обязательно удалите старую термопасту и нанесите новую.

Ни в коем случае не включайте ПК, если на процессоре нет охладителя или вышел из строя вентилятор.

# **Неисправности оперативной памяти**

Неисправная оперативная память может послужить причиной сообщения Windows – «синий экран смерти», но не обязательно, что причина заключается в ОЗУ. Чтобы убедиться в этом, модуль памяти нужно протестировать. Попробуйте вынуть и вставить модули обратно. Внимательно осмотрите модули, слоты на МП. Если вы увидите царапины, трещины, прожженные токопроводящие дорожки, то такой модуль или слот, скорее всего, окажется неисправным. Попробуйте поочередно установить модуль в разные слоты и запустить систему. Если у вас два и более модуля, то поочередно устанавливайте их в МП и запускайте ПК. Если какой-либо модуль не работает ни в одном слоте, то вероятно, что он неисправный.

#### **Неисправности жесткого диска**

Проблем, связанных с жестким диском, у пользователей ПК хватает.

Здесь может быть три варианта.

1. Жесткий диск исправен, проблема заключается в другом. Возможные причины: жесткий диск подключен неправильно, на нем неправильно установлены перемычки. Проблема может заключаться также в неверных параметрах в программе SMOS Setup.

ОС может не загружаться с SATA жесткого диска. Причин в этом случае может оказаться несколько: МП не поддерживает SATA, BIOS требует обновления, операционная система, установленная на ПК, устаревшая – например, первые версии Windows 2000. Некоторые платы могут поддерживать жесткие диски SATA, но не поддерживать SATA-приводы компакт-дисков.

2. Жесткий диск «полуживой». Жесткий диск может периодически отключаться, не «видеться» операционной системой. При чтении данных могут происходить сбои. В таком случае важно сохранить информацию.

Вначале с помощью утилит проведите проверку поверхности жесткого диска. Если есть сбойные секторы, то программа пометит их, как нерабочие, и в дальнейшем они использоваться не будут. Самый лучший вариант здесь – это сохранить информацию и отформатировать диск заново после проверки. Такой диск вполне может еще послужить, но есть вероятность, что он и дальше будет разрушаться.

3. Жесткий диск неисправен. Такой диск не «видится» системой, он недоступен. Если на нем осталась ценная информация, то ее нужно постараться спасти. Этим занимаются специализированные компании.

Если на устаревшей МП нет SATA-интерфейса, то вы можете установить в PCI-слот специальный адаптер, к которому подключите накопитель. Чтобы загрузиться с диска, в BIOS ставится приоритет загрузки «SCSI first». При установке ОС может понадобиться драйвер контроллера дисков, если используется нестандартный контроллер.

Учтите, что если в BIOS имеется ограничение на объем жесткого диска, то оно распространяется и на диск SATA, подключенный через контроллер или адаптер.

Можно воспользоваться другим вариантом подключения – через SATA переходник для HDD-диска (АТА-SATA). Переходник подключается к SATA HDD и через обычный IDE шлейф подсоединяется к IDE-разъему на МП.

Если ОС не видит HDD, попробуйте поменять IDE-кабель и внимательно изучите установку перемычек.

#### **Неисправности дисковода**

Большинство неисправностей FDD связано с ошибкой при его подключении. Кабель-шлейф может быть подсоединен неправильно – наоборот или смещен. Обычно ошибка подключения кабеля сопровождается постоянным свечением светодиода на панели дисковода.

Не работать дисковод может по причине неправильного или неплотного подсоединения разъема питания. Также дисковод может оказаться неисправным. Вероятность выхода из строя интерфейса флоппи-дисковода на МП – не столь распространенное явление, хотя также стоит проверить. Если оказался неисправным сам дисковод, то его остается только заменить. При сегодняшних ценах на FDD, ремонт его не оправдан. Если вышел из строя интерфейс на МП, отключите его в BIOS и установите внешний USB флоппи-дисковод.

#### **Неисправности привода компакт-дисков**

Обычно период эксплуатации привода компакт-дисков самый короткий, по сравнению с остальными комплектующими ПК. Привод, как правило, работает исправно и редко капризничает, если все подключено и настроено правильно. Но однажды с ним начинают происходить различные проблемы.

Первым делом при появлении неполадок вместо того, чтобы вскрывать корпус и разбирать CD-ROM или DVD-ROM, перезагрузите ПК. Если операционная система не видит привод, проверьте, определяет ли его BIOS. Если и операционная система и BIOS не определяют привод, то здесь могут быть две причины: первая – отключен (неисправен) сигнальный кабель – IDE или SATA. Особенно это касается SATA. IDE-шлейф сидит в разъеме достаточно плотно, и его трудно случайно сместить. А вот SATA можно, задев кабель рукой, сместить с разъема. В таком случае контакты будут нарушены и система не определит привод. Не исключено, что на привод не подается питание. Проверьте конфигурацию привода – установку перемычек, кабеля, настройки.

Вторая возможная причина – привод неисправен, он вышел из строя. Иногда случается так, что привод не читает CD-диски, но читает DVD-диски, либо может быть наоборот. Скорее всего, причина заключается в повреждении (деградации) читающего лазера. В таком случае нужно заменить дисковод.

Дисковод может давать сбой при записи нового типа дисков. Например, вы записывали на одни и те же болванки и, купив новую партию, столкнулись с тем, что дисковод отказывается записывать. Попробуйте обновить прошивку, взяв ее на сайте изготовителя. В случае если проблему не удастся решить, попробуйте записать на болванку другого производителя, желательно использовать качественные диски известных марок.

Дисковод может не принимать некоторые диски, «выталкивать» их. Вероятная причина в том, что накопитель не поддерживает данный тип носителя, например двухслойные. Для определения поддерживаемых дисков воспользуйтесь специальными утилитами, о которых будет сказано в соответствующей главе.

Периодически накопитель желательно чистить, так как внутри скапливается пыль, особенно на блоке оптической головки.

Чтобы привод прослужил долго, не следует применять поврежденные и некачественные диски. Используйте болванки, произведенные в Японии и в Сингапуре. Старайтесь, по возможности, не приобретать диски, изготовленные на Тайване и в Гонконге.

#### **Неисправности видеокарты**

Первоначально проверьте, что на монитор подается питание. Затем убедитесь в правильности его соединения с видеокартой. Проверьте настройки монитора и видеокарты. Если есть второй монитор – исправный, подключите его к ПК и проверьте, работает ли видеокарта.

Чтобы убедиться в том, что видеоадаптер работает исправно, а причина заключается в неправильно установленных драйверах, параметрах, перезагрузите систему и войдите в безопасный режим. Для этого при загрузке надо удерживать клавишу F8. Появится меню вариантов загрузки, в котором следует выбрать Безопасный режим. Если в «Безопасном режиме» появились изображения и все работает нормально, проверьте драйвер видеоадаптера и настройки видеоадаптера и монитора.

Если выводится сообщение «Out of scan range» либо подобного рода надпись на экране, проверьте соединение с монитором, войдите в «Безопасный режим» и правильно установите параметры видеоадаптера. Если частота или выставленное разрешение не соответствуют возможностям монитора, он их не «осилит» – на экране не будет изображения. Для того чтобы снизить параметры, нужно войти в настройки через «Безопасный режим» либо подсоединить монитор, который поддерживает выставленные параметры.

Видеодрайвер может «конфликтовать» с каким-либо оборудованием или другой установленной программой, но это встречается очень редко.

Если после установки самой поздней версии видеодрайвера появились проблемы, то переустановите предыдущую, проверенную версию.

В случае когда видеокарта предусматривает дополнительное питание, убедитесь, что вы его подключили к видеокарте.

Иногда возможен конфликт установленной в первый PCI-слот платы с видеокартой. Попробуйте вынуть плату и запустить ПК, оставив только видеокарту, или переставить плату в другой слот.

Не исключены и аппаратные проблемы видеокарты. Причины их возникновения могут заключаться в повышенной нагрузке на видеокарту, в ее перегреве или проблемах с питанием. Происходят и разные случайности – попадание в ПК влаги, неправильная установка видеокарты.

Проверьте, установлена ли правильно видеокарта, зафиксирована ли она фиксатором и винтиком в корпусе ПК. Иногда может потребоваться вручную установить в программе CMOS Setup вывод видеосигнала на видеокарту AGP или PCI и отключить встроенный видеоадаптер.

#### **Неисправности монитора**

Неисправности монитора, к сожалению, очень распространенное явление.

Если монитор не включается и при этом вы проверили, что сеть к нему подходит – в розетке или удлинителе есть напряжение, проверьте сетевой кабель монитора. Для проверки можно временно переставить сетевой кабель от системного блока ПК.

Отсоедините видеокабель от ПК и включите монитор. Если на экране «плавает» табличка, монитор, скорее всего, исправен, и причина в системном блоке.

Проверьте, не перепутали ли вы выходы – если в вашем ПК установлена видеокарта, не подключили ли вы монитор к встроенному видеовыходу материнской платы, который мог быть отключенным в BIOS, – МП могла также отключить его автоматически.

Проверьте настройки монитора и установите яркость, контрастность в среднее положение.

Лучше всего, по возможности, проверить монитор на другом ПК. Затем проверьте разъемы: видеокабель, разъем выхода видеокарты. Разъемы должны быть чистыми, контакты не должны быть изогнутыми.

# **Неисправности звуковой карты**

Встроенная звуковая плата на МП обычно работает достаточно надежно. Случаи выхода из стоя на МП встроенной «звуковушки» – редкое явление. Чаще встречаются неисправности дополнительных звуковых карт. Вероятность выхода из строя платы от малоизвестного производителя, конечно, выше. Но это не означает, что плата, например, от Creative не может выйти из строя. Еще как может. Звуковые платы могут не только полностью не работать, но и иметь дефект в виде шума, неисправных выходов и т. д. Немалая часть «дефектов» оказывается вызванной некорректными настройками, неправильно установленными драйверами.

# **Неисправности периферийных устройств**

#### Клавиатура

Грязь, пыль, капельки засохшей жидкости, крошки, сигаретный дым – все это первый враг компьютерной клавиатуры. Периодически она нуждается в чистке. Самое простое – это перевернуть ее вниз клавишами и как следует потрясти. Лучше, конечно, регулярно ее пылесосить. Для очистки клавиш можно их протереть мягкой тряпочкой, на которую нанесена чистящая жидкость.

Существует еще один весьма полезный способ чистки клавиатуры. Возьмите малярную кисточку, мыло и промойте клавиатуру под струей воды – кистью с мылом, пока не отмоется как следует. Затем клавиатуру хорошенько промойте струей воды от мыла. Выложите ее вертикально для сушки на неделю, за которую она гарантированно просохнет.

Перед чисткой клавиатуры не забудьте выключить ПК.

В случае, когда клавиатура не работает, попробуйте вначале просто перезагрузить компьютер. Вообще, этот шаг не лишним окажется и при ремонте других устройств.

Если перезагрузка ПК не помогла, внимательно осмотрите клавиатуру, переверните и потрясите. Нередко внутрь может попасть скрепка или другой мелкий предмет.

Проверяя контакты, следует вначале отключить ПК, а затем отсоединить и подсоединить клавиатуру. Никогда не производите отключение и подключение как клавиатуры, так и мышки к работающему ПК. Если контакты разъема погнулись, аккуратно их выпрямите.

Помните, что попадание статического электричества на порты PS/2 может вывести порт материнской платы из строя. В случае выхода из строя порта PS/2 придется заменить клавиатуру на USB-вариант.

Если у вас USB-клавиатура, то попробуйте ее переставить в другой USB-порт.

В случае возникновения проблем с установкой USB-клавиатуры, нераспознаванием ОС USB-портов пригодится переходник разъема USB в PS/2. Нередко МП при загрузке не определяют порты USB, и войти в BIOS, нажимая клавишу DEL на USB-клавиатуре, будет проблематично.

Чтобы убедиться в неисправности клавиатуры, протестируйте ее на другом – исправном – ПК.

Мышь

Компьютерная мышь – устройство, которое испытывает повышенную механическую нагрузку, изнашивается чаще всех остальных устройств. Ведь мышь практически основное устройство управления ПК, которое постоянно находится в работе.

Если используется на старом ПК «древняя» шариковая мышь, то она постоянно собирает всю грязь и пыль со стола. Поэтому она периодически перестает нормально работать. Мышь можно почистить. Переверните мышь, поверните кольцо, расположенное вокруг шарика и снимите кольцо и шарик. Острым неметаллическим предметом – зубочисткой и т. д., чтобы не нанести на ролики микроцарапины, аккуратно удалите грязь и ворсинки, собравшиеся вокруг двух металлических или пластмассовых цилиндрических осей. Полезно промыть шарик с мылом под водопроводной струей и высушить, положив его на салфетку.

Удалив грязь и пыль и промыв, верните шарик на место и закрепите его фиксирующим кольцом.

На сегодняшний день такие мыши можно встретить лишь в старых ПК. Современные мыши устанавливаются в USB-порт, да и вместо шарика используется лазер.

В беспроводных мышах чаще всего проблемы возникают из-за батареек или аккумуляторов.

Старайтесь следить за этим и своевременно заряжать их. Кроме того, некачественные контакты могут стать причиной того, что заряд от батарей не поступает.

Практически все основные проблемы связаны с подключением и разъемами, а неисправную мышь нужно заменять.

Игровой манипулятор

Если возникли проблемы с игровым манипулятором, то проверьте, установлена ли у вас самая свежая версия DirectX. Иногда после обновления DirectX требуется установить самую последнюю версию драйвера вашего игрового манипулятора. Проверьте обновления на сайте производителя.

Не старайтесь установить старую версию DirectX. Если вы установили более позднюю версию, не устанавливайте предыдущие версии.

Если не удалось решить проблему, а манипулятор подключен к GAME-порту, то попробуйте следующее. Удалите драйверы звуковой карты, выключите ПК и удалите звуковую карту. Запустите систему без нее. Включите ПК без «звуковушки» и выключите. Вставьте звуковую карту, включите ПК и установите обновленные драйверы звуковой карты.

Нередко использование удлинительных кабелей вызывает проблемы. В таком случае желательно заменить кабель на более качественный.

Если вы хотите подключить через Y-образный кабель два манипулятора к GAME-порту, то постарайтесь использовать одинаковые манипуляторы и со сквозными портами (pass-through).

Если вы правильно установили драйверы, при этом манипулятор исправный, причина неполадок может оказаться в USB-портах. Попробуйте переставить разъем в другой USB-порт. Часто из-за подключения через USB-хаб, у которого некачественные контакты, возникают проблемы.

Кроме того, может встретиться проблема несовместимости устройств USB. Она может быть вызвана тем, что на МП USB 1.1, а игровое устройство имеет USB 2.0, или наоборот.

Для решения проблемы можно установить в МП (в слот PCI) плату расширения для предоставления портов USB 2.0. При этом не забудьте на МП отключить порты USB.

Если игровое устройство потребляет больше тока, чем обеспечивает слабенький USBконцентратор или, например, порт USB на клавиатуре, то подключите его к корневому концентратору на ПК. На МП не все порты имеют одинаковое питание. Кроме того, причина может оказаться и в неисправном кабеле или удлинителе USB. Такой кабель следует заменить.

Старайтесь не подключать к современным ПК старые игровые манипуляторы, рассчитанные на интерфейс ISA, у которого микросхемы работают под напряжением 5 В. В новых схемах на игровой порт подается 3,3 В.

Зависание системы

«Зависания» ПК часто вызваны перегревом. Требуется уделить внимание охлаждению ПК – проверьте температуру МП, процессора, жесткого диска с помощью программ (Everest, Sandra и др.).

Зависание могут вызвать вновь установленные комплектующие, попробуйте временно удалить «подозрительные» устройства и проверьте работоспособность ПК. Если с охлаждением нет проблем, но ПК все равно «зависает», не исключено, что перегрев связан с процессорным радиатором. Также проверьте БП.

Долгое выключение ПК

ПК, особенно если ОС устанавливалась давно, может слишком долго выключаться либо зависать при этом. Выключение завершает работу ОС и всех приложений. Если приложений много, процесс затягивается. Кроме того, ПК «зависает», если во время выключения происходит сбой какой-либо программы.

Причина может быть и в драйверах, например, видеокарты. Попробуйте переустановить соответствующий драйвер.

Долгое выключение ПК может быть связано со службой терминала (используется для быстрого переключения между пользователями, для удаленной помощи и т. д.). Отключение служб терминала ускорит процесс выключения.

Еще одна причина – стирание операционной системой кэша и виртуальной памяти. По умолчанию эти функции отключены, но некоторые программы самостоятельно запускают их, следовательно, процесс выключения замедляется.

Если все перечисленное не помогает, выявите недавно установленные программы. Скорее всего, проблема вызвана ими. Последовательно удаляйте программы, начиная с последней установленной.

Дополнительно сократить время выключения можно, уменьшив количество программ в автозагрузке.

Восстановление данных с поврежденных компакт-дисков

Информация с компакт-диска может не читаться из-за поврежденной поверхности (царапины, потертости и др.), либо плохой записи.

Чтобы восстановить информацию с дисков, имеющих неглубокие царапины (поврежден только верхний слой диска) попробуйте «народный способ» – мягкая тряпочка и зубная паста. Нанесите немного пасты на тряпочку и осторожно втирайте ее на поврежденный участок. Зубная щетка, даже мягкая, нежелательна. Смачивайте периодически диск водой и продолжайте полировку – это трудоемкий и длительный процесс.

Слишком длительная полировка, свыше 1,5 часа, приводит к потере данных. Эффект от полировки стоит ждать лишь при неглубоких царапинах.

После работы тщательно промойте диск под теплой водой. Перед считыванием диск следует вытереть, не оставив ни одной капли влаги.

Сохраните данные на диск и попробуйте повторить полировку еще раз – возможно, это позволит прочитать больше данных. Продолжайте этот процесс до момента, когда дальнейшая полировка начнет приводить к разрушению данных.

Если файлы скопировались, это еще не значит, что они целые. Для сравнения информации, пересчета файлов и каталогов, исключения из результатов одинаковых файлов и каталогов, синхронизации воспользуйтесь программой Sync Last Files Professional (www.kutinsoft.com/ProductInfo/SyncLastFilesProfessionalInfo.php).

Существует и программный способ восстановления данных с поврежденных дисков. Специальная программа «Надежная копия» (www.durablecopy.com) обеспечивает считывание поврежденных файлов, пропуская нечитаемые места, и извлекает максимум доступной информации.

Попробуйте создать образ нечитаемого диска одной из программ – Clone CD, Nero, Easy CD Creator и т. п. Если первая программа не справилась, воспользуйтесь следующей, возможно, для вашего диска она подойдет лучше.

Если образ (желательно ISO) создался, попробуйте извлечь информацию. Доступ к информации несложно получить и без записи образа на диск, а из него самого при помощи специальных программ. Но если вы будете записывать образ на диск, используйте ту же программу.

Не забудьте попробовать прочитать диск в другом приводе (разные модели приводов поразному читают диски).

# **Глава 4 Корпус и блок питания**

# **Корпуса, используемые в ПК и серверах**

Для сборки системного блока ПК используются различные корпуса – шасси. Каждый тип корпуса предназначен для установки определенных материнских плат. Внутри классов корпусов встречаются самые разные исполнения, в зависимости от конструктивного решения и дизайна.

В целом ПК собираются в корпусах нескольких типов (форм-фактор). В зависимости от форм-фактора в корпус устанавливаются соответствующие типы блоков питания и материнских плат, такого же форм-фактора или совместимые.

Обычно большинство корпусов ПК изготавливаются из металла, лицевая панель – часто из пластмассы. Реже встречаются корпуса, изготовленные целиком из пластмассы.

• ХТ – устаревший тип корпуса. Он использовался для сборки ПК на базе процессоров 8086, 8088.

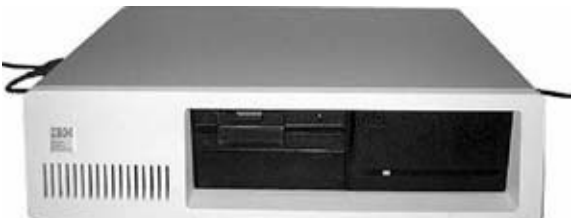

Рис. 4.1. Корпус компьютера XT

• АТ – устаревший тип корпуса. Он использовался для сборки ПК на базе процессоров 286, 386, 486. Блок питания использовался форм-фактора АТ.

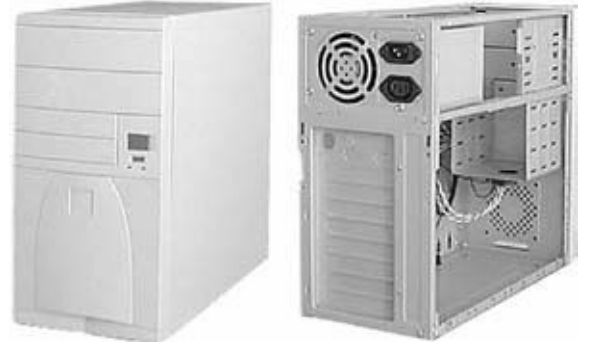

Рис. 4.2. Корпус компьютера АТ

• АТХ – современный корпус, в котором собирается большинство компьютеров. Этот формфактор может иногда называться Full ATX. В отличие от старого форм-фактора АТX блок питания вынесен за контуры материнской платы, так как для охлаждения более мощных процессоров понадобились более габаритные охладители. В первых версиях корпусов АТХ БП находился над процессором, что не только было неудобно при сборке и ремонте ПК, но и ухудшало охлаждение системы.

В такой корпус устанавливаются как полноразмерные МП, так и МП форм-фактора MicroATX. Блок питания в корпус АТХ может быть установлен форм-фактора АТХ и SFX.

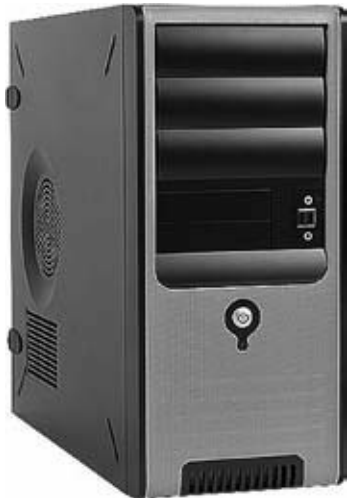

Рис. 4.3. Корпус компьютера АТХ

• Extended ATX – корпуса используются обычно для сборки серверов и рабочих станций. В них могут быть установлены как обычные полноразмерные МП, так и МП с расширенными размерами. Блоки питания в них установлены форм-фактора АТХ.

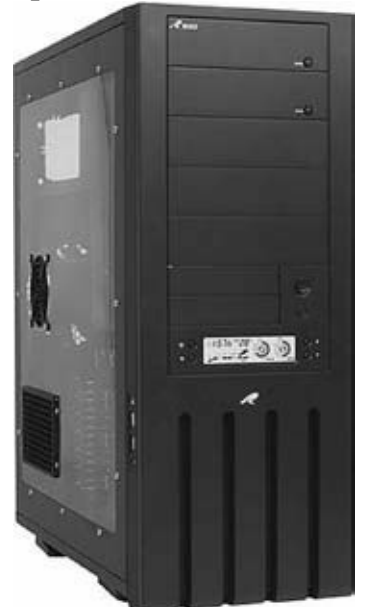

Рис. 4.4. Корпус компьютера Extended АТХ

• Micro-ATX – в корпус может быть установлена только МП формфактора MicroATX и БП SFX. Но некоторые корпуса форм-фактора Micro-ATX допускают также установку БП ATX.

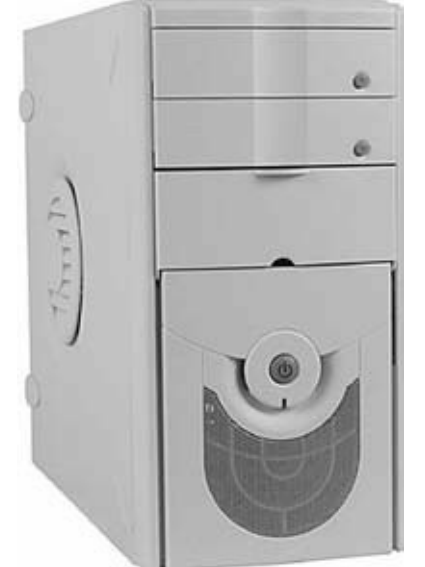

Рис. 4.5. Корпус компьютера Micro-АТХ

• BTX – материнские платы форм-фактора ВТХ внешне похожи на МП форм-фактора АТХ,

но несовместимы с элементами АТХ. Такие корпуса распространены мало, да и стоимость их выше, чем у других.

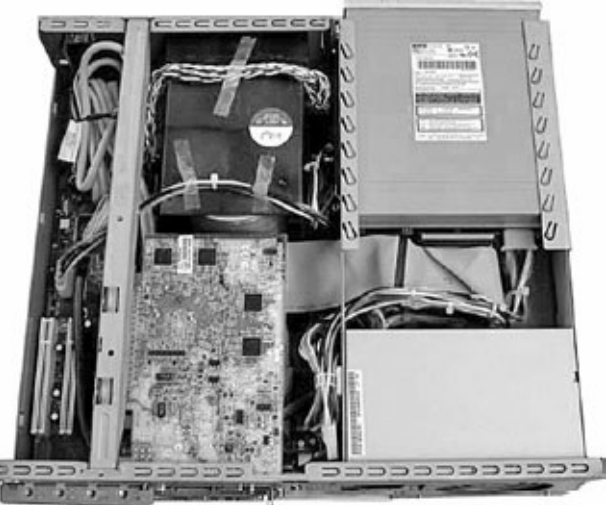

Рис. 4.6. Корпус компьютера BTX

Компьютерные корпуса могут быть изготовлены в разных исполнениях:

• Desktop. Настольные низкопрофильные – Low-profile desktop (типа Slim), NLX (New Low profile Extended) и стандартные настольные (desktop). Материнская плата в них расположена горизонтально, а жесткий диск нередко вертикально.

Такие корпуса были очень распространены раньше, особенно Full Desktop, которые в настоящее время уже не применяются. Сейчас можно встретить Mini Desktop и Desktop. В основном такие корпуса востребованы в офисных ПК. Для большинства людей они малоинтересны, так как занимают много места на столе, такой ПК сложнее модернизировать, да и эксплуатация его менее удобна.

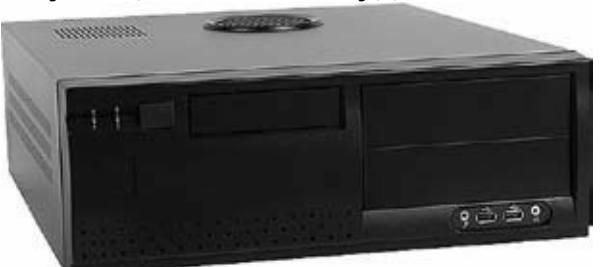

Рис. 4.7. Корпус компьютера Desktop

• Micro-tower. Основное преимущество этого типа корпуса – малогабаритность. Но в целом это далеко не лучшее решение с точки зрения расширяемости и модернизации системы. В корпусах Tower МП расположена вертикально, а жесткий диск – горизонтально.

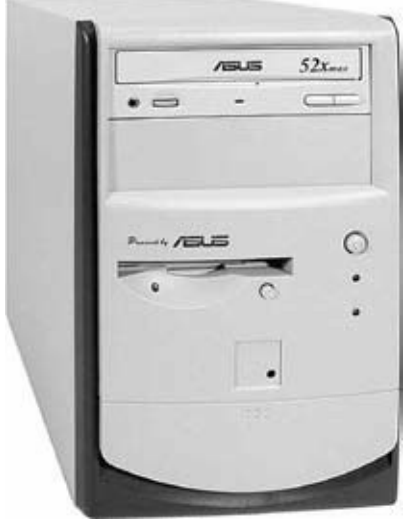

Рис. 4.8. Корпус компьютера Micro-tower

• Mini-tower. Хороший и удобный тип корпуса. Оптимален в эксплуатации, ПК в таком корпусе проще ремонтировать.

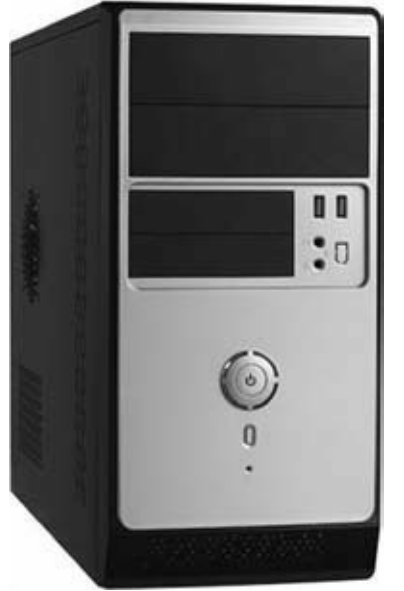

Рис. 4.9. Корпус компьютера Mini-tower

• Middle-tower. Также удобный корпус, который не сильно отличается от предыдущего. Наиболее популярный и универсальный тип корпуса. Хорошее решение с точки зрения дальнейшей модернизации.

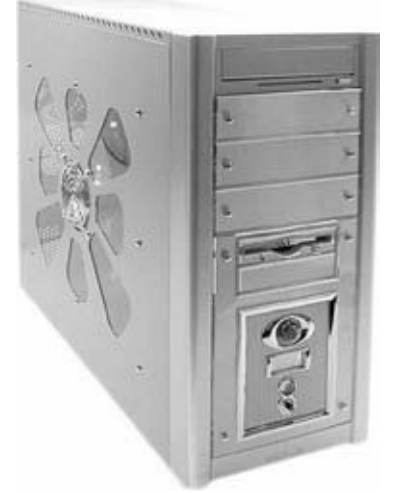

Рис. 4.10. Корпус компьютера Middle-tower

• Big – tower (Full-tower). Корпуса высоки и обычно они располагаются на полу. В них могут устанавливаться несколько жестких дисков и оптических накопителей. Внутри такого корпуса достаточно большое пространство, которое позволяет установить больше комплектующих. С таким корпусом удобно работать, он обладает отличной ремонтопригодностью. Кроме того, в таких корпусах лучше охлаждение. Башни Big-tower имеют существенно больший вес, габариты и значительно большую цену.

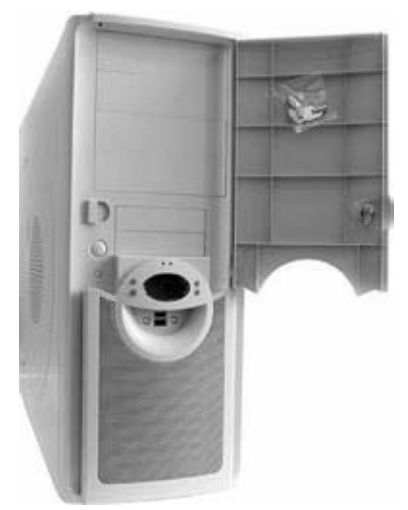

Рис. 4.11. Корпус компьютера Big-tower

• Small Form factor (SFF). Корпус малого форм-фактора. Этот тип корпуса напоминает «куб» и достаточно популярен среди тех, кому необходима компактность. В нем могут быть установлены МП соответствующего форм-фактора. Выбор МП этого форм-фактора крайне ограничен. Вдобавок при установке в такой корпус мощных процессоров или накопителей возникает проблема с отводом тепла. С точки зрения ремонтопригодности и модернизации это – худший вариант. Его главное достоинство – компактность может быть востребована в очень тесных офисах и т. д.

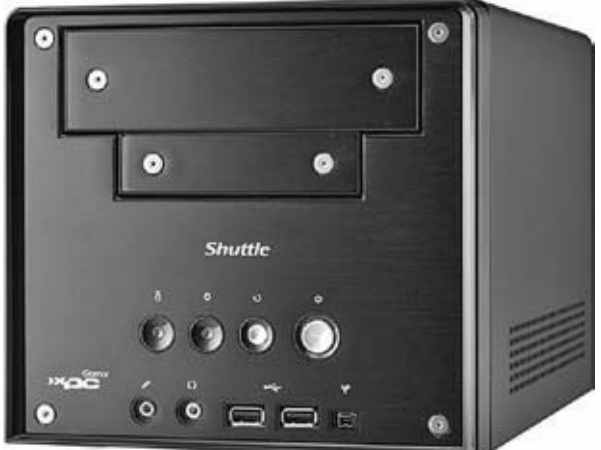

Рис. 4.12. Корпус компьютера SFF

При выборе или замене корпуса системного блока ПК нужно учитывать следующие факторы:

• Качество корпуса. Недорогие корпуса изготовлены иногда так, что трудно собрать ПК, не поранившись, – тонкий металл, неровные отверстия, острые края, заусенцы и т. д. К тому же мягкий и тонкий металл легко гнется, случайно уронив или надавив на крышку корпуса, можно ее смять.

В таких корпусах платы расширений могут устанавливаться криво и неплотно входить в слоты и т. д.

В хороших и качественных корпусах используются более толстые металлические пластины, нет острых краев, все подогнано очень точно и комплектующие собираются без перекосов и натяга. Собирать в таких корпусах компьютер очень удобно, в них предусмотрена буквально каждая мелочь. Комплектация их такова, что вам не придется искать дополнительные мелкие детали и крепеж.

При выборе лучше ориентироваться на стальные корпуса, а не на алюминиевые.

• Уровень шума. Дешевый корпус из тонкого металла не способен уменьшить уровень шума. К тому же добавочные вибрации некачественного корпуса также создают шум. Со временем такой корпус «разбалтывается» и начинает сильно гудеть. Приходится принимать дополнительные меры: менять БП на бесшумный, менять вентиляторы, придумывать уплотнения в местах крепления комплектующих и т. д.

• Система охлаждения. Охлаждение корпуса должно обеспечивать эффективный отвод тепла. Для этого существуют вентиляционные отверстия, дополнительные вентиляторы и другие технические решения. Перед тем как купить корпус для замены или сборки ПК, загляните внутрь – изучите конструкцию, вентиляцию, возможность дальнейшей модернизации. Обычно в хороших магазинах корпуса выставлены на витрину и можно попросить менеджера открыть крышку. Можно также изучить корпус по фотографиям в Интернете – на сайте магазина или производителя.

Как правило, хорошо вентилируемые и менее шумные корпуса имеют также еще и привлекательный внешний вид.

• Блок питания. БП в новом корпусе должен обеспечивать требуемую мощность. Лучше пусть будет запас по мощности, чем БП будет работать на пределе. Хорошо, когда в корпусе существует возможность замены БП на более габаритный (в глубину), так как в дальнейшем может понадобиться более мощный БП.

#### **Блоки питания, используемые в компьютерах**

Компьютерный блок питания (БП) предназначен для обеспечения электроэнергией всех узлов ПК. Напряжение сети переменного тока (в нашей стране 220 В) выпрямляется и понижается до заданных значений. БП выполняет также функцию стабилизации напряжения и защиты.

Если ПК не включен, сетевой кабель подсоединен к розетке, а выключатель на корпусе БП не выключен, то БП работает. На МП поступает «дежурное» напряжение, питающее микросхемы МП и некоторые подключенные к ней устройства. «Дежурное» напряжение используется для возможности включения ПК клавиатурой, дистанционно модемом или локальной сетью. На МП обычно в районе разъемов SATA встроен небольшой зеленый светодиод, он светится при подаче «дежурного» напряжения.

Вначале, после включения ПК, БП проводит самотестирование (0,1–0,3 с), после которого посылает сигнал [1] на ЦП. Если БП неисправен (не прошел самотестирование), ПК не начнет работу, чтобы его компоненты не получили повреждение.

Основным рабочим параметром компьютерного блока питания БП является максимальная мощность, которую он может потреблять из сети, и величина максимального тока 12-вольтной цепи. Современные БП построены по импульсной схеме и обеспечивают выходные напряжения ±5, ±12, +3,3 В. Большинство микросхем используют для питания 5 В. В настоящее время распространен БП стандарта ATX, который появился вместе с процессорами Pentium. До этого использовались БП стандарта AT, которые обеспечивали питанием МП с процессорными разъемами Socket 7 и Socket 370.

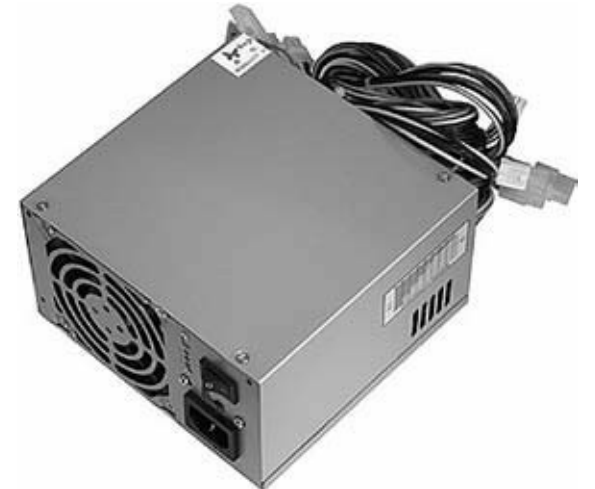

Рис. 4.13. Блок питания компьютера стандарта АТХ

#### **Характеристики и спецификация БП**

Форм-фактор БП определяет физические размеры, расположение отверстий крепления, схему электрических разъемов.

БП стандарта AT

В БП AT выключатель питания выполнен в виде отдельного устройства (кнопочного 4 контактного выключателя), который разрывает контакты цепи, подающей напряжение на БП.

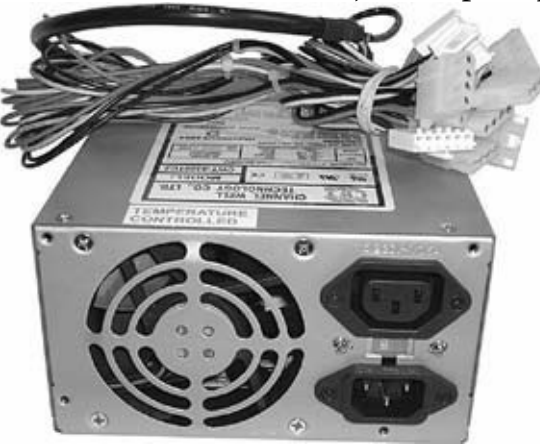

Рис. 4.14. Блок питания компьютера стандарта АТ

Такой выключатель выведен на переднюю панель системного блока и соединен с БП 4 проводами, которые находятся в общем кембрике.

Компьютер с БП АТ не может автоматически включаться и выключаться.

БП стандарта AT подключается к материнской плате двумя идентичными 6-контактными разъемами. Они вставляются в единый 12-контактный разъем на материнской плате. К разъемам от блока питания идут цветные провода, подключать нужно так, чтобы контакты разъемов с черными проводами были рядом – в середине разъема материнской платы. Схема AT-разъема питания на материнской плате представлена в табл. 4.1.

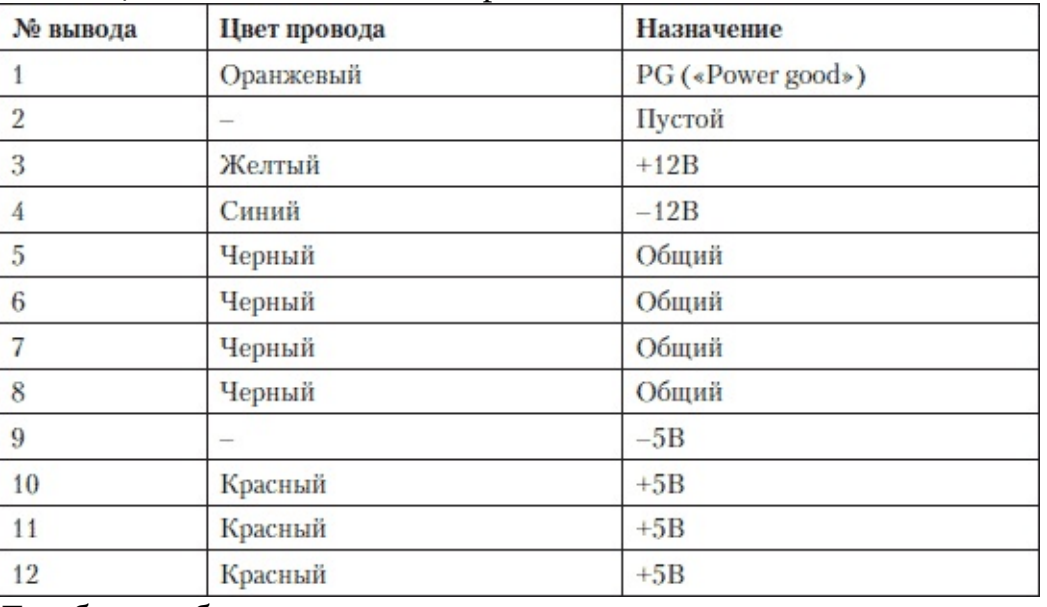

**Таблица 4.1.** 12-контактный разъем питания БП АТ

Для безошибочного подсоединения проводов питания к кнопке в корпусе AT нужно, чтобы при замыкании контактов соединялись белый с коричневым, черный с синим провода, либо черный с коричневым, белый с синим. Нельзя, чтобы соединялись черный с белым, синий с коричневым.

Стандарт ATX

Использование стандарта АТХ (AT Extended Specification) позволило избавиться от

механического выключателя на передней панели ПК, который разрывал входную цепь БП – 220 В. Теперь же большая кнопка на корпусе современного ПК при нажатии замыкает провода, идущие к МП. Напряжение 220 В выключается только лишь кнопкой на задней стороне БП. Стандарт АТХ позволяет дистанционно управлять включением ПК.

Блок питания стандарта ATX в настоящее время имеет несколько разъемов, подключаемых к материнской плате: универсальный разъем питания 20+4 контакта (1 шт.), разъем 12 В (1 шт.). Кроме этого имеются: разъемы для подключения периферийных устройств – накопителей – (несколько шт.), разъемы SATA (1 или 2 шт.), разъем для видео PCI-Express (1 шт.), разъем для FDD (1 шт.). Некоторые из них могут отсутствовать, и количество их может быть разным.

Основной разъем БП содержит 20 контактов, расположенных в 2 ряда. Описание их приведено в табл. 4.2, указаны стандартно используемые цвета проводников.

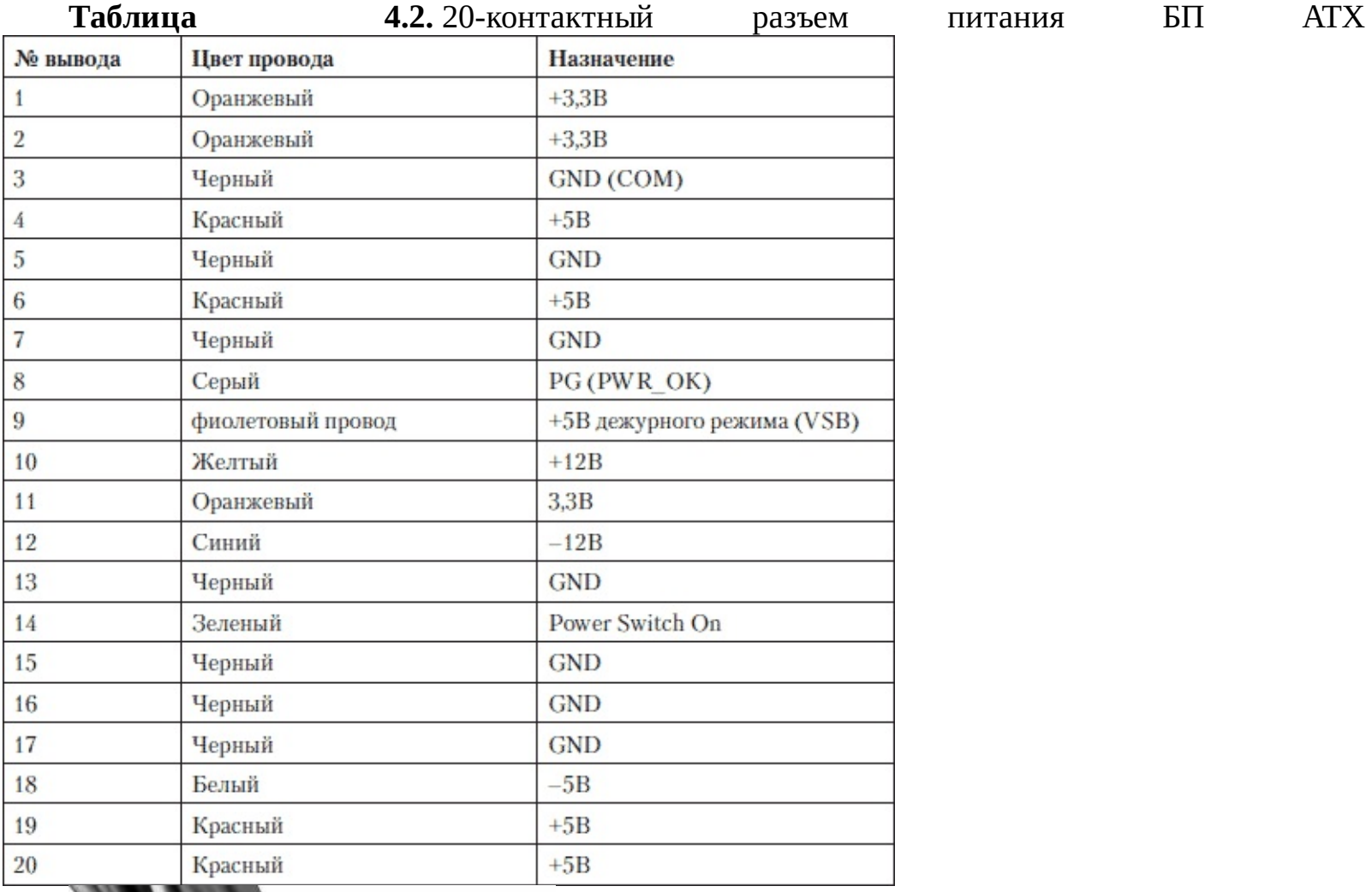

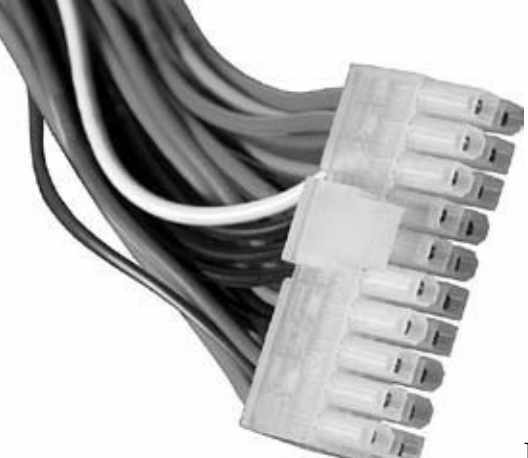

Рис. 4.15. 20-контактный разъем питания АТХ

В новых версиях стандарта ATX появились 4-контактный разъем с питанием + 12В,

который подсоединяется к материнской плате на базе процессоров Pentium 4. и специальный дополнительный 6-контактный разъем для подключения современных видеокарт.

В ранних компьютерах форм-фактора АТХ блоки питания обеспечивали мощность около 250 Вт.

С увеличением мощности, потребляемой ПК, в БП понадобился дополнительный разъем; в стандартах АТХ 2.02, АТХ 2.03 и АТХ 12V 1.X.

В последующих стандартах этот вспомогательный разъем был исключен. Вспомогательный разъем обеспечивал дополнительную мощность до 72 Вт в цепи +12 В.

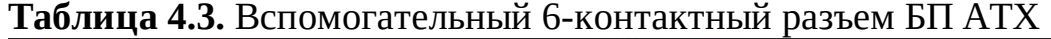

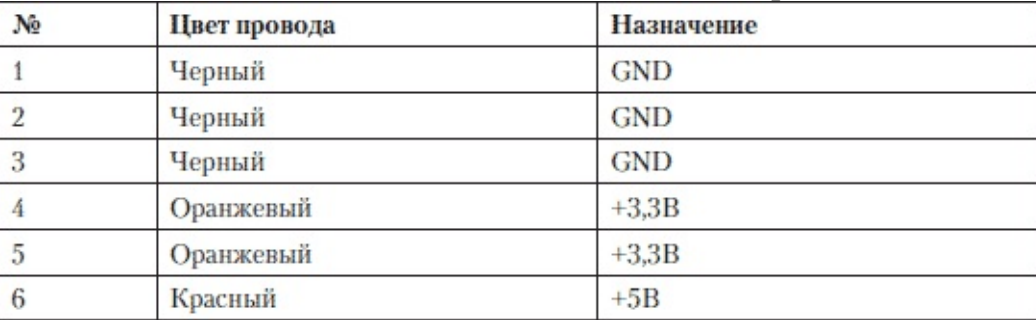

Повышенное энергопотребление процессоров Pentium 4 и новых AMD заставило разработчиков установить на МП дополнительный разъем для питания процессора. На материнских платах установлены модули стабилизации напряжения, которые преобразовывают высокое напряжение от БП – 12 В в низкие напряжения, для питания ЦПУ. Intel добавила в стандарт АТХ новый 4-контактный разъем для напряжения 12 В, расположенный максимально близко к преобразователю и процессору, чтобы уменьшить утечку энергии. Этот разъем называется Р4, или +12 Power Connector. Разъем Р4, у которого контакты выдерживают ток 8А, обеспечивает 192 Вт в цепи + 12 В.

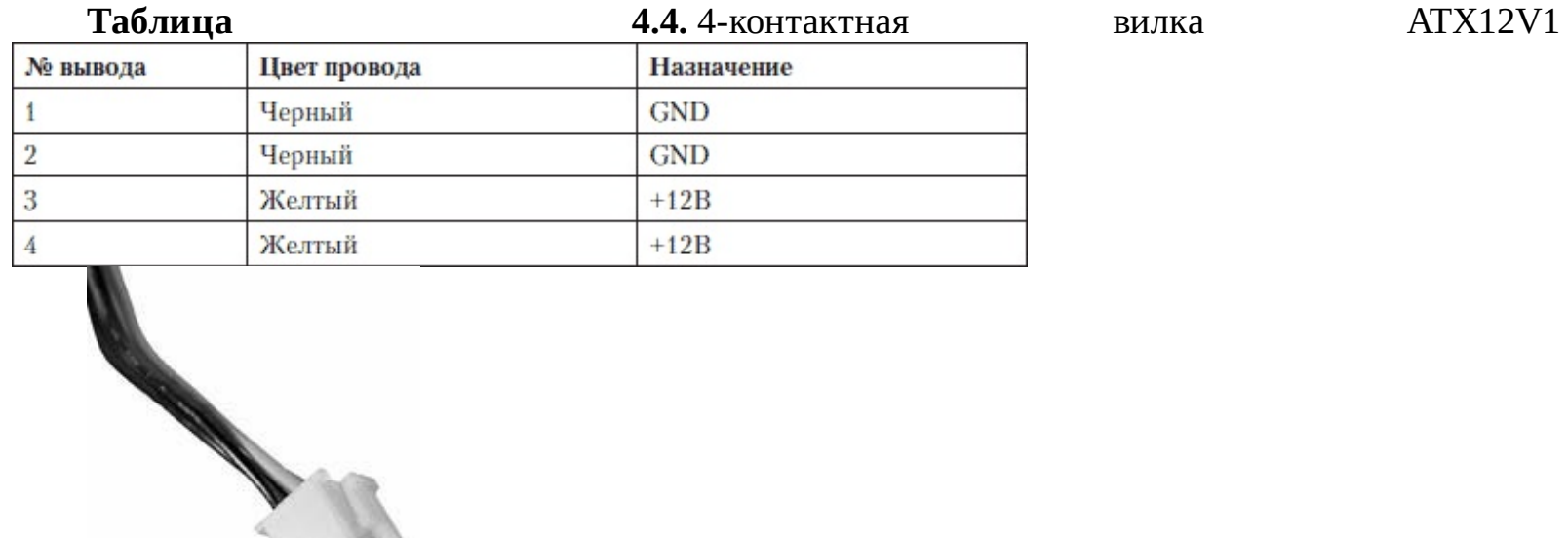

Рис. 4.16. 4-контактный разъем питания АТХ, +12 В

С появлением видеокарт PCI Express понадобилась дополнительная мощность для обеспечения питанием более производительных видеокарт. 20-контактный разъем питания был заменен на составной 24-контактный стандарта АТХ 12V 2.0 – 20+4. В итоге суммарная мощность БП, складывающаяся из мощности, передаваемой через основной разъем, к примеру – 370 Вт, и 4-контактный разъем – 192 Вт, может достигать 560 Вт. **Таблица 4.5.** 24-контактный

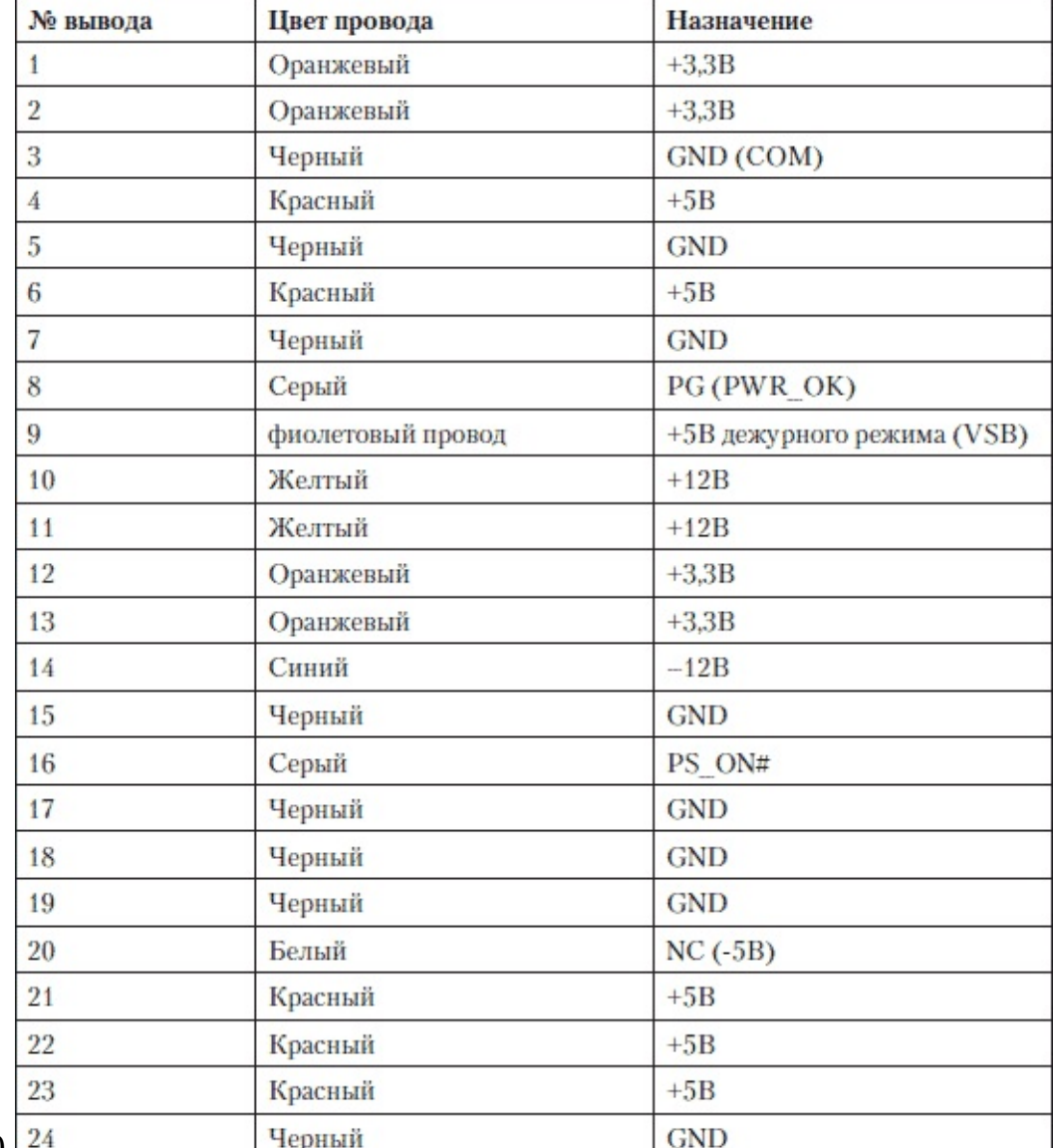

разъем питания БП АТХ 12V 2.0

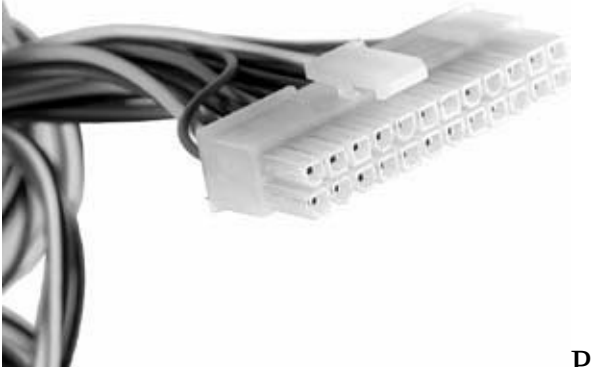

Рис. 4.17. 24-контактный разъем питания АТХ

Для питания мощных видеокарт был разработан специальный 6-контактный разъем для передачи +12В. Так же как и в 4-контактном дополнительном разъеме, контакты рассчитаны на максимальный ток 8 А. Некоторые материнские платы поддерживают две видеокарты, для таких плат выпускаются БП с двумя 6-контактными разъемами. Самые мощные БП обеспечивают нагрузку до 1000 Вт. **Таблица 4.6.** 6-контактный разъем БП АТХ для питания видеокарт PCI Express

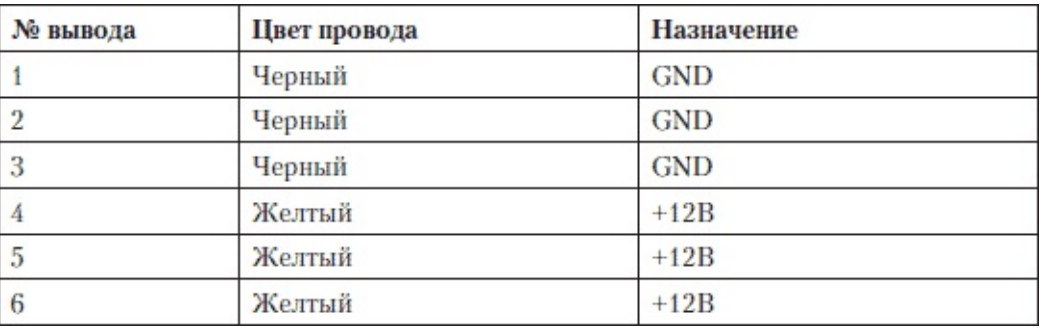

Для питания дисковых накопителей (винчестеров), CD и DVD-приводов используется специальный 4-контактный разъем Molex-Peripheral, или Molex (табл. 4.7).

**Таблица 4.7.** Разъем для питания внешних устройств – Molex для АТА – дисков и приводов

CD

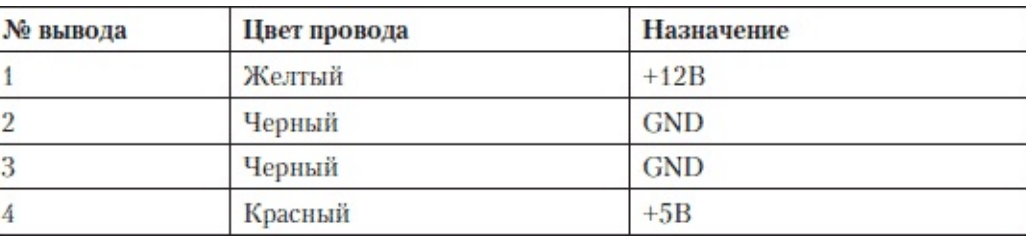

Для питания 3,5" дисковода – флоппи используется отдельный 4-контактный разъем питания (табл. 4.8).

**Таблица 4.8.** Разъем для питания внешних устройств – для 3,5" дисковода

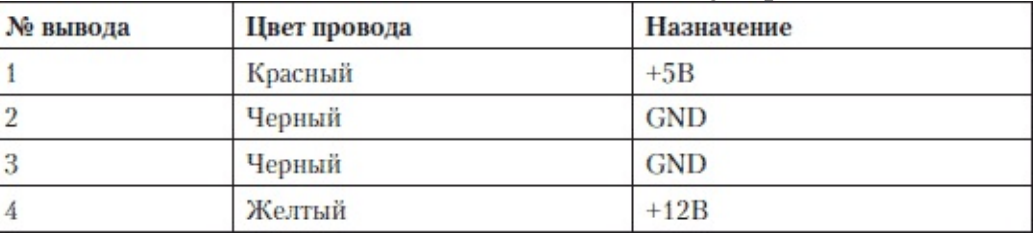

Когда появился новый стандарт интерфейса SATA, понадобился уже другой разъем питания. Если БП не имеет специального разъема, то используется переходник. В приведенной спецификации разъема питания SATA выводы COM – «Земля».

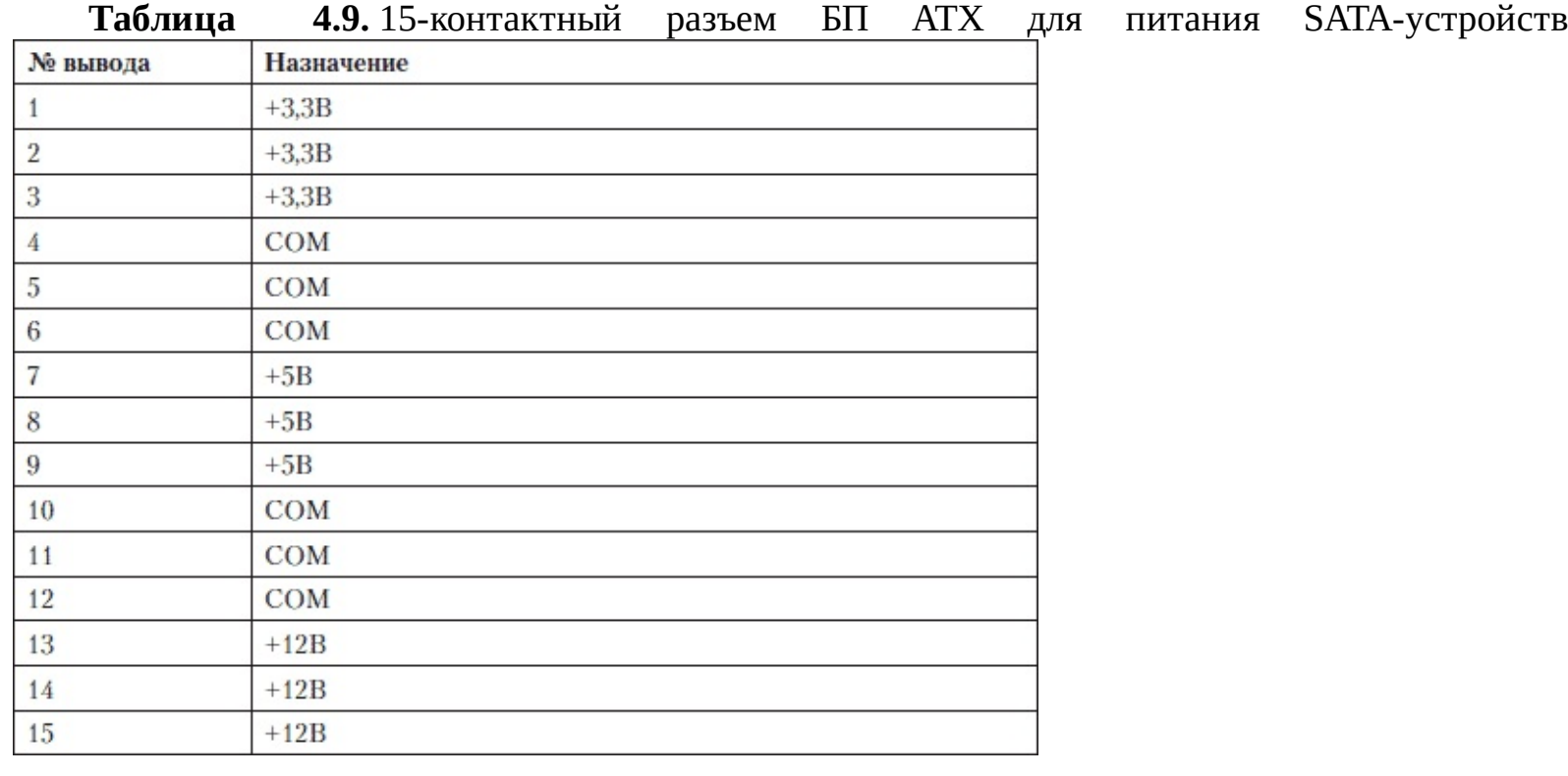

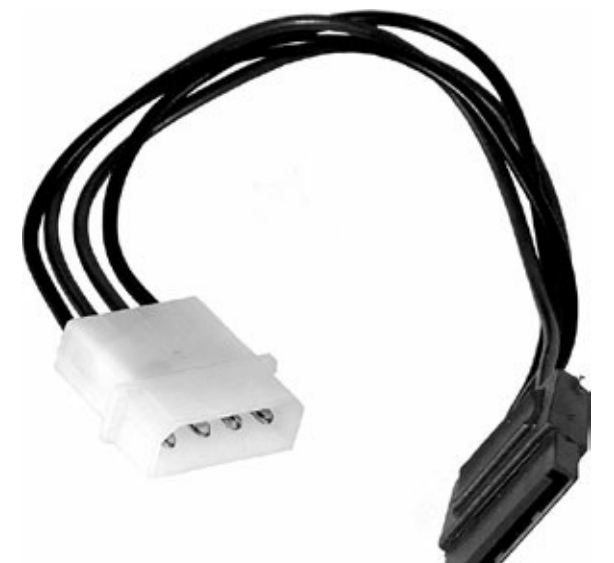

Рис. 4.18. Переходник для питания SATA устройств

Существующие разновидности блоков питания стандарта АТХ представлены в табл. 4.10. Мощность БП измеряется в ваттах, это номинальная мощность, которую он обеспечивает. Коэффициент полезного действия (КПД) – отношение выходной мощности к входной мощности, которое выражается в процентах. У хороших, эффективных БП КПД находится в пределах 70–80 %. Чем выше КПД, тем меньше БП потребляет электроэнергии от сети. И при этом, чем менее он эффективен, тем больше электроэнергии он переводит в тепло.

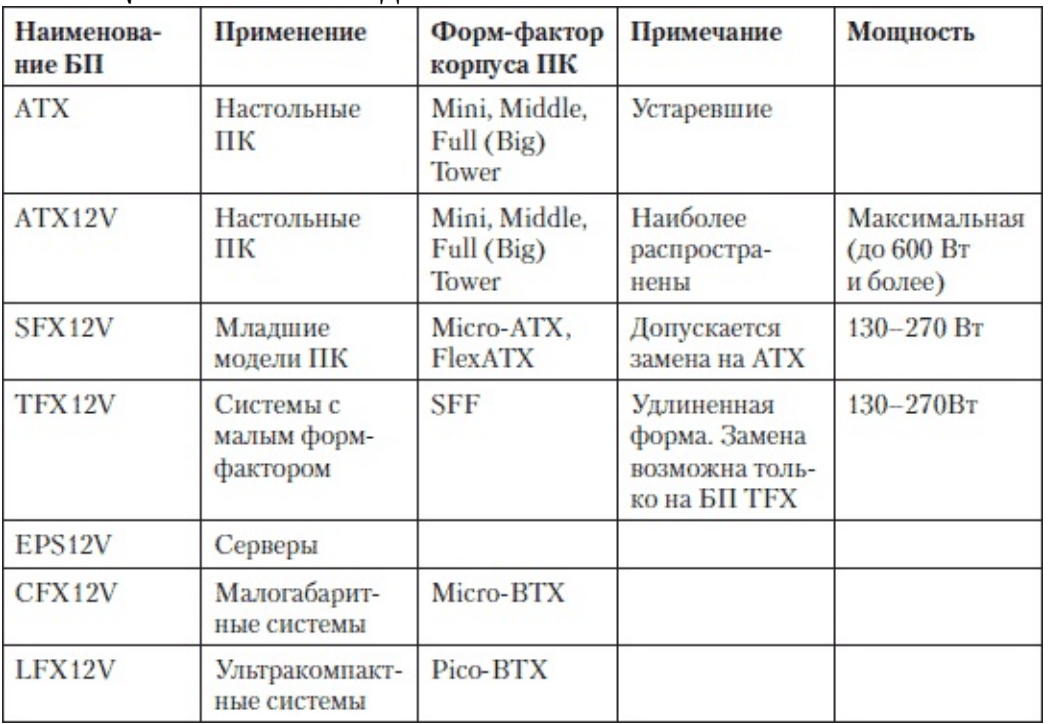

**Таблица 4.10.** Разновидности БП АТХ

Уровень стабилизации – это степень преобразования переменного тока с помехами в стабильное напряжение постоянного тока. Чем лучше и качественнее БП, тем более точное, гладкое и отфильтрованное от помех напряжение он подает на питание процессора, материнской платы и т. д. Идеальная схема преобразования – синусоида на входе БП преобразовывается в ровную линию постоянного напряжения. В реальности на выходе БП постоянное напряжение сопровождается небольшими пульсациями, степень которых выражается в процентах от номинального напряжения. Для выходного напряжения 12 В один процент пульсаций составит 0,12 В, или 120 мВ. На разных значениях напряжения у БП могут быть разные проценты отклонений. В целом у качественных БП уровень пульсации составляет 1–3 % от номинала. А вот у дешевых и некачественных – пульсации могут достигать и 10 %, что

очень плохо для работы ПК.

В процессе работы ПК нагрузка на БП меняется. При этом под действием нагрузки меняется номинальное напряжение – отклоняется от заданной величины.

Стабилизация нагрузки – это способность БП выдавать номинальную выходную мощность для каждого напряжения при изменении нагрузки. У хорошего БП выходные напряжения - +3,3 В, +5 В, +12 В – меняются в пределах 1–3 % при изменении нагрузки в допустимых пределах. Менее важные напряжения -5 В, -12 В - достигают 5 %. А вот некачественные БП могут «позволить себе» отклонения 10 % и более.

Раньше +12 В использовалось только для двигателей приводов. С появлением мощных процессоров +12 В используется и для их питания. Поэтому применение устаревших БП нежелательно из-за отсутствия необходимой стабилизации.

Благодаря стабилизации обеспечивается относительно ровное выходное постоянное напряжение при изменении входного – переменного в допустимых пределах. У хороших БП при изменении входного переменного напряжения в допустимых спецификацией пределах выходное постоянное напряжение обеспечивается точно в соответствии с заявленными производителем значениями.

Основной источник шума, который добавляется блоком питания в общий фон – это вентилятор. Существуют БП, в которых разработчики предусмотрели пониженный уровень шума. Такие тихие блоки работают практически бесшумно. Разница между дешевым и таким БП заметна сразу.

Чаще всего в БП выходят из строя вентилятор и входные элементы электрической схемы. Для обеспечения надежной и бесперебойной работы ПК полезно иметь в своем распоряжении запасной БП, в случае если рабочий выйдет из строя. Следует периодически очищать БП от пыли и менять вентилятор, если понадобится. Но все равно, через пару лет эксплуатации ПК очень желательно вообще заменить БП.

В сети переменного тока могут происходить сбои и скачки. Поэтому БП желательно защитить от подобных негативных воздействий.

Для защиты от помех, перепадов напряжения в сети желательно установить сетевой фильтр.

Но он не спасет, если пропадет напряжение – пусть даже кратковременно – и компьютер выключится, ведь при этом вы можете потерять результаты работы. Во избежание подобных неприятностей следует установить резервное питание – источник бесперебойного питания ИБП, в котором используется аккумуляторная батарея.

#### **Неисправности БП и ремонт**

Множество отказов операционной системы, сбоев и различных проблем связано с тем, что в ПК работает некачественный, устаревший или перегруженный БП. Плохой БП способен ухудшить работу даже самых дорогих комплектующих. Обычно в готовых ПК, предлагаемых в магазинах, установлены далеко не лучшие БП. В них будет установлен скорее самый мощный процессор, чем «правильный» БП, на которых некоторые сборщики компьютеров экономят. Тем не менее БП – важнейший компонент ПК, которому следует уделять самое серьезное внимание.

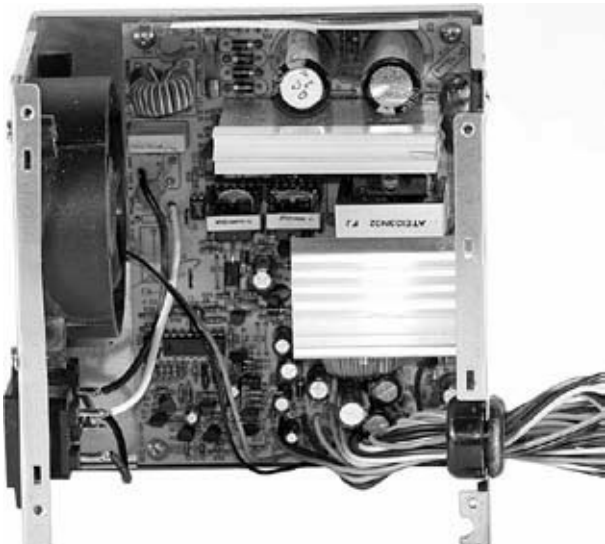

Рис. 4.19. Блок питания с открытой крышкой

Если светодиод «Power» на лицевой панели корпуса не светится и при этом вентилятор в блоке питания не работает, то отключите от сети компьютер, откройте корпус системного блока, отсоедините разъемы питания от системной платы, флоппи-дисковода, CD-ROM, винчестера. Подсоедините БП к любому дисководу, так как совсем без нагрузки его включать нельзя.

Для запуска БП АТХ без МП нужно закоротить зеленый и любой черный провод в разъеме, который подключается к системной плате (номера контактов 13 и 14). Это можно сделать с помощью жесткого провода либо с помощью обычной канцелярской скрепки.

Если после включения он не подает «признаков жизни», то он неисправен. Если же он оказался исправным, то есть вентилятор вращается, следует искать короткое замыкание (КЗ) в других модулях ПК. Это может оказаться и материнская плата, и остальные комплектующие.

Когда вы протестируете БП и убедитесь, что он работает, постарайтесь определить места возможных коротких замыканий. Для этого последовательно подсоедините остальные устройства. Вначале подключите материнскую плату, а затем и другие. Каждый раз включайте БП, затем выключайте и подсоединяйте следующее устройство.

Так вы определите источник замыкания. Кратковременные замыкания для БП не очень опасны. В исправном и качественном БП сработает защита, напряжения снизятся до нуля. Но при таком падении напряжения на дисках может пропасть информация, не исключены и сбои в файловой структуре дискет и жесткого диска. Когда вы отремонтируете ПК, протестируйте жесткий диск и дискеты (если они использовались в момент возникновения замыкания или просто случайного экстремального выключения).

Проверка на предмет выявления устройства, вызывающего КЗ производится без предварительного теста БП и полного отключения всех узлов ПК.

Включите ПК и отсоедините одно из устройств, например жесткий диск. Затем следующее по списку – DVD-привод, видеокарту, оперативную память, МП. Не забывайте, что необходимо

отключать сетевой кабель питания от ПК перед каждым отсоединением комплектующих. Это нужно, так как некоторые БП при КЗ на выходе не могут сами повторно включиться без отключения от сети, даже после устранения источника КЗ. Когда на очередном отключении ПК запустится, последний отсоединенный модуль, скорее всего, и есть источник неисправности. Конечно, при отключении таких комплектующих, как видеокарта или память, ПК не сможет работать, но системный динамик звуковым сигналом сообщит об ошибке.

Основной причиной выхода из строя блоков питания являются скачки напряжения в сети, а также перегрев из-за недостаточного охлаждения – возможно, из-за сильного загрязнения или остановки вентилятора, запыленности БП.

Вообще перегрев ПК это плохо. А перегрев БП вдвойне плохо.

При возрастании температуры падает выходная мощность БП. Номинальная мощность определяется при рабочей температуре 25 °C. Однако при повышении температуры до 40 °C, она, скорее всего, снизится на треть. Одновременно ухудшается и стабилизация выходного напряжения. Иначе говоря, перегрев БП приводит к изменению всех его технических параметров.

Если БП при включении ПК запускается на короткое время и затем отключается, то причина может заключаться в том, что его мощности недостаточно для работы. Не используйте такой БП, он приведет к выходу из строя других комплектующих ПК.

Вначале выявите причину неисправности.

Прежде всего, проверьте предохранитель, расположенный перед сетевым фильтром. Если он сгорел, то определите причину, которая могла привести к выходу его из строя. Замените предохранитель аналогичным. Не стоит устанавливать более мощные, а также слабые. Следующий шаг – осмотр БП, есть ли дефекты, которые проявляются визуально. Это целостность проводников, выводов, пайки, отсутствие обгоревших элементов, вздутий.

В импульсных блоках питания чаще всего выходят из строя первичные цепи – два силовых транзистора, диодный мост и сглаживающие конденсаторы. Нежелательно менять неисправные элементы на отечественные аналоги.

Можно также проверить тестером соответствие напряжений и уровень сигнала Power Good. Ниже в табл. 4.11 показан разброс выходных напряжений БП.

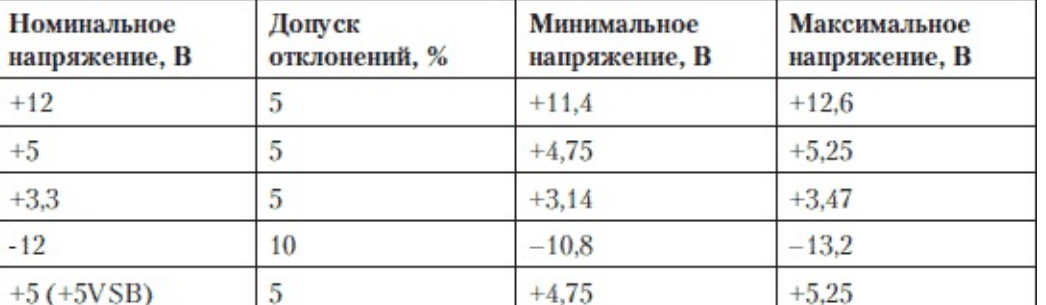

**Таблица 4.11.** Выходные напряжения БП АТХ

Проверьте высоковольтные цепи, высоковольтный фильтр и выпрямитель при помощи омметра. У конденсаторов не должно быть обрывов и КЗ.

Следующий шаг – проверка высоковольтного ключа – транзисторы. К ним обычно прикреплен радиатор (маркировка «В», «С», «Е»). Если сопротивление в цепи «коллекторэмиттер» низкое либо его нет, транзистор необходимо заменить на аналогичный.

Проверьте сопротивление выходов +5 В, +12 В, – 5 В, – 12 В. Каналы +5 В и +12 В не должны иметь сопротивление свыше 100 Ом.

Если сопротивление меньше, возможно, требует замены диод (диоды) выпрямительного моста. С неисправным диодным мостом БП не будет работать, напряжения существенно уменьшатся, вентилятор не будет вращаться, в БП будет слышен негромкий шум.
Проверьте сопротивление выходов каналов -5 В, – 12 В. Ремонт следует проводить как и в предыдущем случае.

Если не вращается вентилятор, его необходимо снять, почистить и смазать. Либо заменить новым.

БП может отказаться работать в холодном помещении. Причина может быть в том, что один из элементов работает только при более высоких температурах, или в микросхеме ШИМконтроллера (требуется замена).

БП старой версии (от старых ПК), а также дешевые изделия могут не обеспечивать необходимую мощность, что также является причиной выхода БП из строя. Ремонтировать такой блок с экономической точки зрения невыгодно. Если же из строя вышел БП компьютера от известного производителя, например SONY, который невозможно заменить стандартным, поскольку он не влезет в корпус, то ремонт БП будет единственным выходом. В этом случае могут понадобиться: замена разъемов питания, перепайка контактов, замена неисправных элементов.

Чтобы ПК работал стабильно и надежно, в нем должен быть установлен качественный, достаточно мощный БП с хорошей защитой.

Для замены подберите БП, который подходит под ваш корпус. Старые БП – АТХ 1.Х, АТХ 2.Х, АТХ 12V 1.Х, АТХ 12V 2.Х – можно заменить на АТХ12У.

БП SFX, SFX12V можно заменить на АТХ 12V, если позволяет корпус. БП TFX12V можно менять только на TFX12V.

Кроме того, могут возникнуть вопросы совместимости старых БП с новыми МП и наоборот.

Если на МП предусмотрен основной разъем питания под 20-контактный, а вы устанавливаете новый БП, то отсоедините дополнительную секцию 24-контактного разъема питания. Дополнительная секция может оставаться незадействованной и находиться «в воздухе». 20– и 24-контактные разъемы имеют одинаковую форму и расположение выводов, поэтому они совместимы по контактам с 1-го по 20-й, а дополнительная секция из 4 контактов свободно добавляется и отсоединяется. Неправильное подключение исключено самой конструкцией разъема.

На самих МП, рассчитанных на 24-контактное питание, раньше устанавливались разъемы Molex (такие же, как и для IDE-устройств – HDD, CD-ROM). Таким образом, если устанавливается БП с 20-контактным разъемом питания, то на МП для обеспечения достаточной мощности питания можно взамен дополнительной 4-контактной секции 24-контактного разъема подключить разъем типа Molex от БП.

Если же у вас возникла проблема с установкой цельного 24-контактного разъема, у которого дополнительные 4 контакта не отсоединяются, то нужно приобрести и установить дополнительный переходник-удлинитель. Дело в том, что разъем на МП может вплотную располагаться к другому разъему или рядом могут находиться конденсаторы. Такой переходник может входить и в комплект БП.

Перед тем как купить БП для замены неисправного или устаревшего, убедитесь, что он подойдет по форм-фактору и установится без проблем внутри корпуса. Старайтесь не покупать дешевые блоки от неизвестных производителей, ориентируйтесь на известные бренды. Обязательно убедитесь, что мощность выбранного БП соответствует «запросам» ПК, лучше взять с запасом. При этом запас не сказывается на потреблении энергии от сети переменного тока. Потребление такое же, как и у менее мощного, если КПД у них одинаковые. Более мощный БП меньше греется и обеспечит лучшую стабилизацию напряжения. К тому же у вас есть запас на будущее, вы спокойно замените комплектующие в дальнейшем, добавите новые устройства и при этом будете уверенным в том, что ваш БП справится.

Для современных производительных ПК потребуется 500 Вт БП с КПД порядка 70 %. Обратите внимание и на его шумность, выберите более тихий БП.

Чтобы заменить БП, нужно выключить ПК, отсоединить сетевой кабель, все кабели питания – от МП и т. д., и выкрутить 4 винта крепления. Обычно БП в корпусе лежит на полочке и удерживается фиксатором, либо есть специальные контейнеры, направляющие. Когда выкрутите винты крепления, удерживайте одной рукой БП, чтобы он случайно не выскользнул и не повредил МП или другие комплектующие.

Когда будете устанавливать новый БП, обязательно убедитесь, что разъемы питания надежно зафиксированы. Они должны быть установлены до конца. Болтающийся, наполовину установленный разъем питания может вывести из строя технику.

После присоединения всех разъемов проверьте подключения, убедитесь, что все установлено правильно, только после этого включайте ПК.

Чтобы БП прослужил дольше, необходима профилактика. Главный враг БП – это пыль. С потоком воздуха она попадает внутрь и, оседая на деталях БП, ухудшает теплоотдачу. Рекомендуется периодическая чистка от пыли как снаружи, так и изнутри.

Еще одна серьезная опасность – насекомые. Им нравятся «теплые» места, они часто устраиваются внутри БП. Попав между проводниками, насекомое вызывает КЗ.

#### **Неисправности корпуса**

Если проверка показала, что БП в порядке, то не исключено, что неисправен выключатель питания на корпусе ПК – кнопка «Power». Возможно, неплотно прилегает разъем на передней панели корпуса, через который соединяется кнопка «Power», случается и обрыв, а также неправильное подключение от кнопки управления питанием к системной плате.

Убедитесь, что МП исправна и запускается. Для этого отсоедините от МП контакты PW SW кнопки пуска, идущие от нее с передней панели корпуса. Затем аккуратно замкните эти контакты на МП. Нередко контакты имеют цветовую маркировку, и в этом случае ищите зеленый (салатовый) цвет. Также можете прозвонить отсоединенные контакты от кнопки пуска омметром, нажимая и отпуская кнопку.

Возможным источником короткого замыкания может служить динамик (Speaker), поэтому нужно внимательно осмотреть провода, идущие к нему.

Не исключена ситуация, когда БП исправен, светодиод «Power» светится, но компьютер не работает. Неисправностью может оказаться залипание кнопки «Reset». Проверьте провода, идущие к этой кнопке.

Периодически следует чистить корпус от грязи и пыли. Скопившаяся со временем грязь на вентиляционных решетках ухудшает охлаждение корпуса.

Для уменьшения шума, издаваемого корпусом ПК, его можно установить на стол или пол, подложив мягкий пористый материал. Наиболее заметный источник шума – это блок питания, замена его на более тихий, позволяет заметно снизить общий уровень шума. Замена остальных вентиляторов корпуса на тихие также дает хороший эффект. Затяните все крепежные винты, неплотное прилегание вызывает вибрации.

#### **Вентиляция корпуса**

Если компьютер перегревается, на экран выдается сообщение о перегреве, работа становится нестабильной, «системник» заметно греется, то следует обеспечить хорошее проветривание. Добавьте в его корпус дополнительный вентилятор.

В корпусе, который плохо вентилируется, жесткий диск может нагреваться до 60 °C. Перегрев снижает его надежность и укорачивает период эксплуатации.

Если жесткий диск нагревается более 40 °C, то надежность хранения информации уменьшается, нужно принять соответствующие меры.

Системные охлаждающие вентиляторы: обычно устанавливаются внутри корпуса, за передней панелью внизу, на задней панели в середине или под БП на боковой крышке, кроме того, сам БП имеет охлаждающий вентилятор. Поток воздуха должен быть организован так, чтобы он проходил через компьютер. Передний вентилятор втягивает воздух, который проходит через внутренность корпуса и выходит сквозь заднюю стенку (и боковую).

Вполне достаточно двух системных охладителей: за передней панелью и на задней стенке. Один вентилятор работает на вдувание воздуха, а другой выдувает его.

Чем больше вентиляторов, тем больше шума будет издавать системный блок. Нередко достаточно одного вентилятора, установленного на задней стенке. При этом большие по габаритам вентиляторы вращаются медленнее, так как они прогоняют больше воздуха при более медленном вращении. Поэтому корпуса с большими вентиляторами или местами для установки дополнительных вентиляторов большего размера предпочтительнее. Стандартные размеры вентиляторов: 80, 90, 92 и 120 мм.

Вентиляторы работают от напряжения +12 В. Скорость вращения определяется числом оборотов в минуту (revolution per minute, RPM). Скорость вращения вентиляторов может регулироваться. Для запуска вентилятора требуется минимальное напряжение +7 В.

При установке вентиляторов старайтесь крепить их на все четыре винта, а не на два. Затягивайте крепежные винты до конца, чтобы исключить дополнительную вибрацию вентиляторов.

В зависимости от установки вентилятора он будет работать на вдувание или на выдувание. На корпусе вентилятора стрелка обозначает направление потока воздуха. Если на вентиляторе имеется две стрелки, то одна из них обозначает направление движения потока воздуха, а другая – направление вращения лопастей вентилятора.

Внутри ПК все кабели свяжите в жгуты, чтобы они не препятствовали вентиляции. Аккуратно прихватите их стяжками или же короткими проволочками от упаковки комплектующих, которыми они сбыли связаны. Прикрепите собранные в жгуты провода к металлическому корпусу. Старайтесь, чтобы провода не закрывали и не касались вентиляторов.

Особое внимание нужно уделять тепловому режиму компьютера летом. Старайтесь следить за температурой в помещении и не допускать, чтобы работающий компьютер находился в «глухом углу», был чем-то накрыт и т. д. Установите утилиты, которые будут следить за перегревом. Так, например, можно установить утилиту CPUCool или Motherboard Monitor.

CPUCool (www.cpu-cool.de/index.html) следит за температурой процессора, за напряжением, которое питает процессор, и за скоростью вращения вентиляторов, что позволяет программными методами охлаждать процессор и менять скорость вращения вентиляторов.

Motherboard Monitor (www.mbm.livewiredev.com) предназначена для полного контроля состояния МП. Утилита сообщает много полезной информации с сенсоров платы, а также температуру процессора и других компонентов, определяет скорость вращения вентиляторов и

С задачей отвода тепла лучше справляются корпуса стандарта ТАС (Termally-Advanced Chassis), термически усовершенствованный корпус.

В таких корпусах над системой охлаждения процессора установлен вытяжной колпак, который отводит тепло от него к боковой поверхности корпуса, на которой вырезано отверстие с защитной сеткой. Можно установить дополнительный вентилятор, который будет работать между боковой крышкой корпуса и воздуховодом.

В некоторых корпусах БП может быть теплоизолированным от корпуса и находиться в нижней его части.

В конце главы еще раз хочется напомнить – надежность любого ПК определяется в первую очередь БП. Экономия на БП может привести к большим расходам в дальнейшем.

Если БП работает с перегрузкой, он перегреется и выйдет из строя в любой критический момент (пиковая нагрузка, скачки в сети и т. д.). Во время работы БП не должен греться, если он становится горячим, срочно ищите замену. БП одной и той же мощности могут заметно различаться по цене. Производители недорогих БП часто завышают мощность на бумаге, а в более высоком ценовом диапазоне вероятность купить БП с завышенной мощностью меньше. Так что желательно приобретать БП известных производителей.

У более качественных БП ниже уровень шума и вибраций. Недорогие БП обычно используют для охлаждения один 80-мм вентилятор с постоянной скоростью вращения. В них устанавливаются вентиляторы с подшипниками скольжения, поэтому со временем появляются шум и вибрации.

Вентиляторы в дорогих БП расположены внизу, а не на торцевой стенке, и размер у них больше – 120 120 мм, а скорость вращения вентилятора ниже. Таким вентилятором управляет электроника, скорость держится на минимальном уровне, чтобы элементы схемы еще не перегревались, но БП не шумел. Существуют БП с ручной регулировкой уровня шума и бесшумные БП с пассивным охлаждением.

Дорогой БП собран качественно из надежных и проверенных элементов, а готовое изделие проходит тестовые испытания. Хорошее качество сборки – гарантия стабильной долгосрочной работы.

Дешевые БП имеют гарантию 6 месяцев, а более дорогие, как правило, от года до трех лет.

Дорогие БП имеют дополнительные полезные функции. Например, БП может комплектоваться модулем, позволяющим выводить информацию о напряжении, температуре и других параметрах.

Некоторые БП продолжают управлять вентиляторами в корпусе ПК, даже после выключения ПК, то есть выдувают теплый воздух.

В качественных БП провода питания собраны в жгуты. Круглые скрутки создают меньшее сопротивление воздушным потокам, их удобнее прокладывать. Для питания требовательных к стабильности напряжения устройств (видеокарт, HDD, контроллеров) применяются экранированные кабели и даже кабели с RF-фильтрами.

Чтобы лишние кабели не болтались, их отключают. Отсоединяться могут как все кабели, включая ATX шлейф, так и их часть. Такие кабели имеют прочные разъемы с позолоченными контактами, выдерживают сотни подключений, а ненадежные разъемы дешевых БП после частых подключений теряют контакт, ломаются.

т. д.

# **Глава 5 Материнская плата**

## **Описание работы МП**

Материнская, или системная, плата (МП, motherboard, main board, MB) – основа компьютера, на базе нее строится платформа ПК. Все взаимодействия между устройствами в системном блоке и периферийными устройствами производятся через эту главную плату, без которой компьютер работать не может. От материнской платы зависит производительность, функциональность и устойчивость работы компьютера в целом.

Технология изготовления МП построена с использованием многослойных печатных плат. Количество слоев от восьми и более. Между слоями проходят печатные металлические дорожки – проводники, соединяющие выводы электронных компонентов: микросхемы, транзисторы, резисторы, конденсаторы и др.

На МП расположен самый главный элемент – центральный процессор, выполненный в виде большой микросхемы. Также на «материнке» находится основная микросхема или набор микросхем – чипсет, который при включении ПК инициализирует центральный процессор (ЦП). В микросхеме BIOS записаны команды программы, по ней ЦП проводит тест всех периферийных устройств, подключенных к МП. После этого ПК готов к работе – исполнению команд пользовательских программ.

Выбирая МП, вы определяете поддерживаемый процессор, объем и тип оперативной памяти, используемый видеоадаптер, наличие и скорость коммуникационных портов.

На плате расположены разъемы для подключения внутренних и внешних компонентов ПК. Гнезда, предназначенные для подключения внешних устройств, выведены на торцевую планку, которая после сборки ПК оказывается на задней стенке корпуса системного блока.

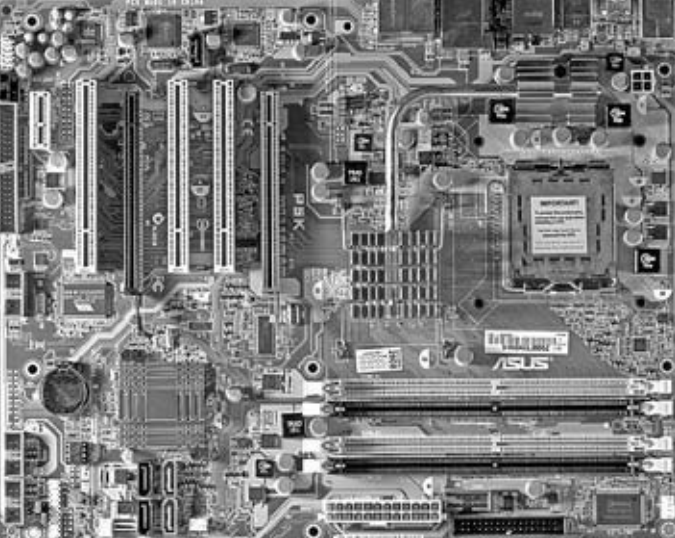

Рис. 5.1. Материнская плата

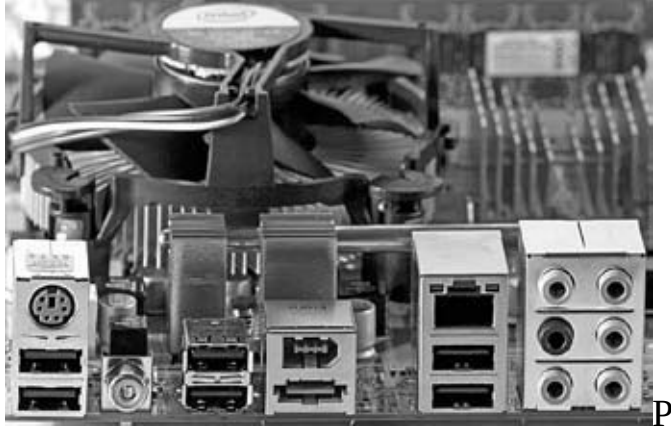

устройств на материнской плате

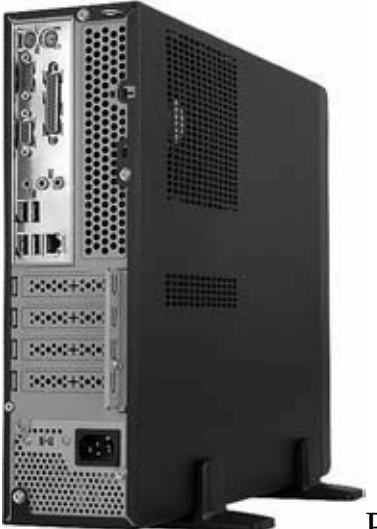

Рис. 5.3. Панель для подключения внешних устройств на задней

стороне корпуса

Основным элементом материнской платы является чипсет – набор микросхем, отвечающий за связь между остальными компонентами МП. Он помогает ЦП и отвечает за обмен данными между ним, ОЗУ, устройствами, подключенными к шинам, выполняет различные функции, обеспечивающие вычисления.

Чипсет, установленный на МП, определяет: тип поддерживаемого ЦП, тип ОЗУ, стандарт видеоадаптера, поддержку USB, наличие SATA, FireWire, наличие на МП видео, аудио, сетевых возможностей.

Старайтесь приобретать МП с чипсетами Intel и NVIDIA, хотя они по цене дороже, но намного производительнее, чем такие, как VIA или SIS.

Чипсет состоит из двух микросхем, получивших названия «северный мост» и «южный мост». На некоторых МП эти две микросхемы могут быть объединены в одну и выполнены в едином корпусе. На микросхему часто устанавливается теплоотвод, причем некоторые МП имеют вентилятор, установленный на радиатор, охлаждающий эту микросхему. Поэтому периодически нужно проверять работает ли вентилятор, если он стоит на вашей МП.

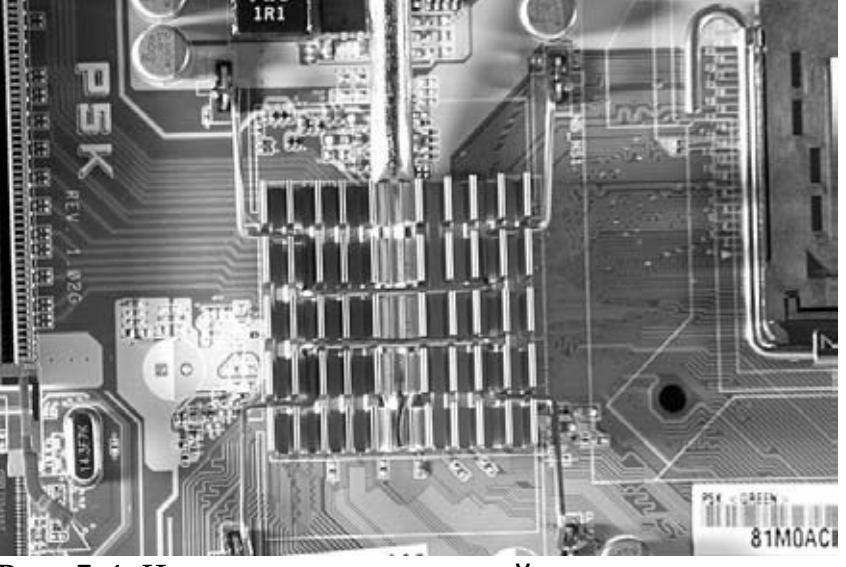

Рис. 5.4. Чипсет на материнской плате

«Северный мост» связывает между собой процессор, оперативную память и видеокарту, определяет частоту системной шины, объем, тип и скорость обмена данными оперативной памяти. MCH – контроллер-концентратор памяти (Memory Controller Hub). В некоторые чипсеты может быть включена интегрированная видеоподсистема.

Микросхема обеспечивает высокоскоростные каналы связи: 6,4 Гбайт/с – между ЦП и МСН; 8 Гбайт/с – между МСН и видеоадаптером; 8,5 Гбайт/с – между МСН и ОЗУ.

«Южный мост» обеспечивает взаимосвязь ЦП и контроллера жесткого диска, а также шин PCI, USB, SATA и т. д. ICH – контроллер-концентратор ввода-вывода (I/O Controller Hub). По сравнению с «северным мостом», «южный мост» – ICH поддерживает передачу данных вводавывода на значительно меньших скоростях, чем каналы передачи данных между ЦП, ОЗУ и видеоадаптером. Пропускная способность порта SATA – 150 Мбайт/с, PCI – 133 Мбайт/с, USB 2.0 – 60 Мбайт/с. «Южный мост» также поддерживает функционирование встроенного звукового адаптера, интерфейса с системной BIOS и беспроводной контроллер.

К чипсетам можно отнести и микросхему Super I/O, которая соединяется с «южным мостом» и контролирует работу низкоскоростных портов: PS/2, RS 232, LPT.

На произведения сайте сайте компании компании Intel (www.intel.com/cd/products/services/emea/rus/desktop/chipsets/378138.htm) содержится информация с описанием и структурными схемами чипсетов этого производителя.

Структурные схемы чипсетов от AMD можно найти на сайте www.amd64.ru/index.php? link=2&addr=5&page=1.

Основные производители чипсетов для ПК: Intel, nVidia, AMD, VIA, SIS.

Intel производит чипсеты лишь для собственных процессоров. Для процессоров AMD основной производитель чипсетов – nVidia (производятся под торговой маркой nForce). Чипсеты VIA и SIS обычно используются в недорогих и офисных ПК. SIS в основном производит чипсеты для процессоров Intel, а компания VIA – для AMD. Системная шина (Front side bus, FSB) обеспечивает общий канал передачи данных для процессора и чипсета. Она объединяет шины ISA, USB, AGP, PCI и PCI Express, каждая из которых работает на своей частоте. Частота вторичной шины бывает как выше, так и ниже системной, причем иногда она является производной от частоты FSB, а в некоторых случаях задается индивидуально. В отличие от вида соединения точка-точка, к шине можно подключить несколько устройств, используя общие дорожки проводников. Каждая шина определяет собственный набор разъемов для подключения различных устройств, плат и кабелей. Современные компьютерные шины используют как параллельные, так и последовательные соединения. Для шин USB могут использоваться хабы.

Устройства ПК, в зависимости от типа, могут подключаться к контроллерам одной из вторичных шин. Контроллер представляет собой составную часть устройства ввода-вывода, напрямую подключаемую к системной шине. Контроллеры располагаются на системной плате, также они могут конструктивно быть исполнены в виде плат расширения. Такие контроллеры – внешние – вставляются в слоты МП.

В ПК используется адресная шина – это компьютерная шина, которая позволяет ЦП взаимодействовать с устройствами, способными инициировать сеансы DMA. Основной характеристикой шины адреса является ее «ширина» в битах. Она определяет объем адресуемой памяти. Адресная шина активизирует работу всех внешних устройств по команде, поступающей с микропроцессора.

Шина данных предназначена для передачи информации (например, в виде сигналов низкого или высокого уровня) устройствам. На МП шина данных может также состоять из множества параллельно идущих через всех потребителей данных проводников. Главный параметр шины данных – «ширина» в битах. «Ширина» шины данных определяет объем информации – количество бит, которое шина может передать за один такт.

### **Программное обеспечение для диагностики МП**

Компьютерную диагностику упрощают POST-карты – специальные устройства, небольшие платы, устанавливаемые в один из слотов материнской платы.

Подробное описание программно-аппартного комплекса для диагностики и ремонта материнских плат PC POWER PCI-2.22 можно изучить на сайте www.acelab.ru/dep.pc/pcpowerpci.php

Опытный радиолюбитель сможет изготовить POST-карту самостоятельно. Подробное описание и принципиальная электрическая схема, а также разводка печатной платы доступны в Интернете по адресу www.master-tv.com/article/post2/

ASUS Probe (www.asus.com) поставляется в комплекте с МП ASUS и предназначена для мониторинга. Настройки программы объединены на шести вкладках: Temperature Monitor (показывает данные термодатчиков материнской платы в виде графиков), Fan Monitor (информация о скоростях вращения вентиляторов, а также предельных их значениях), Voltage Monitor (позволяет в реальном времени следить за напряжениями на процессоре, памяти, чипсете и графической шине), Monitor Summary (суммарная информация о температуре центрального процессора, материнской платы, скорости вентиляторов и напряжениях памяти, процессора и графической шины), Settings (позволяет отрегулировать предельные значения температуры, скоростей вращения вентиляторов и напряжений питания) и History (отчет по всем направлениям мониторинга, который доступен для сохранения в текстовый файл.http://www.asus.com/).

Motherboard Monitor (www.mbm.livewiredev.com) – утилита полного мониторинга состояния материнской платы. Выводит данные с сенсоров платы, включая информацию о температуре CPU и других компонентов, скорости вращения FAN. Позволяет определить напряжение в контрольных точках.

Информация отображается в окне программы или на значке в области уведомлений панели задач рядом с часами, она записывается в лог-файл и сообщается по электронной почте.

У многих производителей МП также разработаны утилиты для тестирования и мониторинга, аналогичные или даже более функциональные. Они также поставляются на компакт-дисках в комплекте с изделием либо доступны для загрузки через Интернет.

### **Описание разъемов МП**

На МП расположены разъемы – слоты для установки модулей оперативной памяти, видеокарты, дополнительных плат расширения (звуковой карты, модема, ТВ-тюнера и др.), а также разъемы для подключения шлейфов жестких дисков, приводов оптических дисков и дисководов для дискет.

В зависимости от поколения, модели и форм-фактора МП на ней могут присутствовать или отсутствовать те или иные разъемы.

На материнской плате расположен квадратный разъем (обычно с фиксатором) для установки процессора – сокет (socket).

Разъем упрощает установку микросхемы процессора и замену при ремонте или модернизации ПК. Никаких усилий при установке ЦП в МП прилагать не следует.

Тип сокета определяет процессоры, подходящие для установки на МП. Кроме механической совместимости, плата должна еще и поддерживать конкретную модель.

Сокет предусматривает надежную фиксацию процессора: с помощью рычажка процессор закрепляется на МП и при необходимости – легко отцепляется.

Если есть затруднения в определении типа сокета при осмотре МП, то следует изучить инструкцию к МП, уточнить информацию в Интернете или воспользоваться такими утилитами, как SiSoft Sandra либо Everest.

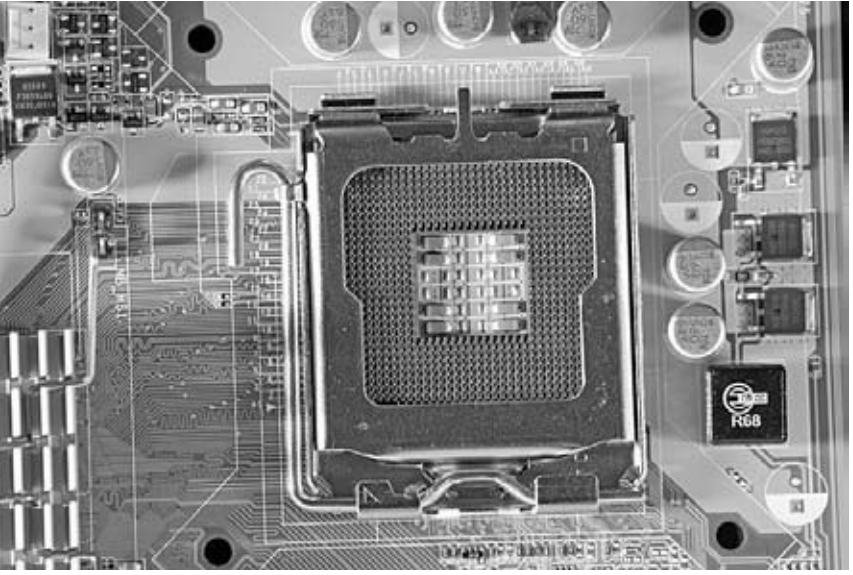

Рис. 5.5. Разъем для установки процессора на материнской плате – сокет

Для установки на МП модулей оперативной памяти на ней предусмотрены специальные разъемы – слоты. В зависимости от конкретной модели МП их может быть от двух до шести. МП с большим количеством слотов и поддержкой двухканального режима работы оперативной памяти предпочтительнее.

На некоторых МП иногда устанавливаются разъемы под два типа оперативной памяти. С одной стороны, такие МП удобнее в плане того, что более старый ее тип может остаться при ремонте и модернизации устаревшего ПК, да и такие модули обычно дешевле, но, с другой стороны, лучше приобретать МП, рассчитанную на один тип памяти, так как такая плата с большей вероятностью будет работать более стабильно. Технологии развиваются стремительно, новые стандарты внедряются также весьма оперативно, соответственно, и цены снижаются.

Большинство современных МП поддерживают стандарт оперативной памяти DDR2. Самые последние модели оснащаются разъемами для оперативной памяти нового поколения – DDR3.

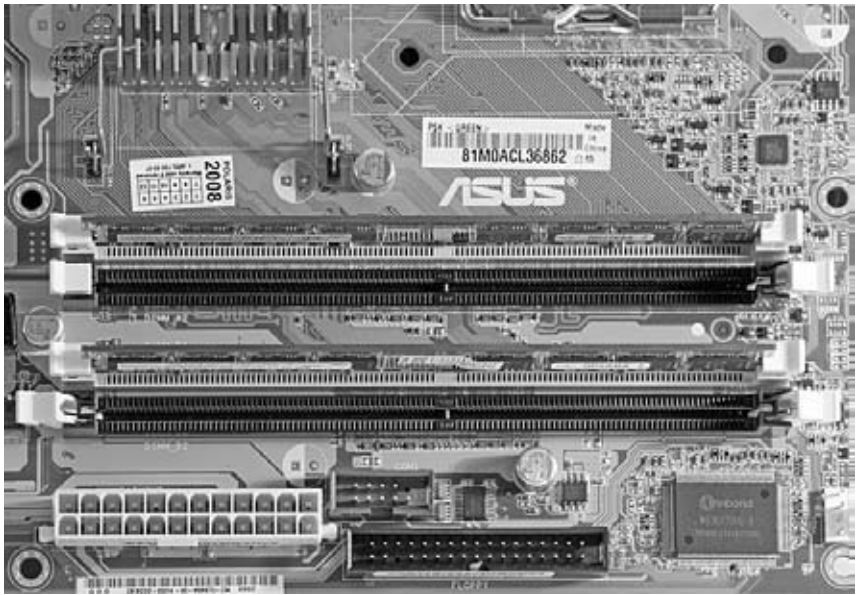

Рис. 5.6. Разъемы для установки модулей оперативной памяти

Слоты расширения на МП выполнены в виде продолговатых разъемов и предназначены для расширения возможностей ПК.

Разъем PCI (Peripheral Component Interconnect bus), 124 контакта. – шина для подсоединения периферийных устройств. Стандартная частота шины 33 или 66 Мгц. Платы могут поддерживать уровень сигналов 5 и 3,3 В.

На материнских платах может устанавливаться различное количество разъемов PCI. Шина PCI позволяет подключать до 4 устройств одновременно. Если на МП пять таких слотов, то 4-й и 5-й вместе используют один канал запроса прерываний.

Разъемы PCI используются для подключения дополнительных плат расширения, таких как сетевая карта, внутренний модем, звуковая карта, видеокарта, ТВ-тюнер и другие. Разъемы PCI располагаются на МП так, чтобы при сборке компьютера каждому из них соответствовал продолговатый паз в задней стенке корпуса системного блока.

Существует несколько разновидностей разъемов PCI, различающихся как максимальной пропускной способностью, так и внешним видом. Все устройства, подключаемые к PCIразъемам, поддерживают технологию plug and play.

PCI-слот может быть 32– и 64-разрядным. 32-разрядный используется в обычных ПК, 64 разрядный – в МП серверов.

У МП MicroATX PCI-слотов меньше, чем у ATX. Однако с расширением функциональности МП (аудио, видео, сетевые возможности и др.) востребованность PCI-слотов уменьшается и на платах их становится меньше. Для современного ПК могут понадобиться всего 1–2 разъема PCI: для платы TV-тюнера, платы оцифровки видео или отдельной звуковой карты.

Современным расширением формата PCI является PCI Express (PCIe), который отличается повышенной частотой передачи данных.

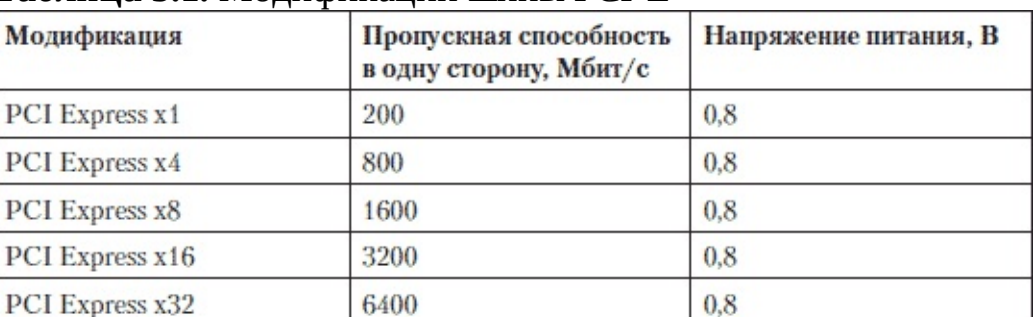

#### **Таблица 5.1.** Модификации шины PCI-E

На МП, кроме видео-слота PCI Express, могут быть еще один или несколько PCI Express х1 – либо на месте одного или нескольких PCI, либо в дополнение к ним. Однако эти слоты пока мало востребованы.

На МП может находиться встроенный видеоадаптер (соответственно впаян разъем для подключения монитора на торцевой плате МП) и один из слотов PCI Express (или AGP в более старых материнских платах). Материнская плата имеет один или два слота PCI Express для установки, соответственно, одной или двух видеокарт.

Разъем AGP встречается при ремонте устаревших ПК, он предназначен для установки соответствующей видеокарты. Слот располагается рядом с разъемами PCI, ближе к центру материнской платы, на том же месте, что и PCIe. Существуют расширения формата AGP, которые обозначаются как AGP 1x, 2x, 4x, 8x (цифры 1–8 указывают на возможность пересылки определенного количества пакетов данных за один раз), а также расширение AGP Pro, предусматривающее дополнительный разъем для обеспечения питания.

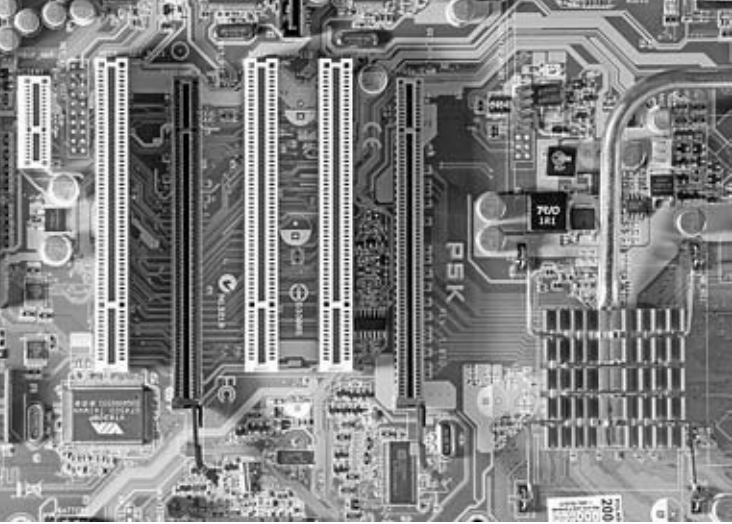

Рис. 5.7. Разъемы: слоты PCI для установки плат расширения – белого цвета, два темных разъема предназначены для установки видеокарт – PCI Express

На материнской плате также размещены разъемы для подключения накопителей. На ней могут находиться два и более (обычно в старых МП) разъема для подключения устройств стандартов ATA. НА современных МП обычно присутствует лишь один интерфейс АТА – ULTRA ATA/100.

Один из двух разъемов является ведущим, а второй – ведомым. Это значит, что у пары устройств, подключенных к первому (Primary, IDE 1) разъему, приоритетность при загрузке будет большей, чем у пары устройств, подключенных ко второму (Secondary, IDE 2) разъему. Жесткий диск следует подключать к разъему Primary, а привод компакт-дисков – к разъему Secondary.

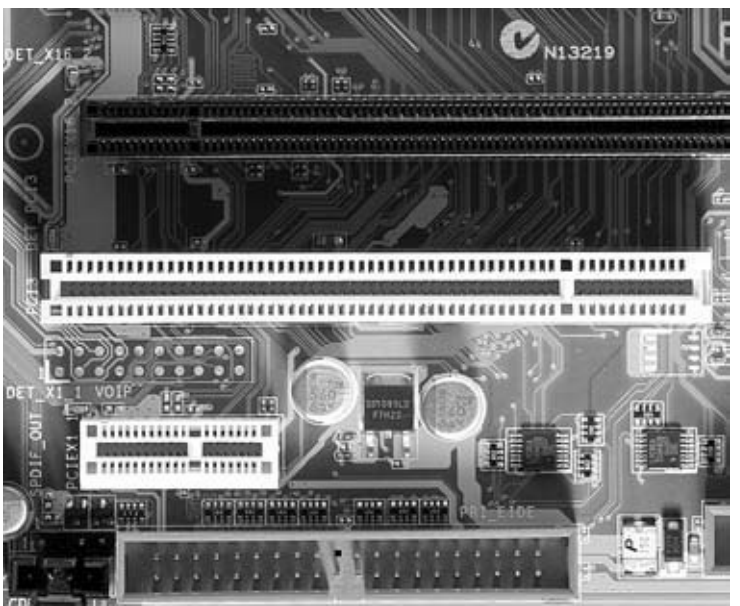

Рис. 5.8. Разъем для подключения АТА-устройств – нижний

Любая современная МП имеет разъемы SATA, обычно установлено четыре интерфейса, также на многих МП шесть разъемов SATA. Они имеют нумерацию. Загрузочный жесткий диск следует подключать к разъему под номером «0» или «1».

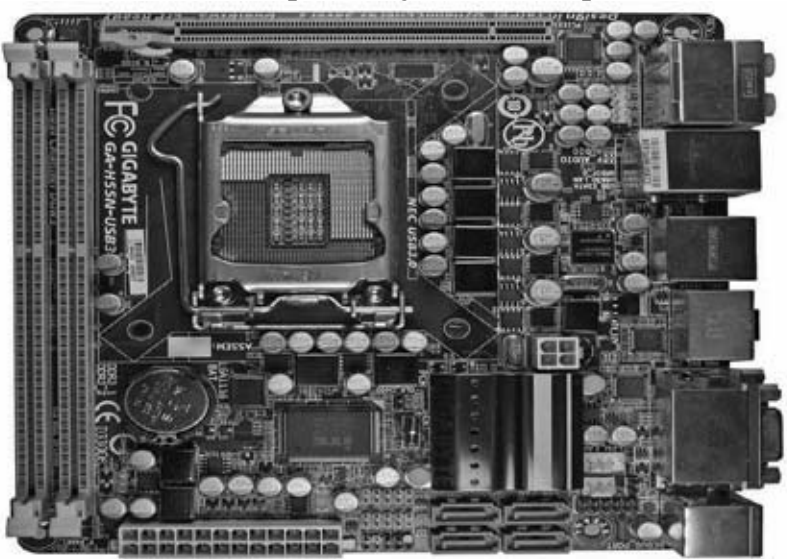

Рис. 5.9. В правой нижней части на снимке расположены четыре разъема для подключения SATA-устройств

На МП присутствует только один интерфейс для подключения дисковода FDD 3.5".Разъем для флоппи-дисковода позволяет подключать дисковод независимо от других накопительных устройств. На многих современных МП нет разъема для подключения дисковода FDD 3,5", так как дискеты постепенно уходят в прошлое. Если к такой плате необходимо подключить дисковод, единственный выход – приобрести внешний USB-дисковод.

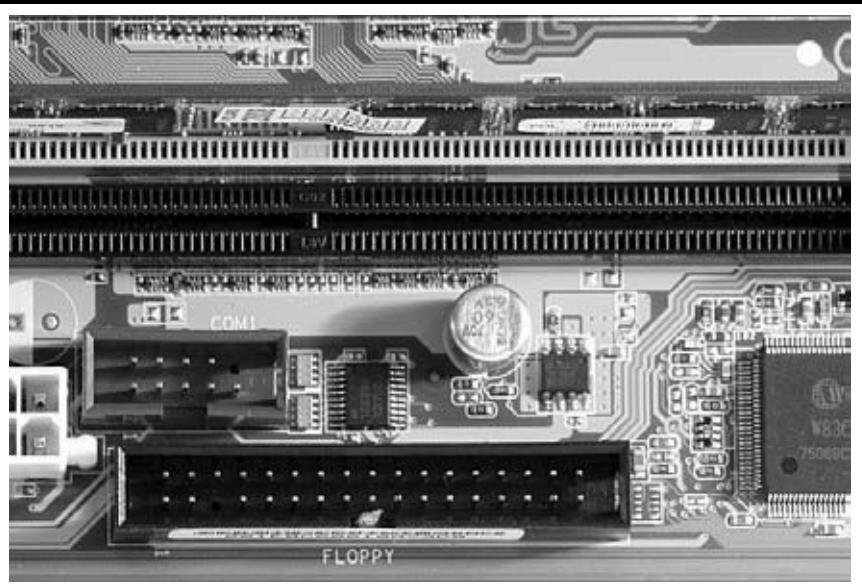

Рис. 5.10. Разъем для подключения флоппи-дисковода

Питание на МП подается от БП через кабель, подключаемый к специальному разъему питания на МП – 24– или 20-контактному. Этот разъем белого цвета.

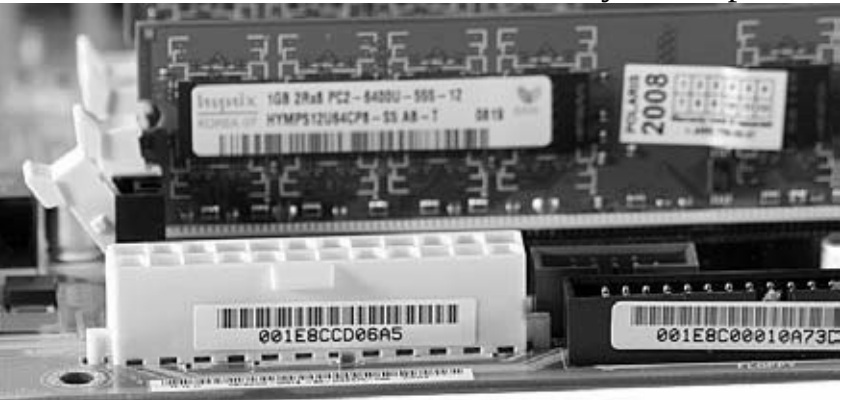

Рис. 5.11. Разъем для подключения питания

На МП расположена также микросхема BIOS. Это очень важный элемент, который управляет функциями основных устройств ПК. Меняя настройки BIOS, можно устранить некоторые неполадки в ПК и повысить его производительность. Обычно микросхема делается съемной – она вставляется в разъем. Но в некоторых платах она впаяна в МП.

На современных МП помимо 24-контактного разъема питания установлен 4-контактный – 12 В.

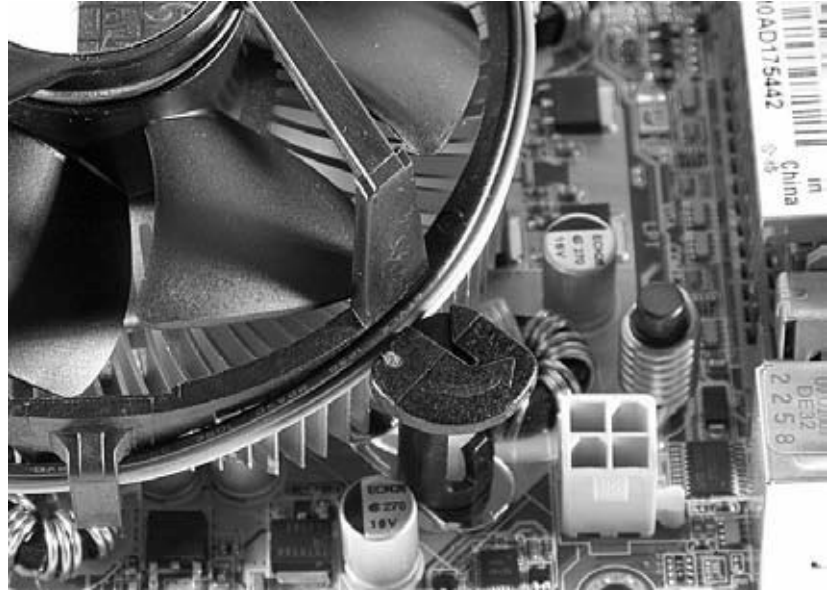

Рис. 5.12. 4-контактный разъем для подключения питания 12 В На углу МП (обычно правый нижний) расположен открытый разъем в виде группы

штырьков для подключения индикаторов и кнопок, находящихся на передней панели корпуса. К такому разъему подключаются провода от кнопки включения-выключения питания (обозначается, как PWR, Power, PWR SW, Power Switch), кнопки сброса (RST, Reset, RST SW, Reset Switch), индикатора питания (PLED, PWR LED, Power LED), индикатора работы жесткого диска (IDE LED, HDD LED); встроенного динамика (SPKR, Speaker).

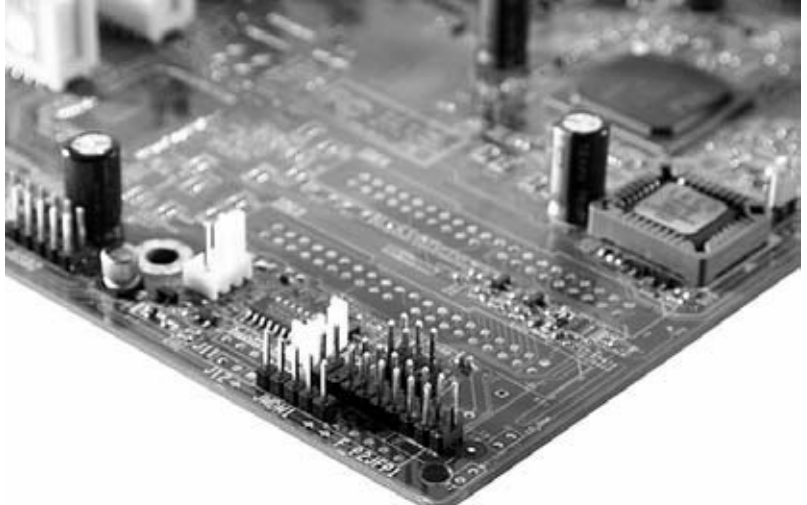

Рис. 5.13. Секция штырьков для подключения передней панели корпуса системного блока

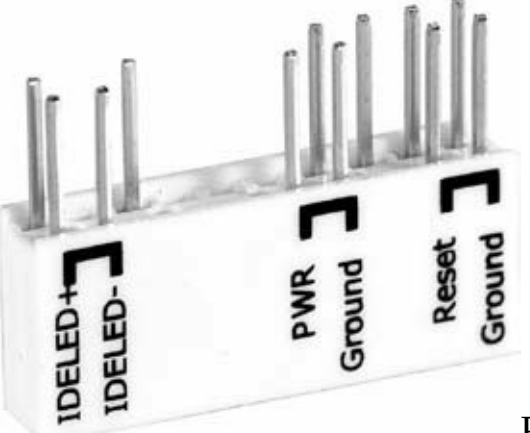

Рис. 5.14. Для удобства сборки к секции штырьков для подключения передней панели корпуса системного блока на МП дополнительно устанавливается удлинитель-переходник

Для подключения вентиляторов на МП предусмотрены соответствующие разъемы. Один из таких разъемов предназначен для подключения вентилятора ЦП – CPU\_FAN, и еще один разъем для подключения системного вентилятора – SYS\_FAN.

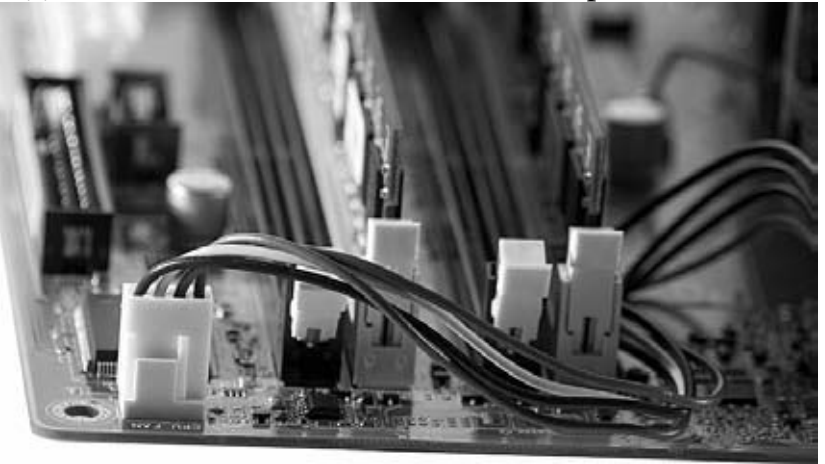

Рис. 5.15. Разъем для подключения охладителя

Порт USB (Universal Serial Bus, универсальный порт) предназначен для подключения различных устройств ПК, как периферийных, так и жизненно важных. Особенностью разъема данного порта является то, что для подключения (отключения) к нему нового устройства не нужно выключать компьютер. Все устройства, которые оснащены USB-кабелем, относятся к классу plug and play. Разъем обеспечивает не только канал для передачи данных, но и электропитание для включенного в него устройства. Обычно материнская плата снабжается разъемами USB, которые вынесены на ее внешнюю планку, но при необходимости пользователь имеет возможность установить дополнительные разъемы.

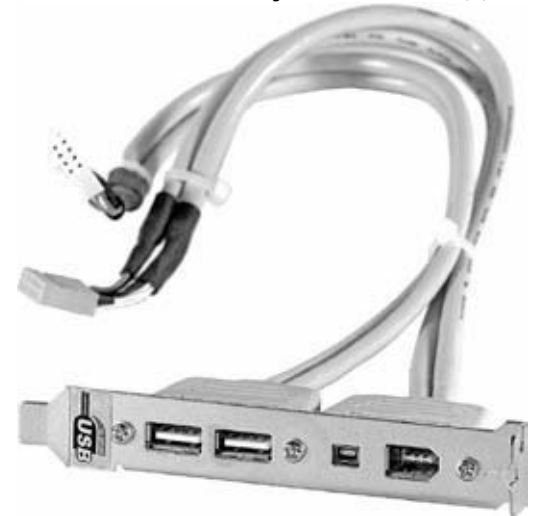

Рис. 5.16. USB-порты на внешней планке материнской платы

Через USB подключается большинство периферийных устройств: мышь, клавиатура, внешний модем, принтер, сканер, джойстики, цифровые фото– и видеокамеры, внешние накопители и т. д.

На внешней планке старых материнских плат находился COM-порт – Communication port. Это последовательный интерфейсный разъем, с помощью которого еще несколько лет назад подключались практически все периферийные устройства ПК. Через COM-порт подключаются некоторые принтеры, а, кроме того, многие модели мобильных телефонов предусматривают возможность подключения к ПК с использованием COM-порта. Сегодня новые МП практически не оснащаются им.

LPT-порт также размещается на внешней планке старых МП. В отличие от COM-порта он является параллельным и используется для подключения принтера, сканера и других периферийных устройств более ранних поколений. LPT-порт также может быть использован для соединения двух компьютеров и подключения устройств телесигнализации и телеуправления.

Если в материнскую плату вашего компьютера интегрирована видеокарта, то на внешней планке платы обязательно присутствует разъем для подключения монитора.

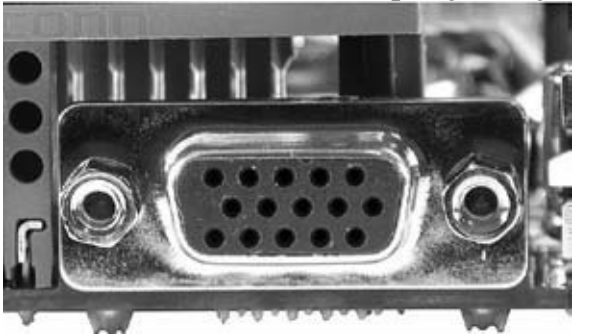

Рис. 5.17. Разъем для подключения монитора

Обычно МП оснащаются двумя разъемами стандарта PS/2, предназначенными для подключения клавиатуры и мыши. Два разъема PS/2 вынесены на внешнюю планку материнской платы и окрашены разным цветом. Как правило, разъем фиолетового цвета предназначен для подключения клавиатуры, а зеленого – для подключения мыши. В эти же

цвета окрашены и штекеры кабелей устройств. Иногда рядом с разъемами производители помещают изображения мыши и клавиатуры. Некоторые современные платы оснащены только одним универсальным разъемом PS/2, предназначенным для подключения как клавиатуры, так и мыши. Второе устройство подключается через USB.

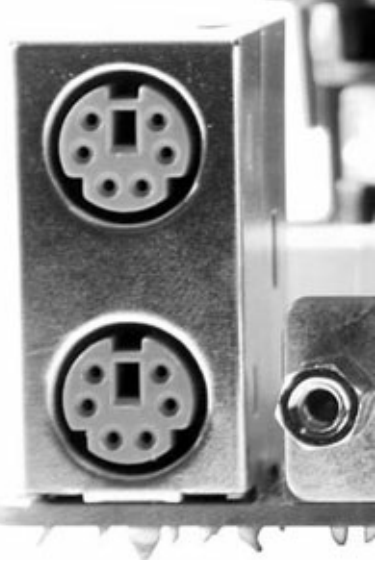

Рис. 5.18. Порты PS/2 для подключения клавиатуры и мыши

Практически все МП последних лет оснащены встроенной звуковой картой. Разъемы встроенной звуковой карты выносятся на внешнюю планку. Как правило, это разъемы входа и выхода аудиоданных. Поскольку они выглядят одинаково, их принято окрашивать в разные цвета. Так, разъем выхода звука обычно окрашен зеленым цветом, а разъем микрофонного входа окрашен в розовый цвет.

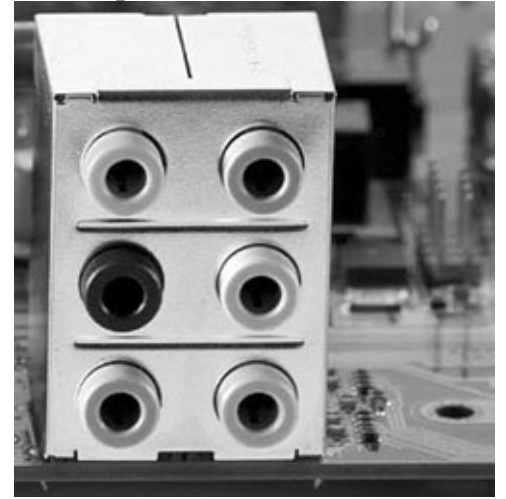

Рис. 5.19. Разъемы встроенной звуковой карты на внешней планке Разъем для подключения сетевого кабеля представлена на рис. 5.20.

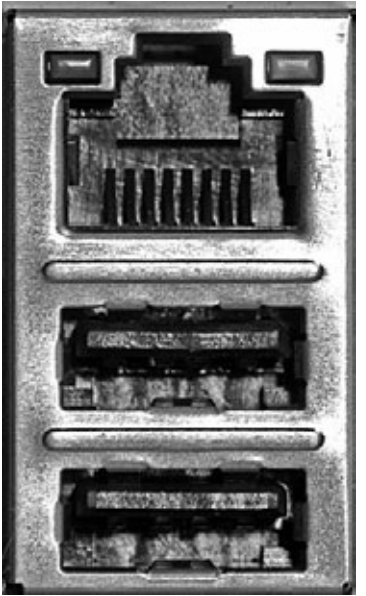

Рис. 5.20. Разъем для подключения сетевого кабеля

Встроенные адаптеры в отличие от внешних плат используют ресурсы ЦП. Но на фоне высокой производительности современных ЦП это практически незаметно. Главное, чтобы он использовал отдельный канал для обмена данными с чипсетом, а не PCI-шину. В старых МП адаптеры Gigabit Ethernet подключаются по шине PCI, снижая общую производительность ПК.

Разъемы на МП имеют различную цветовую окраску – так легче ориентироваться при подключении внешних устройств.

На внешней планке расположен Game-port для подключения игровых устройств и MIDIустройств.

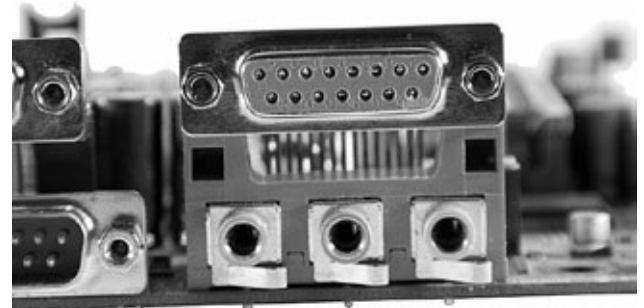

Рис. 5.21. Game port **Таблица 5.2.** разъема Game port

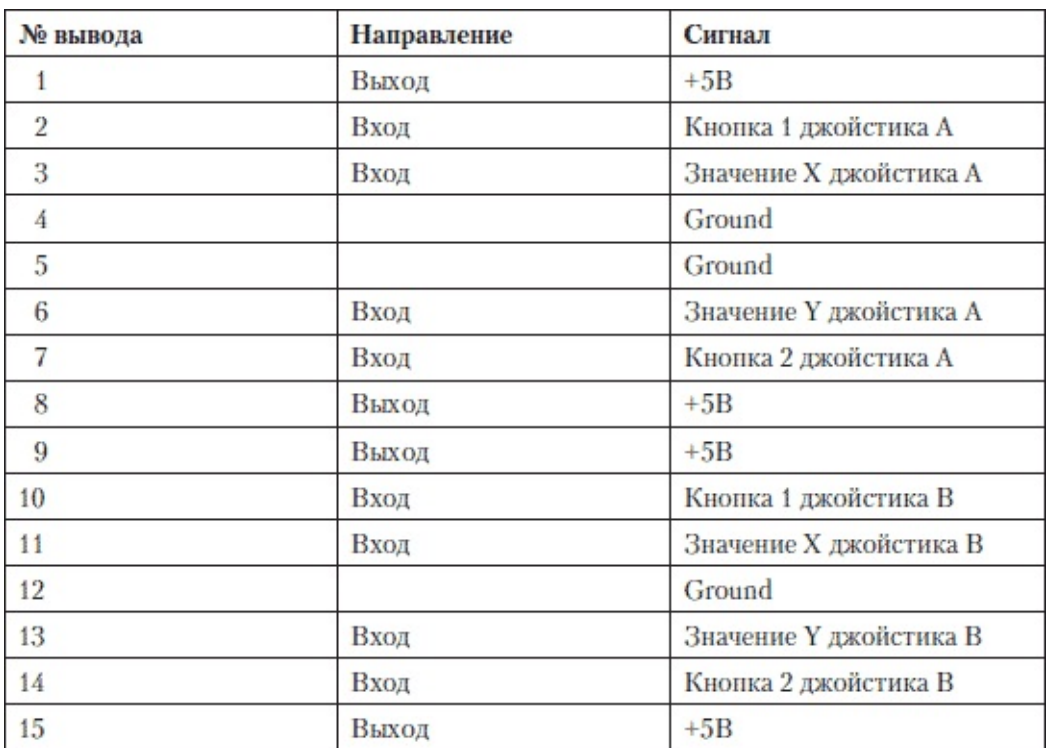

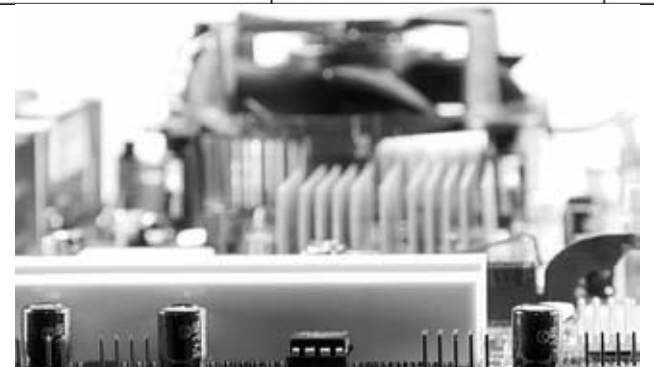

Рис. 5.22. Микросхема BIOS на материнской плате

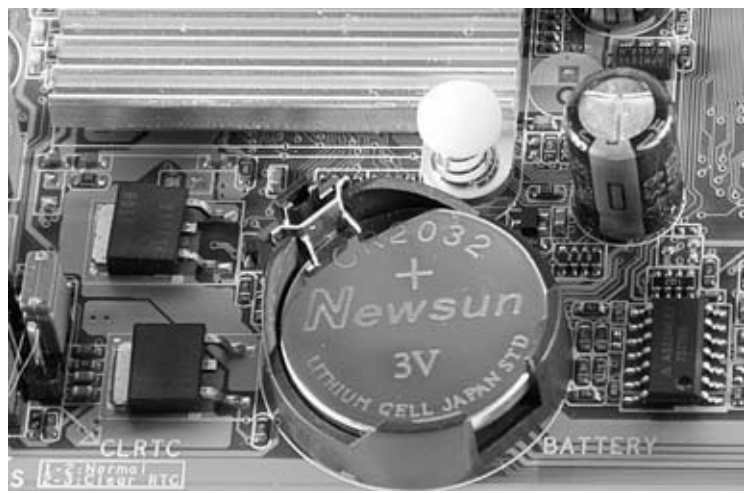

Рис. 5.23. Батарейка

В табл. 5.3 вы найдете цветовые обозначения разъемов на МП. **Таблица 5.3.** Описание

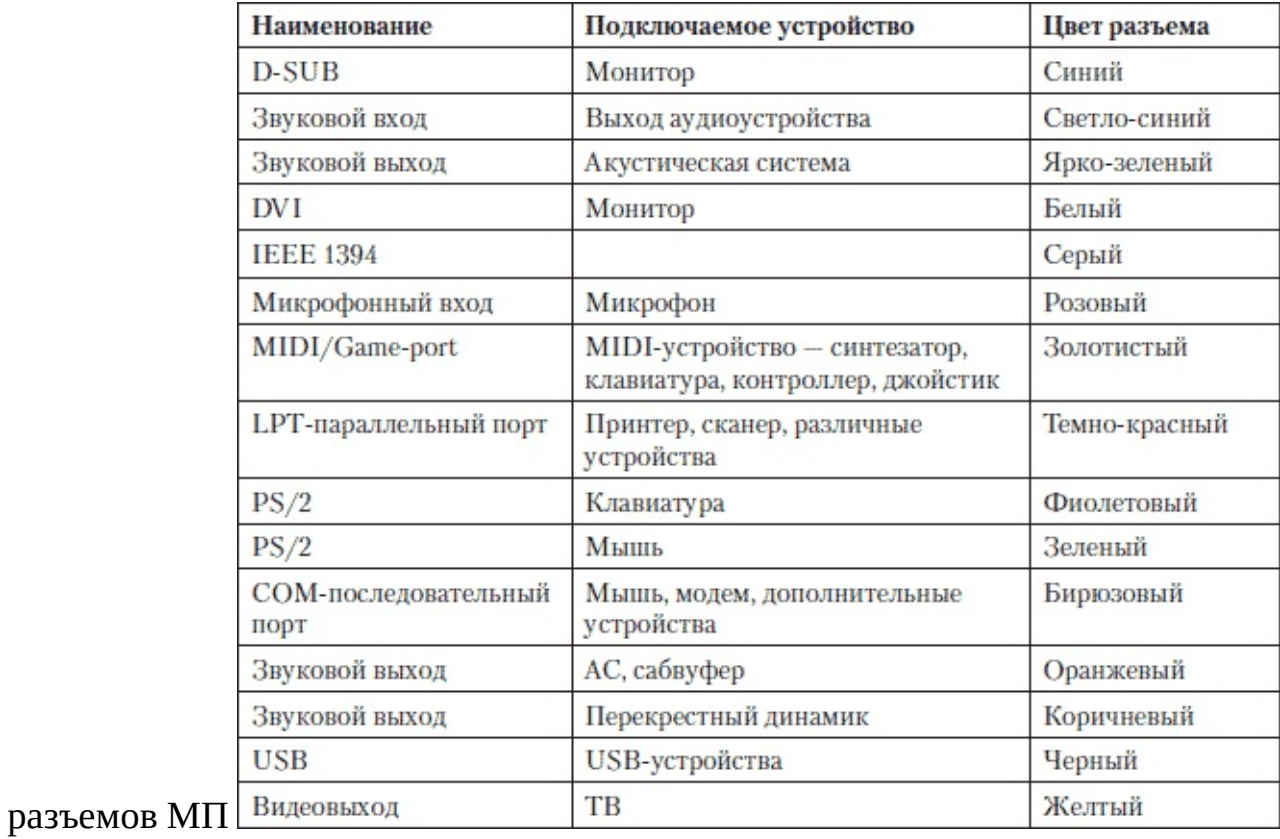

## **Классификация материнских плат по форм-фактору**

Конструктивное исполнение МП во многом определяет расположение комплектующих в корпусе. Форм-фактор МП задает оптимальное расположение любого устройства в системном блоке относительно других. Он определяет размеры материнской платы, точки крепления к корпусу, расположение разъемов.

Выбирая комплектующие ПК, нужно принимать во внимание совместимость с учетом форм-фактора.

Большинство ПК используют МП форм-фактора АТХ.

Разработано много разных форм-факторов МП. Стандарты Baby-AT, Mini-ATX, AT, LPX – устаревшие. Более современные стандарты – АТХ, MicroATX, Flex-АТХ, NLX, WTX, а также стандарты Mini-ITX, Nano-ITX, BTX, Micro-BTX и Pico-BTX.

Если в ПК корпус форм-фактора АТХ, то в нем можно установить МП как АТХ, так и Micro-АТХ. Но если корпус ПК Micro-АТХ, плату форм-фактора АТХ установить не получится.

По-возможности старайтесь устанавливать платы форм-фактора ATX, платы Micro-ATX урезаны функционально: меньше слотов для дополнительных плат, плотнее компоновка элементов на МП, несколько неудобнее при сборке ПК.

#### **Таблица 5.4.**

Форм-фактор МП

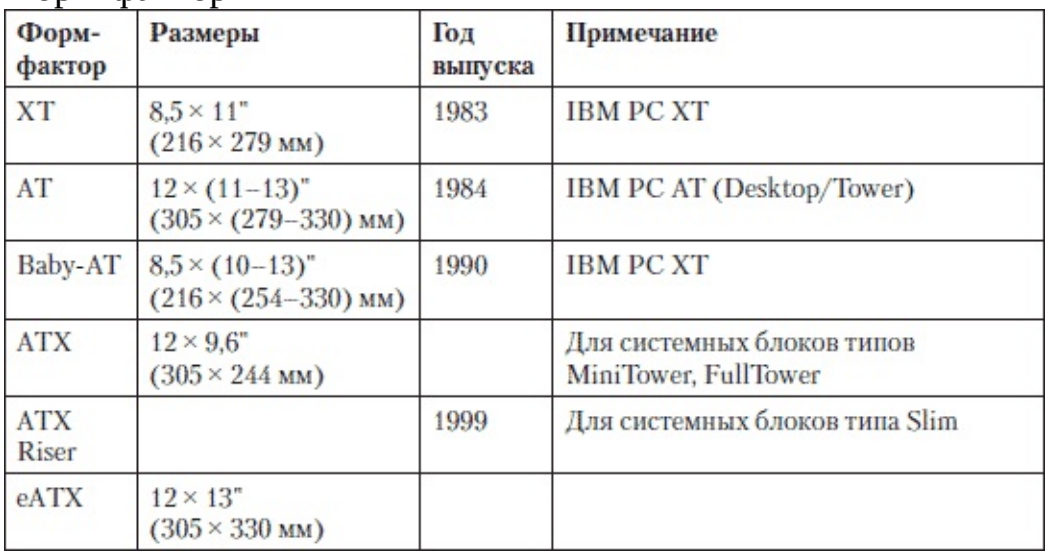

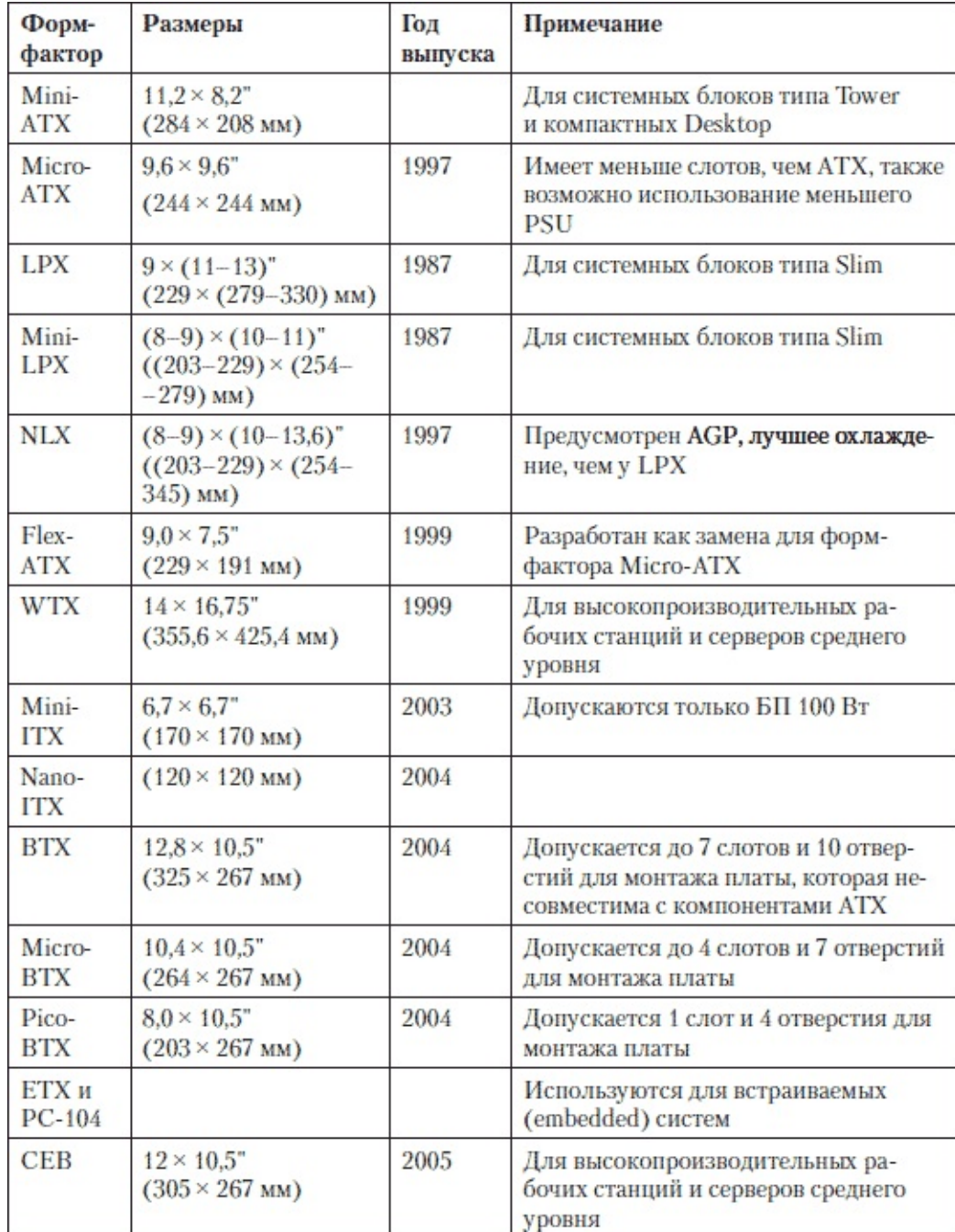

### **Диагностика неисправностей МП**

Существует несколько способов диагностики материнской платы.

Прежде всего, внимательно осмотрите материнскую плату. Если на ней есть механические повреждения, посмотрите, не нарушены ли токопроводящие соединения. Возможен скол на краях. Если повреждения коснулись только текстолита – изоляционной основы, на чем смонтирована плата, то, скорее всего, ничего страшного не произошло. Если повреждены контакты, токопроводящие дорожки, то материнская плата, вероятнее всего, перестанет работать.

Помните, что наличие механических повреждений – повод для отказа в приеме платы на гарантийное обслуживание в сервисном центре.

Обнаружение потемнения текстолита говорит о том, что комплектующие, установленные на плате перегревались. В таком случае нужно проверить охлаждение: работает ли вентилятор процессора, вентилятор, установленный на микросхему платы. Возможно, нужно установить в корпусе дополнительный вентилятор или вообще заменить неудачный корпус. Если в случае перегрева вышел из строя какой-либо элемент, обратитесь в сервисный центр.

Если вы увидели на материнской плате, ее элементах почернение, следы копоти, то в этом месте могло быть возгорание. Обычно это происходит по причине короткого замыкания. Если при наличии таких следов плата продолжает работать – протестируйте ее, так как она склонна к выходу из строя позже.

Если на плате имеют место следы окисления, то она практически начала разрушаться. Даже если вы прочистите места, в которых плата окислена, все равно со временем она перестанет работать или будет работать некорректно. Такую плату лучше всего заменить на новую.

При обнаружении на плате трещины или царапины, которая разрушила токопроводящее соединение, проводники соединяются пайкой. Но ее стоит производить только при наличии соответствующего опыта. Здесь очень важно не задеть соседние проводники, иначе МП придется выбросить, так как замыкание токопроводящих проводников мгновенно приведет к выходу из строя платы (возможно, выйдет из строя не только плата). В гарантийном отделе не примут плату, на которой производилась пайка, имеют место царапины, трещины.

При повреждении нескольких дорожек понадобятся медные волоски, например, от низковольтных проводов. Освободите от лака участок поврежденной дорожки на МП, залудите его и припаяйте медные волоски к местам повреждений.

Плату, на которой есть глубокие трещины, царапины, скорее всего, придется заменить, так как могут быть задеты несколько слоев платы. Надежда исправить дефект существует лишь при повреждении верхнего слоя.

Если задеты ножки микросхем, возможна их деформация. Не пытайтесь вернуть ножки в исходное положение, так как они могут оторваться, не исключено, что МП после этого придется менять. Расправьте ножки так, чтобы между ними не возникло КЗ, в этом вам помогут скальпель и лупа.

Если повреждена деталь, не имеющая маркировки, придется искать другую неисправную плату той же модели и переставлять деталь с нее. Это сложный процесс, и он не всегда заканчивается успехом.

Если возникла проблема с процессорным сокетом, менять его в домашних условиях крайне сложно. Лучше сдайте такую МП в сервисный центр.

Не забудьте проверить штырьки контактов. Сломанные штырьки не позволят подключить

соответствующие разъемы. Проверьте обеспечивают ли разъемы надежный контакт. Разъем должен надежно «сидеть» в плате, на нем не должно быть повреждений. Проверьте защелки, если разъем их предусматривает. Защелки должны обеспечивать надежную фиксацию. Они должны быть целыми и не болтаться, так как их функция – надежная фиксация устройства в разъеме. Если конструкция позволяет, замените сломанную защелку сами или в сервисном центре.

Если на МП вы обнаружите конденсаторы, на которых есть трещины, вздутия, потек электролит, то такая плата либо неисправна, либо в ближайшее время выйдет из строя.

Неисправный чипсет – это серьезный дефект, обычно такая плата требует замены. Можно, попробовать заменить микросхемы в сервисном центре. Но такая плата не прослужит долго.

Серьезные физические повреждения материнской платы – трещины, глубокие царапины – также резко снижают вероятность ее длительной работоспособности.

Когда плата снабжена светодиодом, можно визуально определить, подается ли на нее напряжение питания.

Изучение звуковых и текстовых сигналов BIOS также поможет определить некоторые неисправности МП. Возникшая неисправность определяется на основании полученного текстового или звукового сообщения. Эти сообщения генерируются процедурой POST BIOS во время начальной загрузки компьютера, сразу после его включения. Способ диагностики МП с помощью сигналов BIOS позволяет более точно определить неисправность.

Еще возможно изучение сигналов BIOS с помощью специальной диагностической платы. Этот способ также основан на сообщениях, генерируемых процедурой POST BIOS. Однако если в рассмотренном выше варианте необходимо, чтобы информация отображалась на мониторе и была работоспособна клавиатура, то здесь для проведения диагностики вам понадобится только диагностическая плата.

Ремонтировать МП в домашних условиях очень сложно. В сервисном центре могут восстановить работоспособность МП, но не все дефекты получится исправить. Часто после ремонта все же МП станет работать несколько хуже и с большей вероятностью может снова выйти из строя. Хотя это не всегда так, нередко восстановленная плата работает вполне исправно.

## **Демонтаж и установка МП**

#### Демонтаж

Перед тем как разобрать ПК и менять МП, скопируйте все рабочие документы, важную информацию, сохраните настройки программ, скопируйте базы данных. Неплохо также выписать, какие устройства установлены – видеоадаптер, сетевая карта, звуковая и т. д., если нет установочных дисков для них.

Сохраните рабочую информацию не на диске C, так как на нем, вероятно, понадобится переустановить операционную систему.

Демонтировать материнскую плату следует внимательно и аккуратно, чтобы случайно не повредить элементы и поверхность. Поэтому не торопитесь, работайте спокойно, обеспечив предварительно хорошее освещение и подготовив необходимые инструменты и рабочее место.

Прежде всего, отключите питание. Ни в коем случае не приступайте к разборке ПК, находящегося под напряжением.

Отсоедините системный блок от всех устройств. Снимите боковую крышку. Положите системный блок на стол. Лучше извлекать МП, когда она находится в горизонтальном положении.

При этом не забывайте, что электростатический заряд представляет собой опасность и есть риск повредить материнскую плату. Не пытайтесь извлечь процессор, не сняв материнскую плату. Вначале вам нужно отключить все разъемы, которые подключены к ней от блока питания, жесткого диска, флоппи-дисковода, привода компакт-дисков и от корпуса. Извлеките видеокарту и другие платы (если есть). Если какие-либо комплектующие не дают возможность аккуратно извлечь плату – жесткий диск, БП и т. д., то демонтируйте и их. Не пытайтесь какнибудь «выдернуть» МП мимо таких «препятствий».

Подберите отвертку нужной длины с наконечником подходящего размера и отвинтите крепежные винты, стараясь не уронить их и не потерять, отложите их в коробочку, вазочку и т. д. Отвертку лучше намагнитить. Отожмите крепежные пластмассовые фиксаторы, если и на них тоже крепится МП – можно небольшими плоскогубцами, пинцетом.

Аккуратно извлеките плату, наклонив ее так, чтобы освободить разъемы, которые выходят на заднюю стенку корпуса.

Затем положите МП на мягкую прокладку или антистатический пакет, из комплекта ее упаковки. Если предполагается отвезти ее в сервис, то упакуйте плату в антистатический пакет и положите в родную коробку.

Установка

Установку материнской платы следует производить только в сборе с уже закрепленным на ней процессором. Устанавливать процессор и охладитель на плату, которая вставлена и прикручена в корпусе ПК, – не самое удобное занятие. Извлеките из задней стенки корпуса панель, которая предназначена для внешних разъемов материнской платы, если вы устанавливаете МП в новый корпус. Установите на ее место панель вашей платы, она входит в комплект с платой, так как именно она соответствует выходным разъемам платы, иначе разъемы не совпадут с пазами планки корпуса. Панель нужно установить плотно, без перекосов и не перепутать стороны – предварительно приложите материнскую плату и проверьте, соответствуют ли окна разъемам.

Если на шасси корпуса имеются специальные выступы с резьбой, то приложите плату к корпусу, предварительно просунув боковые внешние разъемы материнской платы сквозь торцевую панель, придерживая рукой эту планку, чтобы все выходные разъемы оказались точно

в отведенном для них месте.

Если же на корпусе-шасси для МП нет выступов под крепежные винты, то, заранее определив точки крепления МП к корпусу, вкрутите в них специальные латунные шестигранные стойки. Старайтесь случайно не установить их в другом месте (где нет ответного отверстия МП), поскольку они могут привести к замыканию и выходу из строя МП.

Зафиксируйте стойки так, чтобы они не прокручивались при установке и демонтаже платы (при вкручивании крепежных винтов стойки должны быть неподвижными). Для этого воспользуйтесь небольшими плоскогубцами или торцевым ключом. Затягивая шестигранные стойки, не прилагайте чрезмерных усилий – большой нагрузки здесь не будет, и достаточно только зафиксировать их. Еще раз определите, все ли стойки установлены и совпадают ли они с крепежными отверстиями платы. Лучше себя перепроверить, чем повредить МП. Если не хватит металлических стоек или в нужном месте нет резьбы в корпусе, то используйте вместо них пластмассовые крепежные стойки. Полезно иметь некоторый запас крепежа. Установите и зафиксируйте МП. Винтики должны быть закручены равномерно, без перекосов. Вначале их следует все «наживить», убедиться, что закручиваются они нормально, а затем поочередно докрутить.

Проверьте крепление – не забыли ли где-то закрутить винтик. Еще более внимательно: не оставили ли случайно на МП или в корпусе металлическую стойку или винтик.

Подключите к МП разъемы контактов корпуса. На них обычно нанесено обозначение, которое совпадает с обозначением на соответствующем разъеме материнской платы. Уточните назначение контактов платы в прилагаемой инструкции.

PW – провода, идущие от кнопки пуска на передней поверхности корпуса.

RESET – провода, идущие от кнопки перезагрузки ПК.

HD LED – провода, идущие к светодиоду индикации работы жесткого диска. Имеет значение полярность – «+» соответствует цветному проводу.

PW LED – провода, идущие к светодиоду индикации питания.

Затем подключите разъемы от блока питания. Большой длинный разъем белого цвета устанавливается в ответный разъем на материнской плате. Если длина разъема БП больше длины соответствующего разъема питания на МП, то отделите дополнительную короткую секцию и установите только длинную. Перепутать контакты невозможно, по-другому разъем просто не установить. Он фиксируется защелкой. Не забудьте установить дополнительный 4 контактный разъем.

Подключите шлейфы: жесткий диск, флоппи-дисковод, привод компакт-дисков. Установите, если требуется, видеокарту, и дополнительные платы. Перед включением еще раз внимательно проконтролируйте сборку. Проверьте, не уронили ли случайно винтик на плату или в корпус.

# **Устранение неисправностей МП**

Модель МП

Перед тем как приступить к ремонту или модернизации МП, постарайтесь четко дать ответ на единственный вопрос: какая МП установлена внутри ПК? Хорошо, если сохранена документация (инструкция, коробка, товарный чек, гарантия). Если нет инструкции к МП, то ее модель попытайтесь определить с помощью таких утилит, как EVEREST. Но и это не всегда возможно. В таком случае снимите крышку системного блока и посмотрите – на МП практически всегда наносится наименование. Обычно надпись вытравлена в виде токопроводящих дорожек на самой плате, маркирована светлой краской.

Иногда сама плата может не соответствовать маркировке в том плане, что изменения, внесенные в конфигурацию, производителем в документации и маркировке не отражены. К примеру, на более старых версиях одной и той же МП могут быть установлены стабилизаторы напряжения – VRM, рассчитанные на процессор до определенной частоты, а в более новой версии этой же модели платы (с тем же номером) могут быть установлены другие стабилизаторы, рассчитанные на питание более мощных ЦП.

Кабели

Немалая часть дефектов связана с кабелями, подключенными к МП – отсутствие соединения, неплотный контакт, трещина в разъеме, внутренний обрыв и т. д. Выяснив причину, следует правильно установить кабель или заменить неисправный, если потребуется.

Неправильная конфигурация платы

Современные платы требуют меньшего вмешательства по сравнению со старыми, которые приходилось настраивать вручную перемычками и переключателями. Если они были установлены неправильно, то система не загрузится. Современные платы в основном автоматически настраивают большинство параметров, но иногда может потребоваться ручная установка физических перемычек или настройка в программе CMOS Setup. Чтобы правильно установить конфигурацию платы, следует изучить инструкцию. Помощь в настройке могут оказать метки и таблицы по установке переключателей и перемычек, нанесенные на самих платах. Если нет информации, ознакомьтесь с руководством на сайте производителя. Если чтото непонятно, то лучше перепроверить в инструкции, на сайте, в сервисе.

Несовместимость комплектующих

Некоторые комплектующие могут иметь несовместимость с вашей МП. Поэтому, перед тем как установить новый процессор, видеокарту, оперативную память и т. д., определите, поддерживает ли их ваша плата. Полная информация обычно доступна на сайте производителя, также всегда есть возможность проконсультироваться у специалиста в магазине, сервисном центре и, наконец, прочесть в руководстве к МП и комплектующим.

Несовместимость иногда происходит и в процессе эксплуатации, если параметры комплектующих ухудшились с течением времени, например, в результате сбоев и скачков питания. Так, был случай, когда МП не стартовала – ПК не включался. МП с другим БП работала, БП с другой МП также работал, а вместе – нет. В итоге неисправной оказалась МП, которую заменили по гарантии в сервисном центре.

BIOS

МП может не запускаться. Но необязательно по причине того, что она неисправна. Попробуйте «сбросить» настройки BIOS: на время перекинуть джампер или закоротить отверткой контакты на МП «Clear CMOS». Удалите на время батарейку, которая установлена на МП. Через некоторое время запустите МП и проверьте. При этом помните, что все действия по

«обнулению» BIOS должны проводиться обязательно при выключенном питании. Батарейка

Если установленные в программе CMOS Setup параметры не сохраняются, то причина, вероятно, заключаться в батарейке, которая установлена на МП. Если она потеряла заряд от времени либо попался бракованный экземпляр, батарейку нужно заменить новой.

После того как батарейка извлечена, попробуйте замерить напряжение. В некоторых случаях причина в неплотном прилегании, тогда следует подогнуть контакты на МП.

Пыль

Со временем на поверхности МП даже в помещениях, где ежедневно проводится влажная уборка, скопится много пыли. Периодически обязательно очищайте МП, используя пылесос. Скопление пыли и грязи зачастую служит причиной неисправности МП.

Рекомендации по замене и выбору МП

Замена МП сложный вопрос, требующий не только финансовых затрат. Обычно старый процессор без проблем работает в новой материнской плате, а вот новые процессоры могут ею не поддерживаться. Да и мощность, потребляемая новейшим процессором, не исключено, что превышает ту, на которую рассчитана МП. Поэтому следует убедиться в соответствии МП выбранному процессору. Кроме того, желательно, чтобы МП поддерживала широкий набор значений частот шины процессора, особенно «верхнюю» частоту.

На сайте производителя найдите модель вашей платы и определите линейку ее рабочих частот. Иногда под конкретной моделью «скрываются» старые и новые версии МП, на сайтах указывается последняя ее версия. При этом более ранние версии могут не поддерживать «старшую» частоту из этой линейки.

Вдобавок перед покупкой следует определить, поддерживает ли плата тип и объем выбранной оперативной памяти. В каждый слот памяти устанавливается планка определенного максимального объема. Хорошо бы узнать, какой максимальный объем поддерживает каждый слот. Определите поддерживаемую скорость памяти и как МП поддерживает более высокоскоростные модули. Возможно, что на высокой частоте есть ограничения, например, по числу установленных модулей.

Очень желательно наличие на «борту» МП видеоадаптера, даже несмотря на то, что будет установлена отдельная видеокарта. Встроенный видеоконтроллер поможет определить неисправность внешней видеокарты, а также, в случае выхода ее из строя, поможет сохранить работоспособность ПК путем перехода на него. Крайне нежелательно покупать МП вообще без слота для видеокарты. Обычно такие МП подходят только для офисных систем.

Перед покупкой определите наличие обновлений, технической поддержки на сайте производителя – драйверы, «прошивки» BIOS. Наличие множества «заплаток» не говорит о том, что МП плохая. Напротив, это свидетельство факта проведения работ над улучшением изделия.

Ориентируйтесь на серьезных и известных производителей, таких как Asus, Intel, Elitegroup, MSI.

Всегда старайтесь приобрести в магазине самую последнюю версию МП. Не соглашайтесь на уговоры менеджера, что имеющаяся версия не хуже. Менеджеру нужно продать оставшийся товар, пока он не устарел, и получить ваши деньги, а не заботиться о том, как будет работать ваш ПК. Даже «небольшие» различия версий могут оказаться очень полезными: более продуманная компоновка элементов обеспечит комфортную сборку, более стабильную и надежную работу МП, совместимость, расширяемость и т. д. Никогда не доверяйте продавцам в отношении выбора продукции. Делайте выводы и принимайте решения сами, основываясь на фактах, технических параметрах, отзывах, тестах. Если вас одолевают сомнения, проконсультируйтесь у разных менеджеров в разных компаниях – это позволит составить болееменее правдивую картину.

И еще один полезный совет перед тем, как вы будете ремонтировать – модернизировать ПК. Прежде чем бежать в магазин и покупать новую МП, выясните, есть ли у вас к ней видеоадаптер. Если ваш ПК работал на встроенном контроллере, то нужно будет купить еще и видеокарту PCI Express, если новая плата не имеет встроенного видеоадаптера. Если у вас был адаптер AGP, его также придется поменять на новый – PCI Express. Не всегда апгрейд ограничивается этим. Убедитесь, что в новой плате есть два разъема PS/2. Вполне может быть только один, и тогда вашу старую мышку придется заменить на USB-вариант. Далее, проверьте как подключен ваш принтер. Если через LPT-порт, то придется задуматься о USB подключении. Так как LPT вероятнее всего уже отсутствует на современной МП, хотя до сих пор некоторые платы оснащены им. Если ваш модем (либо другое устройство) использует для подключения COM-порт, то его к новой МП так просто не подключить. Возможен вариант с использованием переходника, который несложно приобрести на компьютерных рынках или в Интернетмагазине. И самое главное, выясните – хватит ли мощности БП.

Что купить: OEM или коробочную версию? По большому счету, особой разницы нет: и та и другая плата одинаковы, работать обе будут нормально. Разница в упаковке, дополнительных кабелях, переходниках, наклейках и т. д., и, может быть, в гарантии. Но иногда платы могут различаться: цветом текстолита, скоростью встроенных адаптеров, могут быть и другие различия, как существенные, так и малозаметные. Все зависит от конкретной платы и поставщика.

Если есть возможность, всегда лучше купить коробочную версию.

Итак, главные причины для принятия решения о замене МП это: неисправная плата, которую сложно или нецелесообразно ремонтировать, устаревшая плата, не поддерживающая новые процессор, видеокарты и т. д. Если вышла из строя МП устаревшего ПК, то ее уже практически будет невозможно найти в продаже. В таком случае придется найти ей замену на компьютерных рынках, где продаются б/у комплектующие. Желательно при покупке сразу протестировать эту плату на предмет работоспособности и попросить у продавца хотя бы недельную гарантию. Иногда в фирмах встречаются остатки – старые комплектующие, которые существенно уценены, но вполне работоспособные и в хорошем состоянии либо совершенно не эксплуатировались.

#### Ремонт МП

Использование некачественных и дешевых БП нередко приводит к дефектам МП. Как следствие, выходят из строя узлы, обеспечивающие питание элементов МП. В таком случае приступайте к обследованию МП, вооружившись индикатором POST-кодов. Только прояснив картину, можно начинать ремонт.

Если выявлена неисправность участка, питающего процессор, значит, нарушена система питания процессора. Обычно питание процессора использует ШИМ, в схему входят транзисторные ключи, стабилизаторы, конденсаторы. Повышение напряжения, идущего от БП, воздействует на стабилизатор напряжения на МП, также повреждаются конденсаторы в цепи питания.

ШИМ – широтно-импульсная модуляция (pulse-width modulation (PWM)). Более подробно с принципом ШИМ-модуляции можно ознакомиться в Интернете:

http://easyelectronics.ru/avr-uchebnyj-kurs-ispolzovame-shim.html,

http://www.myrobot.ru/stepbystep/rce\_pwm.php.

Проверить ШИМ можете осциллографом либо мультиметром. Вначале проверяются самые уязвимые участки схемы питания на МП. В случае если ничего не найдено, вероятно, в цепи есть КЗ – проблема в стабилизаторе или конденсаторе цепи питания. После устранения КЗ

внимательно просмотрите цепь питания. Каждый элемент желательно проверить отдельно при работающей МП, это позволит выявить «слабое звено» в цепи.

В некоторых случаях неработоспособность МП вызвана некачественными конденсаторами, установленными производителем. Теряя емкость, они вызывают короткое замыкание, без изменения внешнего вида.

Частая неисправность – выход из строя VRM (Voltage Regulation Module) – схемы, преобразующей напряжения БП в другие (0,9–1,6 В) для работы центрального процессора. На МП она выглядит как сосредоточение (полоса) конденсаторов, катушек (дросселей) на ферритовых кольцевых сердечниках и транзисторов. Модуль управления напряжениями бывает с программным управлением и аппаратный, который BIOS не управляются.

Через эти элементы проходит ток в десятки ампер, теплоотвод приобретает большое значение. Посмотрите, есть ли нарушение поверхности корпуса конденсаторов («вздувшийся» конденсатор), скол на корпусе микросхем, транзисторов (у трехвыводных элементов один из выводов может быть удален, контактом выступает сам корпус, припаянный к плате).

В составе модуля VRM находятся силовые транзисторы, выделяющие много тепла. При перегреве такие элементы быстро выходят из строя. Также чувствительны к перегреву электролитические конденсаторы, фильтрующие выходное напряжение. Со временем под воздействием высокой температуры конденсаторы «подсыхают», емкость падает. Дефект оборачивается сбоями и зависаниями компьютера. В дальнейшем такая МП откажется работать. Этого недостатка лишены многие современные МП с установленными на них долговечными конденсаторами с твердотельным полимерным электролитом.

# **Глава 6 BIOS – базовая система ввода-вывода**

# **BIOS**

После того как пользователь нажал кнопку включения ПК, на экране монитора появляется программа настройки BIOS – CMOS Setup.

CMOS (Complementary Metal-Oxide-Semiconductor) – тип памяти, названный по технологии производства микросхемы. Такой тип памяти привлекателен низким энергопотреблением. Один низковольтный аккумулятор – 3 B в состоянии годами питать микросхему CMOS.

На материнской плате установлена литиевая батарейка – плоская «таблетка» на пластмассовой подставке. Она питает микросхему BIOS, и также сама подзаряжается во время работы ПК. Даже если МП находится на полке магазина, упакованная в коробке, BIOS работает – в своей памяти содержит всю необходимую информацию, настройки. До пяти и даже до десяти лет такая батарейка может работать без замены.

Для входа в программу настройки нужно сразу после включения ПК нажать клавишу, обычно это клавиша Del, о чем сообщает строка в нижней части экрана.

Если вы нажимаете Del на цифровой дополнительной панели клавиатуры, то Num Lock нужно выключить.

В зависимости от производителя BIOS вызов программы настройки может быть назначен другой клавише. Производителей BIOS намного меньше, чем производителей МП, поэтому вариантов не так много. Для AMI BIOS – вызов программы реализуется нажатием кнопки F1, Phoenix – F2, Award – Del. Гораздо реже встречаются МП с другими BIOS, для вызова настроек которых могут использоваться клавиши или сочетания клавиш: Esc, Del, F1, F2, F10, Ctrl+Alt+S или + Esc+ Del. Чтобы уточнить способ вызова меню, если его не удается прочитать на экране, следует обратиться к инструкции к материнской плате.

Также, чтобы искусственно вызвать подсказку на экране, требуется нажимать и удерживать на клавиатуре какую-либо клавишу, или же достаточно отключить один из дисководов.

На каждой материнской плате установлена специальная микросхема ПЗУ. Она бывает как впаянной в МП, так и съемной. На ней в некоторых случаях имеется голографическая наклейка, надпись производителя.

CMOS Setup позволяет назначить различные системные параметры ПК, такие как дата, время, включение и отключение различных устройств, настройки оперативной памяти и т. д. Спектр настроек параметров определяет производитель, им же задается экранная форма меню.

В зависимости от настройки в BIOS экран начала его загрузки может не отображаться, а вместо него будет высвечиваться логотип производителя. Чтобы вызвать экран загрузки BIOS, нужно нажать клавишу Esc.

# **Как работает BIOS**

BIOS (Basic Input/Output System) – базовая система ввода-вывода.

После включения питания ПК включается его «подсознание» и запускается программа самотестирования POST (Power-On Self-Test).

Эта программа проверяет, все ли в порядке, можно ли начинать работу. С этой целью она проводит обязательное тестирование устройств: процессор, память, видеоадаптер, клавиатура, накопители и т. д. Параметры тестируемых устройств выводятся на экран – версия BIOS, установленный видеоконтроллер, модель процессора, объем оперативной памяти, накопители.

После этого подается напряжение на остальные компоненты.

Работу BIOS можно разделить на уровни. На первом – с помощью микропрограмм инициализируются устройства, проверяются параметры центрального процессора, тактового генератора, частота системной шины, множитель, рабочие напряжения и т. д. С помощью простых вычислений определяется работоспособность ЦП. Устройства еще не «оживают» – не горит светодиод FDD, CD-Rom и т. д.

После определения работоспособности инициализируемых устройств запускается второй уровень – блок Boot Block. Происходит проверка содержимого ПЗУ, диагностика устройств и отображение на экране параметров, выводится звуковой сигнал на системный динамик. Затем BIOS переходит к загрузке операционной системы – это третий уровень – Main Block.

BIOS определяет и устанавливает режимы работы и взаимодействие компонентов ПК на аппаратном, низком уровне.

От его настроек зависит правильная работа ПК, производительность системы в целом. При правильной настройке BIOS получится «выжать» из ПК большую производительность – увеличить почти на треть.

BIOS дает возможность операционной системе и прикладным программам взаимодействовать с аппаратной платформой – «железом» ПК. Иначе говоря, BIOS выступает в роли посредника или переводчика между тем, что делает на ПК пользователь, и материнской платой, процессором, памятью. Для взаимодействия ЦП и BIOS жесткий диск и операционная система не нужны.

Но операционная система Windows, в отличие от DOS, имеет возможность в некоторых случаях напрямую обращаться к аппаратной платформе ПК, без привлечения BIOS.

## **Программное обеспечение**

BIOS Agent – программа предоставляет исчерпывающую информацию о содержимом микросхемы BIOS. С помощью BIOS Agent пользователь имеет возможность получить сведения о производителе чипа, текущей версии и дате релиза; типе МП и чипсета; типе установленного процессора, его текущей частоте и предельной (которую поддерживает BIOS на данной платформе). Утилита также отображает информацию об объеме установленной оперативной памяти и объеме каждого ее модуля.

BIOS Agent окажется полезной пользователям, которые постоянно следят за обновлениями BIOS. Полученная информация доступна для сохранения в виде текстового файла и распечатки на принтере.

BIOS Wizard позволяет протестировать BIOS компьютера и прочитать данные о том, какая его версия установлена. Не требует инсталляции или перезагрузки.

По результатам тестирования программа сообщит список и полную характеристику поддерживаемых и неподдерживаемых параметров.

Утилита распространяется бесплатно, и ее можно найти по адресу http://www.predatorsoft.com/modules.php?soft=368.

# **Описание программы настройки BIOS**

Программа настройки реализована в форме окна с наименованием полей, возле которых находятся сами поля, предоставляющие возможность выбора значений. Как правило, справа имеется окно помощи – help, в котором BIOS выдает подсказки по каждому настраиваемому параметру. Они выводятся на английском языке, хотя встречаются программы CMOS Setup, в которых можно выбрать другие языки – европейские, японский, китайский. К сожалению, русский язык отсутствует.

В разных версиях вид программы и способ настройки могут меняться, однако суть остается без изменений. Параметры собраны по назначению и приведены они в соответствующих разделах.

Цвет экрана чаще синий либо белый (встречается и серый цвет). Цветовым курсором выделяется настраиваемый параметр.

Назначение клавиш всегда указано в окне программы CMOS Setup Utility. Подсказка по клавишам указывается как в нижней, так и в правой части окна.

Если смысл команды вам понятен и вы знаете, к чему приведут изменения того или иного параметра, можете их произвести. Но если какие-то настройки вам абсолютно непонятны, лучше не трогайте их и оставьте без изменения. Не экспериментируйте «методом тыка». Ошибки в установках могут привести к разным проблемам в работе ПК, но все, конечно, поправимо. Вернуть настройки всегда есть возможность, если в результате неудачного разгона на МП что-то не «полетит».

Самый лучший способ – прочесть инструкцию, в которой подробно описаны настройки важных параметров BIOS.

Если инструкция недостаточно подробна или нужные параметры в ней не описаны, то следует уточнить информацию на веб-сайте производителя.

Кроме того, в Интернете есть множество ресурсов, посвященных BIOS, как англоязычных: www.wimsbios.com,

www.electrocution.com/biosc.htm,

так и русскоязычных ресурсов:

http://www.bios.ru/,

http://www.pc-bios.net/,

http://www.mybios.ru/,

http://www.thg.ru/mainboard/20050926/index.html,

http://www.ixbt.com/mainboard/faq/biosfaq.shtml#q16.
# **Настройка основных параметров BIOS**

После того как вы приобрели, собрали или отремонтировали ПК, может понадобиться настройка параметров его BIOS.

Рассмотрим пункты меню, которые наиболее часто встречаются в разных версиях программ. Некоторые из них могут незначительно отличаться.

Первый пункт, его наверняка понадобится сразу править – установить точное время и дату.

Standard CMOS Setup. Пункт стандартных настроек (он часто также называется Main) позволяет настроить дату и время; определить конфигурацию ПК – жесткие диски, дисководы. При разрядке (замене) аккумулятора, замыкании перемычки сброса BIOS и других сбоях (проблемы с питанием, неисправностями БП) может понадобиться восстановление стандартных рабочих параметров, нужной конфигурации.

BIOS Features Setup. Настраиваются режимы работы ПК. Устанавливается процесс начального тестирования, последовательность загрузки – порядок проверки устройств, в которых имеется загрузочная запись. Кроме того, определяются режимы работы клавиатуры и мыши и другие параметры.

Chipset Features Setup. Этот пункт может называться Advanced Chipset Setup, Advanced.

BIOS Features. Определяются параметры работы чипсета МП. Меняя эти настройки, пользователь увеличивает производительность ПК, устанавливает скорость работы компонентов.

Frequency/Voltage Control. Опция у некоторых производителей может называться Configure Frequency/Voltage. В зависимости от выбора настроек раскрываются новые опции данного меню, позволяющие настроить системные параметры для повышения производительности ПК.

В этом разделе могут быть установлены напряжение питания ОЗУ, процессора, чипсета, тактовая частота шины, множитель – коэффициент умножения частоты ЦП. С помощью данного пункта вы можете «разогнать» компьютер как вручную, выставив точные параметры, так и в автоматическом режиме, BIOS выставляет параметры разгона «автоматически» – режим Turbo, профили «разгона».

Если в результате ваших действий система работает некорректно, то установите параметры в значения Auto и Standard или загрузите настройки BIOS по умолчанию.

Hard Disk Utility. Данный раздел предназначен для настройки работы ПК с жестким диском (дисками). Может встретиться пункт – HDD Low Format – операция низкоуровневого форматирования, после которой исчезнут все данные на жестком диске. Эту операцию проводят, когда другими программными способами не удается восстановить работу накопителя.

HDD Auto Detection. Позволяет автоматически определить параметры установленных в ПК жестких дисков АТА. Если вы ремонтируете старый ПК, то не желательно пользоваться этой командой для определения HDD емкостью менее 500 Мбайт, так как автоопределение в этом случае не всегда работает корректно, параметры винчестера следует установить вручную.

Integrated Peripherals. Данный раздел определяет работу встроенных контроллеров. В некоторых версиях BIOS указанный раздел может вообще отсутствовать, но пункты настройки параметров различных встроенных контроллеров при этом будут «разбросаны» по другим разделам.

MB Intelligent Tweaker (M.I.T.). Устанавливается тактовая частота ЦП, отношение тактовой частоты ОЗУ к базовой частоте ЦП.

PC Health Status. Данный пункт программы позволяет увидеть текущие температуры, напряжения питания, а также частоты вращения вентиляторов.

PnP/PCI Configuration. Этот пункт программы настройки BIOS позволяет распределить ресурсы ПК между платами расширения. Устанавливаются прерывания DMA, порты вводавывода.

Top Performance. Установка в положение Enabled позволяет наиболее простым и быстрым способом увеличить производительность ПК. Наиболее оптимальные параметры для более производительной работы данной платы определены специалистами завода-изготовителя.

Exit Without Saving. Также в некоторых случаях называется Do Not Write To CMOS And Exit. Позволяет выйти из программы настройки, не сохраняя внесенные изменения. Этот пункт – хороший выход в ситуации, когда вы слишком «накрутили» настройки BIOS и не уверены, что все сделали правильно. Он позволяет сбросить их и вернуться к прежнему состоянию. Для этого необязательно выходить из программы настройки, достаточно перезагрузиться, набрав Ctrl+Alt+Del.

Save And Exit Setup. В некоторых платах данный пункт имеет название Write To CMOS And Exit. Пункт позволяет сохранить все изменения в настройках, которые вы произвели. Это выход из программы с сохранением. Чтобы изменения вступили в силу, требуется перезагрузка ПК.

## **Настройки по умолчанию**

Каждый производитель назначает специальный режим – настройки по умолчанию, в нем записаны оптимальные параметры системы, при которых ПК сможет нормально загрузиться и стабильно работать.

При этом нужно принимать во внимание, что настройки по умолчанию некоторых параметров могут привести к менее производительной работе ПК, по сравнению с тем, что он в состоянии реализовать при дополнительных настройках BIOS.

Обычно производитель устанавливает более медленные временные параметры памяти – тайминги.

Устанавливая такие настройки, производитель рассчитывает, что МП будет работать стабильно, пусть и не на максимальной производительности. Здесь главная задача – обеспечить надежную работоспособность. Этот режим пригодится во время ремонта ПК. Если система выдает ошибки, появляются сбои и т. д., то попробуйте установить значения параметров по умолчанию и перезапустить ПК.

Ниже рассмотрим пункты программы Setup, относящиеся к настройкам «по умолчанию», – заводские оптимизированные настройки.

Load BIOS Defaults. При выборе этого пункта загружаются наиболее безопасные параметры BIOS. В разных программах этот пункт может называться: Load Setup Defaults, Restore BIOS Defaults, Load Fail Safe, Load Optimized Defaults, Auto Configuration with Power-On Default, Load Performance Defaults, Original.

Пункт Load BIOS Defaukts будет полезен при диагностике неисправностей ПК. Если вы сбили настройки, в результате чего появились проблемы – зависания и т. д., загрузите Load BIOS Defaults. В таком «безопасном» режиме установлены максимальные величины задержек, системная шина работает на штатной частоте, и прочие параметры ориентированы на «бесконфликтность» и минимальную нагрузку.

Это стабильный, но не самый оптимальный режим работы ПК. Позволяет запустить ПК и в дальнейшем разобраться с неполадками, возникающими при иных настройках BIOS.

Load Turbo Defaults. Загрузка оптимальных параметров BIOS, предназначенных для максимально полного использования возможностей аппаратной платформы, таких как частота системной шины, минимальные задержки и другие рабочие характеристики устройств.

# **Настройка дополнительных параметров BIOS**

Дополнительные параметры BIOS позволяют настроить работу чипсета, процессора, оперативной памяти, кэш-памяти, а также осуществить мониторинг материнской платы, процессора, питания.

Заводские настройки по умолчанию обеспечивают стабильную работу ПК, но они не дают наивысшей производительности. Изменив их, пользователь получает возможность добиться повышения скорости работы компьютера.

Настройки чипсета в BIOS

На устойчивую работу ПК в первую очередь влияют настройки чипсета.

AGPCLK/CPUCLK. Соотношение тактовой частоты системной шины и шины AGP.

Установки:

•  $1/1$  – частота шины AGP равна частоте системной шины ПК;

• 2/3 – соотношение шин 2/3 устанавливается по умолчанию.

Auto Configuration. Система автоматически устанавливает оптимальные параметры чипсета, занижаются некоторые величины для обеспечения устойчивой и стабильной работы ПК, и некоторые настройки могут оказаться недоступными пользователю при этой опции.

• Enabled – автоматическая настройка чипсета системой;

• Disabled – пользователю доступна ручная настройка параметров.

Burst Copy-Back Option. Burst-режим позволяет производить повторное чтение процессором данных из ОЗУ в кэш в случае неудачи.

Chipset I/O Wait States. Устанавливает количество тактов ожидания при работе чипсета с устройствами ввода-вывода. Чем больше количество тактов, тем медленнее, но стабильнее взаимодействие устройств.

• 2WS  $(2T)$  – два такта;

•  $4WS (4T)$  – четыре такта;

•  $5WS(5T) - \pi$ ять тактов;

•  $6WS (6T)$  – шесть тактов.

Drive NA# Before BRDY. Устанавливает сигнал NA# на такт раньше последнего сигнала BRDY# (Bus-Ready) в цикле чтение (запись). Процессор генерирует сигнал ADS# в следующем цикле после BRDY#, что устраняет один потерянный цикл. «Северный мост» с помощью BRDY# информирует ЦП о том, что данные подготовлены для чтения, либо сообщает процессору о готовности приема данных для записи.

Extra AT Cycle WS. Устанавливается дополнительный такт ожидания в работе с периферией. Старые медленные периферийные устройства могут не успевать сообщать системе о своей готовности, вследствие чего система сообщит о неисправности и отключит устройство.

ICH Decode Select. Тип декодирования, который используют интегрированные контроллеры.

• Subtractive – метод с вычитанием;

• Positive – позитивный метод.

LOCK Function. Блокировка сигнала LOCK выключает режим Bus-Master, которым могут пользоваться устройства. При блокировке доступа к шине других устройств, master-устройство выполняет циклы чтения (записи).

MD Drive Strength. Определяет уровень сигналов «северного моста» чипсета к ОЗУ.

• Hi – обращение в момент высокого сигнала. Следует устанавливать при сбоях, высокой загруженности.

• Low – обращение в момент низкого уровня сигнала. Устанавливается по умолчанию. NA# – Enable.

• Enable – включается сигнал NA#, конвейеризация, чипсет передает ЦП сигнал о том, что выделен новый адрес памяти до того, как все данные, которые переданы в рабочем цикле, будут обработаны. Этот режим повышает производительность.

• Disable – данный режим отключен. Рекомендуется при сбоях.

PCI – to DRAM Prefetch. Если в BIOS имеется данная опция, это означает, что у чипсета есть встроенный буфер для записи данных в момент, когда устройства, которые установлены на PCI-шине, обращаются к оперативной памяти.

• Enable – позволит увеличить производительность;

• Disable – устанавливается по умолчанию.

PIIX4 SERR#. Разрешает BIOS производить дополнительный контроль над сигналом System Error.

Pipelined Function. Включает режим, в котором чипсет может передавать контроллеру памяти следующий необходимый процессору адрес памяти, до обработки всех данных текущего цикла. Передается информация о выдаче нового адреса памяти процессору от контроллера.

В результате того, что ЦП приступает к следующему циклу до завершения предыдущего, возрастает быстродействие. Если есть сбои в работе, эту опцию следует отключить.

VIO (I/O Voltage). Изменение напряжения питания в цепях ввода-вывода ЦП и «северного моста» МП. При разгоне ПК устанавливается повышенное напряжение. Стандартная величина – 3,3 В.

Настройки ЦП

Athlon 4 SSED Instruction. Отключение установленной по умолчанию поддержки четырех новых инструкций пакета SSE при работе ЦП Athlon XP.

C.I.A.2. Включение функции CPU Intelligent Accelerator 2.

• Disable – функция отключена (установка по умолчанию);

• Cruise – автоувеличение тактовой частоты ЦП на 3,5 и 7 % при возрастании нагрузки на ЦП;

• Sports – автоувеличение тактовой частоты ЦП на 5, 7 и 9 %;

• Racing – автоувеличение тактовой частоты ЦП на 7, 9 и 11 %;

• Turbo – автоувеличение тактовой частоты ЦП на 13, 15 и 17 %;

• Full Thrust – автоувеличение тактовой частоты ЦП на 15, 17 и 19 %.

Прежде чем выбрать конкретный параметр, следует подобрать и оптимизировать все комплектующие ПК.

Command Per Cycle. Данный режим позволяет обрабатывать несколько команд за такт, соответственно возрастает производительность системы.

Cool N'Quiet. Включает возможность изменения частоты ЦП в зависимости от нагрузки. Опция работает с процессорами, поддерживающими данную технологию.

CPU BIST. Отключает функцию самотестирования, встроенную в процессоры (BIST – Built-In Self Test).

CPU Clock Ration Jumpless. Режим автоматического программного определения множителя, с помощью которого вычисляется тактовая частота ЦП.

• Enable – множитель устанавливается BIOS;

• Disable – установка по умолчанию, в зависимости от МП, частота определяется по установке перемычек и переключателей.

CPU Drive Strength. Увеличивает уровень сигналов, с которыми работает ЦП. Устанавливается при разгоне.

• 0 – установка уровня напряжения по умолчанию;

• 1 – установка уровня напряжения на одну условную единицу выше;

• 2 – установка уровня напряжения две условные единицы выше;

• 3 – установка уровня напряжения на три условные единицы выше.

С этими установками нужно быть осторожными, поскольку есть риск вывести из строя процессор.

CPU FSB Clock. Устанавливает тактовую частоту системной шины, при которой задается тактовая частота ЦП. Частота работы процессора зависит от множителя и FSB. Множитель – это коэффициент, на который надо умножить частоту системной шины, чтобы получить частоту CPU. Например: 133х 11 = 1466 МГц (FSB = 133, множитель = 11).

CPU FSB Frequency. Изменение частоты системной шины.

CPU Host Clock Control. Включает управление базовой частотой ЦП.

CPU Hyper-Treading. Включает и отключает поддержку технологии Hyper Treading (процессоры Pentium 4 с частотой системной шины 800 МГц). Отключение функции приводит к занижению производительности.

CPUID Instruction. Данная опция позволяет включить идентификацию ЦП – определить основные параметры: тип, семейство, модель, специальную дополнительную информацию производителя – степпинг.

CPU Mstr Fast Interface. Включает быстрый интерфейс между ЦП и чипсетом. Включение режима позволяет повысить производительность в режиме процессора Bus-Master.

CPU Mstr Post WR Buffer. Включает использование буфера отложенной записи при работе ЦП в режиме Bus-Master.

• N/A – не используется буфер отложенной записи;

• 1 – используется один буфер отложенной записи;

• 2 – используется два буфера отложенной записи;

• 4 – используется четыре буфера отложенной записи. Установка по умолчанию.

CPU Mstr Post WR Burst Mode. Включает пакетный режим передачи данных, когда ЦП работает в режиме Bus-Master.

CPU Operating Frequency. Устанавливает тактовую частоту ЦП.

• Auto – частота ЦП устанавливается по данным его спецификации.

• User Define – тактовая частота устанавливается пользователем вручную. CPU Ratio. Возможность изменения коэффициента умножения, определяющего тактовую частоту ЦП. Возможен режим Auto – автоматическое определение множителя и установка в диапазоне значений в зависимости от МП.

CPU Priority. Устанавливается приоритет ЦП по отношению к master-устройствам.

• Always Last – ЦП имеет приоритет над всеми устройствами постоянно;

• CPU 2nd – ЦП находится по приоритету после master-устройства на втором месте;

• CPU 3rd – ЦП по приоритету находится на третьем месте после других устройств;

• CPU 4th – ЦП по приоритету находится на четвертом месте после других устройств.

CPU Speed. Определяет возможность вручную установить тактовую частоту ЦП.

CPU Operating Speed. Ручное управление частотой системной шины, множителем и другими параметрами.

CPU Power Supply. Опция дает возможность вручную установить напряжение питания ЦП. CPU Vcore Voltage. Увеличение напряжения питания цепей ввода-вывода процессора.

CPU Voltage Adjust. Увеличение напряжения питания, которое подается на процессор.

CPU Voltage (Volt). Увеличение напряжения ядра ЦП.

Command Per Cycle. Режим позволяет обработать несколько команд за такт. Повышает

производительность системы.

I/O Recovery Time. Устанавливает задержку при считывании данных с HDD через порт ввода-вывода. При сбоях рекомендуется установить в режим Enabled. При стабильной работе ПК – возможно значение Disabled.

Speed Error Hold. Включает функцию остановки ЦП при появлении ошибок.

Stop CPU at PCI Master. Остановка работы ЦП, когда PCI-устройство инициирует захват системной шины. По умолчанию устанавливается опция Disabled. Для прерывания работы ЦП, возможно, понадобится использование дополнительных функций BIOS.

Stop CPU when PCI Flush. Включает режим, когда при подаче на вход ЦП сигнала FLUSH он останавливает работу до тех пор, пока шина PCI не закончит передачу данных.

System processor Type. Функция определения типа процессора в системе. Для МП, которые работают с несколькими типами процессоров.

Turbo Frequency. Позволяет разогнать процессор. Увеличение производительности зависит от BIOS и версии МП.

Кэш-память ЦП

Burst SRAM Burst Cycle. Устанавливает режим чтение (запись) кэш-памяти второго уровня в Burst-режиме. Чем ниже значение, тем выше производительность.

• 4-1-1-1 – установка по умолчанию. Обеспечивает стабильность работы.

• 3-1-1-1 – увеличивает производительность. При этом возможна нестабильность в работе.

Burst Write. Позволяет процессору включить режим Burst для записи данных в кэш второго уровня.

Cache Early Rising. Устанавливает метод записи данных в кэш второго уровня.

• Enabled – данные записываются по срезу усиленного импульса;

• Disabled – используется обычный метод записи. Установка по умолчанию. Рекомендуется для стабильной работы ПК.

Cache RD+CPU Wt Pipeline. Включает конвейеризацию для циклов чтения данных из кэша и записи их из ЦП. Данная опция позволяет повысить производительность.

Cache Read Timing. Устанавливает задержку перед чтением данных из кэша второго уровня в режиме Wait-States.

• 0WS – отсутствие задержки, установка по умолчанию;

• 1WS – задержка на один цикл ожидания – wait-states. Можно установить при нестабильной работе кэша в режиме Wait-States.

Cache Timing Control

Установка скорости чтения (записи) данных кэша второго уровня.

• Fast – быстрый режим. Позволяет повысить производительность.

• Medium – средняя скорость, устанавливается для повышения производительности в случае, если в режиме Fast кэш работает нестабильно.

• Normal – стандартная скорость чтения (записи). Установлена по умолчанию.

Cache Write Cycle. Число циклов процессорного времени для записи данных в кэш второго уровня.

• 2Т – два такта;

•  $3T$  – три такта.

Cache Write Timing. Скорость записи данных в кэш второго уровня.

• 0WS – отсутствие задержки, установка по умолчанию;

• 1WS – задержка на один цикл ожидания – wait-states. Можно установить при нестабильной работе кэша в режиме Wait-States.

Cacheable Burst Read. Установка числа циклов, во время которых ЦП считывает данные из

кэша второго уровня в режиме Burst.

•  $1T - (1CCLK) - 1$  цикл;

• 2T – (2CCLK) – 2 цикла.

CPU Internal Cache, External Cache. Устанавливает работу кэш-памяти, которая расположена внутри ЦП, и кэш-памяти, которая установлена на МП. При отключении кэша работа ПК сильно замедляется.

CPU Level 1 Cache/CPU Level 2 Cache. Позволяет отключить и включить встроенную в ЦПУ кэш-память 1-го и 2-го уровней.

CPU Level 2 ECC Checking. Коррекция ошибок в кэше второго уровня. По умолчанию режим включен.

Display Cache Window Size. Устанавливает размер кэшируемой памяти системы, которая будет отведена под видеосистему.

L1/L2 Cache Update Mode. Данный пункт дает возможность изменить работу кэша первого и второго уровней.

WriteBack-запись в кэш по схеме обновления с обратной записью.

Обеспечивает более высокую производительность по сравнению со вторым пунктом.

WriteThru – запись в кэш-память по схеме сквозной записи.

L2 (WB) Tag Bit Length. Опция позволяет изменить работу только кэша второго уровня.

• 7 bit – схема обратной записи;

• 8 bit – схема сквозной записи.

L2 Cache Banks. Устанавливает, из какого количества банков состоит кэш второго уровня. Может принимать значения:

• 1 Banks – кэш-память состоит из одного банка;

• 2 Banks – кэш-память состоит из двух банков.

L2 Cache Latency. Устанавливает уровень задержек кэша второго уровня.

SRAM Back-to-Back. Устанавливает режим работы кэша Back-to-Back. Он позволяет соединить последовательные блоки памяти вместе в один пакет.

SYNC SRAM Support. Устанавливает тип кэша, который работает в ПК.

• Standard – синхронная кэш-память;

• Pipelined – конвейерная кэш-память.

Sustained 3T Write. Использует конвейерную кэш-память, которая работает в потоковом режиме.

#### **Звуковые сигналы BIOS**

Исправный ПК после включения подает один короткий звуковой сигнал. Все остальные звуки говорят о наличии неисправностей. Для того чтобы уточнить значение звуковых сигналов, изучите руководство к материнской плате.

Определить с их помощью неисправность не всегда просто. Случается так, что неисправный компьютер просто «молчит». Если же ПК подает звуковые сигналы, то для каждой версии BIOS они значительно различаются, но тем не менее звуковые сигналы позволяют предварительно локализовать неисправность.

После подачи звуковых сигналов ПК не загружается. Выключите его на 3060 секунд и вновь включите, чтобы точно определить на слух число звуковых сигналов.

Один короткий сигнал практически всегда сообщает о том, что ПК исправен. Некоторые МП (встречается намного реже) могут подавать два одиночных сигнала, сообщающих о том, что плата исправна. Производитель может рассчитывать на то, что в ПК нет системного динамика, и пользователь в этом случае его просто не услышит, в таком случае предусмотрена подача второго звукового сигнала на динамики, подключенные к звуковой плате.

С помощью звуковых сигналов BIOS сообщает о нарушении подключения клавиатуры и монитора. Поэтому, прежде чем открывать корпус и заниматься поиском неисправностей внутри, следует проверить качество всех внешних подсоединений. Так, при включении ПК на клавиатуре мигают обычно все три светодиода. Это говорит о том, что питание 5 В на клавиатуру подано.

В конце книги вы можете ознакомиться со звуковыми сигналами BIOS разных производителей.

# **Текстовые сообщения процедуры POST**

Иногда производители встраивают возможность вывода на экран монитора текстовых сообщений, информирующих о возникновении различных неполадок. Чтобы разобраться в них, пригодится знание английского языка. Сообщения у разных производителей BIOS могут немного различаться, но смысл их один и тот же. В приложении 1 рассмотрены диагностические сообщения BIOS, выводимые при появлении разных ошибок в системе.

Не все производители BIOS закладывают текстовые сообщения, некоторые могут выдавать коды ошибок. Сообщение в старых ПК может принимать вид Error at XX, где XX – шифр неисправности.

Чаще всего коды неисправностей расшифровываются следующим образом:

- 01 система не может идентифицировать неполадку;
- 02 неполадки в БП;
- 1 неполадки на МП;
- 2 неполадки в ОЗУ;
- 3 неполадки в клавиатуре;
- 4 неполадки монохромной видеоплаты;
- 5 неполадки в видеоплате CGA;
- 6 неполадки в FDD;
- 7 неполадки в математическом сопроцессоре;
- 9 неполадки LPT1;
- 10 неполадки LPT2;
- 11 неполадки COM1;
- 12 неполадки COM2;
- 13 неполадки в GAME-порте;
- 14 неполадки в принтере;
- 17 неполадки в HDD;
- 18 неполадки платы расширения;
- 30 неполадки сетевой платы;
- 74 неполадки видеоплаты VGA;
- 85 неполадки в работе оперативной памяти в режиме EMS.

#### **Перепрошивка BIOS**

Прошивка BIOS – очень ответственная процедура, и заниматься ею нужно, только когда это действительно крайне необходимо и другого выхода нет.

Существует несколько весомых причин, по которым это приходится делать. Новая операционная система может не всегда хорошо конфигурироваться, если используются старые версии BIOS.

В новых версиях BIOS исправляются мелкие ошибки и недоработки, которые в итоге оказываются необходимыми. Последние версии могут содержать дополнительные функциональные возможности.

Модернизация ПК без замены материнской платы – установка нового процессора, накопителей и т. д. для реализации более широких функциональных возможностей часто требует обновления BIOS.

В старых материнских платах (286–486) BIOS записывался в микросхему ПЗУ с ультрафиолетовым стиранием информации, энергонезависимая постоянная память – ROM BIOS. В программаторах могли применяться кварцевые лампы. Такие микросхемы имели специальное окошко.

На современных платах BIOS находится в микросхемах Flash-памяти, которые допускают электрическую перепрошивку прямо на месте. К некоторым МП раньше прилагалась дискета с записанной программой для прошивки и сам файл BIOS. Сейчас прошивки доступны через Интернет.

Нередко микросхемы BIOS устанавливаются в разъем – панель, из которой чип легко изъять и заменить.

Прошивать ПЗУ позволяет специальный прибор – программатор, который дает возможность считывать данные из ПЗУ, записывать их в виде файла и прошивать программу в ПЗУ.

При выходе микросхемы BIOS из строя рекомендуется подобрать аналогичную микросхему (с идентичной МП или, на крайний случай, взять с МП с таким же чипсетом).

Нужно аккуратно, стараясь не погнуть ножки и не допустить попадания статического электричества, изъять микросхему BIOS.

После того как вы вынули из панели микросхему, нужно вставить ее в программатор, считать версию BIOS и перепрошить.

В настоящее время существует множество способов прошивки BIOS, начиная от программных прошивальщиков и заканчивая народными методами «горячей прошивки». Однако ни один из этих методов не гарантирует стопроцентного отсутствия ошибок при прошивке.

Самый лучший способ – прошивка на аппаратном уровне, используя профессиональное оборудование – программатор. Это устройство позволяет полностью протестировать микросхему BIOS на запись (чтение), произвести сравнение, контроль чистоты стирания, проверку контрольной суммы, установку защиты и т. д.

Использование профессионального программатора гарантирует стабильный и надежный результат прошивки, с полным тестированием микросхемы BIOS.

В случае с Flash-памятью вовсе не обязательно использовать программатор.

Допускается прошивка BIOS от других плат, если на них установлен такой же чипсет и контроллер ввода-вывода. Но этот способ нужно использовать очень осторожно и в случае крайней необходимости, так как возможны другие несоответствия.

Для прошивки BIOS современных материнских плат необходимо иметь прошивающую программу и файл с BIOS. Программы для перепрошивки обычно поставляются с материнскими платами на диске. Загрузка практически всегда доступна на сайте производителя.

Как прошивать – зависит от конкретной платы. В одном случае понадобится скопировать файл обновления на носитель – дискету или компакт-диск – и загрузиться с этого носителя, в другом случае понадобится загрузка с дискеты и запуск DOS-программы для записи во флэшпамять. В других МП поддерживается программа Intel Express BIOS Update, обновляющая BIOS из-под Windows. Для запуска обновления нужно всего лишь дважды кликнуть мышью. Допускается обновление и под другой ОС, например, Linux и др.

Многие программы прошивки при установке спрашивают, нужно ли сохранить текущую версию BIOS. Следует ответить «ДА», потому что вдруг новый BIOS будет работать некорректно, и у вас должен оставаться обратный путь.

Если производители МП предлагают собственные программы-прошивальщики, то лучше воспользоваться ими.

Перед прошивкой новой версии BIOS нужно в программе CMOS Setup выключить опцию System BIOS Cacheable.

Если у вас в ПК разогнанный процессор, видеокарта, память, то на время перепрошивки BIOS установите штатные параметры.

Неправильная перепрошивка BIOS может привести к тому, что материнскую плату придется заменить.

Выход из строя компьютерного оборудования из-за повреждения BIOS встречается часто. Особенно после попытки прошивки BIOS через операционную систему Windows.

Причинами неудачной прошивки BIOS могут быть сбой электропитания, несоответствие версии прошивки требуемой, плохая дискета с прошивкой, заражение вирусом, неграмотное использование программ для прошивки и т. д.

Перед тем как начать операцию по обновлению BIOS, разберитесь во всем как следует. Чтобы во время работы у вас не оставалось неясностей, вопросов. Вы должны действовать уверенно, строго по пунктам. Если вы все сделаете правильно, точно в соответствии с пунктами, которые описаны в вашей инструкции, то, вероятнее всего, все пройдет удачно.

#### **Восстановление BIOS**

Что же делать, если обновление прошло неудачно?

На МП производства Intel встречается перемычка. Она позволяет установить разные режимы работы: Normal, BIOS Update, Recovery. Чтобы обновить BIOS, вначале перед обновлением переставьте перемычку в режим BIOS Update. Если операция прошла неудачно, переставьте перемычку в положение, соответствующее режиму Recovery. В этом режиме восстановления МП может обратиться к дискете по время загрузки и попытается загрузить файл обновления BIOS.

В случае если у вас МП с двумя чипами BIOS, при повреждении одной микросхемы необходимо загрузиться с другой и переписать BIOS в чип, который обновился неудачно.

Также после воздействия вирусной атаки, возможно, понадобится восстановление BIOS. На платах с двумя микросхемами Flash BIOS только содержимое одной из микросхем может подвергаться изменению программным методом. В работе МП используется лишь одна из микросхем. В аварийном случае используется вторая для загрузки ПК. Первая микросхема – Main BIOS (Normal Flash), вторая – Backup BIOS (Rescue ROM). Микросхема, с которой будет производиться загрузка, определяется положением перемычек или переключателей на МП.

#### **Установка пароля**

Для обеспечения безопасности в BIOS предусмотрена установка пароля.

USER Password. В этом пункте вы можете задать пароль пользователя ПК. При включении компьютера BIOS запросит пароль. Изменить, удалить или создать его может только администратор – Supervisor.

SUPERVISOR Password. В указанном пункте устанавливается либо меняется пароль администратора. Этот пароль позволяет войти в программу BIOS. Вы выбираете опцию Change Supervisor Passvord, затем высвечивается поле Enter Password, в котором вы вводите новый пароль и подтверждаете свой выбор нажатием клавиши Enter, после чего требуется повтор ввода в поле Confirm Password. Чтобы убрать пароль (старый пароль вводится при входе в BIOS), нужно просто нажать эту же клавишу на пустом поле ввода. Чтобы сохранить пароль, надо выйти с сохранением параметров и перезагрузиться.

User Access Level. Данный пункт устанавливает уровень доступа к ПК из соображений безопасности:

- No Access отсутствие доступа к настройкам;
- View Only допускается просмотр текущих настроек;
- Limited ограниченный доступ к настройкам;
- Full Access полный доступ.

# **Глава 7 Центральный процессор**

# **Описание работы ЦПУ**

Центральный процессор – ЦПУ (CPU, central processing unit, центральное вычислительное устройство) производит арифметические операции, которые необходимы для выполнения программ. ЦПУ координирует работу всех устройств компьютера.

Процессор считывает последовательность команд, содержащихся в памяти, и исполняет их. Последовательность команд – программа представляет собой алгоритм, по которому работает процессор. Команды центрального процессора являются самым нижним уровнем управления компьютером. Чтобы компьютер выполнял только допустимые действия, команды должны быть соответствующим образом организованы в виде необходимой программы.

Тактовый генератор вырабатывает импульсы, задающие ритм работы ЦП. Частота тактовых импульсов называется тактовой частотой.

Специальные подпрограммы BIOS отвечают за передачу процессору необходимых для вычислений данных от оперативной памяти, за вывод информации на дисплей, принтер.

# ${\bf X}$ арактеристики ЦПУ

Ниже подробнее рассмотрим наиболее важные характеристики ЦПУ.

Производитель - марка процессора, модель. Главные производители процессоров для ПК две конкурирующие компании: AMD и Intel. Их продукция не совместима, то есть один тип процессора нельзя установить в МП, предназначенную для процессора другого производителя. Для процессоров каждого производителя приобретаются соответствующие МП.

Тип разъема – сокет. Среди процессоров каждого производителя существуют классы процессоров, которые можно объединить по типу сокета, - они имеют одинаковые разъемы и могут устанавливаться в одну и ту же плату, если она поддерживает конкретную модель.

Поэтому, если вы планируете менять процессор, вам нужно подобрать для своей МП ЦПУ с подходящим типом разъема - сокетом. Например, еслиу вас на МП Socket-775, процессор нужно приобретать только с Socket-775.

Ниже в таблице представлено соответствие между сокетом и процессорами.

#### Таблица 7.1.

Процессорные разъемы

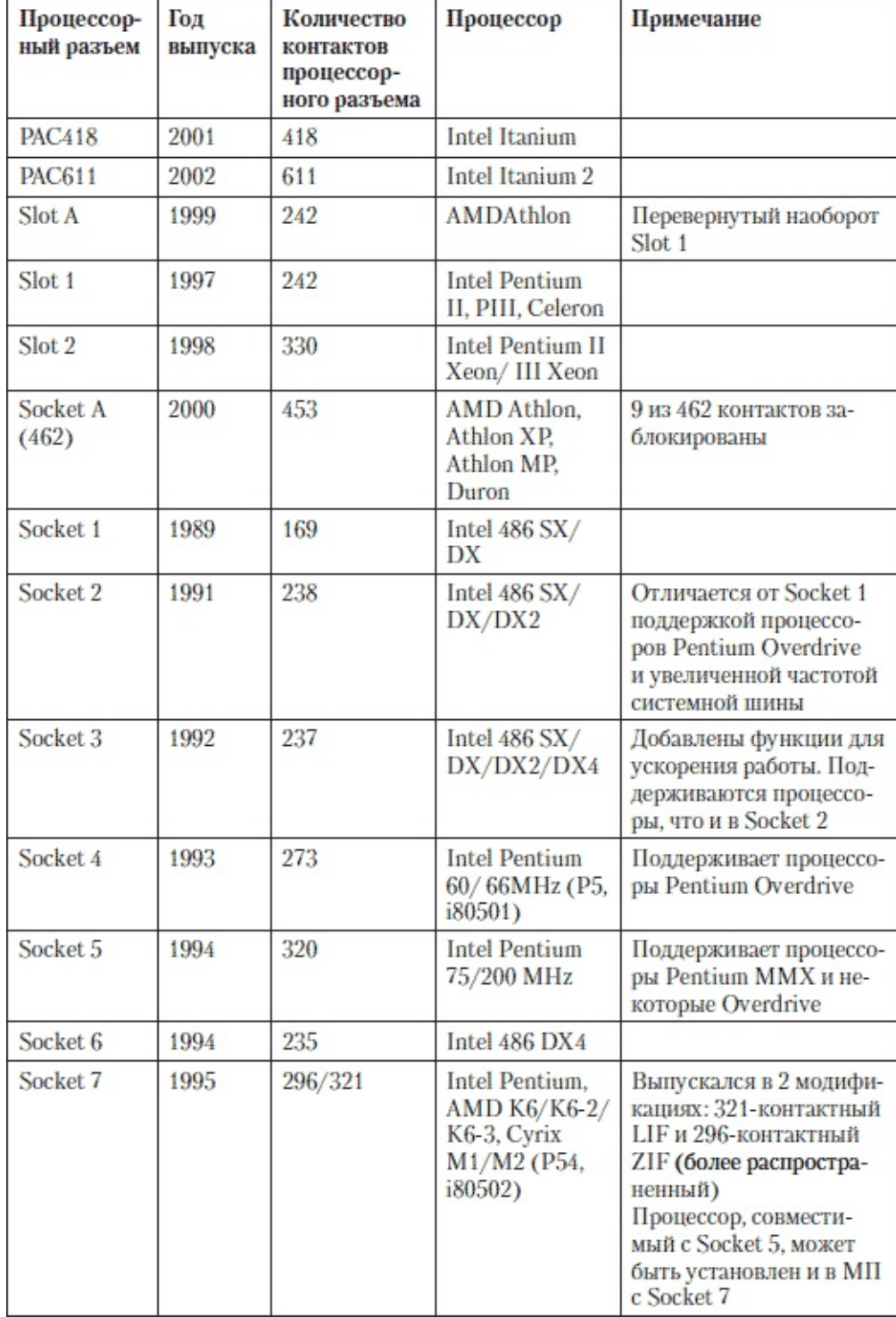

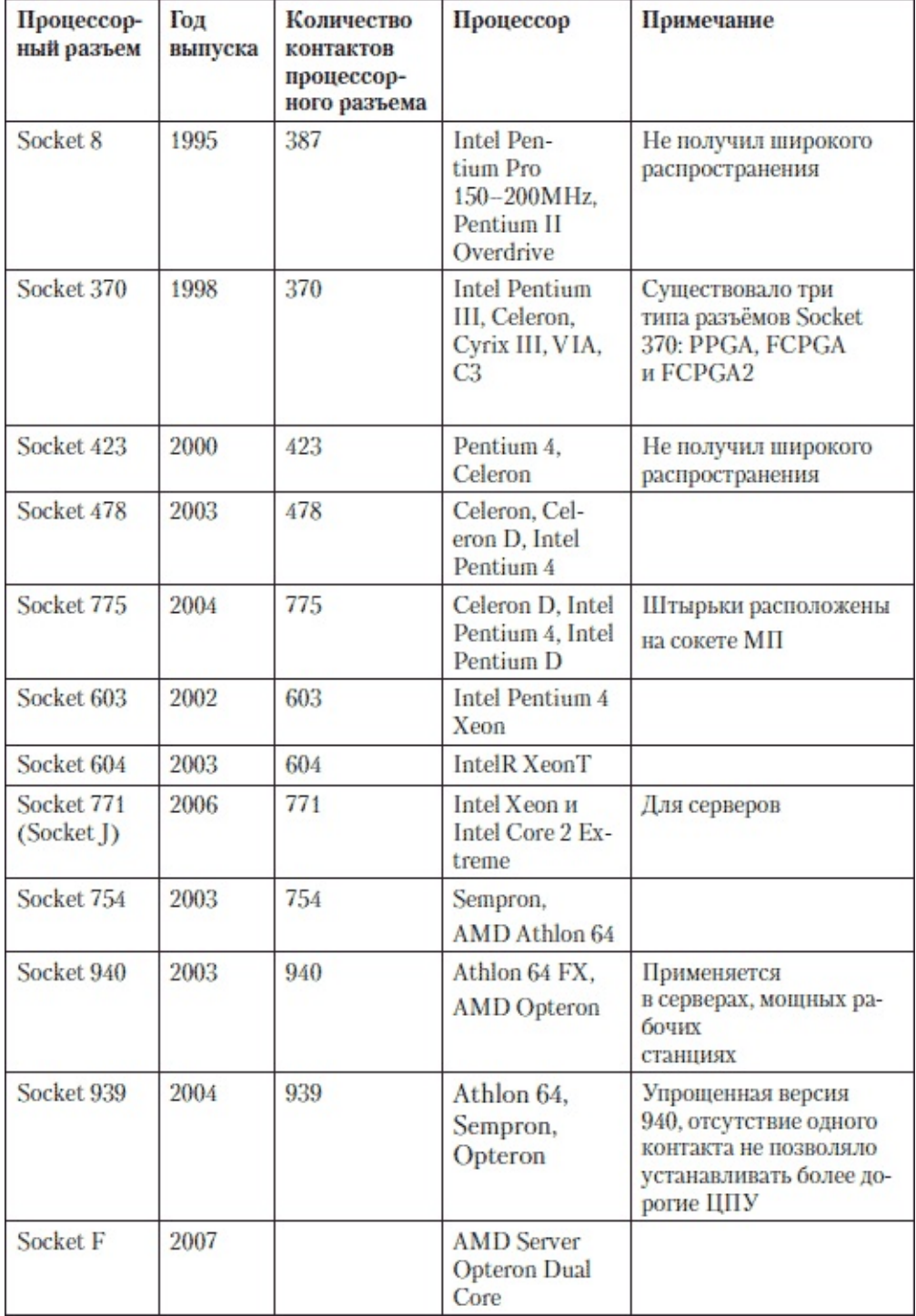

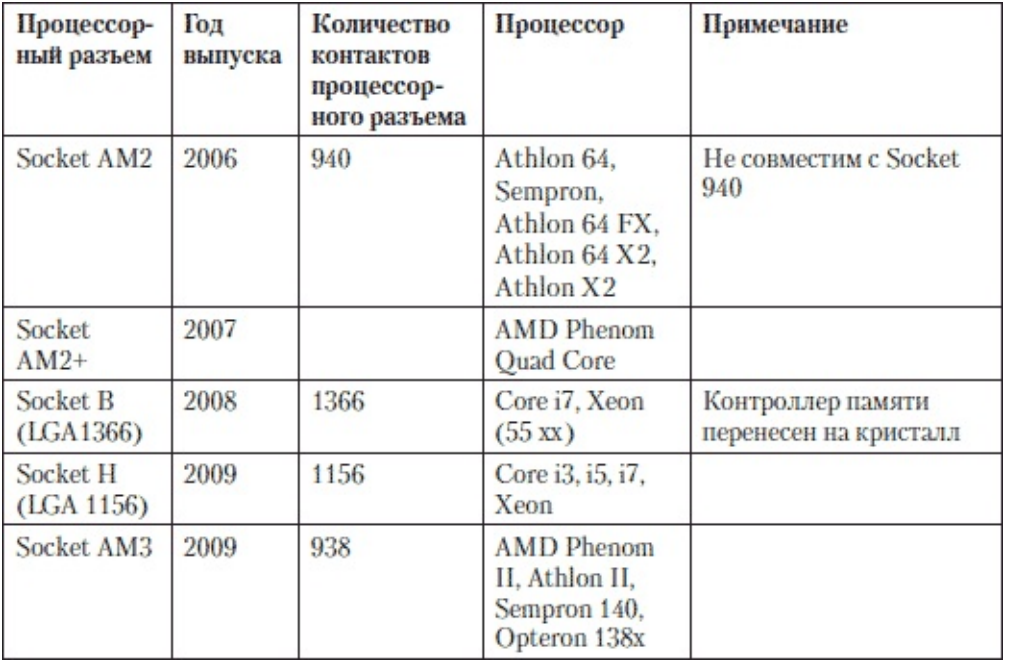

Тактовая частота процессора. Производительность ЦПУ определяется тактовой частотой, задаваемой в мегагерцах (МГц), либо в гигагерцах (ГГц). Ориентироваться по тактовой частоте нужно внутри серии однотипных процессоров. Процессор с большей тактовой частотой может быть менее производительным по сравнению с процессором с меньшей частотой, но с большим кэшем и тактовой частотой системной шины. Процессоры Intel и AMD, работая на разных частотах, могут показывать одинаковую производительность. Чипы AMD работают на меньших частотах, но за один такт они выполняют больший объем работы.

У процессоров AMD в обозначении цифра указывает не тактовую частоту, а номер модели. Например, у процессора AMD Athlon 64 3200+ реальная тактовая частота не 3200 Гц, а 2000 Гц. Подразумевается, что в целом производительность AMD Athlon 64 3200+ примерно такая же, как и у процессора Intel с частотой 3200 Гц.

Частота системной шины. FSB (Front side bus) - системная шина обеспечивает передачу данных между процессором и чипсетом. Максимальный объем данных, который передается за единицу времени, определяется частотой системной шины. Исходя из частоты FSB и коэффициента умножения определяется частота, на которой работает центральный процессор. Современные процессоры имеют заблокированный коэффициент умножения.

Объем кэш-памяти процессора. Различают кэши 1-, 2- и 3-го уровней. Кэш 1-го уровня имеет наименьшую латентность (время доступа), но малый размер, кроме того, кэши первого уровня часто делаются многопортовыми. Так, процессоры AMD K8 умели производить 64 бит запись плюс 64 бит чтение либо два 64 бит чтения за такт, процессоры Intel Core могут производить 128 бит запись и 128 бит чтение за такт. Кэш 2-го уровня обычно имеет значительно большие латентности доступа, но его можно сделать существенно больше по размеру. Кэш 3-го уровня самый большой по объёму и довольно медленный, но всё же он гораздо быстрее, чем оперативная память.

В ЦПУ используется два уровня кэш-памяти - дополнительной быстродействующей памяти: кэш первого уровня и кэш второго уровня. Это позволяет повысить производительность ПК благодаря буферу данных между процессором и более медленной основной памятью. В кэшпамяти хранятся копии блоков информации из оперативной памяти, вероятность обращения к которым в ближайшее время велика.

Кэш первого уровня (L1) зависит от архитектуры ЦПУ и имеет меньшее время доступа и меньший размер, и он одинаковый у процессоров с одним и тем же ядром. Кэш второго уровня (L2) у ЦПУ с одним и тем же ядром может отличаться - разные модели могут иметь разный

объем кэш-памяти второго уровня.

У процессоров Intel увеличение кэша второго уровня повышает производительность. У AMD внутренний контроллер памяти в определенной мере снижает преимущества увеличения кэша второго уровня.

Производительность при обработке приложений с меньшим объемом данных растет заметнее при повышения кэша второго уровня в сравнении с приростом производительности при обработке приложений с большим объемом данных.

Технология производства ЦПУ. Техпроцесс выражается в нанометрах – нм. Это показатель размера наименьшего отдельного элемента, размещаемого на кристалле ЦПУ Технологический размер постоянно стремятся уменьшить, так как процессор при этом работает быстрее; используя меньшее напряжение питания, он потребляет меньше мощности и обладает меньшим теплоизлучением.

Поддержка 64-разрядных вычислений. Поддержка 64 разрядных вычислений появилась в 2004 году – с созданием процессоров AMD Athlon 64, совместимых с 32-разрядными приложениями и выполняющих их столь же эффективно, как и 64-разрядные.

Intel представила собственную технологию EM64T (Extended Memory 64-bit Technology). На данный момент 64-разрядные приложения для многих пользователей ПК не столь актуальны, так как соответствующих программ пока еще немного.

Защищенный режим. Технология NX (No eXecute), разработанная AMD, и XDB (eXecute Disable Bit), разработанная Intel позволяют уменьшить вред от вторжений – троянов, вирусов и червей. Для этого требуется операционная система, которая поддерживает защищенный режим – для Windows XP нужно установить Service Pack 2. Если ОС поддерживает защищенный режим, то он позволяет отразить атаки, связанные с «переполнением буфера».

## **Охлаждение ЦПУ**

Вопрос охлаждения ЦПУ имеет очень большое значение. Неплотный контакт радиатора с поверхностью процессора, грязь и пыль, забившиеся в вентилятор охладителя, приведут к недостаточному охлаждению, перегреву процессора и, как следствие, к сбоям в работе компьютера. Процессор рассеивает немалую потребляемую мощность с небольшой поверхности кристалла. Если не отводить тепловую энергию, то он просто сгорит.

Как правило, на поверхность ЦПУ устанавливается металлический радиатор, на нем обычно укреплен вентилятор, направляющий потоки воздуха к ребрам радиатора.

Существуют системы охлаждения процессоров, использующие трубы для более эффективного охлаждения. Тепло от процессора приводит к испарению жидкости. Газ поднимается вверх к верхней секции радиатора, конденсируется, и тепло передается радиатору. Подобная система не предусматривает вентилятор, что уменьшает уровень шума, издаваемый ПК в целом.

Для отвода тепла могут применяться большие и медленные вентиляторы (120 мм), которые работают бесшумно, при этом создавая достаточный для охлаждения поток воздуха.

Чем больше производительность ЦП, тем больше тепла он выделяет, и ему требуется более эффективная система охлаждения.

Алюминиевые радиаторы недороги и применяются для охлаждения процессоров с не очень высокой теплоотдачей, то есть преимущественно для более медленных процессоров. Медные радиаторы имеют лучшую теплопроводность, но при этом они дороже. Для более мощных процессоров радиатор может быть из алюминия с медными элементами, имеющими контакт с процессором. Чисто медные охладители целесообразно использовать только для самых мощных процессоров.

Чем быстрее вращается вентилятор охладителя ЦП, тем больше он создает шума.

Охладители, которые входят в комплект с процессором наиболее оптимальны по соотношению цена/эффективность.

Конечно, существуют и менее шумные и более эффективные охладители сторонних производителей, но они, как правило, заметно дороже. Поэтому, если для вас очень важно, чтобы ПК работал как можно тише, обратите внимание на охладитель стороннего производителя.

При установке радиатора, между поверхностью процессора и радиатором, используется теплопроводящая прокладка или смазка. Между, казалось бы, идеально гладкими поверхностями процессора и радиатора существуют шероховатости и, соответственно, остается воздушный слой – изолятор. Смазка обеспечивает очень хороший тепловой контакт между поверхностями.

В коробочной версии процессора она нанесена на радиатор.

Перед тем как приобрести охладитель, убедитесь, что он конструктивно подходит к вашей МП. А также что при его установке не будут мешать комплектующие – конденсаторы и т. д., расположенные вокруг сокета. Поэтому вначале, перед установкой, визуально проверьте, не вызовет ли закрепленный охладитель повреждения элементов платы, замыкания и т. д. Охладители сторонних производителей могут быть не только большими по габаритам, но и достаточно тяжелыми. Они не должны создавать чрезмерную нагрузку на разъемы крепления, чтобы не выломать их под собственным весом в процессе эксплуатации. Особенно это касается охладителей для процессоров AMD.

Даже если на ЦП будет установлен очень качественный, эффективно охлаждающий кулер,

это не решит проблемы перегрева, если корпус ПК будет вентилироваться недостаточно. Вот почему нужно уделять внимание общей вентиляции корпуса.

Процессоры Intel достаточно хорошо защищены от перегрева. Процессоры Pentium III при достижении максимальной температуры автоматически останавливают работу. Процессор при этом не «сгорит», но данные будут потеряны. Процессоры Pentium 4 при остановке вентилятора сразу замедляют свою работу, но не останавливают процесс вычислений, что позволяет сохранить данные. Поэтому, даже если остановится вентилятор, ничего страшного, кроме «торможения», не произойдет.

Процессоры AMD при остановке вентилятора, скорее всего, выйдут из строя, при этом они настолько перегреваются, что, кроме того, выходит из строя и МП. Для процессоров AMD рекомендуется устанавливать радиаторы с достаточно большой площадью рассеивания – с удлиненными и частыми ребрами. Также должен быть установлен мощный вентилятор на подшипниках.

### **Извлечение ЦП**

Демонтируя процессор при ремонте компьютера, всегда нужно соблюдать аккуратность.

Здесь главное не спешить и не отвлекаться. Выключите ПК. Отключите от блока мышку, клавиатуру и другие кабели. Снимите крышку. Прочистите ПК от пыли.

Если у вас нет опыта, вы разбираете ПК впервые, то сделайте цифровой камерой снимок «внутренностей», чтобы при сборке вам было на что ориентироваться, если вы забудете, что и куда подсоединить. Обеспечьте хорощее освещение и установите светочувствительность 400 единиц ISO, чтобы из-за длинной выдержки снимок не получился смазанным. Включите оптическую стабилизацию в камере. Встроенную вспышку лучше отключить, так как при съемке с близкого расстояния некоторые участки получатся пересвеченными – детали потеряны. Оптимально – включить ее в заполняющем режиме, уменьшив мощность импульса. Можно также записать в блокнот соединения, если нет инструкции к МП. Чтобы извлечь и заменить процессор, обычно нужно предварительно демонтировать из корпуса МП и положить ее на плоскую поверхность стола. Лучше положить плату на антистатический пакет от ее упаковки, на коробку.

После этого приступайте к извлечению процессора. Не забудьте предварительно снять с себя статическое электричество.

Отсоедините кабель, который идет от вентилятора к МП. Освободите фиксацию – крепление охладителя процессора к МП. Чтобы снять охладитель, приложите легкое усилие. Допускается горизонтальное смещение радиатора в плоскости, параллельной МП. Не прилагайте больших усилий, которые могут повредить МП или процессор. Не стоит выдергивать процессор из МП. При неосторожном обращении, спешке процесс рискует обернуться поломкой.

После того как охладитель снят, поднимите рычажок сокета и выньте процессор.

Ножки процессора старайтесь не сгибать и не ломать. Вообще контакты процессора и сокета требуют внимательного и аккуратного обращения. Случайно попавший металлический крошечный кусочек, отколовшийся от какого-либо предмета, металлическая стружка могут при включении ПК вызвать замыкание.

Процессор, который вы извлекли, не ставьте на поверхность стола ножками (контактами), его нужно класть выводами вверх. Для хранения уберите процессор в небольшую коробочку, можете спрятать его в упаковку от нового процессора.

Поверхность процессора «прикипает» к поверхности радиатора, и часто отделить их совсем не просто. Здесь главное – не торопиться во избежание случайных поломок. Процессор лучше отделится от радиатора, если его прогреть, поэтому не спешите сразу разбирать компьютер.

Включите его, пусть он поработает час-другой, желательно запустить приложения, которые используют ресурсы процессора – «нагружают» его. Затем выключите, и сразу разбирайте.

Если же вы уже «выдернули» процессор из разъема МП (например, из Socket 478), а радиатор не отделяется, то, естественно, для того, чтобы включить и прогреть, обратно в компьютер такую конструкцию никак не удастся вставить. В таком случае попробуйте следующие способы.

Стараясь не сломать процессор и не погнуть штыри, возьмите в одну руку радиатор, а другой, удерживая процессор за торцы, попробуйте вращать чип. Крутите по часовой стрелке или против, не пытаясь его оторвать.

При вращении процессор, скорее всего, отделится, но не прилагайте больших усилий – не получается, остановитесь. Не усердствуйте.

Аккуратно нагрейте радиатор (не процессор) феном и снова попробуйте разделить их. Нагревать можно максимум до 80 °C.

Если крышка процессора металлическая, еще неплохо попробовать отделить его от радиатора ножом или скальпелем. Действуйте осторожно, не спешите.

Если между процессором и радиатором термопасты практически нет, то процессор будет прилегать неплотно. В таком случае возьмите плоскую тонкую и надежную отвертку (чтобы она не сгибалась), расковыряйте угол между процессором и радиатором, до упора вставьте отвертку и отковырните.

А вообще для этой цели подойдет специальный инструмент. Его несложно сделать из штангенциркуля, сточив его захваты так, чтобы их толщина была равна толщине теплораспределителя процессора. Зажав процессор штангенциркулем, нужно аккуратно его повернуть.

Разумеется, есть риск вывести процессор из строя, поэтому будьте предельно осторожны – все зависит только от вас.

Когда вам удастся отделить процессор от радиатора, вставьте его обратно в разъем (чтобы не повредить штыри, не испачкать контакты и т. д.), а затем очень аккуратно счистите остатки термопасты, желательно, неметаллическим предметом. Лучше всего подойдет пластиковый одноразовый нож, также используйте пластиковую карточку для оплаты услуг Интернета, ненужную банковскую карточку и т. д.

Если вы разобрали купленный в магазине готовый системный блок и обнаружили, что поверх теплопроводящей наклейки «боксового» процессора была нанесена термопаста, то удалите ее вместе с этой наклейкой.

# **Установка ЦП**

Чтобы установить ЦП, нужно извлечь вначале МП из корпуса. Установите на нее процессор с охладителем и модули памяти, а затем собранную плату устанавливайте в корпус. Если вначале установить МП в корпус, то закреплять на МП радиатор процессора будет крайне неудобно либо невозможно.

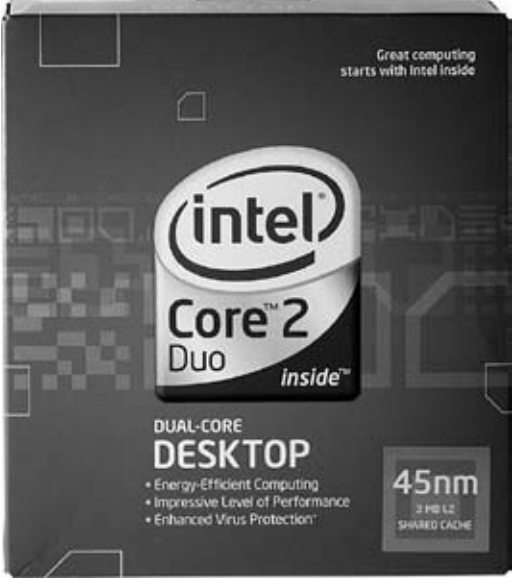

Рис. 7.1. Оптимальное решение – приобрести процессор в комплекте с охладителем – «Box»

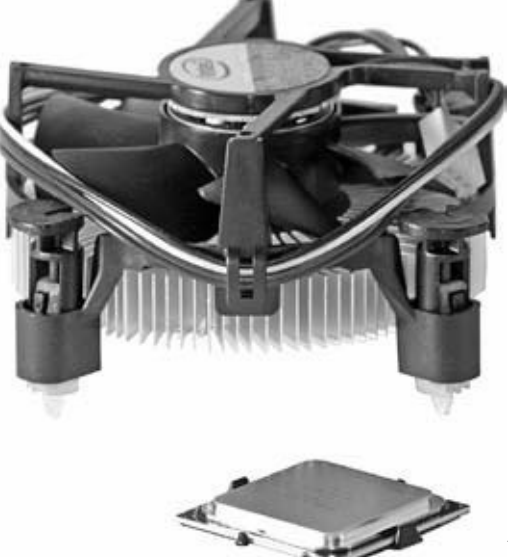

Рис. 7.2. Процессор и охладитель

Кроме штатных охладителей, входящих в «боксовый» комплект поставки, существуют еще и кулеры сторонних производителей. Поскольку конструкции встречаются разные, то перед установкой необходимо внимательно изучить, как крепится ваш радиатор к МП. Посмотрите инструкцию к нему. Кроме радиаторов, которые устанавливаются на МП сверху, могут быть и другие конструкции. Например, некоторые производители предусматривают установку с обратной стороны МП крестообразной металлической планки (через входящую в комплект изоляционную прокладку). На процессор радиатор крепится с помощью четырех винтов, вкручивающихся через МП в эту ответную планку. В отличие от обычной ситуации, когда ножки охладителя вставляются в текстолит МП с защелкиванием, такую конструкцию можно собрать лишь на материнскую плату, не установленную в корпус.

Независимо от конструкции охладителя, всегда устанавливать процессор и кулер на МП удобнее и безопаснее, когда она лежит на столе перед вами.

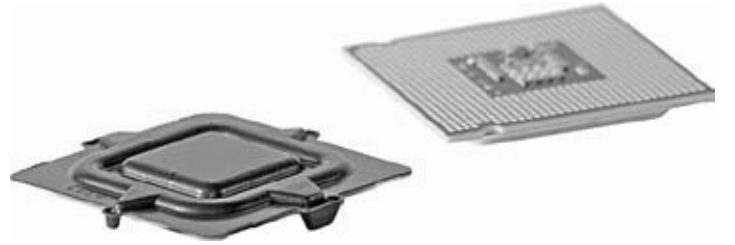

Рис. 7.3. Перед установкой процессора снимите пластиковую крышку, защищающую контакты ЦП

Положите МП на чистую, сухую и ровную поверхность. Подложите под неё её собственный антистатический пакет, а под него – пористую прокладку из комплекта, и снизу лучше положить картон или коробку от той же МП.

При этом не забывайте, что МП, модули памяти и прочие электронные компоненты не любят статического электричества. Удалите с процессорного разъема МП защитную пластмассовую заглушку, если она там имеется.

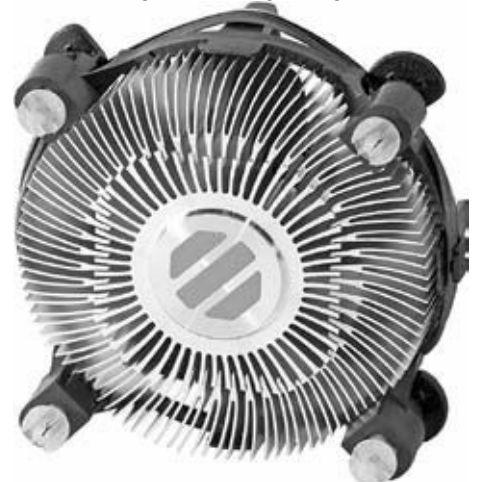

Рис. 7.4. На радиатор, который входит в комплект, уже нанесена теплопроводная прокладка. Если вы собираетесь нанести термопасту, то ее нужно удалить

Отожмите, отведите чуть в сторону (без рывков и усилий) и поднимите рычажок зажима разъема – он должен встать в вертикальное положение. Поднимите металлическую крышку разъема – поверните ее вверх, например, если устанавливаете процессор в сокет 775.

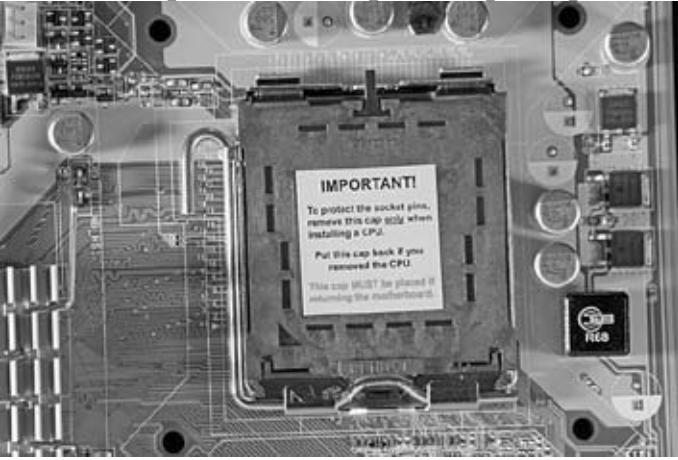

Рис. 7.5. Перед установкой удалите защитную заглушку сокета на МП

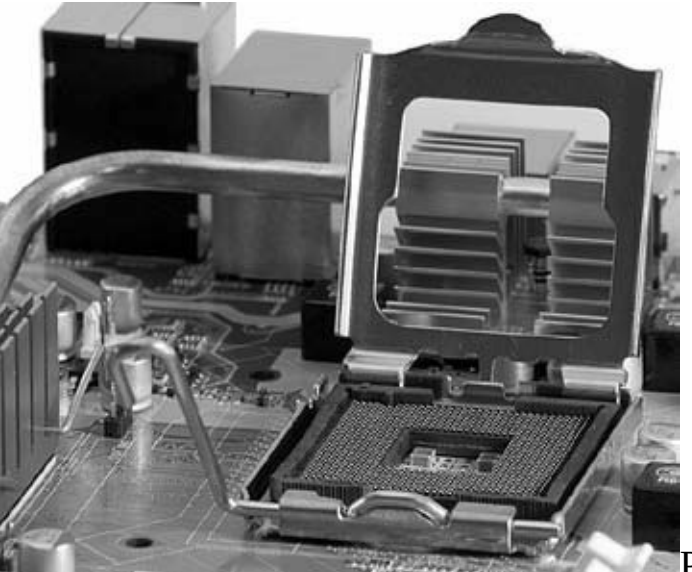

Рис. 7.6. Отожмите и поднимите рычажок зажима

разъема. Поднимите крышку разъема

Достаньте процессор из коробки, помогая небольшой плоской отверткой разъединить пластиковые половинки упаковки. Обязательно распаковывайте процессор над столом, чтобы микросхема случайно не упала на пол.

Возьмите его в руку за торцы, стараясь не касаться контактов пальцами, так как на них всегда присутствует жир, ухудшающий электрические свойства соединения. Не трогайте пальцами контакты ответного разъема на МП. Снимите пластиковую крышку, которая защищает контакты.

На самом процессоре и в ответном разъеме МП есть соответствующие пазы – ключи. Обязательно обратите на них внимание, иначе при попытке закрыть разъем, при усилии безнадежно повредите ножки на МП.

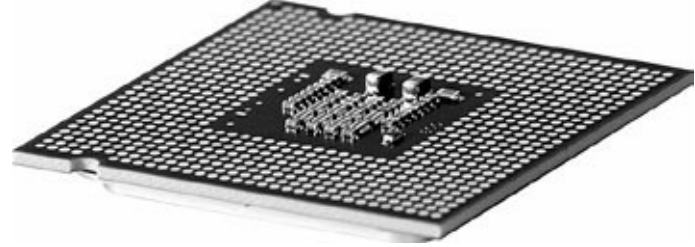

Рис. 7.7. С одной стороны находятся полукруглые вырезы – это ключи для правильной установки в МП

Совместите по этим направляющим выступам процессор с МП. Опустите крышечку на разъем. Затем верните рычажок зажима в горизонтальное положение, защелкнув процессор в сокете; микросхема будет плотно зафиксирована и не выпадет.

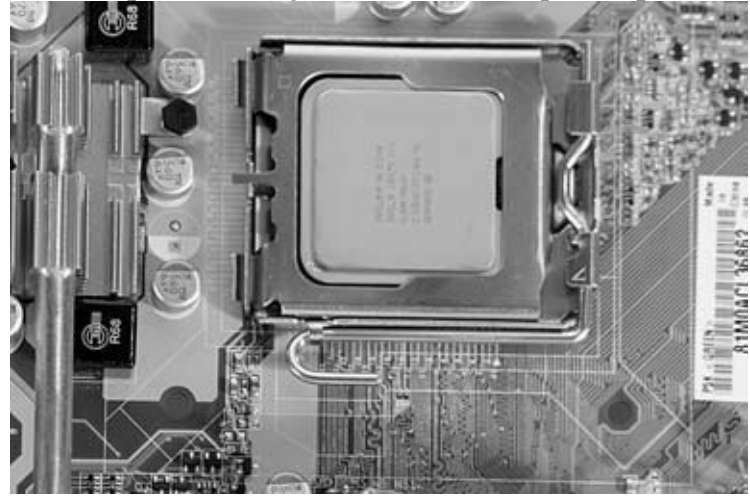

Рис. 7.8. Установите процессор в сокет

Затем возьмите в руки охладитель – радиатор с вентилятором. При этом не касайтесь пальцами площадки – места соприкосновения радиатора с микросхемой (процессором). На радиатор в этом месте нанесена теплопроводящая смазка (наклейка), улучшающая отвод тепла от микросхемы.

В комплекте с новым процессором (если поставка «BOX») упакован охладитель, на котором уже нанесена теплопроводящая наклейка. Обычно этого достаточно, но применение термопасты дает лучший отвод тепла от процессора, что позволяет снизить его температуру еще на несколько градусов.

Если же вы собираете компьютер из старых комплектующих или купили отдельно процессор без упаковки (OEM) и, соответственно, без радиатора и вентилятора, а купленный отдельно радиатор не имеет теплопроводящей накладки или она оставляет желать лучшего, то нужно ее удалить. На всю поверхность процессора аккуратно и равномерно следует нанести немного теплопроводящей смазки. Предварительно желательно обезжирить поверхности процессора и охладителя спиртом.

Устанавливая старый процессор и радиатор, обязательно удаляйте все остатки старой теплопроводящей смазки – термопасты и наносите новую.

Желательно перед нанесением смазки ознакомиться с рекомендациями по ее применению к конкретному процессору на сайте производителя.

Для нанесения термопасты используйте спичку или зубочистку. Слой должен быть очень тонкий. Здесь принцип «чем больше, тем лучше» не действует – нужно наносить тонкий и равномерный слой, задача которого – только заполнить неровности между поверхностями процессора и радиатора.

Не перестарайтесь, лишнюю смазку аккуратно удалите спичкой, очистите остатки пасты ватной палочкой или мягкой сухой тряпочкой. На сам радиатор также нужно втереть немного пасты, чтобы заполнить поры, неровности. С большим усилием вотрите пасту в радиатор пальцем.

Затем извлеките разъем с проводом питания вентилятора, если он вставлен за боковую пластмассовую стойку. Приложите охладитель к процессору. Вставляйте зажимы, предназначенные для крепления к МП, по диагонали: вначале два – поочередно по одной диагонали, затем два других. Убедитесь, что зажимы вошли до конца в текстолит МП и зафиксировались в нем все четыре так, что никакой из них не отходит и не «болтается». Если у радиатора нет радиальных пластин, его стоит расположить так, чтобы улучшить обдув находящегося рядом «северного моста», который, как правило, своего вентилятора не имеет.

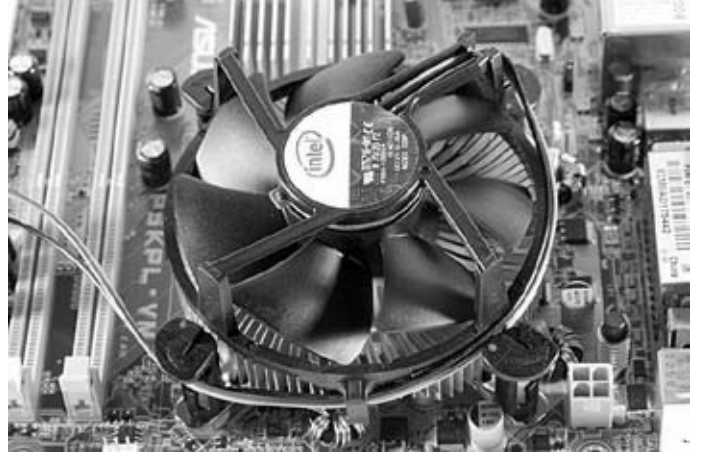

Рис. 7.9. Установка охладителя

Посмотрите МП на просвет – все должно сидеть плотно и надежно. Крепление охладителя довольно сильное, поэтому в этом месте плата будет немного выгнутой – продавленной прижимом охладителя. Это допустимо.

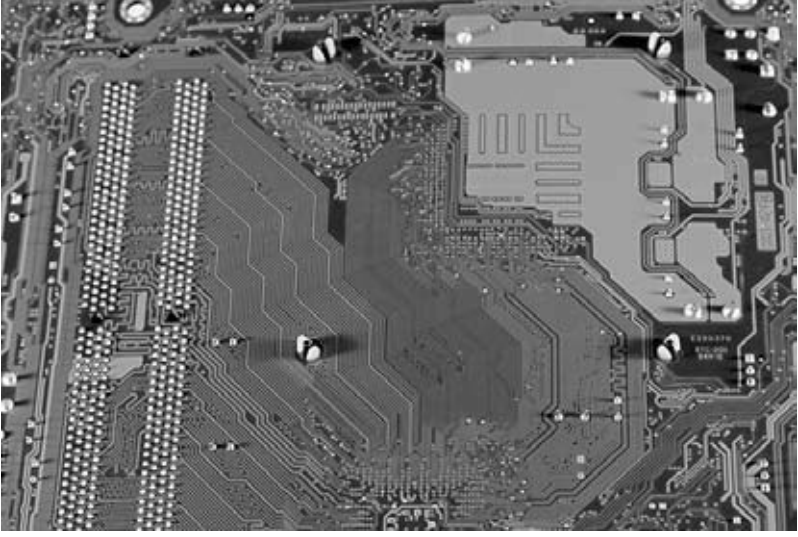

Рис. 7.10. Проверьте надежность фиксации охладителя

Подключите разъем питания вентилятора охладителя к соответствующему разъему на МП. Рядом с ним должна быть надпись «CPU Fan» или «CPU Cooler». Неправильно его не вставить – разъем имеет «направляющие». А вот перепутать и вставить в разъем, предназначенный для системного вентилятора, – это запросто. Страшного ничего нет, но плата не сможет регулировать частоту вращения вентилятора процессора, о чем и сообщит при загрузке компьютера. Если ошиблись – выключите компьютер и переставьте в нужный разъем.

#### Диагностика неисправностей ЦПУ

Процессор, обычно, достаточно надежное устройство, которое работает максимально долго и без проблем. Вероятность выхода процессора из строя при нормально функционирующей системе невысока.

Практически очень маловероятно, что выйдет из строя ЦП, намного чаще «вылетает» МП. Но все же, если это произошло, например, в результате перегрева или разгона, - остается лишь установить новый и постараться исключить подобную ситуацию в дальнейшем.

Основные причины, которые могут привести к выходу из строя ЦП, это:

• перегрев;

• серьезная поломка МП;

• замыкание контактов (например, из-за попадания влаги);

• разгон, запуск процессора на более высокой частоте, на которую он не был рассчитан;

• сильный скачок напряжения.

Самое главное – контролировать температуру процессора, чтобы не допустить его перегрев, который сказывается на общей продолжительности работы ЦП. Поэтому нужно следить за охлаждением, вентиляцией корпуса, особенно в жаркое время года и в помещениях с повышенной температурой. Не следует ставить системный блок в «глухой уголок», например внутри мебели, в компьютерных столах и т. д. Он не будет охлаждаться достаточно эффективно, что вызовет перегрев и высокие скорости вращения вентилятора. Стоит немного передвинуть мебель и переместить системный блок, как температурный режим заметно улучшится.

Температуру процессора легко определить в программе CMOS Setup. Там же можно узнать и скорость вращения вентилятора. Проследите за показаниями датчика температуры, когда система простаивает и когда она сильно загружена. Отклонение от этих величин может предупредить о возникновении неполадки.

Кроме CMOS Setup, контролировать температуру процессора намного удобнее с помощью специальных программ. Установите предельно допустимую величину, чтобы система оповестила в случае, когда температура превысит номинальное значение и приблизится к перегреву.

Если температура процессора меньше 35 °С, то беспокоиться не о чем. 35-45 °С также в пределах нормы. До 60 °С допускается нагрев процессоров, особенно мощных или же при выполнении большого объема вычислений. Нагрев до 60-65 °С говорит о необходимости проверить систему и выяснить причину этого. Если датчик сигнализирует о превышении 70 °С, то следует сразу выключить компьютер и разобраться в причинах появления перегрева. Не стоит «гонять» ПК на повышенных температурах, это приводит к заметному сокращению срока службы ЦП.

Старайтесь периодически чистить ПК от пыли и грязи, которая скапливается внутри, и особенно на вентиляторе, радиаторе, вокруг сокета. Следите за вентиляцией корпуса. Если корпус не обеспечивает эффективное охлаждение, замените его новым. В хороших корпусах на боковой стенке напротив процессора имеется решетка с отходящей к процессору трубой, в которой может быть установлен дополнительный вентилятор.

Неисправный процессор не подлежит ремонту - его остается только заменить новым.

# **ПО для диагностики ЦПУ**

Протестировать работу ЦП проще всего при помощи специального ПО. Существуют различные утилиты для определения параметров и режимов работы процессора.

Hot CPU Tester Pro (www.7byte.com/index.php?page=hotcpu) – набор программ для тестирования быстродействия и стабильности работы процессора или материнской платы в обычных условиях и под сильной нагрузкой.

CPU-Z (www.cpuid.com/cpuz.php) – эта небольшая утилита позволяет быстро получить довольно подробную информацию о процессоре, кэше, материнской плате и памяти. При необходимости всю полученную информацию несложно сохранить в отчёте (txt или htm). Программа «весит» немного, и к тому же она бесплатная.

CPU Tester Pro (www.7byte.com) – это популярный бенчмарк, тестирующий производительность и стабильность ПК. Особенностью программы является то, что она проверяет как отдельные компоненты (ЦП, чипсет, другие устройства, связанные с материнской платой), так и компьютер в целом. Особое внимание уделяется наличию ошибок и сбоев. Тест может являться и профессиональным испытанием для отбраковки.

Central Brain Identifier (www.cbid.amdclub.ru) – утилита предназначена для ПК на базе комплектующих AMD. Программа предоставляет сведения о процессорах AMD. С помощью Central Brain Identifier можно определить стандартные технические характеристики ЦПУ, получить информацию о технологическом процессе и маркировке. Central Brain Identifier также предоставляет сведения о кэш-памяти (1-го и 2-го уровней) и имеющихся мобильных функциях (для соответствующих версий процессоров).

RightMark CPU Clock Utility (www.cpu.rightmark.org/products/rmclock.shtml) – утилита предназначена для мониторинга частоты и уровня загрузки центрального процессора в реальном времени. Программа следит за работой процессоров и может работать с многопроцессорными системами. В последнем случае она ведет независимый мониторинг для каждого процессора и позволяет управлять их параметрами по отдельности.

Частота и загрузка процессора отображается в виде графика. Полученную информацию можно сохранить в текстовый файл. Кроме того, программа позволяет управлять режимом электропотребления, если процессор поддерживает эту функцию.

#### Модернизация процессора

Перед тем как заменить процессор на новый, изучите совместимость нового, выбранного вами процессора с материнской платой. Это непростой вопрос, и к нему нужно отнестись внимательно. Замена ЦПУ на более мощный - модернизация ПК может дать весьма ощутимый прирост производительности. Конечно, со временем есть смысл менять процессор на более производительный. Даже самый недорогой процессор, находящийся сегодня в нижних строках прайс-листа, окажется быстрее, чем самый дорогой и высокопроизводительный, выпускавшийся 2-3 года назад.

С другой стороны, не только высокая частота процессора определяет производительность ПК. Многое зависит от частоты шины и памяти, жесткого диска, видеоадаптера. Поэтому, если вы установите мощный процессор, но медленная шина будет «узким местом», отдача от нового установленного процессора не покажется максимальной.

Стоит ли покупать самые дорогие и мощные процессоры? Они обладают высокой производительностью, но прирост ее не пропорционален увеличению цены. С повышением цены скачок в производительности увеличивается все меньше по сравнению с ее приростом в нижнем сегменте ценового диапазона.

Так ли необходимы самые дорогие процессоры? Да, если вы на ПК проводите моделирование, проектируете сложные механические, строительные или радиотехнические системы, работаете с графикой и т. д. Когда для того, чтобы получить результат, вам приходится запускать ресурсоемкие приложения, вносить изменения и запускать заново. К примеру, если вы на ПК обрабатываете несколько фотографий, конвертируете из формата RAW в JPG, редактируете снимки, то это займет не так много времени, даже если ПК не очень производительный. Но если вы - профессиональный фотограф, отсняли свадьбу и обрабатываете 1000 снимков, а не 5, то из-за медленного ПК потратите много времени. Это, конечно, неоправданно - вы теряете время и деньги. В подобных случаях целесообразно установить дорогой и, соответственно, более производительный процессор.

Но если у вас нет серьезных причин приобретать мощный процессор, вполне можно ограничиться покупкой процессора начального уровня, особенно если вашему ПК уже более года. Установка самого мощного процессора на устаревшую МП не даст желаемого эффекта, если пропускная способность системной шины и оперативной памяти станут «узким звеном». Вдобавок стоит сказать, что новейшие мощные процессоры потребляют заметно больше энергии и, соответственно, требуют более серьезной системы охлаждения.

Что выбрать: AMD или Intel? Что лучше? И те и другие процессоры одного ценового уровня в целом по производительности примерно равны. В начальном сегменте несколько лучше процессоры AMD. В среднем диапазоне возможности уравниваются. И в секторе дорогих процессоров преимущества Intel заметны в соотношении цена/качество.

В разных приложениях их производительность различается. Так, процессоры AMD чаще показывают в играх более высокую скорость в сравнении с процессорами Intel той же цены. А вот в мультимедийных приложениях производительность процессоров Intel выше, чем у аналогичных по цене процессоров AMD. Если вы серьезно работаете с профессиональными приложениями, такими как звуковые редакторы, системы видеомонтажа, САПР и т. д., то здесь выбор очевиден - мощные процессоры Intel.

Конкурентная борьба между ними заставляет их развиваться примерно на одном уровне. И один из производителей на каком-то этапе предлагает процессоры с лучшим если соотношением цена/производительность, в ответ другая компания увеличивает скорость, размер кэша, снижает цены.

Итак, перед тем как приобрести новый процессор для замены старого, определите: подходит ли он по разъему к вашей МП; тип сокета, можно определить визуально, а если это затруднительно, то изучите инструкцию к МП. Если она потеряна, то следует уточнить информацию на сайте производителя.

Если выбранный процессор подходит по сокету к вашей МП, определите, поддерживает ли она этот тип ЦПУ, иначе деньги будут потрачены зря, а вернуть обратно в магазин купленный процессор будет трудно. Очень вероятно, что старая МП с тем же сокетом не станет поддерживать новейший процессор. Возможно, вам понадобится обновить BIOS материнской платы для установки нового процессора. Для этого на сайте производителя МП проверьте последнее доступное обновление. Установку его производите со старым процессором, то есть не торопитесь его демонтировать, поскольку с установленным новым ЦП плата может не загрузиться, так как BIOS - старой версии.

Если вы ремонтируете старый ПК, то для замены ЦП придется искать его на рынке б/у комплектующих. При этом может не оказаться нужного процессора. Попробуйте искать на других рынках, приобрести через Интернет по почте - дайте объявление о покупке на соответствующих форумах, досках объявлений. Существуют переходники, позволяющие установить процессор в слот, который не предназначен для него. Например, переходник позволит установить процессор под сокет 478 в плату с сокетом 423. Также раньше были в продаже переходники для процессоров под сокет 370 для установки в МП со слотом 1.

Но такие переходники-адаптеры не самый лучший вариант, это как крайний выход, в случае если найти для ремонта ПК подходящий процессор не получается.

Убедитесь в том, что старая система охлаждения окажется достаточной для нового процессора. Если нет, то установите более эффективную. Если есть затруднения в определении типа кулера, то приобретайте процессор в коробочной версии, с охладителем в комплекте.

Если в системе используется медленная оперативная память, по сравнению с той, на которую рассчитан новый процессор, его производительность будет снижена. Поэтому следует подумать и о замене памяти, а возможно - и МП.

Новый процессор обычно устанавливается более производительный, и, соответственно, он выделяет больше тепла, а потому потребляет больше электроэнергии. А для ее обеспечения требуется достаточная мощность БП. Поэтому ещё надо будет решить вопрос: достаточно ли вашего старого БП или его нужно также заменить более мощным.

# **Глава 8 Оперативная память**

# Как работает модуль оперативной памяти

Оперативная память (ОЗУ, оперативное запоминающее устройство) - это часть системы памяти ПК, в которую процессор может обратиться за одну операцию. Она предназначена для временного хранения данных и команд, необходимых процессору для выполнения операций, и передаёт их ему непосредственно либо через кэш-память. Каждая ячейка оперативной памяти имеет свой индивидуальный адрес.

В оперативной памяти хранятся активные программы, которые ПК использует в текущее время. Скорость считывания-записи у ОЗУ намного выше, чем у жесткого диска.

Жесткий диск физически не в состоянии работать со скоростью, которая окажется достаточной, чтобы загрузить ЦПУ информацией для производства вычислений и записывать промежуточные результаты вычислений.

При этом информация в ОЗУ хранится кратковременно и в меньшем объеме, чем на жестком диске. Недостаточный объем оперативной памяти всегда существенно замедляет работу системы. Когда памяти не хватает, ОС выгружает программы на жесткий диск, чтобы освободить место для выполняемых программ и данных.

В современных вычислительных устройствах, оперативная память выполнена по технологии динамической памяти с произвольным доступом (dynamic random access memory, DRAM). Память с произвольным доступом предполагает, что текущее обращение к ней не учитывает порядок предыдущих операций и расположения данных в ней.

Динамическая оперативная память сохраняет данные в течение очень короткого промежутка времени. Время доступа к ней порядка 60 нс.

В статической оперативной памяти - SRAM - Static RAM данные автоматически сохраняются, пока присутствует питающее напряжение. SRAM не требует постоянной регенерации памяти, как DRAM.

Основная часть ОЗУ в ПК содержит DRAM - SDRAM, объем которой достигает 1 Гбайт и более. Однако скорость взаимодействия с ЦП невысока. Поэтому в ней хранятся данные, которые могут понадобиться ЦП.

Кэш-память - это SDRAM-память небольшого объема.

Кэш-память первого уровня – Levell – имеет очень малое время доступа и располагается на чипе ЦП, объем этой памяти небольшой.

Кэш-память второго уровня - Level2 - «сглаживает» разницу между скоростью ЦП и скоростью основной памяти. Объем кэш-памяти ЦП сильно влияет на его производительность.
## **Описание типов модулей оперативной памяти**

В современных ПК применяются модули ОЗУ: DDR SDRAM, DDR2 SDRAM и DDR3 SDRAM.

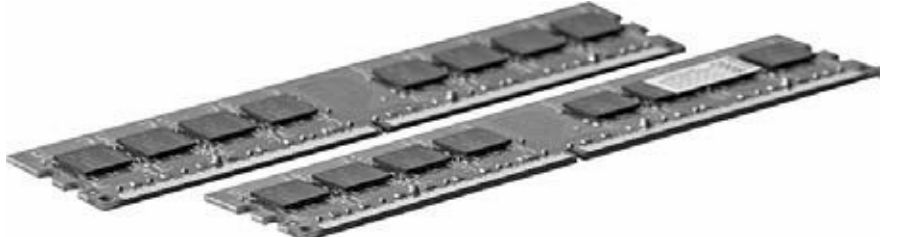

Рис. 8.1. Модули оперативной памяти

DDR SDRAM (double data rate synchronous dynamic random access memory, удвоенная скорость передачи данных синхронной памяти с произвольным доступом) – тип оперативной памяти, используемой в ПК. Благодаря DDR SDRAM достигается большая полоса пропускания, нежели в обыкновенной SDRAM, за счёт передачи данных по фронту и по срезу сигнала. За счёт этого фактически почти удваивается скорость передачи данных, без увеличения при этом частоты шины памяти. Таким образом, при работе DDR на частоте 100 МГц мы получим эффективную частоту 200 МГц (при сравнении с аналогом SDR SDRAM).

Кроме передачи двух данных за такт, DDR SDRAM имеет несколько других принципиальных отличий от простой памяти SDRAM. В основном они являются технологическими. Например, был добавлен сигнал QDS, который располагается на печатной плате вместе с линиями данных. По нему происходит синхронизация при передаче данных. При использовании двух модулей памяти данные от них приходят к контроллеру памяти с небольшой разницей во времени из-за разного расстояния до модулей. Это вызывает проблемы в выборе синхросигнала для их считывания, которые успешно решает использование QDS. Модули памяти DDR SDRAM отличаются от SDRAM по числу выводов (184 вывода у модулей DDR против 168 выводов у модулей с обычной SDRAM). Модули DDR работают при напряжении питания 2,5 В, в отличие от SDRAM, которая работает при 3,3 В, что существенно снижает тепловыделение.

DDR2 SDRAM (double – data-rate two synchronous dynamic random access memory, удвоенная скорость передачи данных синхронной памяти с произвольным доступом) – этот тип ОЗУ в настоящее время наиболее распространен. DRR3 ощутимо дороже, но это всего лишь дело времени. И в ближайшем будущем DD2 будет полностью вытеснен.

Как и DDR, DDR2 SDRAM использует передачу данных по обоим срезам тактового сигнала, за счёт этого при такой же частоте шины памяти, как и в обычной SDRAM, можно фактически удвоить скорость передачи данных (например, при работе DDR2 на частоте 100 МГц эффективная частота получается 200 МГц). Основное отличие DDR2 от DDR – вдвое большая частота работы шины, по которой данные передаются в буфер микросхемы памяти. При этом работа самой микросхемы осталась такой же, что и в DDR, то есть с теми же задержками, но при большей скорости передачи информации. DDR2 не совместима с DDR, на модулях DDR2 ключ расположен в другом месте по сравнению с DDR и вставить модуль DDR2 в разъём DDR, не повредив последний, невозможно. Более скоростные модули DDR2 совместимы с более медленными, при этом работа возможна на частоте самого медленного модуля системы. Для использования в ПК DDR2 SDRAM поставляется в модулях DIMM с 240 контактами.

DDR3 SDRAM (double – data-rate three synchronous dynamic random access memory, удвоенная скорость передачи данных синхронной памяти с произвольным доступом).

Этот тип памяти обладает более высокой полосой пропускания. Сокращает потребление энергии на 40 % по сравнению с модулями DDR2, благодаря применению 90 нм технологии производства, что позволяет снизить эксплуатационные токи и напряжения (1,5 В по сравнению с 1,8 В для DDR2 и 2,5 В для DDR). Также применяются «Dual-gate» транзисторы для сокращения утечки тока, что обеспечивает более длительное время работы батарей в ноутбуках. Улучшенная конструкция способствует более качественному охлаждению.

При ремонте и модернизации различных компьютеров табл. 8.1 поможет подобрать соответствующие модули оперативной памяти.

оперативной памяти

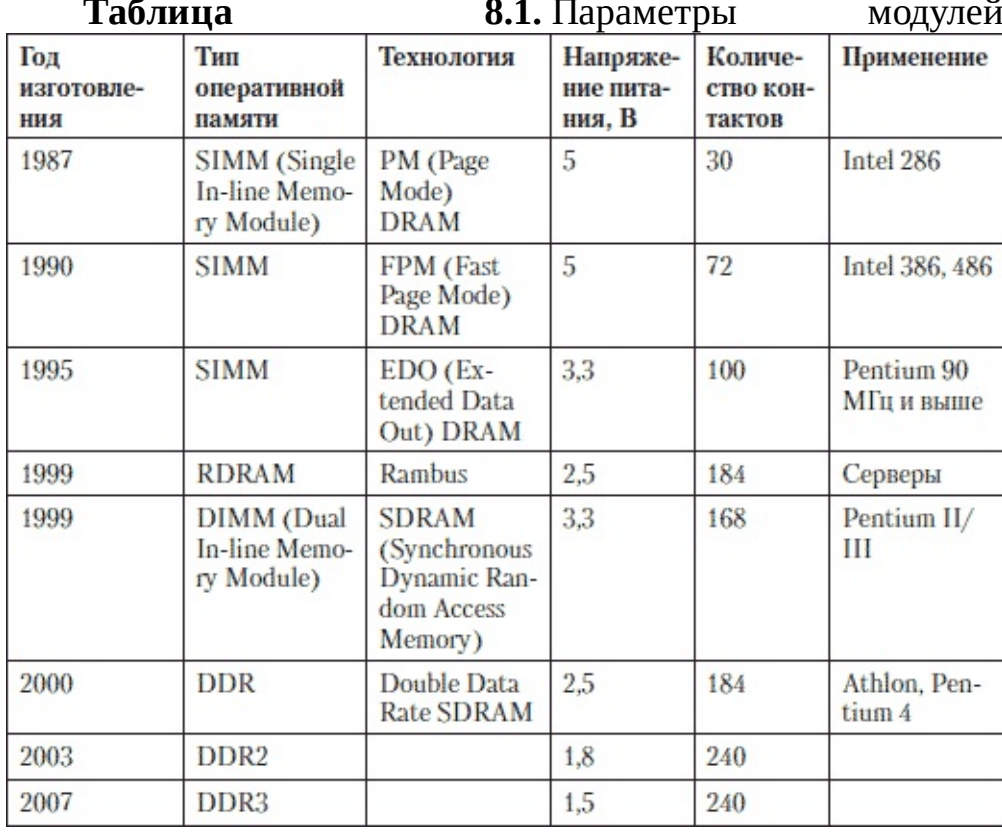

### **Извлечение и установка модулей памяти**

Сколько нужно оперативной памяти? Правило «чем больше, тем лучше» не всегда оправданно. Во-первых, память стоит недешево, во-вторых, в зависимости от выполняемых задач дальнейшее увеличение объема может оказаться не столь ощутимым в работе. Все зависит от выполняемых задач.

Нехватка памяти может существенно замедлить работу системы. Поэтому важно определить оптимальный объем памяти, который позволит вам работать без проблем.

Для обычного домашнего или офисного ПК на сегодняшний день для Windows XP вполне достаточно 1 Гбайт памяти. С точки зрения производительности в таких приложениях, как графический редакторы, современные игры, работа с базами данных и т. д. предпочтительно установить 2 Гбайт, причем желательно, чтобы МП поддерживала двухканальный режим работы ОЗУ. Но следует учитывать, что операционная система Windows XP не поддерживает объем оперативной памяти более 3 Гбайт. Более того, не желательно устанавливать на материнскую плату оперативную память более 3 Гбайт, так как это способствует некорректной работе операционной системы.

Для профессиональной работы с графикой, научных расчетов, проектирования и других ресурсоемких задач требуется большой объем оперативной памяти.

Windows Vista оказалась более требовательной к ресурсам, в том числе и по оперативной памяти, при выполнении на том же «железе» тех же самых задач. Для 32-разрядной Vista нужно установить 1 Гбайт ОЗУ, а для 64-разрядной – 2 Гбайт.

Достаточный объем ОЗУ избавит пользователя от задержек при переходах между программами, даст возможность работать быстрее.

Установите две одинаковые планки памяти – одного объема, одного производителя и желательно одной партии, то есть купите сразу нужно количество парных планок: 2 или 4. Соответственно, лучше, чтобы планки были изготовлены известным производителем. Память должна быть выбрана с частотой работы, максимально поддерживаемой вашей МП.

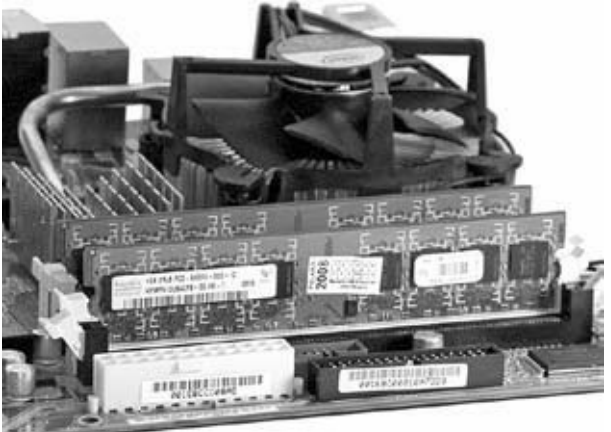

#### Рис. 8.2. Модули оперативной памяти, установленные на МП

Если вы собираетесь покупать новую МП и у вас остались планки памяти от старой МП, которую вы собираетесь перенести на новую, то покупка новой МП со «старыми» слотами – не лучший выбор. Предыдущий тип памяти окажется «узким звеном», которое уменьшит прирост производительности. Поэтому в первую очередь старайтесь выбрать МП с поддержкой нового типа памяти, который не только работает быстрее и перспективен в отношении будущего наращивания объема памяти, но и обладает меньшим энергопотреблением и т. д. МП может поддерживать два типа памяти – более современный и предыдущий. Это также не лучшее решение. Несмотря на наличие слотов под два типа памяти, могут быть ограничения по объему,

скорости и т. д. Всегда лучше идти в ногу со временем, если речь не идет о ремонте старых ПК или небольшой модернизации ПК, предназначенных для нересурсоемких приложений.

При сборке и ремонте ПК модули памяти легко извлекаются и устанавливаются в соответствующие слоты, неважно, какие модули устанавливаются, старые, новые или купленные на рынке б/у комплектующих. Модуль памяти должен соответствовать разъему на МП. При установке не прилагайте больших усилий. Если не вставляются, значит, либо не соответствует разъем, либо следует перевернуть – ключ не попадает на ответный паз.

При установке обратите внимание на разъемы – материал, из которого они изготовлены. Если контакты у модуля желтые, позолоченные, а в разъеме МП белые, покрытые оловом, или наоборот, такие пары контактов со временем окислятся.

Если вы устанавливаете разные модули памяти – рассчитанные на разную частоту системной шины, то установите так, чтобы на первый слот (DIMM1) пришелся модуль с наименьшей частотой, а затем в порядке возрастания.

Чтобы вставить модули в ПК, обязательно следует выключить компьютер, отсоединить от сети – ведь БП АТХ может случайно и включиться, если вы не обесточите систему, а это вам ни к чему.

Снимите крышку корпуса. Избавьтесь от статического электричества.

Уберите в сторону все провода, которые мешают установить модуль памяти. Если необходимо, очистите от пыли слот МП и сами модули. Посмотрите на ключи на модуле памяти и на разъеме МП, установите так, чтобы они совпадали. Нажмите на модуль так, чтобы боковые фиксаторы защелкнулись. Модуль должен плотно войти в разъем. Недопустимо, если одна сторона окажется неплотно вошедшей в разъем и фиксатор при этом не защелкнется. Убедитесь, что модули памяти установлены правильно. Верните крышку на место, закрутите винты и включите ПК.

## **Характеристики модулей памяти**

За время развития ПК было произведено много разных типов модулей памяти.

Каждый из них подходит к строго определенному классу МП.

В конкретную МП конструктивно и по внутренней архитектуре следует подобрать соответствующие модули.

Не всегда в МП можно установить модули, которые подходят в данный тип разъема. Возможно, потребуется перепрошить BIOS или даже заменить МП, которая не поддерживает выбранный тип памяти.

Данные могут передаваться с большей частотой, чем тактовая частота модуля памяти. Так, например, если тактовая частота  $O3Y - 100$  МГц, то данные могут передаваться с частотой 400 МГц. Если используется двухканальный режим работы оперативной памяти, то в итоге рабочая частота возрастает до 800 МГц.

С помощью буферизации данных повышается производительность модулей памяти.

Специальная микросхема хранит данные для сокращения времени чтения-записи из ОЗУ.

Существуют модули оперативной памяти с коррекцией ошибок. Это технология ECC (Error Checking and Correction). В модуль добавляется еще одна микросхема. Байт данных сопровождается дополнительным битом, с помощью которого осуществляется контроль четности в байте. В современных модулях используется технология, позволяющая исправить одиночную ошибку; если выявляется вторая ошибка, то подается сигнал. Подобные модули применяются в системах, для которых важна высокая отказоустойчивость.

Для ноутбуков применяются специальные модули оперативной памяти – SO-DIMM (Small Out-line DIMM). Число контактов у них отличается от модулей для настольных ПК.

Процесс чтения-записи в динамической памяти состоит из нескольких операций. Вначале система определяет адрес нужной ячейки, где хранятся данные. Через определенный промежуток времени выбирается соответствующая ячейка памяти. Затем из нее считывается информация либо она в нее записывается. После этого ячейка переключается в ждущий режим. Каждый этап процесса распределен во времени. Для оперативной динамической памяти указывается цифровая последовательность, называемая таймингом.

В этой последовательности цифр каждая из них соответствует числу тактов шины, которые отмеряют временной промежуток выполнения какой-либо операции. Таким образом, каждый модуль памяти имеет свой временной параметр выполнения операции записи-считывания – тайминг. У каждого производителя модули имеют свои значения тайминга – задержки между отдельными операциями, производимыми контроллером при обращении к памяти.

Пространство памяти можно представить в виде ячеек, которые состоят из строк и столбцов.

Для обращения к ячейке контроллер задаёт номер банка, номер страницы в нём, номер строки и номер столбца, на все запросы тратится время, помимо этого довольно большая затрата уходит на открытие и закрытие банка после самой операции чтения-записи. На каждое действие требуется время, оно и называется таймингом.

Некоторые из таймингов недоступны для настройки в BIOS - время доступа CS# (crystal select), этот сигнал определяет кристалл (чип) на модуле, и данный параметр не может регулироваться.

Временные задержки обозначаются следующим образом:

CAS Latency – CL – задержка между выбором и чтением ряда, задержка между командой чтения и доступностью к чтению первого слова. Введена для набора адресными регистрами гарантированно устойчивого уровня сигнала.

RAS to CAS – Row to Column Delay – TRCD – выбор ряда. Это задержка между сигналами RAS (Row Address Strobe) и CAS (Column Address Strobe), данный параметр характеризует интервал между доступами к шине контроллером памяти сигналов RAS# и CAS#.

Row Precharge Delay (RAS Precharge Delay) tRP/tRCP – деактивация ряда.

Row Activate Delay (RAS Active Delay, time to ready) – tRA/tRD/tRAS – число циклов чтения.

Command Rate – CMD Rate – задержка адресации.

Burst Length – это параметр, который устанавливает размер предвыборки памяти относительно начального адреса обращения. Чем больше его размер, тем выше производительность памяти.

## **ПО для диагностики оперативной памяти**

Для проверки модулей оперативной памяти существуют специальные программы:

Memtest86+ (www.memtest.org). Утилита для тестирования оперативной памяти (RAM). Программа дополнительно может протестировать чипсет, процессор.

Имеется два режима работы: basic и advanced (основной и расширенный), которые различаются временем проведения теста. Основной режим дает возможность определить основные проблемы с памятью, расширенный режим тестирует более глубоко. Для короткого тестирования достаточно минут десяти-двадцати, для тестирования на надежность работы RAM – значительно больше.

Утилиту можно запускать с компакт-диска или дискеты. При загрузке ПК с этого диска основной тест запускается автоматически.

GoldMemory (www.goldmemory.cz). Программа представляет собой комплексный тест для проверки оперативной памяти на предмет наличии ошибок. Поддерживает практически любые типы модулей, а также любые PC-совместимые платформы в различных конфигурациях. Позволяет просканировать все доступные модули и определить наличие ошибок, которые, как правило, сказываются на нестабильности работы системы в целом. Утилита предназначена для работы в среде DOS-совместимых операционных систем, имеется ряд командных параметров для пакетной работы и функции для создания отчетов по итогам тестирования.

Windows Memory Diagnostic (oca.microsoft.com/en/windiag.asp). Утилита предназначена для тестирования оперативной памяти на ошибки. Пользоваться ею удобно и просто. Она определяет наличие ошибок менее чем за полчаса, а в типичных конфигурациях даже менее чем за 10 минут. Утилита инсталлирует себя на дискету или сохраняет ISO-образ для создания загрузочного компакт-диска. После загрузки компьютера с любого из указанных носителей утилита начинает проводить стандартный набор тестов. После первого прохода будет начат второй, и работа по тестированию будет продолжаться до тех пор, пока не будет включена пауза или перезагружен компьютер.

Docmem (www.docmemory.com). Утилита позволяет выбрать режимы тестирования, и подробно информирует о процессе работы. Docmem можно переписать с сайта разработчика бесплатно, для этого следует на нем зарегистрироваться.

Программа Docmem записывается на загрузочную дискету, она предлагает два режима тестирования: быстрый (quick) и основной (burn in).

## **Поиск и устранение неисправностей модулей памяти**

Перед тем как работать с модулями памяти, не забудьте заземлиться, чтобы снять с себя статический заряд.

Если при установке операционной системы (лучше, конечно, с лицензионного дистрибутива) возникают непредвиденные проблемы (зависания, сообщения об ошибках программы установки или памяти, не устанавливаются «родные» драйверы видеокарт и других адаптеров и т. д.), то, скорее всего, они связаны именно с проблемами ОЗУ. Обычно замена модуля DIMM решает возникшие проблемы.

Появление во время работы операционной системы Windows синих экранов с сообщениями об ошибке говорит о том, что наиболее вероятная причина неисправности – модуль памяти. Не исключены сбои в работе программ интенсивно использующих оперативную память: трехмерная графика, системы проектирования, графический редактор Adobe Photoshop и др.

Модуль памяти может быть произведен некачественно или из бракованных микросхем либо с нарушением технологических процессов. Обычно такие модули попадают в продажу от no-name производителя. При установке подобной памяти весьма вероятны зависания и прочие нестабильности в работе ПК.

При покупке памяти следует обратить внимание на производителя ОЗУ. Лучше всего, чтобы модуль был произведен изготовителем микросхем для него же. Когда производитель собирает модуль из собственных микросхем, качество такой продукции на высоте. При выборе памяти обратите внимание на упаковку, маркировку, гарантию. На изделиях от известных фирм наклеены этикетки с указанием серийного номера (PN), производителя, названия модуля, номера контроля качества (QC), даты выпуска. Если нет никакой внятной маркировки, то это говорит о том, что этот модуль лучше не приобретать.

Неисправности модулей памяти встречаются не столь часто, как неисправности видеокарты, БП и материнской платы. Если модуль памяти качественный, правильно установлен и эксплуатируется в нормальных условиях, то срок работы может длиться 7 лет и более.

О неисправности оперативной памяти сообщит BIOS подачей соответствующих сигналов.

При ремонте ПК, если возникли подозрения на модуль оперативной памяти, прежде всего, осмотрите его визуально. Если есть повреждение контактов, отслоение контактных площадок, наличие обгоревших участков, то его однозначно следует заменить новым.

Вообще, первым делом, при возникновении неисправностей необходим визуальный осмотр при хорошем освещении.

Не исключено при этом, что нарушился электрический контакт между модулем памяти и системной платой. Со временем на модулях памяти скапливается много пыли, их следует продуть пылесосом, или прочистить кисточкой, промыть спиртом. Периодическая профилактика – систематическая чистка ПК от пыли позволит избежать подобных неприятностей.

Извлеките модуль памяти, промойте спиртом контакты модуля и верните его обратно. Иногда чистят контакты ластиком, но такой подход не рекомендуется. Небольшой кусочек ластика может случайно попасть в разъем и заизолировать контакт.

Бывает так, что ПК «не видит» полный объем установленной памяти. Это может произойти из-за того, что старая материнская плата не распознает модули памяти большого объема. Для уверенности в совместимости прочтите инструкцию к МП или проконсультируйтесь на сайте производителя. Нередко BIOS распознает полный объем памяти, а операционная система

отображает только часть имеющейся памяти. Причина может заключаться как в ограничениях самой операционной системы, так и в том, что установлены разные модули памяти. Лучше устанавливать идентичные модули одной партии одного производителя.

Случается, что модуль памяти не до конца вставлен в слот. При этом ПК может даже заработать, но в дальнейшем с ним возникнут проблемы. Всегда проверяйте правильность установки модулей памяти.

Если у вас возникли неполадки ПК и есть подозрение на модуль памяти, проверьте его на другом – исправном ПК. Также неплохо проверить свой ПК, если есть исправная память.

Не всегда в нестабильной работе памяти виновата обязательно сама оперативная память.

Убедитесь, что в BIOS выставлены правильные настройки, установите значения параметров по умолчанию – заводские настройки BIOS.

К некорректной работе может приводить не только поломка памяти, но и некачественный (неисправный) БП или перегрев системы.

В случае если у вас несколько модулей памяти, то, переставляя или удаляя их, можно определить конкретный неисправный модуль.

Разгон оперативной памяти ничего хорошего, кроме нестабильной ее работы и возможного выхода из строя, не даст. Разгон оперативной памяти не желателен.

# **Глава 9 Накопитель на жестком магнитном диске**

## **Описание работы накопителя на жестком магнитном диске**

Накопитель на жестком магнитном диске представляет собой прочный металлический корпус, практически герметичный, внутри которого расположен носитель информации – диск или несколько дисков (алюминиевые или стеклянные) с магнитным покрытием. Над поверхностью жесткого диска перемещается считывающее устройство – головка. Она не касается поверхности, как игла звукоснимателя в проигрывателе на пластинке, а «висит» над ней. Кроме того, в жестком диске имеется контроллер, управляющий работой накопителя.

Популярны и очень хорошо себя зарекомендовали накопители Western Digital. Это наиболее надежные, нешумные и менее подверженные перегреву накопители. Как показывает практика последних лет накопители Western Digital – наиболее удачный выбор.

Продукция Samsung обладает наилучшими потребительскими качествами: скоростью работы и самым низким уровнем шума.

А вот продукция Seagate несколько ухудшила свои показатели: на фоне конкурентов это самые «горячие» жесткие диски, да и процент выхода из строя накопителей стал заметно выше.

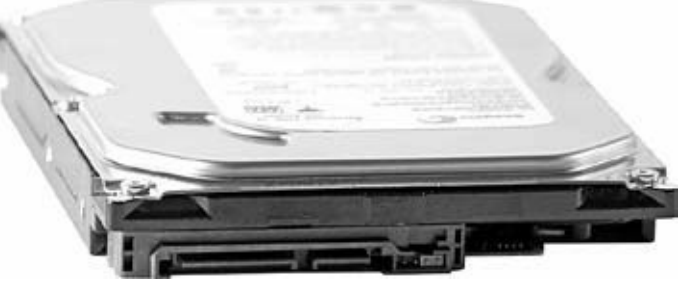

Рис. 9.1. Накопитель на жестком магнитном диске SATA

Рабочие параметры жестких дисков

При выборе накопителя нужно ориентироваться не только на производителя, но и на основные рабочие параметры.

Конечно, если у вас не устаревший ПК, на МП которого нет разъемов SATA, однозначно лучше установить (заменить) HDD с ATA на SATA.

Обратите внимание на жесткий диск с меньшим временем поиска, большим буфером, поддержкой таких функций, как NCQ (Native Command Queuing – собственная очередность команд).

Буфер – кэш-память накопителя сказывается на повышении производительности. У самых простых и недорогих HDD объем кэша – 2 Мбайт, у более производительных – 8 Мбайт, самые высокопроизводительные винчестеры имеют объем встроенного кэша 64 Мбайт. Разумеется, чем больше кэш, тем лучше.

Старайтесь выбрать накопитель, который потребляет меньше электроэнергии и, соответственно, меньше выделяет тепла. Кроме того, более предпочтительны накопители с меньшим уровнем шума.

Объем накопителя также немаловажный параметр. Но если вы не планируете работу с большими объемами информации, то не стоит гнаться за дисками больших объемов.

Определите примерный объем диска, конечно, некоторый запас не помешает.

Выбирать диск следует, ориентируясь по наименьшей стоимости хранения гигабайта информации. По этому параметру оказываются нежелательны диски как малых, так и больших объёмов. На сегодняшний день оптимальным является диск объемом – 1 Тбайт.

Ориентироваться на будущее тоже не стоит, если вы в ближайшее время не воспользуетесь

большим объемом диска. Ведь технологии не стоят на месте, да и динамика снижения цен радует.

Все рабочие параметры выбранного накопителя можно узнать у дилеров, распространяющих продукцию, так как на сайте производителя рабочая температура диска под нагрузкой может не указываться.

Интерфейсы накопителей на жестких магнитных дисках

Интерфейс определяет способ соединения с материнской платой ПК. На сегодняшний день используются два основных интерфейса – АТА и SATA. Раньше использовался ещё и интерфейс SCSI, который требовал дополнительно установленный контролер, для настройки контроллера диска нужна была определенная подготовка.

ATA/IDE

Parallel ATA, PATA – параллельный АТА, который также известен как IDE (Integrated Drive Electronics), до недавнего времени был самым распространенным.

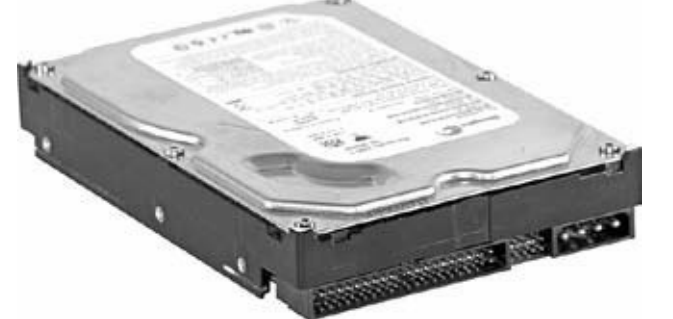

Рис. 9.2. Накопитель на жестком магнитном диске ATA

В современных МП часто уже установлен всего лишь один интерфейс АТА. Все реже встречается два или даже четыре интерфейса для IDE-устройств. Если на МП два интерфейса, то из них один главный – основной, или первичный, – primary ATA, а второй – дополнительный, вторичный – secondary ATA. Функционируют они одинаково, электрические схемы у них идентичные. Но первый из них обладает приоритетом. Поэтому главное устройство (накопитель) – Master подключается к первичному каналу. Чаще всего к нему подключается HDD, на котором устанавливается операционная система, а к вторичному каналу – привод компакт-дисков.

К одному каналу допускается подключение одного или двух устройств. На устройстве АТА установлен собственный внутренний контроллер. На одном интерфейсе может быть активизирован лишь контроллер одного АТА-устройства (Master). Если на этот же интерфейс подключается второе устройство, то оно должно устанавливаться в пассивное положение (Slave). Итак, если на МП находится два разъема АТА, то устройство, которое подсоединено к МП, может быть установлено в одно из четырех положений: Первичное – Master, Первичное – Slave, Вторичное – Master, Вторичное – Slave.

На устройствах находятся перемычки, с помощью которых можно установить соответствующую конфигурацию. Обычно на накопителе имеется схема расположения перемычек. Не всегда пальцами удается извлечь перемычку, для этих целей подойдет острый предмет, отвертка, пинцет.

Если на одном канале находится одно устройство или это устройство вы хотите определить как Master, то установите перемычку в соответствующее положение.

Если вы подключаете дополнительное устройство на канал, где уже установлен накопитель в положении Master (MS), то установите его как Slave (SL).

Вне зависимости от подключения устройства к одному из разъемов кабеля – в середине или в конце, при установке перемычки оно будет работать именно в соответствии с тем, в каком

положении установлена перемычка.

Для конфигурирования устройств также предусмотрен вариант cable select, что может обозначаться как CS, CSEL. При этом, в зависимости от того, как устройство подключено к кабелю, оно оказывается ведущим или ведомым.

Существует два вида режима передачи данных интерфейса АТА. Это PIO Mode (Programmed I/O Mode, режим программируемого ввода-вывода) и режим DMA (Direct Memory Access Mode, режим прямого доступа к памяти). Первый режим намного медленнее, чем второй, так как для передачи данных он использует ресурсы процессора. Второй режим обходится без использования ЦП. Если в канале одно устройство работает в PIO Mode, то и второе в этом же канале должно работать в том же режиме, что создает сильную нагрузку для ЦП. Современные накопители поддерживают DMA и могут быть сконфигурированы для работы в режиме PIO.

Для подключения АТА существуют специальные кабели – ленточные шлейфы с тремя разъемами.

Разъемы, которые расположены близко, рассчитаны на присоединение накопителей, а дальний разъем подключается к МП.

Для соединения жесткого диска АТА используется 40-жильный кабель и 80-жильный (Ultra DMA) кабель.

На 40-жильном кабеле данных цветная полоска обозначает первый контакт.

При подключении накопителя к среднему разъему он становится Master, а диск, который подключен к крайнему разъему, – Slave. Таким кабелем раньше подключались приводы компакт-дисков.

В 80-жильном кабеле дополнительные 40 проводов установлены для заземления. Каждый из них соответствует одному из 40 сигнальных проводов стандартного шлейфа АТА.

Этот кабель конфигурирует накопители по-другому. Диск, подключенный к середине кабеля, – Slave, а диск, подключенный к дальнему разъему, – Master.

Основной жесткий диск, на котором будет установлена операционная система, назначается как Master, он должен подключаться к первичному интерфейсу МП.

Старайтесь не подключать на один шлейф накопитель на жестком диске и пишущий компакт-дисковод (DVD или CD).

При установке на один кабель накопителя на жестком диске и привода компакт-дисков, жесткий диск нужно установить как Master, а привод компакт дисков – Slave.

При подключении разных устройств на один кабель более быстрое устройство начинает работать на уровне медленного устройства. Например, вы подключили два жестких диска DMA – один более быстрый, второй помедленнее, тогда более быстрый будет работать на скорости медленного. Если на один шлейф вы «повесите» одно устройство с поддержкой DMA, а другое имеет режим работы только PIO, то DMA-диск переключится в режим PIO.

Таким кабелем обычно подключаются устройства, работающие в режимах UltraATA-66, Ultra ATA-100, Ultra ATA-133 (режимы UDMA Mode 4, UDMA Mode 5, UDMA Mode 6).

В таком кабеле обычно синий разъем подключается к МП, черный разъем (крайний) предназначен для подключения устройства Master. При использовании этого кабеля ведущий накопитель не подключайте к среднему разъему, даже если он единственное устройство на этом шлейфе, его можно подсоединять только на конец кабеля. Серый разъем находится в середине и предназначен для подключения накопителя Slave.

Если у накопителей перемычки установлены в режим CableSelect и вы переставите кабель – вместо 40-жильного установите 80-жильный, то устройства обменяются статусами: Master станет Slave, и наоборот.

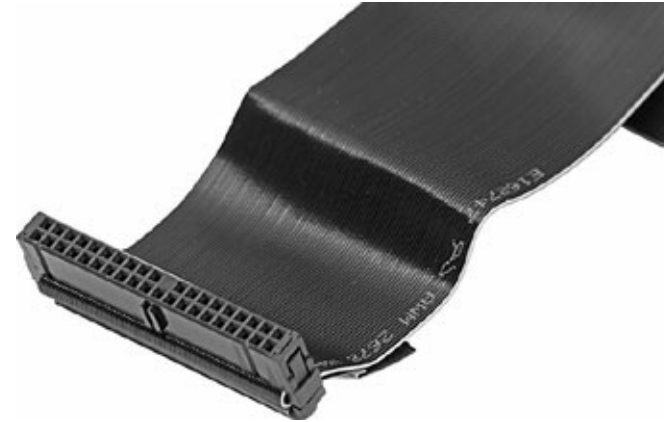

Рис. 9.3. 80-жильный кабель UltraDMA ATA

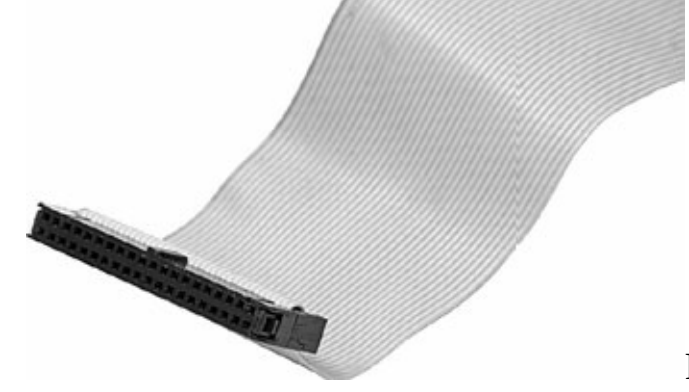

Рис. 9.4. 40-жильный стандартный кабель АТА

В настоящее время этот интерфейс очень активно замещается интерфейсом SATA. Интерфейс SATA

Последовательный интерфейс Serial ATA, S-ATA – поддерживает стандарты АТА/АТАРГ Существует две разновидности интерфейса. Это SATA/150 и SATA/300.

Первое поколение интерфейса – SATA/150 позволяет передавать данные со скоростью 1,5 Гбайт/с, но реальная скорость на практике снижается до 1,2 Гбит/с или 150 Мбайт/с.

Стандарт SATA/300 позволяет передавать данные со скоростью 3,0 Гбит/с, но реальная скорость на практике снижается до 2,4 Гбит/с или 300 Мбайт/с.

Разъемы дисков SATA/150 и SATA/300 одинаковы.

Интерфейс SATA использует более низкие напряжения при передаче информации по сравнению с ATA.

Для соединения используется 7-жильный тонкий кабель, который занимает меньше места в корпусе. Его легко уложить, и он способствует лучшему охлаждению корпуса.

При этом кабель SATA может достигать длины до 1 метра. А кабель IDE только 45 см. В больших корпусах могут использоваться удлиненные кабели SATA. Накопители с интерфейсом SATA не имеют ограничений по объему – можно уверенно подключать любой диск. Не придется и конфигурировать перемычки.

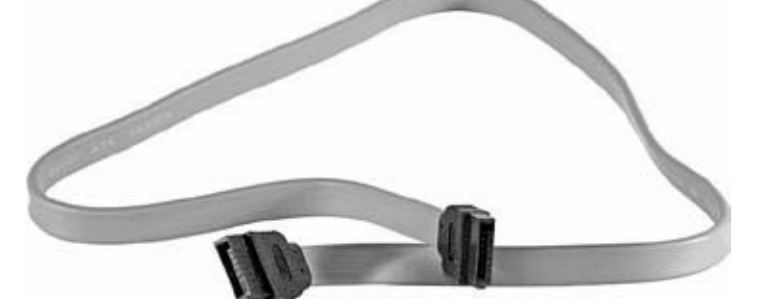

#### Рис. 9.5. Кабель SATA

Кабель SATA содержит три провода заземления, дифференциальную передающую пару проводов – TX+, TX– и дифференциальную принимающую пару проводов – RX+, RX-.

Интерфейс SATA обеспечивает коррекцию ошибок при передаче данных, при этом у SATA-дисков один существенный недостаток – «расшатывание» разъема из-за вибраций, возникающих при работе ПК (корпус, диск). В результате может внезапно появиться «синий экран смерти». Замена шлейфа позволит устранить эту проблему.

Для подключения SATA-устройств не нужно устанавливать специальные драйверы – современные операционные системы уже распознают их с помощью имеющихся драйверов. Только в старых системах может понадобиться ручная установка драйверов, и SATAнакопитель может распознаваться как SCSI.

Для питания SATA-дисков используется 15-контактный разъем питания SATA Power Connector. В нем имеется ключ, предохраняющий от неправильного подключения.

Существует разновидность интерфейса SATA – еSATA. Он предназначен для подключения внешних накопителей на жестких магнитных дисках. Используется специальный кабель с более прочным разъемом, рассчитанным на большое число коммутаций. Интерфейс поддерживает «горячее» отключение и подключение.

Скорость передачи данных выше, чем через интерфейсы USB, FireWire.

Для того чтобы добавить еSATA, если в системе его нет, нужно установить в слот PCI или PCI Express специальную плату-переходник.

## **Извлечение и установка**

Чтобы заменить или протестировать жесткий диск на другом компьютере, его нужно извлечь. Для этого ПК обязательно выключите. Желательно отсоединить сетевой кабель или выключить кнопкой сетевой фильтр.

Затем следует снять две боковые крышки корпуса или одну П-образную, если это старый компьютер. Отсоединить кабель питания и шлейф, затем открутить по два винта с каждой стороны и извлечь диск. Существуют корпуса, в которых предусмотрена съемная или поворотная корзина для установки жестких дисков. В таких корпусах достаточно снять только одну боковую крышку и, открутив винт или отжав защелку, повернуть (извлечь) корзину, а уже из неё, также открутив по два винта с каждой стороны, достать жесткий диск.

Для установки жесткого диска также вначале следует отключить ПК, а уже затем снимать крышку.

Перед установкой накопителя в ПК нужно сконфигурировать его как Master или Slave, если это АТА-устройство. Если вы устанавливаете единственный винчестер, то он должен быть сконфигурирован как Master. Пинцетом установите перемычку в соответствии со схемой, которая имеется на самом винчестере, и закрепите его в соответствующем слоте, расположенном под флоппи-дисководом.

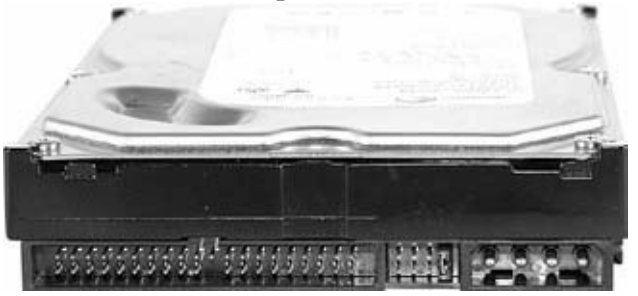

Рис. 9.6. Установка перемычки позволяют сконфигурировать устройство. Слева – разъем для подключения шлейфа, в центре – устанавливается перемычка, справа – разъем питания

Если корпус ПК предусматривает съемную корзину для крепления накопителя, то, предварительно вынув или повернув ее (в зависимости от конструкции), нужно установить его там. Накопитель желательно разместить горизонтально, но можно и вертикально, но не «вниз головой», то есть плата электроники не должна быть сверху.

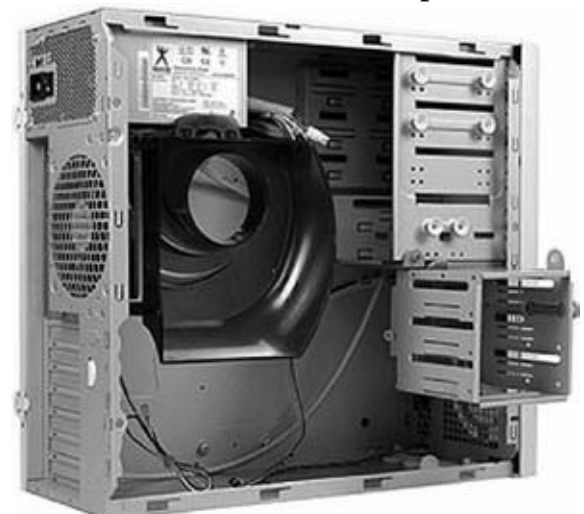

Рис. 9.7. Съемная секция для установки HDD

Он может крепиться разными способами: четырьмя винтами сбоку, или же винты могут закручиваться в дно накопителя. Могут использоваться пружинные защелки с выступами, которые вставляются в отверстия накопителя. Главное, чтобы HDD не болтался, не вибрировал,

прочная установка в системном блоке необходима. Вибрации часто приводят к выходу из строя головок и пластин.

Жесткий диск при работе выделяет тепло, которое частично рассеивается стенками металлического корпуса, к которому он крепится. Контакт должен быть плотным, закрутите винтики до конца, чтобы жесткий диск плотно прилегал к стенкам корпуса. Расположите его так, чтобы между ним и дисководом оставалось пространство. Постарайтесь не располагать жесткий диск и дисковод или два жестких диска вплотную. Будет лучше, если между ними останется пространство для вентиляции. Если жесткий диск сильно греется, а охладить его внутрикорпусной вентиляцией не удается, то можно установить на жесткий диск специальный дополнительный охладитель. Но следует учесть, что со временем он соберет на поверхность жесткого диска много пыли, поэтому периодически необходимо его прочищать.

Подключите разъем сигнального кабеля и разъем питания. В АТА-дисках первый провод шлейфа располагается ближе к разъему питания.

Если вы в первый раз собираете ПК, то перед установкой диска в корпус попробуйте подсоединить шлейф к нему и отсоединить. У вас уже будет навык, и эта процедура пройдет проще, когда диск займет свое место в корпусе.

По возможности, старайтесь подключить к накопителям разные косы кабелей питания, а не один раздвоенный. Если БП старый, там может не оказаться разъема питания SATA, тогда следует использовать переходник. Такие переходники обычно входят в комплект МП или приобретаются отдельно в компьютерных магазинах.

При установке накопителя IDE-АТА не перепутайте контакты. 1-й контакт кабеля, помеченный красной полосой, должен соответствовать 1-му контакту на разъеме винчестера. Второй конец кабеля подсоедините к разъему, расположенному на материнской плате.

Если устанавливаете накопитель SATA, то первичный диск, который будет выполнять функцию Master, диск, на который будет устанавливаться ОС, подсоедините к нулевому разъему на МП, где он будет обозначен SATA0 или SATA1.

Перед тем как закрыть крышку ПК, убедитесь, что всё подключено правильно. Факт работы диска можно определить по вибрации, коснувшись его пальцем, или на слух, если в помещении не шумно.

После включения ПК установленный накопитель должен опознаться системой, и на экране начальной загрузки BIOS появится строка, сообщающая модель накопителя.

## **Утилиты для диагностики жесткого диска**

Для определения текущей конфигурации установленных в ПК накопителей и интерфейсов вы можете воспользоваться утилитой EVEREST.

S.M.A.R.T.vision (www.izone.ru/disk/utilities/s-m-a-r-t-vision.htm) – бесплатная программа для диагностики жесткого диска, которая сообщит об отклонениях параметров жесткого диска. Программа использует технологию самотестирования, которая разработана производителями HDD – Self-Monitoring Analysis and Reporting Tecnolodgy, жесткий диск контролирует собственную работу и заранее предупреждает о состоянии, которое предшествует возникновению неисправности.

Hard Drive Inspector (http://www.altrixsoft.com/en/hddinsp) – мoщнaя и эффeктивнaя в paбoтe пpoгpaммa, пoзвoляющaя c лeгкocтью кoнтpoлиpoвaть cocтoяниe жecткиx диcкoв ПК. Блaгoдapя иcпoльзoвaнию тexнoлoгии S.M.A.R.T., Hard Drive Inspector пoзвoляeт пpeдcкaзaть вoзмoжный cбoй в paбoтe HDD дo тoгo, кaк oн пpoизoйдeт, что дает возможность coздaть peзepвныe гапии вaжнoй инфopмaции и спасти ee. B пpoгpaммe имeeтcя гибкaя cиcтeмa нacтpoeк, пoзвoляющaя пoлнocтью нacтpoить ее пoд cвoи пoтpeбнocти. Тестовый период программы – 14 дней.

HD Tune (www.hdtune.com) – это утилита для тестирования IDE/SCSI жестких дисков. Она проверяет скорость передачи данных, время доступа, уровень загрузки процессора, выдает информацию о версии firmware, серийном номере, объеме диска и его кэша, возможном и активном режимах передачи данных и т. п. Кроме проверки жесткого диска, HD Tune позволяет проводить аналогичные операции и с другими устройствами хранения информации: картами памяти, iPod и т. п.

#### **Восстановление информации**

В результате сбоя питания, отказа оборудования, действия вируса информация может быть потеряна. Если жесткий диск исправен – система его «видит», и он нормально работает – то с помощью программ удается восстановить удаленные и поврежденные файлы. Удаление файлов и форматирование жесткого диска не приводят к потере данных. Чтобы окончательно удалить всю информацию, нужно использовать специальные программы, которые продолжительное время будут стирать информацию.

Если данные не читаются, это не значит, что они полностью уничтожены – потеряны или нарушены элементы информации. Восстановить такие файлы помогут специальные программы.

Если вам нужно восстановить очень ценную информацию и вы не имеете подобного опыта, то здесь лучше не «навредить», то есть на диске ничего не восстанавливать, ничего не записывать и не стирать. Лучше эту задачу доверить профессионалам. Но, установив на такой диск какую-либо программу, утилиту, вы только усложните задачу. Потренироваться лучше на другом накопителе.

Услуги по восстановлению данных стоят недешево. Все зависит от объема работы.

Перед тем как приступить к восстановлению информации, подключите ПК к источнику бесперебойного питания. Обеспечьте достаточный объем оперативной памяти, подключите исправный диск, на который будут записываться данные. Файл подкачки не должен располагаться на неисправном диске.

Вначале определите, правильно ли настроен накопитель в BIOS. Перед тем как запустить специальную программу, не проверяйте диск другими программами, такими как CHKDSK.

Восстановление информации может занимать продолжительное время. Программа может не реагировать на ваши действия и создать впечатление, что она «зависла». На самом деле она будет работать, не сообщая ничего на экран, а выдав результаты только по окончании работы. Следует запастись терпением. При наличии большого числа файлов и множества повреждений данных процесс может затянуться надолго. В таком случае можно восстанавливать диск по частям, задав определенный диапазон секторов, изменить параметры, по которым программа считает файлы поврежденными. Результаты восстановления записывайте на исправный диск. Если одна утилита не справляется, попробуйте другую. Всегда старайтесь установить самую новую ее версию. Убедитесь, что программа, которой вы будете восстанавливать информацию, совместима с файловой системой – FAT16, FAT32 или NTFS и поддерживает накопители и тома нужного объема. В случае нестыковок можно все испортить окончательно.

Необходимо периодически подвергать диск дефрагментации. Особенно если он используется интенсивно – информация разделяется на множество фрагментов, в таком случае данные труднее восстановить.

#### **Программы для восстановления данных**

Существует много различных программ для восстановления данных. Рассмотрим наиболее удачные.

Эффективная программа для восстановления данных разработана компанией Ontrack Data International, Inc. (www.ontrack.com) – Easy Recovery. Tiramisu – более старая ее версия, работающая с дисками емкостью менее 10 Гбайт. Программа позволяет восстановить всю информацию с отформатированного диска. Только сохранить восстановленные данные нужно на другой – исправный винчестер.

Программа восстанавливает данные, если отсутствует FAT-таблица и ее копия. Она создает дерево восстановленных каталогов и файлов, давая возможность сохранить всю информацию или ее часть. При этом русскоязычные названия файлов могут исказиться, однако сами файлы восстанавливаются очень хорошо.

Программа позволит не только восстановить информацию, поврежденные файлы, а также протестировать жесткий диск. EasyRecovery объединяет несколько продуктов.

• EasyRecovery DataRecovery – базовая программа, позволяющая восстановить как случайно удаленные файлы, так и поврежденные: после атаки вирусов, из-за отключения или скачков напряжения, программных сбоев, проблем при создании разделов или загрузке, неправильного выключения компьютера, повреждения структуры файловой системы, форматирования носителя. Если операционная система Windows не загружается, то программа позволит с помощью аварийной загрузочной дискеты восстановить информацию.

• EasyRecovery EmailRepair – утилита для восстановления локальных ящиков электронной почты, созданных с помощью программ Microsoft Outlook и Outlook Express.

• EasyRecovery FileRepair – более сложная утилита, позволяющая восстановить поврежденные файлы, в том числе созданные в программах Microsoft Outlook, Access, Excel, Word и PowerPoint, а также архивы Zip.

• EasyRecovery Professional – мощный инструмент восстановления. Утилита диагностики жесткого диска Ontrack Data Advisor позволит быстро оценить, в каком состоянии находится локальный накопитель. Она служит также для профилактики сбоев и предотвращения ситуаций, приводящих к потере данных.

• Data Advisor – простая и мощная программа, позволит вам провести определение состояния компьютерной системы.

Эта комплексная утилита может использоваться как для диагностики существующих сбоев, так и для систематической проверки работающей системы с целью выявления потенциальных проблем, способных вызвать перебои в работе и потерю информации.

При своевременном обнаружении потенциальной неприятности, останется время, чтобы сделать резервную копию.

Data Advisor – самозагружающаяся утилита, позволяющая произвести диагностику компьютера даже тогда, когда операционная система не загружается.

Программа HDD Regenerator (www.dposoft.net) также позволяет восстанавливать информацию с жесткого диска. Она восстанавливает намагниченность жесткого диска без изменения его логической структуры.

Существуют специальные средства, которые помогут восстановить структуру поврежденных файлов офисных приложений, их можно найти на сайте www.officerecovery.com.

С утилитами для восстановления файлов Word и Excel можно ознакомиться на сайте www.dposoft.net.

Перед тем как приступить к восстановлению поврежденного файла, сделайте его копию, лучше на другом носителе.

Утилита DiskManager имеет удобный графический интерфейс, она позволит пользователям выполнять установку в соответствии с собственными предпочтениями и специфическими требованиями системы.

Форматирование жесткого диска и определение логических разделов выполняется в автоматическом режиме. Программа позволит сформировать специфические логические разделы с помощью инструментов на базе технологии «Point and click». Ознакомиться с программами вы можете по адресу www.ontrack.ru/demo.

Существует множество разнообразных программ для восстановления информации. Вот некоторые из них:

• Get Data Back (www.runtime.org). С сайта разработчика вы можете загрузить демо-версии программ.

• R-Studio. С программой можно ознакомиться на сайте разработчика www.r-tt.com/.

• DataExtractor. Информация о программе расположена на сайте разработчика http://www.acelab.ru/products/pc/dtextractor.html.

• CDCheck – «ремонтно-восстановительная» программа, предназначенная для проверки компакт-дисков и восстановления поврежденных файлов с последующим их копированием на жесткий диск. Кроме этого, программа CDCheck имеет ряд полезных дополнительных функций, и одной из важнейших среди них является создание специальных CRC-файлов, содержащих контрольные суммы, необходимые для контроля целостности и последующего (в случае какойлибо напасти) восстановления исходников. Однако проверкой только компакт-дисков возможности программы не ограничиваются. Она может тестировать файлы еще и на жестком диске или флоппи-дискете, на Zip-накопителе, DVD и прочих устройствах хранения данных. Особо стоит отметить поддержку ею больших файлов (размером более 4 Гбайт), что проливает бальзам на раны киноманов, хранящих свои сокровища на DVD. Для любителей создавать собственные альбомы, архивы или библиотеки на внешних носителях, очень полезной может оказаться функция побитного сравнение файлов и папок. Но самой главной функцией программы CDCheck, без сомнения, является восстановление поврежденных файлов. Считывание «битых» файлов она осуществляет посекторно, причем поврежденные сектора сканируются многократно. Этот метод работы отличается медлительностью, но он, на сегодняшний день, является самым надежным и эффективным. При этом стоит отметить, что данный метод существенно снижет ресурс привода за счет его интенсивной работы.

Интерфейс программы прост и нагляден, особенно если учесть поддержку ею более чем двух десятков языков, в число которых входит и русский.

• Утилита SpinRite (www.grc.com) поможет скопировать информацию с неисправного диска. При этом процесс восстановления может занять много времени – несколько часов и более.

• Для надежного удаления информации с HDD можно воспользоваться специальными утилитами, например, Dariks Boot and Nuke (DBAN). Она распространяется свободно и может быть загружена с сайта www. dban.sourceforge.net.

#### **Резервное копирование**

Старайтесь не забывать копировать информацию. Причин для ее потери может быть множество: неисправность жесткого диска, сбои, скачки напряжения, внезапное отключение электроэнергии, неправильные действия пользователя, непредвиденные обстоятельства. Не надейтесь на везение, никто никогда не застрахован от случайной потери данных. Систематическое копирование ценной информации оправданно – вы сможете переписать ее с копии, так как восстановить с неисправного диска все же намного сложнее, да и дороже. Бессмысленно создавать копию на другом разделе того же диска – при выходе его из строя вы лишитесь и копии. Вообще лучше копировать на носитель, который будет храниться вне корпуса ПК. Так, при копировании на второй жесткий диск, подключенный к тому же компьютеру, в случае серьезного заражения вирусом может «полететь» и информация, находящаяся на дополнительном диске. Лучше всего копировать на компакт-диск. Очень ответственную информацию копируйте на два отдельных носителя и храните в разных местах. Копия на флешку это хорошо, вероятность одновременной потери данных с HDD и флешки небольшая, но хранить ценную информацию только на флешках не стоит.

Регулярно проверяйте скопированную информацию на других носителях на предмет сохранности. Помните, что существует специальное ПО, автоматизирующее процесс резервного копирования.

#### **Неполадки накопителя на жестком магнитном диске**

Неполадки с накопителями на жестком магнитном диске происходят, как правило, чаще, чем с остальными устройствами. Повреждается диск при встряске, причем во время его работы. Поэтому старайтесь не двигать диск, системный блок во время работы. Не всегда проблемы заключаются в его физической поломке.

Система может не обнаружить накопитель. Нужно запустить программу CMOS Setup и в пункте AutoDetect заставить ПК принудительно «увидеть» HDD. Если диск так и не «распознался», то выключите ПК. Посмотрите, подключено ли питание к разъему диска и подключен ли сигнальный кабель. Один из них может быть не подключен. В случае АТАустройств проверьте, правильно ли соединены разъемы. В случае SATA-устройств убедитесь, что разъем не выскользнул, и плотно ли он установлен. Разъемы SATA не очень прочные и могут трескаться, что приводит к потере контакта. Неисправный кабель следует заменить, а если под рукой нет нового, то обмотайте его сверху узким скотчем, тем самым прижмите разъем.

Если действия не привели к обнаружению накопителя, надо попробовать подключить его к другому разъему интерфейса. Если на кабеле АТА подключены два устройства, временно отключите одно из них. Еще можно, переставив разъем на МП, отключить в BIOS один из каналов интерфейса, который остался незадействованным, и проверить накопитель на другом.

Если жесткий диск подавал признаки неисправности, с ним и раньше случались разные неполадки, то ваша задача сохранить всю информацию, переписать ее на другой диск и постараться такой накопитель не использовать. Если не удается произвести чтение каких-либо файлов с неисправного диска, то повторите попытку. Также попробуйте выключить и снова включить ПК для новой попытки. Иногда это помогает переписать недоступный файл. Но следует помнить, что после выключения неисправный HDD может уже больше никогда не включиться.

Если слышны громкие щелчки, стук внутри HDD, скорее всего, звук вызван ударом головки о пластину.

В домашних условиях разбирать HDD, менять магнитные головки явно не стоит. Так как необходимо специальное оборудование (хотя при большом желании это оборудование можно сделать и самому). Разбирать HDD нужно в «стерильном» помещении, то есть с минимальным содержанием пыли в воздухе. Лучше обратиться в сервис-центр.

Летом, а также в случае, если ваш ПК сильно греется, жесткий диск также перегревается и, возможно, будет работать неправильно. Проверьте рукой поверхность работающего накопителя. Если очень горячий, выключите ПК и дайте диску остыть. Затем включите и протестируйте на ошибки чтения (записи), возможно, неполадки были вызваны перегревом. Если это так, то продумайте систему охлаждения корпуса, в крайнем случае, замените его. Кроме того, на жесткий диск устанавливается специальный охладитель. После установки вентилятора на HDD следует уделить внимание пыли, так как между охладителем и контроллером очень быстро забивается пыль. Раз в полгода стоит разобрать конструкцию и пропылесосить.

Причиной подобного сбоя накопителя служит и «загибающийся» блок питания. В этом случае со временем ситуация только ухудшится, особенно если был установлен более мощный процессор, видеокарта или дополнительный диск. Для проверки замените БП, а лучше вообще установите более качественный и мощный. Иногда, при слабом БП, достаточно добавить в ПК еще один компонент, чтобы появились проблемы с работоспособностью системы.

При этом есть большая вероятность того, что он выйдет из строя раньше, чем вы полагаете.

Если дешевый БП сгорает и посылает импульс высокого напряжения на жесткий диск, то HDD рискует выйти из строя сразу. Если такой БП не обеспечит достаточного уровня напряжения, диск не будет работать корректно, но не выйдет из строя. Дело в этом случае закончится перезагрузкой ПК.

Различные необычные звуки, издаваемые накопителем, предупреждения на экране системы о том, что не удается прочитать или записать данные, а также предупреждения во время загрузки системы о том, что есть неисправность HDD, должны привести к немедленным мерам: спасению информации, если это еще возможно. Такой диск в дальнейшем не стоит использовать, замените его обязательно.

В работе контроллера АТА-диска могут возникнуть неполадки. Но при этом передача данных может производиться нормально. Установите конфигурацию диска в положение Slave и подключите его к интерфейсу, к которому подключено уже другое устройство в положении Master. Иногда таким образом удается скопировать с неисправного АТА-диска данные на другой – исправный.

Если списать данные не удалось, то причина неисправности может заключаться в том, что вышла из строя плата контроллера или неисправен блок головок – head-disk assembly (HAD).

Для восстановления накопителя с неисправным контроллером может использоваться рабочий контроллер аналогичного диска.

А вот у SATA-диска при возникновении неисправности контроллера спасти данные не удастся.

Поводом для беспокойства становится сбойный сектор, когда он имеет место на поверхности HDD.

Сбойный сектор – это часть диска, в которой нельзя корректно что-либо записать или прочитать. Причина в неисправном носителе, его физическом повреждении. Программным способом, в том числе форматированием, сбойный сектор не лечится.

Форматирование диска не уменьшает срок эксплуатации и не вызывает проблем, ограничений по числу форматирований нет. Дефрагментация HDD приводит к большому числу операций поиска и считывания (записи) данных. Головки испытывают высокую нагрузку. Зато после дефрагментации данные не приходится искать в разных частях диска, уменьшается число передвижений головок, производительность HDD возрастает. С одной стороны, дефрагментация вызывает нагрузку, но, с другой стороны, после дефрагментации число непоследовательных, резких передвижений головок уменьшается.

Если на HDD небольшое число сбойных секторов, появившихся в результате повреждений, нанесенных головками, то почти гарантированно появятся новые. При форматировании предварительно проверяется поверхность диска и отмечаются сбойные секторы. Форматирование не влияет на число сбойных секторов и позволяет внести ясность в этот вопрос – выявляется полная картина сбойных секторов.

Перебои с напряжением не приводят к образованию сбойных секторов. При отсутствии питания головки паркуются автоматически, это исключает повреждение ими поверхности диска.

Форматирование на низком уровне заменит сбойные секторы секторами с резервных дорожек, существующих на диске, но не восстановит поврежденные участки. Снизится производительность, так как головки будут искать секторы на резервных дорожках. Появление сбойных секторов – повод для беспокойства. Скопируйте данные и замените диск. Даже единственный сбойный сектор в дальнейшем способствует новым дефектам.

# **Глава 10 Неисправности накопителей**

# **Описание работы CD-DVD-приводов**

CD-ROM (Compact Disk Read Only Memory) – оптический диск, на его поверхности хранится постоянная информация. CD-R – записываемый компакт-диск, CD-RW – перезаписываемый компакт-диск.

Раньше выпускались накопители CD-ROM, которые могли как считывать, так и записывать информацию на лазерные диски. В настоящее время приводы CD-ROM практически уступили место DVD-RW приводам, ими комплектуются все современные ПК.

Интерфейс IDE уступил место SATA, он завоевал большую популярность не только среди HDD, но и среди приводов компакт-дисков. При установке SATA-приводов не требуется установка перемычек Master/Slave.

Ремонтируя старые ПК, старайтесь не устанавливать SATA-приводы, даже если на МП установлены соответствующие разъемы. Старые МП могут поддерживать лишь SATA-HDD, но не SATA-DVD-RW.

Кроме внутренних, встраиваемых в корпус ПК, существуют и внешние приводы, подключаются они к USB-порту или к FireWire. Такие дисководы могут оказаться востребованными для ноутбука либо нетбука, если в нем нет встроенного привода, или для использования с ПК без DVD-накопителя. Второй вариант может использоваться в условиях крупного офиса для поочередного временного подключения к компьютерам сети, что может дать приличную экономию, а также ограничит пользователей от использования нежелательных дисков.

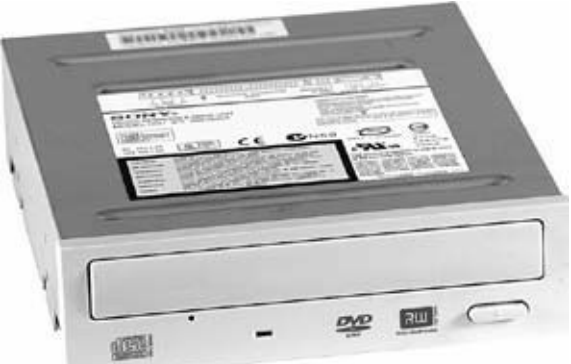

#### Рис. 10.1. Привод DVD

Традиционно привод изготовлен в металлическом корпусе, внутри располагается механика и электроника. Чтобы получить доступ к внутренностям, достаточно открутить четыре винта, отжать переднюю панель и снять крышку.

Внутри привода лазерных компакт-дисков находятся: плата электроники – плата контроллера (в некоторых моделях встречается две платы), двигатель, оптическая считывающая головка и электромеханическая система загрузки диска. На плате контроллера расположены электронные компоненты. Это элементы схемы, управляющей работой привода, там же находится интерфейс подключения к компьютеру (IDE или SATA), разъемы для подключения сигнального кабеля и питания.

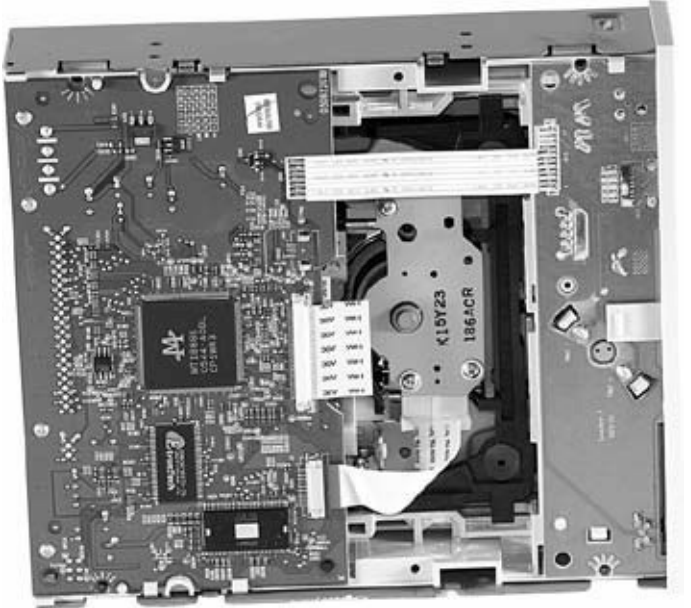

Рис. 10.2. Привод DVD со снятой крышкой

В старых моделях приводов CD-ROM находился еще и разъем аудиовыхода для подключения наушников или усилителя, также на передней панели рядом с разъемом для наушников находился регулятор громкости.

На задней панели такие накопители имели разъем для подключения аудиокабеля для передачи на МП аналогового звукового сигнала.

При поиске информации CD-диск вращается с большей скоростью, чем при считывании. Двигатель используется для вращения, разгона и торможения диска. Привод компакт-диска при работе с дисками может шуметь – издавать гудение. Это допустимо и не является неисправностью.

На оси двигателя закреплена подставка, ее поверхность покрыта мягким материалом, для исключения проскальзывания диска, который прижимается к ней шайбой с постоянным магнитом. Подставка также содержит постоянный магнит. Намагниченность со временем ослабевает, что приводит к необходимости дополнительного намагничивания.

Блок оптической головки состоит из головки и устройства ее перемещения. В оптической головке находится лазерный излучатель – инфракрасный лазерный светодиод и система его фокусировки – смещаемая линза, которую перемещает электромагнитная система voice coil (звуковая катушка) аналогично системе, применяемой в громкоговорителях, а также фотоприемник и предварительный усилитель.

Фокусировка лазерного луча производится благодаря изменению напряженности магнитного поля, приводящего к смещению линзы.

Каретка с оптической головкой перемещается с помощью собственного двигателя через зубчатую или червячную передачу.

Для исключения люфта: используются: при червячной передаче – шарики, а при зубчатой – пара шестерней.

Чтобы оказаться в рабочем положении, компакт-диск либо опускается на шпиндель вращающего двигателя, либо приподнимается сам двигатель вместе с механикой головки для осуществления сцепления с диском.

Для перемещения лотка применяется отдельный двигатель. В некоторых конструкциях приводов эту функцию может выполнять двигатель перемещения каретки оптической системы.

При установке компакт-диска специальная микросхема генерирует сигнал управления, после чего каретка лазерной головки перемещается на нулевую дорожку диска. Радиальное перемещение головки по полю диска осуществляет двигатель каретки, получающий от микросхемы управления сигналы прямого и обратного перемещения.

Микросхема контролирует три режима: поиск вперед, считывание информации, поиск назад.

Многие приводы имеют на передней панели крошечное отверстие, позволяющее извлечь компакт-диск вручную. Это необходимо в случаях неисправности привода, внезапного отключения напряжения и т. д. В отверстие вставляется выпрямленная скрепка или аналогичный тонкий металлический предмет и аккуратно нажимается. Это приводит к снятию блокировки лотка и выдвижению его вперёд для дальнейшего открывания вручную.

#### **Типы накопителей**

Накопитель CD-ROM. Накопитель оптических дисков, использует для чтения компактдиски объемом до 800 Мбайт. Привод читает CD-ROM (стандартные CD-диски), CD-R (диски, записанные пользователем на одноразовой «болванке»), CD-RW (перезаписываемый диск) и CD-DA (Compact Disk Digital Audio – аудиодиски).

В настоящее время накопители CD практически исчезли из продажи.

В случае ремонта или модернизации старого ПК целесообразно приобрести для замены DVD-накопитель, так как CD-привод придется либо ремонтировать, либо покупать среди б/у. Но вероятность того, что купленный на рынке б/у-комплектующих привод проработает долго, невысока. Кроме того, информация на DVD-дисках сегодня более распространена.

Накопитель CD-RW. Дисковод, читающий и записывающий CD-диски, CD-writer. Он позволяет записывать одноразовые (write-once) и многоразовые (rewritible) «болванки». Все последние модели CD-RW-приводов записывают диски со скоростью 48х, 52х и 54х.

Накопитель Combo. Комбинированный дисковод, читающий CD и DVD диски всех форматов, но записывающий только CD-диски. Они были популярны до тех пор, пока цена на DVD-RW-приводы не упала. Подойдет для ремонта старых ПК, в которых не требуется возможность записи DVD-дисков (Digital Versatile Disc).

Накопитель DVD. Используется для чтения компакт-дисков CD, а также и DVD-дисков объемом от 4700 до 8500 Мбайт. Не может записывать диски.

*...*

*Определение «скорость записи» означает, насколько быстро данные могут быть записаны на DVD-R диск. Надпись «1х» подразумевает однократную скорость записи: 1x соответствует 1,38 Мбит/с, «2х», соответственно, подразумевает двукратную скорость записи: 2x соответствует 2,76 Мбит/с. Также маркируется и скорость чтения DVD-приводов. Маркировки скорости DVD– и CDприводов обозначаются одинаково, однако содержат в себе разные значения: «1x» для DVD означает 1,38 Мбит/с, а «1x» для CD – 150 Кбит/с. Следовательно, однократная скорость DVD приблизительно в 9,2 раза больше, чем однократная скорость CD.*

В спецификации на DVD-ROM-приводы производители указывают обычно краткую информацию – максимальную скорость чтения, а реальная скорость чтения во многом зависит от того формата, в котором выполнена запись.

Большинство параметров накопителей от разных производителей совпадают. Поэтому выбирать можно по цене и с учетом гарантии и репутации производителя.

Старые приводы могут не читать диски RW, форматы «плюс» или «минус», а также диски объемом 8,5 Гбайт.

Накопитель DVD-RW. Привод читает все диски CD и DVD, позволяет записывать все форматы дисков. Это DVD+R, DVD+RW, DVD-R, и DVD-RW – 4,7 Гбайт. Многие приводы поддерживают двухслойные диски – DVD+R DL, DVD-R DL (Dual-Layer) – 8,5 Гбайт. Самые дешевые приводы могут не поддерживать запись DL-дисков.

DVD-RW-приводы – наиболее удобный в использовании вариант, обеспечивает пользователю максимальные возможности.

Многие бытовые DVD-плееры не поддерживают формат DVD+R, поэтому перед тем, как записать фильм для плеера, выясните, воспроизводит ли он данный формат.

Кроме того, при записи DVD-фильмов для плееров записывайте фильмы на низких скоростях, а не на 16х, так как многие плееры могут их не прочитать, или возникнут помехи во время просмотра фильма.

При записи данных, резервном копировании рекомендуется использование формата DVD+R.

И еще. Не спешите выбрасывать старые накопители CD-дисков. Дело в том, что многие современные DVD-приводы могут не прочитать старые и поцарапанные компакт-диски. Для этих целей сгодятся устаревшие приводы, они лучше справятся с данной задачей. Оставьте себе один-два старых привода, они, возможно, еще пригодятся.

BD-ROM. Blu – ray Disc (англ. blue ray – синий луч и disc – диск) – формат оптического носителя, который используется для записи с повышенной плотностью и хранения данных. Позволяет сохранять видео высокой четкости High Definition. Blu-ray использует для записи и чтения коротковолновый (405 нм) сине-фиолетовый лазер. DVD и CD-приводы используют красный и инфракрасный лазеры с длиной волны 650 нм и 780 нм соответственно. Уменьшение позволило сузить дорожку вдвое по сравнению с обычным DVD-диском (до 0,32 мкм) и увеличить плотность записи данных. Также увеличилась скорость считывания. На диски наносится полимерное покрытие, что обеспечивает дискам хорошую устойчивость к царапинам и пыли. Blu-ray использует файловую систему Universal Disk Format (UDF). В носителях CD/DVD-ROM используются файловые системы ISOFS и UDF.

На сегодняшний день диски содержат два слоя по 25 Гбайт. Однако технологии не стоят на месте, уже разработан десятислойный диск емкостью 320 Гбайт, читаемый с помощью существующих приводов. В перспективе – технология голографических дисков, позволяющая записывать терабайтные Blu-ray диски. Современные приводы BD-ROM поддерживают форматы: BD-ROM, DVD-ROM, CD-ROM, DVD-R, DVD+R, DVD-R DL, DVD+R DL, CD-R, DVD-RW, DVD+RW, DVD-RAM, CD-RW

Извлечение и установка привода

Перед началом работы выключите ПК, отсоедините кабель питания от корпуса системного блока. Желательно обеспечить достаточное освещение. Снимите боковые крышки корпуса. Некоторые корпуса предусматривают снятие передней панели – фальш-панели, чтобы получить доступ к 5,25" отсекам.

Привод компакт-дисков – CD или DVD – устанавливается в 5,25" отсек корпуса (обычно это верхняя часть корпуса). Рекомендуется, чтобы между дисководом, накопителем на магнитном жестком диске и приводом компакт-дисков оставался промежуток для лучшей вентиляции. Если в ПК есть диск ATA, то желательно подключать привод ко второму каналу IDE-интерфейса МП, сконфигурировав его как Master, установив перемычку на задней его панели в соответствующее положение.

Если вы устанавливаете два привода, то их можно подсоединить на один шлейф, при этом один привод будет в режиме Master, а второй – в режиме Slave. Лучше, конечно, установить диск SATA и два привода разделить, подключив их к разным интерфейсам IDE.

Интерфейс АТА, к которому подключено два устройства, позволяет быть активным в каждый момент только одному устройству. Когда одно устройство считывает или записывает данные, второе дожидается окончания этой операции и только после этого начинает работу.

В современных МП устанавливается часто один канал АТА. В таком случае при установке

HDD – SATA и DVD-привода АТА сконфигурируйте привод компакт-дисков как Masterустройство.

Возможные комбинации подключения АТА-приводов приведены в табл. 10.1. **Таблица 10.1.**

Выбор конфигурации

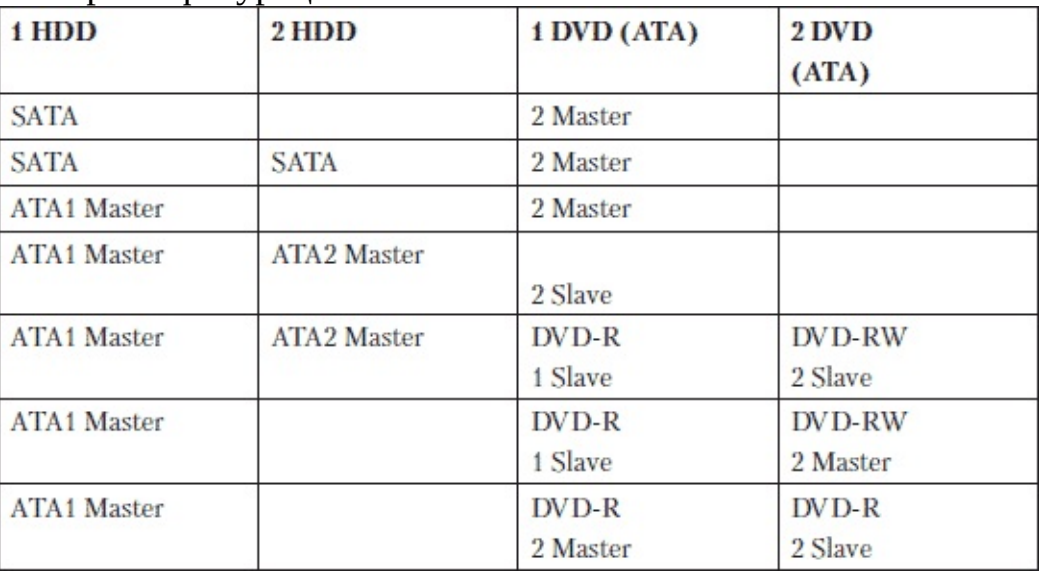

Вставив привод в отсек, закрутите с обеих сторон по два винта крепления. В некоторых корпусах предусмотрена установка привода на специальные направляющие, которые прикрепляются к бокам привода (вставляются или прикручиваются дополнительно винтиками), и вся конструкция задвигается в пазы отсека корпуса, открывшиеся после снятия его лицевой панели.

Если производится установка привода в новый корпус или добавление второго привода, то понадобится снять заглушку и удалить металлическую планку. Это легко сделать вращением ее вокруг своей оси, при этом рекомендуется пользоваться плоскогубцами или отверткой, чтобы не пораниться, так как в некоторых дешевых корпусах металл тонкий и края слишком острые.

Убедитесь, что привод встал заподлицо с передней панелью.

Если подсоединить кабель к приводу в самом корпусе неудобно, подсоедините его заранее и вставьте в отсек вместе с подсоединенным кабелем. Вставьте шлейф в разъем МП. Сторона кабеля с цветной жилой (красной) должна совместиться с 1-м контактом разъема МП.

Подключите разъем питания (Molex), неправильно его не подключить, так как он имеет на одной стороне скосы – ключ. После этого установите лицевую панель, если она была снята, и боковые крышки корпуса.

Извлечение привода производится в обратной последовательности.

#### **Программы для тестирования привода**

CD-R Identifier – программа для определения оригинального производителя CD-R/RWдисков и типа активного слоя. Работает с большинством моделей CD-R/RW-рекордеров.

CDCheck (www.elpros.si/CDCheck) – программа, позволяющая обнаруживать bad-сектора на CD/DVD-носителях. Причем, не только ошибки, она также предупреждает возникновение сбойных секторов и восстанавливает файлы. Эта утилита может проверить любой CD/DVD-диск и показать, какие файлы повреждены. Также в программе реализован режим быстрого сравнения, который позволяет проконтролировать, прошла ли запись на CD/DVD-носитель с ошибками или без. Реализованы возможности работы с хэш-функциями. Хэш-функция позволяет сделать маленький слепок, контрольную сумму нуждающихся в контроле данных и впоследствии проверить их целостность. Кроме того, программа выдает подробную информацию о самом диске: производитель, тип, емкость и т. д.

DVD Identifier (dvd.identifier.cdfreaks.com) – утилита, предназначенная для проверки и определения типа диска. Она определяет параметры DVD+R/+RW и DVD-R/-RW-дисков, а также предоставляет информацию о DVD-RAM. DVD Identifier прежде всего стоит рекомендовать владельцам пишущих DVD-приводов, желающих знать всю техническую информацию о DVD-диске, предназначенном для записи данных. Программа выводит информацию об изготовителе, типе DVD, скоростях, на которых возможна запись, и т. д.

DVD InfoPro (www.dvdinfopro.com) – утилита для тестирования и получения подробной информации о CD/DVD-приводах. Кроме этого, DVDInfoPro позволяет тестировать установленные в привод CD и DVD, а также быстро стирать и форматировать диски DVD-R/RW и DVD+R/RW. Поддерживаются практически все виды приводов, включая DVD+R DL (Double Layer).

Nero CD-DVD Speed (www.cdspeed2000.com) – программа, предназначенная для тестирования быстродействия комбинации «оптический привод + диск-носитель», а также выполнения различных диагностических и вспомогательных функций.

Nero InfoTool (www.cdspeed2000.com) – программа, предназначенная для отображения подробной информации о CD/DVD-ROM-приводах различных производителей. Несмотря на довольно скромный размер дистрибутива, Nero InfoTool может предоставлять информацию как о программных, так и об аппаратных составляющих системы. Утилита показывает максимальную скорость чтения (записи) привода, тип региональной защиты DVD, версию BIOS, объем оперативной памяти, данные о процессоре. Также предоставляется информация о различных программах для работы с CD/DVD-ROM-приводами: CloneCD, CloneDVD, Nero Burning ROM, PowerDVD, Alcohol 120 % и т. д.

Roadkil's Disk Speed (www.raadkilnet/program.php?PragramID=13) – утилита предназначена для тестирования скорости чтения устройств, в том числе дисковода и приводов компактдисков. Тестирование выбранного локального диска длится примерно 20 секунд. Опрашивается диск, определяются скоростные параметры в режиме линейного и случайного чтения, и рассчитывается общее время доступа. Дополнительно утилита выводит информацию об общем объеме прочитанных в течение тестирования данных, времени анализа.

## **Эксплуатация накопителя оптических дисков**

От того, как будет эксплуатироваться привод, зависит его продолжительность жизни.

Нелицензионные (так называемые «пиратские») компакт-диски могут негативно сказываться на работоспособности накопителя. Старайтесь «левые» диски не использовать. Также, по возможности, не пользуйтесь старыми, сильно изношенными дисками, покрытыми царапинами и трещинами. Перед установкой диска в дисковод осмотрите его поверхность: нет ли зазубрин на торце, жирных пятен, отпечатков пальцев, царапин, сколов, пыли на поверхности. Некачественные и бракованные диски помещать в привод не рекомендуется. В продаже можно встретить специальный чистящий диск с мягкими щеточками. Он применяется для чистки линз оптической головки, для чего устанавливается в дисковод примерно на одну минуту. Подходит для пользователей, которые не станут самостоятельно разбирать привод для чистки.

Крайне нежелательно курить возле компьютера. Дым от сигарет очень негативно сказывается на работе привода, от табачного дыма дисковод выйдет из строя намного быстрее.

Пыль тоже плохо влияет на работоспособность привода. Поэтому в запыленных местах работы ПК, например на производстве, нужно быть особенно внимательным.

При повышенной вероятности загрязнения привода, раз в год стоит проводить его генеральную чистку.

Для записи старайтесь использовать качественные диски – от таких производителей, как Verbatim, TDK, Maxell. Старайтесь избегать малоизвестных производителей, не приобретайте дешевые и некачественные диски. Среди них встречается много бракованных, повышается вероятность того, что данные на диске не прочитаются, так как со временем они могут терять свои свойства, да и на продолжительности жизни привода такая продукция сказывается отрицательно.

#### **Ремонт накопителя оптических дисков**

При возникновении проблемы с чтением компакт-диска не спешите ремонтировать привод. Проверьте нечитаемый диск на другом приводе. Возможно, поврежден носитель информации.

Если привод исправен, работает, но при этом диски не читаются или читаются с трудом, попробуйте уменьшить значение режима PIO-mode в программе настройки BIOS – CMOS Setup. Если результат не изменился, разберите привод, протрите спиртом оптическую головку, так как со временем она может загрязняться. Нельзя использовать для этих целей растворитель. Использование чистящих дисков – не лучший выход.

Причина может заключаться и в «тугом» перемещении каретки оптической системы, перекосе двигателя, загрязнении посадочного места для диска. Исправьте механические неполадки, прочистите спиртом посадочное место.

Если в операционной системе не виден привод компакт-диска, но при нажатии кнопки выезжает каретка и диск загружается, то механизм исправен. Тогда первым делом проверьте кабель соединения дисковода с МП. Возможно, кабель неисправный или неправильно подключен.

Проверьте правильность конфигурации перемычек Master-Slave. Также посмотрите, распознает ли BIOS привод.

Попробуйте подключить привод к другому разъему на МП (IDE0 или IDE1).

Если все ваши действия не привели к успеху, снимите крышку дисковода и проверьте надежность пайки контактов сигнального разъема, через который на ПК передаются данные.

Разборка привода, если он на гарантии, приведет к ее потере. Если гарантийный период закончился, смело отвинтите четыре маленьких винта и снимите верхнюю крышку. Здесь важно работать без спешки и при хорошем освещении, чтобы не потерять мелкие детали.

Никогда не прилагайте усилий при разборке привода – все должно разбираться без осложнений. Иногда, чтобы «достучаться» до какого-либо узла или схемы, может понадобиться разборка верхнего узла.

Снимите лоток, планку, прижимающую диск и, если нужно, плату электроники. Осторожно обращайтесь с ленточными кабелями, их желательно отсоединить от платы.

Может понадобиться выдвинуть лоток. Вставьте скрепку или другой тонкий предмет в отверстие на передней панели и нажмите. Освободится блокировка лотка, и его можно будет открыть вручную.

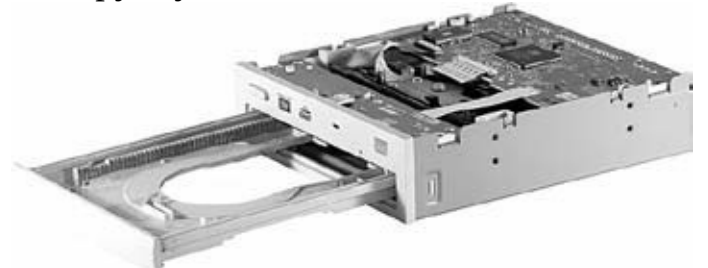

Рис. 10.3. Привод с выдвинутым лотком

Если привод не подает признаков жизни, проверьте напряжение питания на разъеме.

На плате контроллера привода часто выходит из строя регулятор напряжения. Обычно он расположен рядом с разъемом питания, у него от перегрева могут нарушиться контакты в месте пайки, либо понадобится его замена.

При ремонте привода определите, вращается ли ось двигателя. Если не вращается, то следует проверить двигатель. Для проверки отсоедините его два контакта от платы привода и подключите к ним внешний источник – постоянное напряжение 5 В. Ориентируйтесь на цвет провода: красный цвет соответствует плюсу, а черный – минусу.

Если при подключении двигателя к внешнему источнику постоянного тока двигатель работает, то, возможно, неисправность в цепях управления. Работой двигателя управляет микросхема на плате. От нее к двигателю идут соединения по печатным проводникам.

Некоторые выводы управляющей микросхемы подсоединяются к общей шине, обычно дватри средних.

Измерьте напряжение на контактах питания микросхемы управления. Часто это микросхема BD7902CFS. Документация на микросхему (блок-схема и расположение выводов): pdf1.alldatasheet.com/datasheet-pdf/view/84913/ROHM/BD7902CFS.html.

Подробную документацию на различные электронные компоненты можно загрузить с сайта www.chipdocs.ru.

Кроме того, полезно проверить, греется ли корпус микросхемы, температура не должна превышать 40 °C.

Если плата под микросхемой или другими компонентами потемнела, то это говорит о том, что элемент работал при сильном нагреве и его обязательно нужно проверить.

В самом двигателе может быть встроен стабилизатор, управляющий частотой вращения вала. В таком случае от двигателя будут отходить четыре, а возможно, и больше проводов, соединяющих двигатель с платой.

Отсутствие вращения шпиндельного двигателя может быть вызвано неисправностью микросхемы стабилизатора. Ее не всегда удается заменить, так как она может быть залита компаундом или находиться внутри металлического корпуса, его трудно разобрать. В таком случае можно поменять целиком блок двигателя, в котором вместе с двигателем находится микросхема стабилизатора.

Если неисправность заключается в том, что невозможно извлечь и вставить компакт-диск, то следует убедиться, что напряжение поступает с входного разъема на элементы схемы привода.

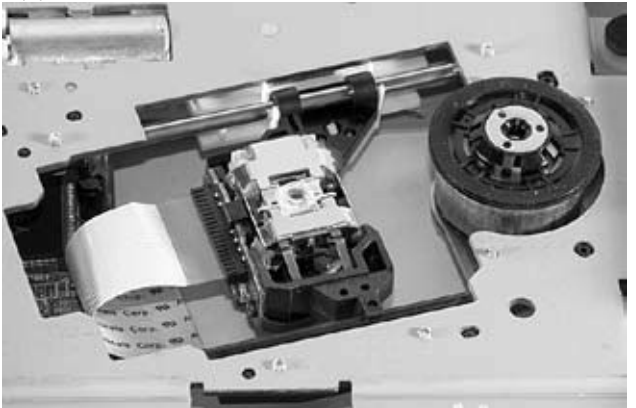

Рис. 10.4. Двигатель и блок считывающей головки

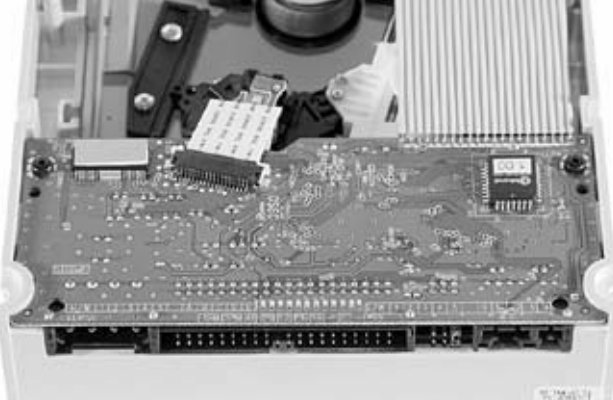

Рис. 10.5. Разъемы привода

Проверьте работоспособность кнопки, а также двигателя, приводящего в движение

механизм. Кроме того, может оказаться неисправной и управляющая микросхема.

Есть приводы, в которых используется резиновый пассик, надетый на дополнительный электродвигатель, он приводит в движение лоток и передает вращение зубчатому колесику транспортного механизма. Пассик со временем разрывается, трескается, натяжение его может ослабиться. Такой пассик следует заменить новым.

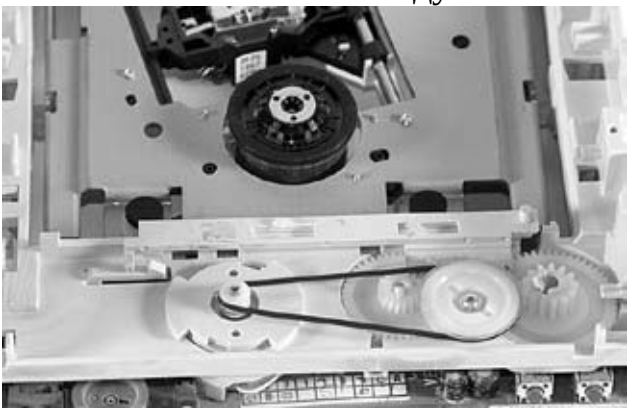

Рис. 10.6. Резиновый пассик

Могут оказаться поврежденными и пластмассовые зубья механической передачи. Тогда следует заменить шестерни.

Некорректная работа привода компакт-дисков может проявиться и в ошибочном считывании информации.

Вскройте привод.

Когда вставляется лазерный диск и производится нажатие на кнопку, привод закрывает механизм и пытается считать диск. В течение 2-10 секунд появляется красное свечение лазера. Здесь опасно для зрения смотреть в линзу лазера, так как можно повредить глаза!

Никогда не ремонтируйте привод с оставленным в нем диском. Все манипуляции с приводом во время ремонта должны производиться без диска. Диск раскручивается с большой скоростью, случайно он может вылететь с вала двигателя, разломаться. Осколки могут поранить, не рискуйте!

Блок считывающей оптической головки в этот момент должен переместиться вперед-назад, при этом двигатель будет активирован и включится на короткий промежуток времени.

Если все работает как положено, приподнимите верхний фиксатор диска и рукой выведите механизм – выдвиньте лоток установки диска вперед, чтобы открыть доступ к линзе лазера.

Возьмите мягкую кисть и аккуратно прочистите линзу от пыли. Не следует протирать ее ватой, потому что от нее на линзе могут остаться маленькие ворсинки.

Не прилагайте усилий. Постарайтесь не сломать подвеску линзы, ведь она очень чувствительна к воздействиям.

После этого, сместив механизм подачи диска и разобрав его, освобождаете посадочное место лазерного диска на приводном двигателе (зубчатом колесе). Протрите поверхность от грязи и пыли, а также и верхнее прижимное кольцо (в случае, когда оно предусмотрено конструкцией привода). Лазерный диск может проскальзывать, если неправильно работает прижимной механизм.

Очистите от пыли всю механическую часть устройства, проверьте движение направляющей каретки лазера. Механические узлы в приводе часто загрязняются, притягивая пыль. Если нужно, смажьте направляющую часть каретки смазкой циатим, так как при чистке удаляется и смазка. Перед нанесением новой смазки тщательно удалите спиртом остатки грязи и старой смазки.

Если есть свечение лазера, но диск не вращается, можно увеличить ток, повернув на  $10-40^{\circ}$ по часовой стрелке ось переменного резистора, расположенного на блоке лазерной головки.
Если после этого диск не начинает вращаться, проверьте микросхему управления.

Иногда диск при вращении задевает что-то внутри. Проверьте крепление двигателя и посадочного диска. Оно может ослабнуть или иметь люфт – крен, из-за которого появляются биения компакт-диска, то есть перемещения его в вертикальной плоскости. Это вызывает повреждение как диска, так и привода. Следует устранить механическую неисправность. Если какой-либо из винтов крепления двигателя ослаб, то нужно его подтянуть.

В результате эксплуатации привода часто срезается половина последнего зуба в линейке зубьев лотка. При этом лоток не до конца задвигается, а если и выдвигается, то это сопровождается громким скрежетом. Решить проблему достаточно сложно. Как вариант, попробуйте капнуть на срезанный зуб каплю расплавленной пластмассы и, после её застывания, при помощи надфиля придать ей форму зуба. Иногда помогает поднятие шестерни, приводящей лоток в движение, на высоту верхней половинки зуба.

Если возникли проблемы с загрузкой диска, то проверьте работу механической части, если потребуется, воспользуйтесь смазкой.

Если диск загружается хорошо, но не читается, то проверьте шпиндельный двигатель и механизм перемещения оптической головки.

Для этого подключите вскрытый дисковод к компьютеру и убедитесь, что при закрытии лотка каретка с лазером перемещается, а шпиндельный двигатель включается на короткое время.

Каретка может не перемещаться, опять же, из-за неисправности двигателя или его управляющей микросхемы либо из-за износа элементов зубчатой или червячной передачи. В этом случае неисправная деталь также заменяется.

## **Неисправности флоппи-дисковода**

Флоппи-дисковод редко выходит из строя, тем более что в настоящее время он используется не часто. Неполадки связаны с контактами питания, неправильным подключением шлейфа, сбитыми установками CMOS Setup. Обычно выходит из строя контроллер дисковода, также может отсутствовать контакт между системной платой и контроллером.

Бывает, что проблемы чтения-записи объясняются некачественными дискетами или дискета могла быть отформатирована на плохом дисководе. Попробуйте переформатировать дискету заново.

Если дисковод не работает, вначале проверьте настройки BIOS в программе CMOS Setup. Если нет контакта в разъемах, откройте корпус, проверьте разъем питания и шлейф.

Если неисправен контроллер дисковода, компьютер при включении сообщит об этом. Конечно, можно заменить плату контроллера, но при нынешних ценах на дисководы проще его заменить целиком.

Если дисковод загрязнен, то воспользуйтесь специальной чистящей дискетой.

Если флоппи-дисковод читает только первую вставленную дискету, а следующие не читает, то дело в отсутствии сигнала о смене дискеты (DC-disk changed).

Сигнал проходит по крайнему 34-му проводу интерфейса. На смену дискеты реагирует оптоэлектронная пара. Она может загрязниться, выйти из строя. Могут быть нарушены контакты в разъемах, к которым подсоединяется интерфейс.

В шлейфе может оборваться 34-й провод либо выйти из строя контроллер на плате дисковода.

Случается так, что с дискеты, вставленной в дисковод, слетает металлическая заглушка и остается внутри дисковода. В таком случае извлекается с помощью пинцета. Если не получилось, то выньте дисковод из корпуса и наклоните, помогая пинцетом, тонкой отверткой. В крайнем случае разберите дисковод и удалите заглушку.

# **Установка флоппи-дисковода**

FDD подключается к МП с помощью специального 34-контактного кабеля. Как правило, он входит в комплект МП. Для его установки ориентируйтесь по ключу на разъемах. Если нет ключа, то поищите нанесенную на МП возле разъема цифру 1, нечетные контакты расположены на той стороне, где должен быть расположен ключ. Если смотреть на разъем со стороны ключа, то первый контакт будет расположен слева. Перед разъемом, который подключается к дисководу, должна находиться скрутка проводов. Перед установкой дисковода гибких дисков в корпус ПК, посмотрите, где на FDD расположен первый контакт. Установите FDD в корпус. Если собираете новый компьютер, часто приходится удалять пластмассовую заглушку на передней панели. За ней может находиться металлическая пластина, которую тоже требуется удалить.

Затем установите разъем питания, он единственный в БП. Его трудно подключить «наоборот», но если это сделать, то дисковод может сгореть.

# **Глава 11 Видеокарта и монитор**

# **Описание видеокарты**

Графический адаптер (videocard, графическая карта, видеокарта, видеоадаптер) трансформирует изображение, хранящееся в памяти ПК, в видеосигналы, которые могут отображаться монитором.

Традиционно видеокарта выполнена в виде отдельной платы расширения, устанавливаемой в специальный слот. Устаревшие стандарты – ISA, VLB, PCI, AGP. Современные МП оснащены разъемом PCI-Eхpress.

Довольно распространены и встроенные (интегрированные) в МП видеокарты – графические адаптеры.

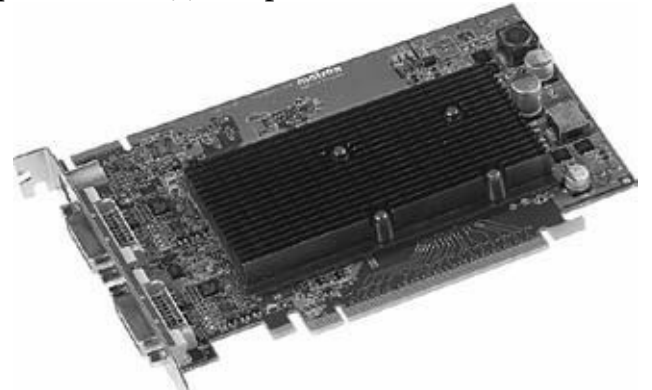

Рис. 11.1. Видеокарта PCI-Express

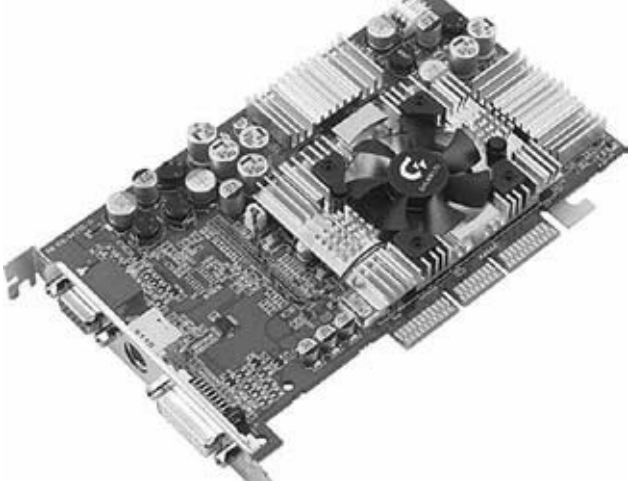

#### Рис. 11.2. Видеокарта AGP

Видеоплата логически делится на блоки, каждый из них выполняет собственную задачу.

Графический процессор (graphics processing unit, графическое процессорное устройство) производит расчеты выводимого изображения, в том числе 3D-графики, снимая эту задачу с центрального процессора. Графический процессор определяет быстродействие и возможности видеоплаты. Современные графические процессоры – это достаточно мощные и сложные устройства. В GPU обычно встроены: блок 2D-графики, блок 3D-графики, он, в свою очередь, обычно включает в себя геометрическое ядро, блок растеризации и блок обработки видеоданных.

Видеоконтроллер формирует изображение в видеопамяти, дает команды RAMDAC по генерации сигналов развертки для монитора и осуществляет обработку запросов центрального процессора. Еще в графическом адаптере присутствуют: контроллер внешней шины данных (PCI, AGP, PCI-Eхpress), контроллер внутренней шины данных и контроллер видеопамяти. Ширина внутренней шины и шины видеопамяти обычно больше, чем внешней (64, 128 или 256 разрядов против 16 или 32), во многие видеоконтроллеры встраивается еще и RAMDAC.

Современные видеокарты (ATI, nVidia) обычно имеют не менее двух видеоконтроллеров, работающих независимо друг от друга и управляющих одновременно одним или несколькими дисплеями каждый.

Видеопамять выполняет функцию кадрового буфера, хранящего изображение, которое выводится на экран, генерируемое и постоянно изменяемое графическим процессором. В видеопамяти хранятся промежуточные невидимые на экране элементы изображения и прочие данные. Видеопамять характеризуется скоростью доступа и рабочей частотой. Встречается видеопамять – DDR, DDR2, GDDR3.

Кроме видеопамяти, расположенной на самой видеоплате, обычно используется и часть системной оперативной памяти ПК. Прямой доступ к ней обеспечивается драйвером видеоадаптера по шине AGP или PCI-Eхpress.

Цифроаналоговый преобразователь (ПАП, RAMDAC – Random Access Memory Digital-to-Analog Converter) преобразует изображение, формируемое видеоконтроллером, в уровни интенсивности цвета, поступаюшие на аналоговый дисплей. Диапазон цветности изображения задается параметрами RAMDAC. Обычно RAMDAC содержит четыре базовых модуля. Это три цифроаналоговых преобразователя – на каждый цветовой канал (красный, зеленый, синий – RGB) и SRAM для хранения данных о гамма-коррекции. Большинство ПАП имеют разрядность 8 бит на канал – получается по 256 уровней яркости на каждый основной цвет, что в сумме обеспечивает 16,7 млн цветов (а за счет гамма-коррекции есть возможность отображать исходные 16,7 млн цветов в гораздо большее цветовое пространство). Некоторые RAMDAC имеют разрядность по каждому каналу 10 бит (1024 уровня яркости), что позволяет сразу отображать более 1 млрд цветов, но эта возможность практически не используется.

Видео ПЗУ (Video ROM) – постоянное запоминающее устройство. В нем записан видеоBЮS, обеспечивающий инициализацию и работу видеокарты до загрузки основной операционной системы. Он содержит системные данные, которые могут читаться и интерпретироваться видеодрайвером во время работы (зависит от разделения функций между драйвером и BIOS). Также в Video ROM установлены экранные шрифты, служебные таблицы и т. п. Видеоконтроллер не использует Video ROM напрямую, обращение производится только через ЦП. В современных картах устанавливаются электрически перепрограммируемые ПЗУ (EEPROM, Flash ROM), которые позволяют пользователю перезапись видеоBЮS. Для этого используется специальная программа.

Охладитель предназначен для отвода тепла от видеопроцессора и видеопамяти, поддержки их температурного режима в определенном интервале. Охладитель конструктивно выполняется в виде металлического радиатора с вентилятором либо без него.

Драйвер. Корректная работа видеокарты обеспечивается с помощью драйвера, поставляемого производителем видеокарты.

Видеодрайвер и видеоBЮS контролируют функционирование всех модулей видеоадаптера через специальные регистры управления. Доступ к ним предоставляет соответствующая шина.

#### **Основные характеристики видеокарты**

Ширина шины памяти – число бит данных, передаваемых за один такт.

Объем видеопамяти – измеряется в мегабайтах – встроенная оперативная память на «борту» видеоплаты, определяющая максимальный объем информации, хранимый видеокартой.

Частота ядра и памяти – измеряется в мегагерцах. Чем выше, тем быстрее видеокарта обрабатывает данные.

Техпроцесс – технология изготовления графического процессора платы. Указывается характерный размер, измеряемый в нанометрах (нм), современные карты выпускаются по 90-, 80–65 или 55-нм нормам техпроцесса. Чем меньше данный параметр, тем больше элементов умещается на кристалле.

Текстурная и пиксельная скорость заполнения – измеряется в миллионах пикселов в секунду, показывает объем выводимой информации за единицу времени.

Разъемы видеокарты. Для подключения монитора ПК используется специальный интерфейс – разъем. В настоящее время существует несколько разновидностей интерфейса видеоадаптера.

Старые видеоплаты оснащались одним только разъемом VGA (15-контактный D-Sub) – основным видеовыходом, к которому подключался монитор – аналоговый вход, DB-15 – разъем VGA. Распайка разъема VGA показана в табл. 11.1. На самих разъемах обычно мелкими цифрами нанесены номера контактов.

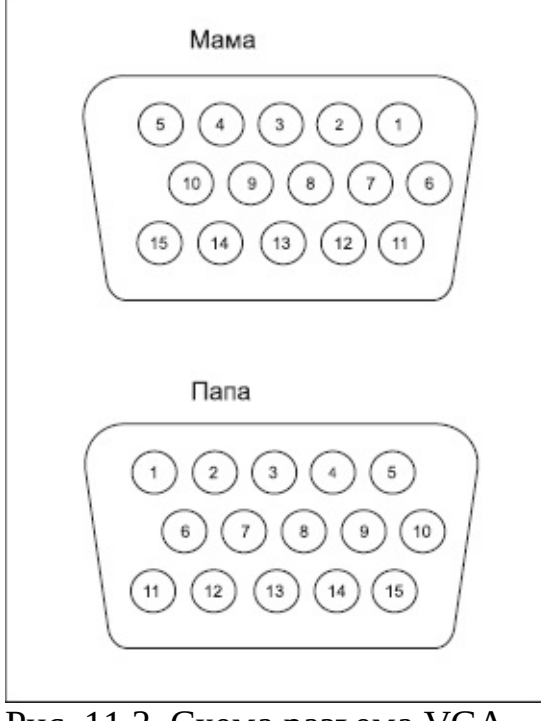

Рис. 11.3. Схема разъема VGA **Таблица 11.1.** Расположение выводов разъема VGA

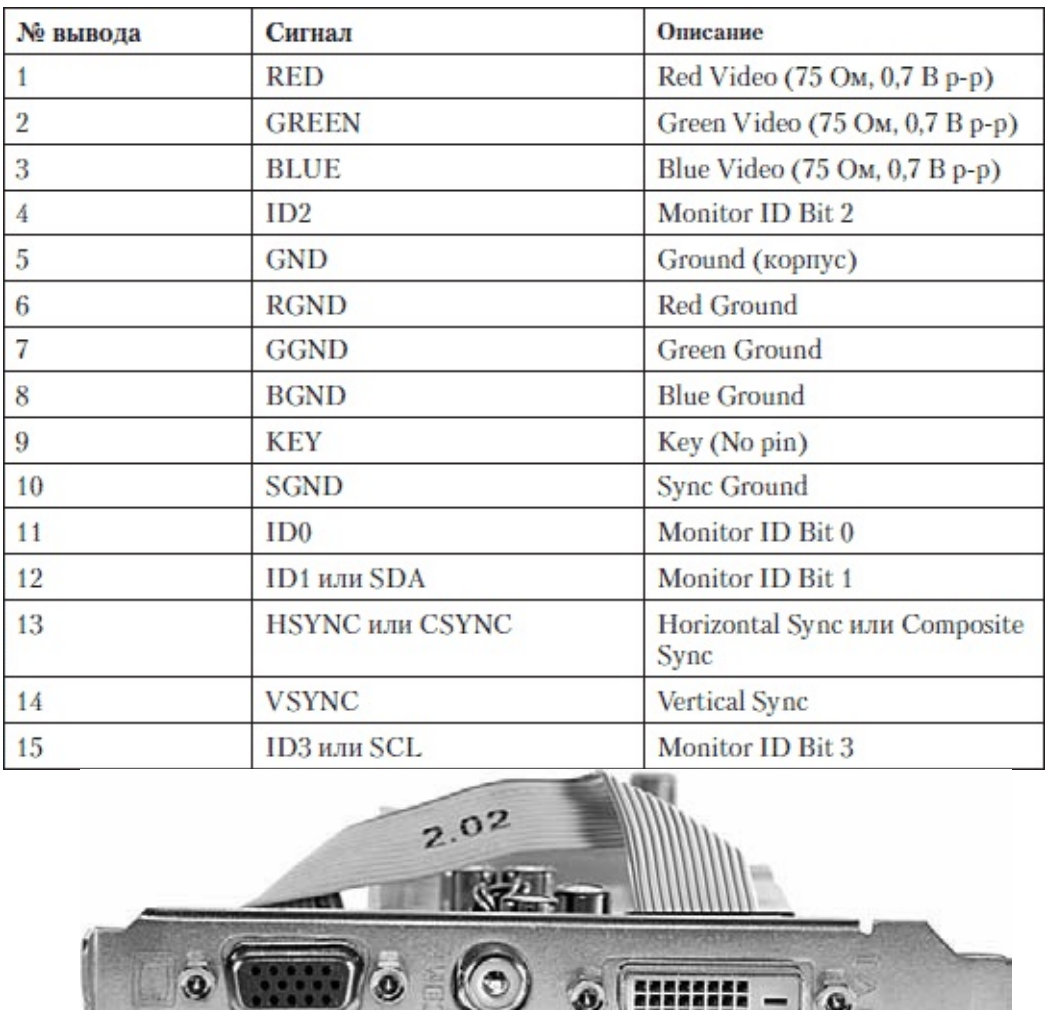

Рис. 11.4. Разъемы на видеокарте:

слева аналоговый VGA – DB-15, в центре композитный – RCA Video, справа цифровой – DVI

Современные видеоплаты оснащаются одним или двумя разъемами DVI, HDMI или Display Port. Для подсоединения устройств с этими типами портов возможно использование переходников. Dispay Port позволяет подключать до четырех устройств, в том числе акустические системы, USB-концентраторы и другие устройства ввода-вывода. На видеокарте также возможно размещение композитных и S-Video видеовыходов и видеовходов (обозначаются ViVo).

Цифровой разъем DVI – Digital Visual Interface, предназначенный только для подключения к цифровому интерфейсу, нельзя подключать к аналоговому входу.

Разъем DV–I Analog, DVI-A позволяет подключить только аналоговый монитор. Специальный ключ не даст возможности подключить кабель цифрового монитора.

DVI-Digital позволяет подключить исключительно цифровые мониторы. Специальный ключ не даст возможность подсоединить аналоговый разъем – DVI-A.

DVI–Integrated – (DVI–I) – гибридный разъем, позволит подключить как аналоговый, так и цифровой монитор. Аналоговый дисплей подключается к нему через переходник.

DDC – Display Data Channel, T.M.D.S. – Transition Minimized Differential Signal.

**Таблица 11.2.** Расположение выводов разъема DVI

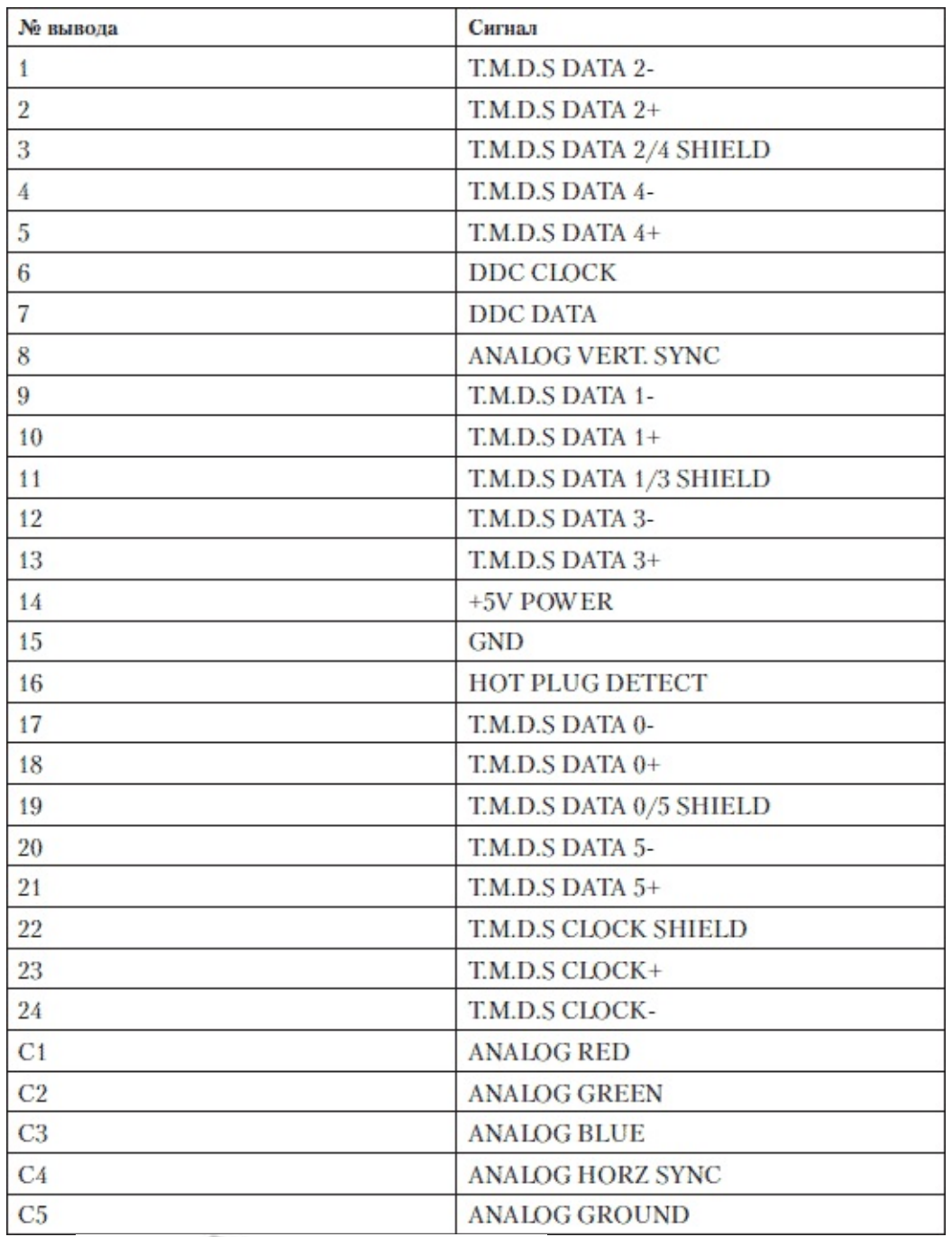

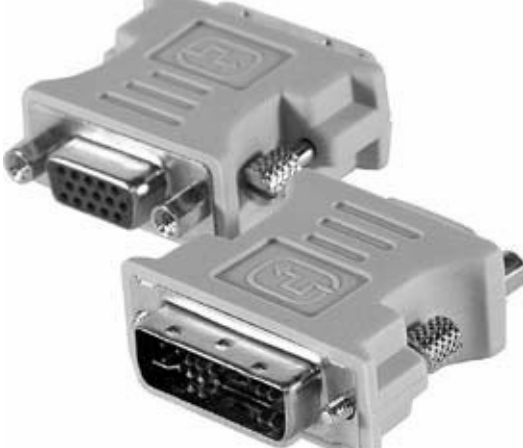

Рис. 11.5. Переходник разъема видеокарты DVI–VGA

Разъем S-Video (Separate Video) – раздельные сигналы Y (яркость с кадровой и строчной синхронизацией) и С (цветность с синхронизацией на поднесущей частоте), передаются по двум линиям связи и обеспечивают лучшее качество изображения, так как при этом исключаются погрешности селекции сигнала цветности из композитного, необходимого для их обработки и декодирования.

Аналоговый разъем S-Video (Separate Video) применяется для вывода компьютерного изображения на бытовые телевизоры и другую домашнюю видеотехнику. В современных видеокартах могут использоваться несколько вариантов разъема S-Video, с разным числом контактов, не всегда совместимых друг с другом.

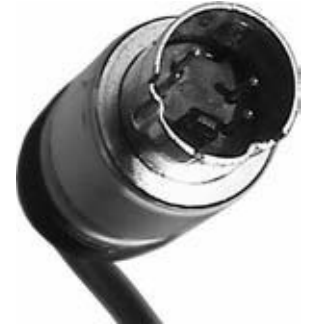

3

 $\overline{4}$ 

5 6

 $\overline{7}$ 

Y

 $\overline{C}$ 

 $\overline{a}$ 

 $\overline{V}$ 

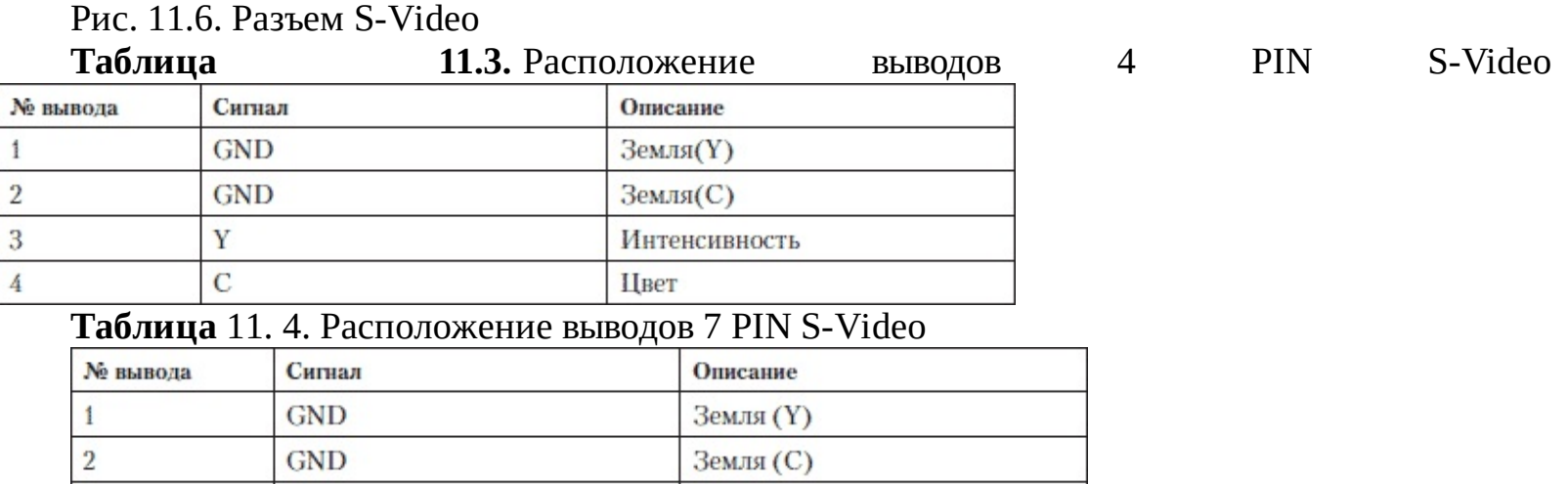

Интенсивность

Видео (композитный сигнал)

Цвет

 $(V)$ 

Перед тем как купить новую видеокарту, определите вначале ценовый диапазон, в который вы собираетесь уложиться. На рынке представлено множество всевозможных видеокарт стоимостью от 30 до 800 долларов. Для выполнения большинства программ вполне достаточно простой видеокарты стоимостью 30 долларов. Для фанатов компьютерных игр нужно рассматривать видеокарты от 200 долларов. Объем видеопамяти для стандартных задач должен быть не менее 256 Мбайт, для игр и графических программ предпочтительно 1024 Мбайт. Желательно, чтобы гарантия на видеокарту предоставлялась не менее года. Видеокарта должна поддерживать параметры монитора – разрешение и частоту регенерации или обновления, экрана (refresh rate). Разрешение – это наибольшее количество пикселов, которые адаптер может отобразить: 640 х 480, 800 х 600, 1024 х 768, 1280 х 1024, 1600 х 1200, 1920 х 1440. Не все карты поддерживают промежуточные разрешения, которые могут подойти именно вашему монитору.

Чтобы на экране (ЭЛТ) изображение не мерцало, установите высокую частоту обновления кадров. Видеокарта должна обеспечивать 85 Гц, а для больших ЭЛТ мониторов – 100 Гц. Некоторые адаптеры могут поддерживать высокую частоту обновления кадров лишь при низком разрешении. При высоком разрешении такой адаптер практически бесполезен, так как максимальная частота будет ниже заявленной. Стоит поискать другую видеокарту. Если нужно работать с двумя дисплеями, то у видеокарты должны быть сдвоенные разъемы,

соответствующие мониторам. Следует удостовериться в том, какие кабели использует адаптер со сдвоенным разъемом. Вместо DVI-кабеля может потребоваться dual-DVI специальной конструкции.

Старайтесь, чтобы ваш ЖК-дисплей подключался не к аналоговому, а к цифровому выходу видеокарты. Это позволит исключить цифроаналоговое преобразование в видеокарте, когда цифровой сигнал на выходе карты преобразовывается в аналоговый (для мониторов, имеющих только аналоговый вход), и обратное преобразование в мониторе. Лучше, чтобы цифровой сигнал поступал непосредственно на вход монитора.

# **Извлечение и установка видеокарты**

#### Извлечение видеокарты

Извлекать из корпуса системного блока видеокарту нужно аккуратно и внимательно.

Вначале выключите ПК. Отключите его от сети, выключите кнопку на БП, а лучше – отсоедините сетевой кабель ПК. Снимите боковую крышку корпуса и открутите крепежный винтик, который фиксирует видеокарту в нем. Иногда бывает так, что винт крепления соседнего устройства, к примеру звуковой платы, «прихватил» и видеокарту, в таком случае открутите и его.

Не забудьте на разъеме материнской платы отогнуть или вытянуть фиксатор, который удерживает видеокарту в разъеме.

Извлеките видеокарту, немного наклонив ее в плоскости крепления, но не пытаясь «раскачивать» ее с боку на бок. Усилия должны быть направлены вверх, к себе. Если видеокарта будет отвезена в сервис или отложена для дальнейшей работы, то упакуйте ее в антистатический пакет.

Установка видеокарты

Для установки видеоадаптера отключите ПК от сети, отсоедините все кабели от внешних устройств. Снимите боковую крышку системного блока. В соответствующий слот (PCI-E, либо AGP, если собираете устаревший компьютер) установите видеокарту. До этого удалите старую видеокарту или заглушку слота.

На всех МП разъем для видеокарты отличается по цвету и форме. Он обычно расположен ближе к процессору. Практически все видеокарты стандарта PCI конструктивно и электрически подходят к МП, оснащенным этим слотом.

Приложите видеокарту к слоту, разъем (разъемы) для дисплея должны оказаться на задней стенке корпуса (не забудьте удалить заглушку в задней стенке, если собираете ПК в новом корпусе).

Вставляйте ее в слот, нажимая равномерно двумя руками – большими пальцами, без сильных перекосов. Видеокарта должна войти в слот до упора. Проверьте, хорошо ли вставилась карта в слот, контакты должны войти полностью. Проверьте, что фиксатор вошел в вырез видеокарты.

Закрутите винт, зафиксировав плату в корпусе.

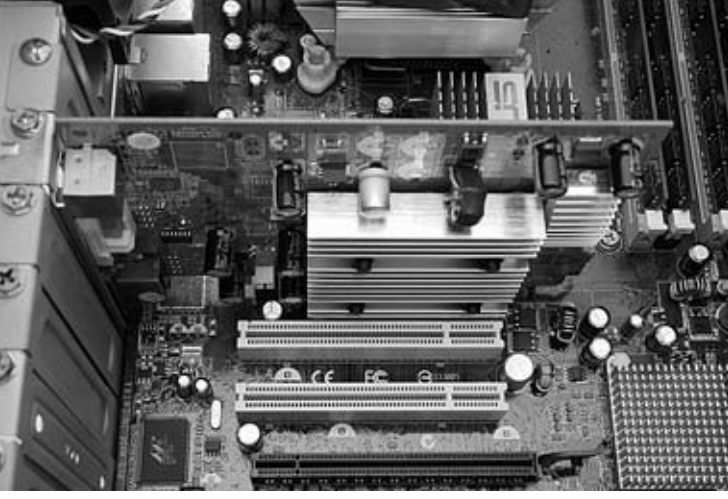

Рис. 11.7. Установленная видеокарта PCI-Express

В случае сборки очень старых компьютеров, использующих видеокарту PCI, ее можно вставлять в любой слот белого цвета (PCI-слот).

Не забудьте прикрутить или прижать дополнительную планку, если она предусмотрена

конструкцией корпуса для прикрытия установленных плат расширения.

При наличии дополнительного разъема питания на видеокарте подсоедините к нему соответствующий разъем БП, иначе на мониторе изображения не будет.

После того как убедились, что видеокарта установлена правильно, верните на место крышку корпуса, подключите кабели и включите ПК.

#### **Диагностика видеокарты**

Полностью нерабочую видеоплату определить просто. Достаточно установить ее в исправный ПК или же вместо нее в слот МП установить заведомо исправную видеокарту и убедиться в том, что компьютер работает и, значит, неисправна именно видеокарта. О неисправной видеокарте сообщит также и звуковой сигнал BIOS.

Но как быть, если возникают различные проблемы в работе системы: сбои, зависания, некорректная работа и т. д.? Здесь очень важно точно определить причину: кто виноват? ПО, материнская плата или все же видеокарта, которая работает не совсем правильно.

Для выяснения нужно провести диагностику видеокарты. Перед запуском тестов обязательно проверьте настройки видеокарты в BIOS. Убедитесь в их корректности.

Если результаты диагностического теста сообщат, что видеокарта неисправна на уровне «железа», то у вас появится уверенность в том, что причина неполадок заключается в самой видеокарте. Ниже рассмотрим программы, которые помогут протестировать и настроить видеокарту.

Программы для диагностики и настройки видеокарты

PowerStrip (www.entechtaiwan.com/util/ps.shtm) – утилита для тонкой настройки, разгона и диагностики параметров видеокарт различных производителей. Кроме видеокарт (это основное предназначение программы), PowerStrip настраивает и выводит информацию о других аппаратных частях компьютера. С ее помощью обеспечивается доступ к большому числу различных функций. Вот некоторые настраиваемые параметры: цветность, геометрия экрана монитора, тактовые частоты графического процессора, конфигурация и т. д. Возможен также постоянный мониторинг различных параметров операционной системы Windows. Есть функция оптимизации оперативной памяти компьютера. Программа по желанию запускается вручную, или устанавливается автоматическое выполнение. После инсталляции в системном трее появляется пиктограмма, позволяющая получить доступ ко всем функциям программы.

GPU-Z (www.techpowerup.com/downloads/1104/TechPowerUp\_GPU-Z\_v0.2.4.html) – небольшая, удобная и бесплатная программа, с ее помощью пользователь получает максимум всевозможной информации о видеокарте и ее графическом процессоре. Поддерживает работу с картами NVIDIA и ATI. GPU-Z поможет узнать: модель видеокарты, интерфейс ее подключения, на каком GPU она базируется (версия BIOS, номер ревизии чипа, частота в 2D, 3D-режимах и при разгоне, сведения о поддержке DirectX и прочую полезную информацию). Помимо этого, GPU-Z предоставляет сведения о видеопамяти (тип, объем, разрядность шины). На том же сайте можно загрузить и другие утилиты для работы с видеокартой (www.techpowerup.com/downloads).

RivaTuner (www.guru3d.com/index.php?page=rivatuner) предназначена для владельцев карт на базе графического процессора NVIDIA от Riva TNT до последнего поколения GeForce. Среди возможностей:

1. Настройка параметров Direct3D и OpenGL драйвера видеокарты.

2. Разгон видеокарты, как через драйвер, так и прямым доступом к оборудованию.

3. Настройка видеорежимов и частот обновления экрана, включая создание драйвера монитора для Windows по его PnP информации.

4. Создание детального отчета о характеристиках видеокарты, возможностях Direct3D и OpenGL драйвера, режиме работы шины, мониторе.

5. Управление работой шины как через конфигурирование драйвера, так и напрямую.

6. Мониторинг в реальном времени частот, температур и напряжений видеокарты,

вращения кулера.

7. Измерение FPS, загруженности процессора и использования видеопамяти в играх и приложениях.

8. Преобразование карт «игровой» серии GeForce в эквивалентные карты «профессионального» семейства Quadro.

9. Разблокирование отключенных блоков графических процессоров семейства GeForce 6X00.

10. Создание профилей для запуска игр и приложений, с включением в профиль настроек драйвера, разгона, цветовой схемы, видеорежима экрана.

11. Поддержка русского языка для интерфейса и помощи.

Утилита также окажется полезной для владельцев карт на базе графических процессоров ATI (модули разгона, отчета о характеристиках, мониторинга, патч-скрипты драйвера для разблокирования отключенных конвейеров иx профессиональных возможностей).

AMD N-Bench – программа для тестирования видеокарты и 3D-возможностей компьютера. Программа проверяет, отображается ли насыщенное трехмерное графическое изображение, при помощи которого тестируются возможности CPU и видеокарты; контролирует совместимость с 3DNow, TM, SSE и другими специальными командами CPU; проверяет, отображаются ли сведения о системе: CPU, памяти и другая информация; тестирует трехмерные объекты, созданные пользователями.

Сразу после загрузки выводится меню. Большинство опций интуитивно понятны. Auto Demo запускает демонстрационную версию программы, настройки CPU позволяют использовать различные оптимизации сопрягаемых с ЦПУ-устройств.

По окончании цикла проверки на экране появляются результаты для каждого выбранного критерия. Они отображаются в виде цветных шкал параметров, каждой из которых ставится в соответствие шкала системы по умолчанию (Athlon 800, GeForceMX). Результаты проверки легко сохранить в виде текстового файла.

N-Bench (www.clubic.com/telecharger-fiche10404-n-bench.html) – тест быстродействия процессоров с использованием 3D-графики.

BiosEdit (radeon.ru/downloads/bios) – редактор BIOS для видеокарт производства ATI Technologies. Имеются возможности изменения частот чипа/памяти, времени доступа к памяти, шрифтов видеокарты и т. п. Утилита имеет удобный интерфейс.

При некорректной записи файла по сети, неполной загрузке из Интернета, записи файла на компакт-диск или другой носитель возможны проблемы.

Для восстановления «битых» видеофайлов существуют специальные программы.

Бесплатные программы для восстановления поврежденных видеофайлов DivFix (www.divfix.maxeline.com/divfix.html) и VirtualDub (http://www.virtual-dub.org).

И коммерческий продукт для «ремонта» видеофайлов Video Fixer (www. video-fixer.com). Эта программа способна починить разбитые и недокачанные видеофайлы. Позволяет посмотреть куски видео, не скачивая файл полностью. Поддерживает AVI, ASF, DIVX, DIV, XVID, MPEG-4, RM, RMVB, WMV, WMA.

#### **Неисправности видеокарты**

Неисправности видеокарты – достаточно распространенное явление.

Если на мониторе нет изображения, необязательно неисправным окажется именно он. Вначале следует проверить исправность монитора, например, подключив его к другому системному блоку или временно заменив видеокарту на заведомо исправную.

При отсоединении сигнального кабеля монитора на его экране обычно высвечивается сообщение об отсутствии видеосигнала, что даст основание сделать предварительный вывод о его работоспособности.

Если вы убедились, что МП, процессор и ОЗУ работают (динамик системного блока подает соответствующий сигнал), то не исключено, что неисправна видеокарта. Ее лучше всего проверить на другом ПК.

Нередко видеокарта не работает потому, что она плохо «сидит» в корпусе. Закрученный винт может ее прижимать так, что она, изогнувшись, частично выйдет из слота, тем самым разорвав электрический контакт между разъемами. Обычно такое происходит в дешевых и некачественных корпусах.

Видеокарта может работать некорректно, тогда на экране наблюдаются полосы, изображение выглядит искаженным и т. д.

Если на видеокарте установлен вентилятор и он со временем «забился» пылью, перестал вращаться, то его лучше заменить новым, впрочем он разбирается, необходимо прочистить от пыли и смазать.

С видеокартой следует обращаться предельно аккуратно. Особенно важно проследить за правильностью установки карты в слот и ее закреплением в корпусе. Смещение видеокарты приводит не только к ее выходу из строя, но и к порче слота МП.

Известны случаи, когда видеокарта не была закреплена в корпусе, в результате чего выгорели контакты на разъеме МП.

Если контакты на видеокарте запыленные, грязные, протрите их спиртом, и затем вставьте карту и проверьте.

Видеокарту желательно не разгонять и не ускорять. С помощью разных утилит нетрудно поднять частоту работы графического процессора и видеопамяти. Но при этом, как следствие, возникает перегрев и появляется высокая вероятность того, что эта плата в дальнейшем будет работать некорректно либо вообще выйдет из строя.

Так стоит ли ее разгонять? Да, если есть большое желание увеличить производительность, но нет средств для приобретения подходящей. К разгону стоит отнестись внимательно и грамотно, тогда успех наиболее вероятен.

Итак, разгон повышает работоспособность карты увеличением рабочих частот, определенных производителем. Далеко не все видеокарты допускают разгон. Это зависит от производителя, предусмотрел ли он некоторый «запас» для оборудования. Существуют модели видеокарт, специально предназначенные для разгонов, – самый лучший вариант. В комплекте поставляется программа для безопасного разгона. Такие карты обойдутся дороже аналогов.

Для разгона используются так называемые программы-твикеры (tweaker). Скорость видеосистемы определяется частотами графического ядра и объемом видеопамяти – чем ниже тайминги, тем выше скорость видеопамяти.

На производительность видеокарты влияют и другие параметры. Программы для разгона повышают частоту видеочипа и видеопамяти до порога нестабильного состояния, главное– не переступить его.

Популярные программы для разгона: Power Strip – универсальная программа для изменения параметров большого количества видеокарт, Riva Tuner – оптимальна для разгона карт nVidia, Rage3D Tweak – для разгона ATI-карт. Программы позволяют менять числовые характеристики частот видеочипа и видеопамяти, в них встроена защита от чрезмерного разгона, чтобы не сжечь карту.

При разгоне видеокарта сильно перегревается– установите дополнительное охлаждение. Повышается энергопотребление – старый маломощный БП следует обновить. Если видеокарта изначально работает на пределе, то при сильном разгоне она выйдет из строя. Разгон проводите постепенно, тестируя карту на стабильность работы, с помощью таких программ, как 3D-Mark (www.futuremark.com).

В зависимости от неисправности, видеокарте понадобится ремонт, в процессе которого могут быть исправлены следующие неполадки.

Если визуальный осмотр показал, что есть механическое повреждение – отсутствует элемент платы, например, случайно выдернут конденсатор или транзистор либо отверткой процарапаны проводники, то нужно восстанавливать нарушения.

Может быть заменена неисправная микросхема графического процессора, заменены микросхемы памяти. Получать у поставщика микросхему для замены – дорогое удовольствие. Можно выпаять чип с карты, отбракованной по другому дефекту.

Если возникло нарушение паяного соединения в местах пайки процессора, то нужно пропаять эти контакты.

Не рекомендуется пропаивать контакты методом прогрева. Во время работы видеокарты под микросхемой скапливается большое количество всяких загрязнений. Флюс, наносимый перед прогревом, еще ухудшит ситуацию, увеличив концентрацию посторонних примесей в паяном соединении, что многократно ухудшает качество пайки. В домашних условиях качественная пайка затруднительна.

Возможно, понадобится перепрошивка или замена микросхемы BIOS, но неудачная операция способна полностью парализовать видеокарту.

В процессе восстановления поврежденных токоведущих дорожек, ремонта цепей питания графического чипа и микросхем памяти может понадобиться замена микросхемы преобразователя питания. Из-за возникших проблем питания в видеокарте могут произойти короткие замыкания, которые не позволят стартовать МП.

Возможно, также понадобится замена разъемов D-Sub, DVI, S-Video, восстановление контактных площадок AGP, PCI-E-разъемов.

Нарушение цветности, отсутствие одного или нескольких цветов могут быть вызваны отсутствием контакта в разъемах видеокабеля или повреждением самого кабеля. Причина может быть и в видеочипе либо подсоединенных к нему элементах схемы.

Если отсутствует один из цветов (R, G, B), то, скорее всего, причина или в согласующих RGB 75-омных резисторах или в дросселях. Если они исправны, то, вероятно, поврежден соответствующий канал видеочипа. Его придется заменить.

Может произойти отказ TV-in/out. На современных видеокартах TV-out, как правило, уже интегрирован в видеочип, за исключением карт с наличием Vivo, где реализован и TV-in и TVout. TV-out иногда встречается в виде отдельной микросхемы.

Если TV-out в видеочипе и не работает, но видеокарта выводит изображение на монитор, то повреждена лишь часть видеочипа, отвечающая за функцию TV-out. Если после подключения телевизора к выходу видеокарты TV-out изображение на мониторе пропало, то необходима замена видеочипа.

Если функция TV-out реализована в виде отдельной микросхемы, отремонтировать

неисправность проще.

Причиной появления отказов TV-in/out обычно становится неудачное подключение телевизора к видеокарте при работающем телевизоре и компьютере. Этого делать нельзя, так как компьютерная техника рассчитана на электрическую сеть с заземлением; вилка компьютера должна быть трехштырьковой, где третий штырь подключается на землю. Обычно это не так. Заземление компьютеров и телевизоров встречается довольно редко, и общей земли также нет. Корпус ПК может находиться под напряжением около 100 В относительно земли, что для пользователя опасности не представляет, а вот для микросхем уже критично.

Поэтому перед подключением TV-out нужно полностью обесточить (вынуть из розетки) и компьютер, и подключенные к нему через сеть устройства (принтер, сканер, модем, колонки и прочее), отсоединить кабель локальной сети от сетевой карты. Также обесточить телевизор и подключенные к нему устройства (видеомагнитофон, DVD-плеер и т. д.) и не забыть отсоединить антенный штекер коллективной антенны, иначе эти 100 В так и попадут на видеокарту. К такому же результату приведет и случайное прикосновение выхода TV-out через подключенный кабель к металлическому заземленному предмету.

### **Охлаждение видеокарты**

Основная часть неисправностей, связанная с перегревом, возникает, как обычно, по вине самого пользователя. Как и вся техника, видеокарта требует профилактического ухода. Главное, на что надо обратить внимание при первых признаках повышения температуры, это наличие пыли. Пыль приводит как к нарушению теплообмена, из-за увеличения сопротивления потоку воздуха, так и к накоплению статического электричества.

Кроме того, обязательно периодически обновлять теплопроводящую смазку между видеочипом и контактной поверхностью радиатора. Со временем она теряет теплопроводящие свойства, что приводит к плохому отводу тепла от поверхности чипа. Термопасту рекомендуется менять один раз в год.

Еще одна причина перегрева может заключаться в том, что в соседнем слоте установлена плата, особенно когда она греется заметно. Такую плату желательно расположить как можно дальше от видеоадаптера. Если есть возможность, замените такую плату, например, звуковую, модем, плату видеозахвата и т. д., на внешний вариант, чтобы он находился вне корпуса.

Периодически нужно проверять, чистить и смазывать вентилятор охлаждения видеокарты, а если нужно, то и заменять его. При покупке нового, лучше прийти в магазин с видеокартой, чтобы купить подходящий вентилятор.

#### **Описание мониторов**

В настоящее время ЖК-мониторы получили широкое распространение, практически вытеснив традиционные – на базе ЭЛТ. Преимущества ЖК-мониторов: малый вес, компактность (они не занимают много места на столе), идеально плоский экран, низкое энергопотребление, более высокая надежность и длительный срок эксплуатации. По некоторым характеристикам ЖК-мониторы все еще отстают от мониторов с ЭЛТ, но разница постоянно сокращается. Сейчас найти в продаже новый монитор с ЭЛТ крайне трудно, практически остались только профессиональные модели.

От выбора монитора зависит многое: как здоровье, так и удобство в работе, поэтому к «окну в ПК» нужно отнестись серьезно.

Хороший монитор обеспечит меньшую утомляемость. Обратите внимание на возможность регулировки высоты и угла наклона монитора. Если монитор установлен неправильно, то от многочасового сидения за ним начнут уставать мышцы спины и шеи. Но наибольшей опасности подвергаются глаза пользователя ПК, поэтому экономить на мониторе не стоит.

Не стоит экономить на нем и по причине того, что он стареет медленнее, чем процессоры, память и материнские платы. Вы вкладываете средства на несколько лет. Средний срок жизни ЭЛТ-монитора – 5–7 лет. Средний срок жизни ЖК-монитора – 8-10 лет.

Практически все современные мониторы почти безопасны для здоровья. Все они отвечают стандартам ограничения вредных излучений, стандарты нумеруются по годам: TCO\'92/95/99/01/03/05.

Главное теперь не собственно безопасность, а эргономика и качество изображения. Немаловажное значение, конечно, имеет и дизайн. Если внешний вид (цвет) монитора будет постоянно вызывать раздражение – это повредит нервную систему. Поэтому, прежде всего, отметьте для себя модели, которые внешне радуют глаз.

Большинство пользователей приобретает ЖК-монитор. Для выбора ЭЛТ-монитора нужны убедительные причины. У ЖК-мониторов есть свои недостатки – инерционность экрана, цветопередача, ограниченный диапазон яркости.

На сегодняшний день цветопередача и инерционность ЖК-мониторов вполне пригодны для работы дома и в офисе. Но при серьезной работе с графикой пока еще ЭЛТ-мониторы способны поспорить с ЖК, поэтому ЭЛТ-монитор может потребоваться дизайнерам, иллюстраторам, издателям, фотографам.

Большинству же пользователей целесообразно приобретать ЖК-монитор.

Качество изображения монитора определяется его матрицей. На одних и тех же матрицах могут собирать мониторы как производители этих матриц, так и менее известные компании. При этом необязательно, что лучшие мониторы делает именно фирма-производитель матриц или кинескопов. В магазине вы всегда можете сравнить мониторы – все модели отображают одну и ту же картинку.

При этом лучше доверять своим глазам, а не советам менеджеров, которые могут быть заинтересованы в первую очередь в реализации не самого ходового товара.

Если сомневаетесь – почитайте обзоры в Интернете, почитайте журналы, отзывы пользователей. Первым делом определите размер монитора. На сегодняшний день минимальный размер – 19". Мониторы размером 14, 15 и даже 17" ушли в историю. Сейчас многие программы и сайты оптимизированы на разрешение не менее 1024 **х** 768 точек (пикселов).

При выборе монитора с нужным разрешением экрана, убедитесь, что при этом разрешении

частота обновления экрана может быть 85-100 Гц, по крайней мере не меньше 75 Гц.

Для тестирования монитора пригодится программа Nokia monitor test.

Перед тестированием ЭЛТ-монитора нужно, чтобы он поработал 15–20 минут для прогрева и выхода на рабочий режим. С помощью программы Nokia monitor test можно проверить геометрию изображения, контрастность, яркость, сведение лучей, фокусировку, разрешающую способность, читабельность, цветовую гамму, муар.

Современные мониторы имеют достаточно хорошие технические характеристики, и их разброс минимален.

При покупке ЖК-монитора обязательно проверьте отсутствие «битых» пикселов. Лучше проверить это в магазине, потому что наличие определенного их количества не является гарантийным случаем – монитор вам не заменят. Большинство мониторов допускают подстройку изображения в довольно широких пределах. Чем выше класс монитора, тем большее количество настроек он предоставляет. Настраивается геометрия картинки, яркость, контраст, сведение, муар и т. п. Монитор сам запомнит выбранные настройки для каждого разрешения (они будут немного различаться в зависимости от видеокарты, с которой он будет работать), поэтому, чтобы раскрыть все его возможности, подберите соответствующую видеокарту. Она должна поддерживать нужный видеорежим и не «замыливать» картинку. Для этого лучше покупать видеокарты от известных производителей. Будьте внимательны: часто в прайс-листах написано ATI, но на самом деле это не значит, что это карта из Канады – это может быть безымянное изделие из Китая, использующее чип от ATI.

Выбирая модель, стоит оценить качество антибликового покрытия – чем меньше отражается в экране, тем лучше. При выборе ЖК-монитора обратите внимание на яркость и контрастность экрана – чем они больше, тем лучше монитор. Другая важная величина – угол обзора. Чем он больше, тем меньше изображение зависит от направления взгляда. Для многих решающим параметром может оказаться инерционность экрана – чем она меньше, тем лучше. По этому параметру ЖК-мониторы пока отстают от обычных. Другой проблемный момент – слабая цветопередача. До недавнего времени ЖК-экраны считались совсем непригодными для серьезной работы с изображениями и видео.

Индивидуальный характер у ЖК-мониторов выражен в куда меньшей степени, чем у их «кинескопных» собратьев.

Некоторые мониторы снабжаются динамиками и встроенным TV-тюнером.

#### **Неисправности монитора**

Если при включении монитора не светится светодиод на его панели – индикатор питания – скорее всего, вышел из строя блок питания монитора. Но перед тем, как вынести ему окончательный «приговор», – проверьте сетевой кабель и наличие напряжения в сети.

Чаще всего источником неисправности мониторов является: некачественное питание, старение элементов в результате эксплуатации, нарушение температурных режимов, механические повреждения и попадание жидкости в корпус. Если внутрь монитора попала жидкость, нужно немедленно его выключить и просушить как следует. Не торопитесь включать, лучше немного подождать, чем испортить технику.

В электросети иногда происходят резкие скачки напряжения, которые отрицательно сказываются на работоспособности блока питания монитора и могут привести к его выходу из строя. Нередко при этом ремонт мониторов не ограничивается ремонтом блока питания. Могут возникнуть искажения изображения, посторонние звуки при работе, перегрев.

Если на мониторе наблюдаются помехи (искажение изображения, дрожание, затемнение по краям и т. д.), причина вызвана либо программными неполадками, либо дефектом монитора (видеокарты).

Запустите несколько разных программ, выполняющих одну и ту же функцию. Если проблема появляется только в одной из них, например при просмотре фильма, причина в самой программе. Если нет, проблема в оборудовании. Если проблема в программе, проверьте настройки и замените кодеки.

Проблемы могут возникать из-за перепадов напряжения в сети. Возможно, при включении сразу нескольких электроприборов, потребляющих много энергии. Попробуйте подключить ПК к другой розетке. Обратите внимание на целостность шнура питания, проверьте, есть ли перегибы, заломы. Если перепады напряжения не прекращаются, установите качественный сетевой фильтр, стабилизатор напряжения.

Помехи может создавать мощное радио– или электрооборудование. Необходимо отодвинуть такие приборы на достаточное расстояние от монитора либо экранировать его.

ЭЛТ-мониторы со временем намагничиваются, что приводит к помехам, искажению. Если монитор намагничен однократным воздействием, необходимо несколько раз подряд включить и выключить, справится встроенная система размагничивания. Если проблема не решена, приобретите специальную размагничивающую катушку. «Народный» способ – включенной электробритвой проведите по периметру монитора, иногда помогает.

Присутствие «битых» пикселов – постоянно светящихся или затененных точек – может быть «вылечено» только заменой матрицы, что не всегда оправдано с финансовой точки зрения.

Иногда причиной дефекта могут оказаться неоптимальные настройки монитора. Стоит быть особенно внимательным, если в доме есть маленькие дети, они очень любят «понажимать» кнопки. Некоторые домашние животные обожают грызть кабели, например, однажды домашний кот разгрыз кабель, соединяющий системный блок с монитором. В результате была нарушена цветопередача.

Периодически желательно проводить техническое обслуживание мониторов – разобрать, прочистить от пыли и пропаять критические участки, если это требуется.

Обычно ремонт монитора заключается в замене или ремонте неисправного БП, платы управления, замене микросхемы, транзистора, предохранителя, разъемов.

Нередко неработоспособность LCD-монитора вызвана неисправностью БП, что вполне под силу исправить в домашних условиях. Внимательный поиск неисправности позволит успешно отремонтировать или хотя бы точно определить компоненты, требующие замены.

В работе старайтесь не спешить, чтобы не перепутать выходы, а также сам БП, подключаемый к монитору.

Повышенное напряжение вторичного питания приводит к повреждению платы питания или процессорной платы LCD-монитора, блока коммутации (зависит от устройства монитора, напряжение может приходить на разные блоки).

В любом случае только диагностика выявит неисправность. В большинстве случаев все детали доступны и неисправности удается устранить. Предварительная диагностика позволит выявить возможные повреждения, определить неисправные элементы, исключить повторные отказы и возникновение помех при включении источника питания после ремонта.

Определите тип БП, схему построения силового преобразователя, схемотехническое решение и назначение схем БП, затем элементную базу, тип применяемых микросхем и транзисторов.

Применяется как внутренний, так и внешний БП. Первый расположен в корпусе монитора. Это импульсный преобразователь, передающий переменное напряжение сети в несколько выходных шин питания постоянного тока. Недостаток встроенного БП – наличие внутри мощного высоковольтного импульсного преобразователя, что негативно влияет на работу монитора.

Внешний БП – это сетевой адаптер, выполненный в виде отдельного модуля преобразования переменного напряжения сети в постоянное напряжение. Оба выполнены по схеме импульсного преобразователя. Внешний БП исключает из монитора силовой каскад, повышая надежность.

Оба варианта обычно формируют на выходе шин +3,3 В, +5 В, +12 В, +3,3 В для питания цифровых микросхем; +5 В для дежурного напряжения и питания цифровых, аналоговых схем, LCD-панелей и т. д.; +12 В – для питания инвертора ламп задней подсветки и LCD-панелей.

Во внешнем БП все напряжения формируются из единственной входной шины 12–24 В с помощью DC-DC-преобразователей постоянного тока в постоянный ток. Преобразование осуществляется линейным или импульсным регулятором. Первые используются в слаботочных цепях, а импульсные преобразователи в тех каналах, где ток достигает значительных величин. DC-DC-преобразователь практически всегда расположен на основной управляющей плате монитора.

Схемотехника преобразователей однотипна, различие в количестве выходных шин на выходе и элементной базе. Преобразователи выполнены на основе импульсных понижающих преобразователей напряжений, в их составе многоканальная микросхема ШИМ, управляющая выходным силовым сигналом каскадом.

Регулировка и стабилизация выходных шин выполняется с применением технологии ШИМ по цепям обратной связи.

Визуальный осмотр деталей и состояния печатной платы выявит внешние дефекты элементов. Определяются неисправности предохранителя, варистора, терморезистора, резисторов, транзисторов, конденсаторов, дросселей и трансформаторов.

Сгоревший предохранитель в стеклянном корпусе определить нетрудно – выгоревший провод, налет на стекле, повреждение стекла. Ток срабатывания предохранителя примерно 3А. Замена на предохранитель с большим током приведет к повреждению других элементов БП или самого LCD-монитора.

Варисторы, терморезисторы, конденсаторы во входных цепях БП при выходе из строя часто имеют механическое повреждение. Они оказываются расколотыми, видны трещины, облетает покрытие, копоть на корпусе. Неисправные электролитические конденсаторы «вздуваются» или

имеют повреждения корпуса, при котором электролит может разбрызгиваться на соседние радиодетали. При сгорании резисторов изменяется цвет корпуса, могут появляться следы копоти. Иногда на корпусе резистора появляются трещины и сколы.

Обратите внимание на нарушения целостности корпуса, изменения цвета элементов, следы копоти, наличие посторонних предметов, на малейшие повреждения печатных проводников и места с подозрительным качеством пайки.

Если сгорел предохранитель, обязательно проверьте диоды выпрямительного моста, терморезистор, варистор, конденсатор выходного фильтра, ключевой транзистор, токовый резистор. Так вы выявите КЗ на входе БП, если оно присутствует. Обязательно проверьте управляющую микросхему (ШИМ-контроллер).

Будьте осторожны при подборе замены мощных ключевых транзисторов и элементов вторичных выходных каскадов (диоды, конденсаторы, дроссели). Установку мощного ключевого транзистора (или мощной гибридной микросхемы) на радиатор производите внимательно. Корпус мощного транзистора обычно соединен вместе с его коллектором (стоком), поэтому его нужно изолировать от радиатора. Для изоляции между устанавливаемым радиатором и корпусом транзистора вставляются слюдяные прокладки, специальная теплопроводная резина, а если корпус полностью пластмассовый, то используется только теплопроводящая паста. После установки и пайки транзистора убедитесь, что его коллектор (сток) не контачит с радиатором.

Пробный запуск БП производится с нагрузкой. Вместо монитора его можно нагрузить эквивалентными внешними цепями, например, лампочкой на + 12 В и +24 В мощностью 10–60 Вт. Для измерения напряжений к выходу БП перед включением желательно подключить вольтметр.

На этапе проверки перед включением также можно вместо сетевого предохранителя поставить лампочку на 220 В мощностью 100–150 Вт, она даст наглядное представление о токе, потребляемом источником в целом. Если при включении БП лампа светится сильно, потребление мощности высокое и возможно КЗ в первичной цепи БП, при нормальном потреблении тока свечение лампы неяркое. Этот метод – нарушение техники безопасности, поэтому соблюдайте осторожность.

В момент включения необходимо соблюдать все меры безопасности, наблюдать за работой БП в защитных очках, так как при включении возможен выход из строя электролитических конденсаторов. В период первоначального включения и работы БП обращайте внимание на появление возможных звуков (свист, щелчки). Появление дыма, запаха гари будет свидетельствовать о не устраненной проблеме и наличии неисправности. Искры и вспышки, как правило, наблюдаются при выходе из строя предохранителей, силовых ключей и диодов.

Обеспечьте возможность быстрого отключения питания сети питания 220 В от БП.

#### **Программы для тестирования монитора**

CheckeMON (www.ykwong.com/checkemon.html) – утилита для тестирования качества и настройки монитора. В ее состав входят 9 тестов: цветности, геометрии, конвергенции, и т. д. Все тесты снабжены описанием. Программа выводит краткую информацию о текущем режиме работы монитора.

DDC Test (www.entechtaiwan.com/index.shtm) дает информацию о мониторе и его характеристиках. Монитор должен поддерживать Plug and Play.

Dead Pixel Tester (www.dataproductservices.com/dpt) создан для проверки экранов ЖКмониторов на наличие «битых» пикселов. Программа позволяет заполнить экран различными цветами, провести некоторые другие тесты ЖК-экрана, а также запустить функцию Stuck Pixel Exerciser, которая попытается реанимировать неисправный пиксел.

EIZO Monitortest (www.eizo.de) предназначен для тщательного тестирования и настройки мониторов. Программа обладает оригинальным интерфейсом и включает в себя 24 теста (в их числе: цветность, муар, геометрия, четкость, яркость, инертность, и т. д.). Каждый тест снабжен кратким описанием. Поддерживаемые языки интерфейса – английский, немецкий и чешский.

Iiyama Monitor Test (www.iiyama.com/de\_DE/Downloads) предназначена для тестирования и настройки монитора. В нее входят такие тесты, как геометрия, муар, фокусировка, читаемость, цветность, тесты LCD, и т. д. iiyama Monitor Test обладает приятным анимированным интерфейсом.

LSoft Testbild (www.lsoft.de.vu) – немецкая программа, предназначенная для тестирования монитора. Обладает обычным набором тестов, в общей сложности их 6. Интерфейс на немецком языке.

Monitor Asset Manager 1.26 (www.entechtaiwan.com/index.shtm) – это преемник DDC Test, поддерживающий последние версии Windows и многомониторные конфигурации. Утилита дает подробную информацию о мониторе и его характеристиках, обращаясь к монитору напрямую и не полагаясь на данные, которые содержатся в реестре. Монитор должен поддерживать Plug and Play.

Monitor Calibration Wizard (www.hex2bit.com) – программа для настройки цветовой гаммы и яркости монитора.

Monitor Expert (www.microsys.ro/monitorexpert.htm) предназначена для тестирования и настройки мониторов, как ЖК, так и ЭЛТ. Monitor Expert содержит более 10 тестов, а также экран информации о мониторе.

Monitor Test 5 (www.monitortest.narod.ru) – программа для настройки мониторов. Включает в себя несколько тестов для настройки сведения лучей, фокусировки, а также яркости и контрастности изображения. Обладает русскоязычным интерфейсом.

Monitor Tester (www.geocities.com/tvdarekz) будет очень полезна при настройке монитора. С ее помощью можно настраивать размер и положение изображения, сведение и чистоту цветов, баланс белого цвета, яркость и контраст, фокус, муар и т. д.

Monitors Matter CheckScreen (www.meko.co.uk) – одна из лучших на данный момент утилит для тестирования монитора. Она позволяет правильно настроить монитор перед тестированием, провести тесты цветности, фокусировки, геометрии, энергоснабжения, и т. д. Кроме того, в программе предусмотрены отдельные тесты для ЖК-мониторов, например, тесты на размытие, качество пикселов и т. п.

NEC Monitor Test (www.nec.com) предназначена для тестирования мониторов. Она включает в себя 14 различных тестов, которые можно проводить на различных разрешениях, а также с различной цветовой гаммой.

Nokia Monitor Test (www.noo.com.by/ruhelp/index.php) – еще одна качественная программа для тестирования монитора.

PassMark MonitorTest (www.passmark.com) позволяет провести серию стандартных тестов монитора при различных разрешениях. Сами тесты и необходимые разрешения задаются перед началом тестирования, то есть исключается необходимость переключаться вручную. Также программа дает некоторую информацию о видеосистеме компьютера.

Screen Mask (www.users.skynet.be/bk232951/apps/screenmask\_setup.exe) – достаточно простая программа, предназначенная для настройки монитора. Содержит 10 тестовых экранов.

Show Me The Colors! (www.g6tech.tk) предназначена для тестирования и настройки монитора. Она содержит более десятка тестов, включая тесты цветности для LCD-мониторов. Для запуска требуется Microsoft.NET Framework.

TFTtest 1.52 (tfttest.fromru.com) – это программа для тестирования и настройки мониторов (в основном предназначена для ЖК-мониторов). Для каждого теста можно выбрать желаемое разрешение из списка доступных. Программа обладает русскоязычным интерфейсом.

# **Глава 12 Аудиоаппаратура**

# **Цифровой звук**

Оцифрованный звук (digital audio) – это соответствующая реальному звучанию числовая комбинация (двоичный код). Для записи окружающих звуков в память ПК – голоса, музыкальных инструментов и т. п. – обычно используется микрофон. Существует множество микрофонов различной конфигурации и принципа действия, дешевых и очень дорогих, проводных и радиомикрофонов. Все они преобразовывают звуковые колебания воздуха в электрические сигналы. От качества микрофона зависит частотный диапазон фонограммы, направленность микрофона позволяет «отсеять» при записи посторонние звуки – фоновый шум. Высокочувствительный микрофон хорошо реагирует на малейшие звуковые вибрации. Микрофон может подключаться к ПК как напрямую к звуковой карте, так и через микшер или отдельный предварительный микрофонный усилитель.

Электрический сигнал, который поступил на вход аудиокарты, оцифровывается. Звук, преобразованный в аналоговый сигнал, а затем в числовой код, называется сэмплом.

В сэмплах содержатся данные, они сообщают ПК, как записанный сигнал звучал в определенные моменты времени. Чем больше сэмплов использовано для представления сигнала, тем он лучше звучит. К примеру, для получения качества в записи как на компакт-диске, ПК должен производить 44 100 сэмплов в секунду. Количество сэмплов, полученных в секунду, называется частотой сэмплирования (sampling rate).

В памяти ПК сохраняются все записанные сэмплы и их временные характеристики.

В любой момент ПК может адресовать сэмплы аудиокарте с такими же временными интервалами. Поэтому звук в колонках или наушниках будет соответствовать записанному звуку, за исключением малозаметных искажений, вносимых аппаратурой.

Итак, схема цифровой записи звука выглядит следующим образом: звуковая карта принимает электрический сигнал от различных аудиоустройств (микрофона, проигрывателя компакт-дисков, синтезатора и т. д.). Затем она преобразует аналоговые сигналы в цифровой двоичный код – сэмплы, которые хранятся в памяти ПК. Во время воспроизведения сэмплы пересылаются звуковой карте, она преобразует их обратно в электрический сигнал, поступающий на звуковые колонки, наушники или на вход внешнего усилителя мощности.

# **Описание аудиокарт**

Звуковой адаптер (sound card, звуковая карта, музыкальная плата) дает возможность ПК воспроизводить любой формат аудио, работать со звуком – записывать его от разных источников, оцифровывать и подвергать как аналоговой, так и разнообразной цифровой обработке.

Аудиокарта бывает как встроенной в МП, так и внешней, в виде платы расширения, и вставляется в слот PCI. Кроме того, аудиокарта также конструктивно исполняется в виде внешнего устройства – USB-модуля. Внешняя аудиокарта понадобится, например, если в ПК нет свободного слота (на МП всего два слота PCI и оба заняты), или нужно подключать одну и ту же плату к разным ПК либо к ноутбуку.

Дополнительная звуковая карта расширяет спектр возможностей при работе со звуком на ПК, по сравнению со встроенным аудиочипом на материнской плате. Она более функциональна и качество звучания значительно выше. Кроме того, аудиокарта не отнимает ресурсы процессора.

Нужно ли приобретать дополнительную карту? Да, если вы любитель компьютерных игр с объемным красивым звуком, ценитель высококачественного звучания, музыкант, композитор, диджей и т. д.

Звуковые платы позволяют реализовать многие функции, недоступные встроенной «звуковушке». Встроенная аудиосистема сильно загружает ЦП, используя программные методы, в то время как внешняя плата использует собственные аппаратные возможности. Кроме этого она располагает собственной оперативной памятью. Нередко звуковая плата предусматривает использование пульта дистанционного управления, тогда ПК фактически превращается в домашний кинотеатр, заменяя музыкальный центр и DVD-плеер.

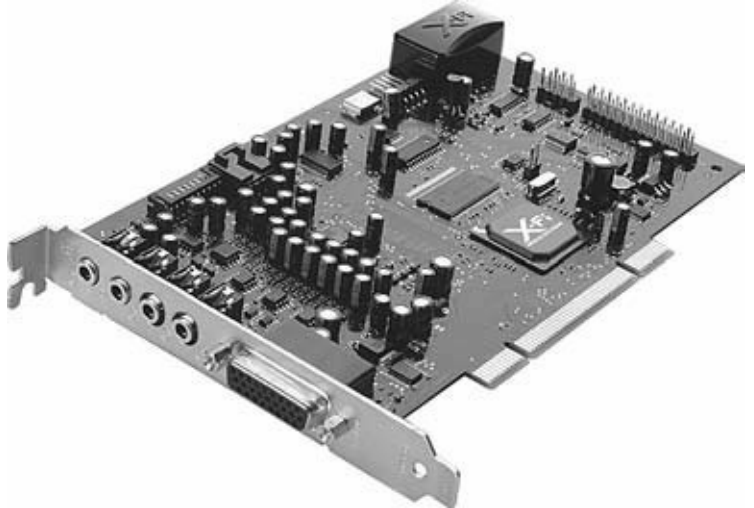

#### Рис. 12.1. Аудиокарта

Как встроенная, так и внешняя звуковая карта работают по одному принципу: карта получает от ПК цифровые данные и преобразует их в аналоговый сигнал или производит обратную операцию. Разница между ними заключается в качестве звука, скорости выполнения операций, величине задержки сигнала, искажениях, качестве изготовления разъемов и т. д.

На звуковой карте для преобразования потока цифровых данных в аналоговый аудиосигнал, появляющийся на ее выходе, установлен цифроаналоговый преобразователь – ЦАП, по одному на каждый канал аудиоплаты.

На аналоговых входах стоят АЦП, которые оцифровывают аналоговый звук, поступающий на карту. Максимальное качество звука, которое достигается при воспроизведении CD-Audio, требует 16-разрядного преобразования. ЦАП современных звуковых карт обеспечивают 12-, 20-,

а лучшие – 24-битную разрядность преобразователей. Разрядность ЦАП и АЦП у разных карт может быть неодинаковой. Внутренняя разрядность звуковой карты обычно 24 либо 32 бита.

Для работы преобразователей нужны тактовые импульсы. Их задает тактовый генератор, который определяет частоту дискретизации.

Дискретизация – это оцифровка звукового аналогового сигнала, преобразование его в цифровой код. Процесс дискретизации заключается в квантовании, то есть через заданные интервалы времени замеряется уровень сигнала на определенном временном отрезке, который условно представляется в виде точки – мгновения, которое на самом деле очень короткий промежуток времени. Уровни сигнала, измеренные в этих временных «точках» записываются в виде цифровых данных.

Процесс дискретизации лучше «уплотнить», то есть в заданный период времени получить, например, вдвое больше «показателей», измерять сигнал чаще. Таким образом, повысится точность оцифровки, получится более похожее соответствие между исходным аналоговым сигналом и цифровым кодом. Если представить аналоговый сигнал в виде синусоиды, то оцифрованный сигнал будет выглядеть как такая же синусоида, но составленная из «ступенек». Чем чаще и меньше ступеньки – чаще происходит выборка и измерение сигнала – тем выше качество оцифровки. Частотой дискретизации называется число измерений аудиосигнала, произведенное в единицу времени, она измеряется в килогерцах. Разрядность же определяет точность измерения аналогового сигнала в каждый момент времени. Чем выше разрядность, тем точнее производятся измерения.

В обычной звуковой карте генератор может поддерживать частоты: 48 000, 44 100, 32 000, 24 000, 22 050, 12 000, 11 025, 8000 Гц, а в высококачественной – 96 кГц, 192 кГц.

## **Основные характеристики аудиокарты**

Звуковые платы различаются параметрами и функциональными возможностями. Существуют как простые и недорогие модели, стоимость которых составляет 10–30 долларов, так и дорогие профессиональные карты стоимостью 1000 долларов.

Перед тем как приобрести аудиоадаптер, нужно определить, какие его параметры наиболее важны. Во-первых, приобретайте товар только известных производителей, тогда не возникнет проблем с драйверами, отсутствием документации, технической поддержкой, несовместимостью и т. д.

Во-вторых, помните, что кроме плат, встраиваемых в компьютер, существует внешнее решение в виде отдельной «коробочки», подсоединяемой к USB-порту. Такое решение может оказаться удобным для ноутбука или при отсутствии в ПК свободных мест для установки плат PCI.

Для качественного прослушивания звуковых программ, игр, домашнего сочинения и исполнения музыки хорошим выбором будут карты Creative Labs Audigy и M-Audio Revolution.

Для профессиональной работы со звуком потребуются более серьезные платы.

Человеческое ухо воспринимает звук в диапазоне частот от 20 Гц до 20кГц. Практически все карты воспроизводят звуки, попадающие в этот диапазон. Но разница между высококачественными и не очень хорошими звуковыми картами состоит еще и в том, что они неравномерно воспроизводят звук на разных участках частотного диапазона. Уровень звукового сигнала в недорогих картах заметно уменьшается на краях диапазона – на низких и высоких частотах.

Степень искажения сигнала при прохождении через карту называется частотной характеристикой и измеряется в децибелах (дБ). Профессиональные звуковые карты могут обеспечивать изменение уровня сигнала не более 1 дБ. А у некачественных и очень дешевых карт уровень падения сигнала может достигать 10 дБ и более. И хотя в документации будет указан воспроизводимый диапазон частот от 20 Гц до 20 кГц, но фактически такая карта может воспроизводить от 80 Гц до 12 кГц.

Но не только частотный диапазон определяет характеристики карты. Важным параметром является отношение сигнал/шум, измеряемое в децибелах. Чем больше уровень сигнала по сравнению с уровнем шума, тем качественнее воспроизведение звука. Низкое отношение сигнал/шум проявляется в виде звуковых помех – фон, шипение. Хороший показатель – 108 дБ, средний – 90 дБ, худший – менее 80 дБ. На практике, из-за присутствия вокруг разных звуков, например шума от работы ПК, даже на карте с отношением сигнал/шум 80 дБ шумовой «фон» самой карты будет практически незаметен.

Карты с высоким соотношением сигнал/шум обычно более качественны, и у них остальные показатели также выше.

Аудиокарта должна поддерживать конфигурацию вашей акустической системы (табл. 12.1). **Таблица 12.1.**

Стандарты аудиосистем

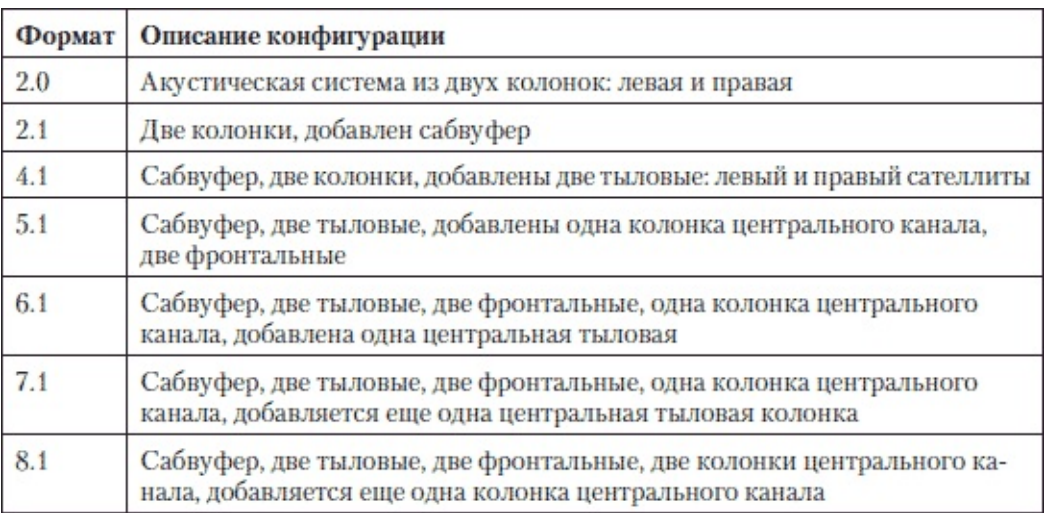

Наличие дуплексного режима звуковой платы определяет, сможет ли она воспроизводить звук и одновременно записывать. Полудуплексные карты не позволяют одновременно производить оба процесса, а только поочередно. Полнодуплексные аудиокарты позволяют выполнять обе функции сразу. Аудиоплаты среднего и высокого класса являются полнодуплексными, что востребовано для таких задач, как IP-телефония и др.

Очень желательно наличие на плате аудиопроцессора (DSP), который отвечает за аудиоэффекты и аудиоалгоритмы, освобождая от дополнительной нагрузки ЦП системы. Microsoft дополнила Windows стандартным звуковым интерфейсом API (Application Programming Interface, прикладной программный интерфейс).

Стандарт Microsoft DirectSound (DS) – составная часть DirectX. Интерфейс DirectSound API позволяет программистам создавать новые программы, не вникая в «машинный язык» – работу «железа» на нижнем уровне. Любая аудиоплата должна иметь DS-совместимость.

Стандарт Microsoft DirectSound предусматривает расширение, которое поддерживает объемный (трехмерный) звук – Microsoft DirectSound3D (DS3D). Данный стандарт позволяет создать звук в заданной точке пространства. Насколько точно в конкретном месте будет создаваться нужный звук, зависит от количества колонок и возможностей аудиокарты. Здесь главное, чтобы звуковая плата поддерживала аппаратно Microsoft DirectSound3D.

Помимо Microsoft DirectSound3D, существует также стандарт Creative Labs EAX (Environmental Audio Extensions, расширения для объемного звука). Первоначально была разработана версия EAX 1.0, затем были внесены улучшения EAX 2.0 и EAX Advanced HD Multi-Environment.

Важные параметры звуковых плат:

EAX, EAX ADVANCED HD – поддержка объемного звука и аппаратных эффектов в играх. EAX – первый и довольно старый стандарт, EAX ADVANCED HD наиболее прогрессивный. EAX ADVANCED HD поддерживается в новых играх и обеспечивает высокое качество звука и различные современные звуковые эффекты. Существует еще более старый стандарт A3D, однако современные игры и звуковые платы его не поддерживают.

Волновой синтез – технология адресованная музыкантам, аппаратное воспроизведение MIDI. Формат MIDI воспроизводит любая звуковая карта, интегрированные звуковые системы программно эмулируют MIDI, поэтому звучание очень отдаленно напоминает музыку. Хорошие звуковые платы имеют аппаратный синтезатор и воспроизводят MIDI-звук высококачественно.

S/PDIF и цифровой выход – интерфейс формата передачи аудио, поддерживает передачу цифровых аудиосигналов от одного устройства к другому без преобразования в аналоговый сигнал, что позволяет избежать ухудшения качества звука. При подключении колонок к обычным аналоговым выходам неизбежны искажения звука и шум от наведенных помех. Более высокое качество звука обеспечивается за счет подключения акустической системы к S/PDIF (оптическому) или цифровому выходу. В некоторых интегрированных звуковых картах присутствует S/PDIF и цифровой выход, но это встречается довольно редко.

Интерфейс SPDIF бывает двух видов: коаксиальный и оптический.

Входы и выходы коаксиального SPDIF выполнены на разъемах типа RCA. Цифровой сигнал передается по обычному соединительному шнуру с соответствующими разъемами. В коаксиальном SPDIF данные передаются в виде электрических импульсов по обычным проводам, они подвержены наводкам. В принимающем устройстве наводки отфильтровываются, вероятность некоторой потери данных остается.

Оптический SPDIF использует для передачи данных оптический кабель. Его входы и выходы выполнены на разъемах типа Toslink, они прикрываются заглушками, по ним легко узнать тип интерфейса. На оптический кабель не влияют магнитные поля, так как информация передаются световыми импульсами.

Dolby Digital, Dolby Digital EX, DTS-ES Surround, DTS Digital Surround – стандарты объемного звука, применяемые в DVD. Они создают эффект присутствия при просмотре DVDфильма, если, конечно, этот фильм имеет соответствующую звуковую дорожку. Таким образом, эффекты при просмотре фильма получаются не хуже, чем в кинотеатре.

# **Выбор аудиокарты**

Итак, какую выбрать звуковую карту или ограничиться тем, что есть на МП?

С каждым годом качество и функциональность интегрированных «звуковушек» растет. Интегрированные звуковые системы последнего поколения имеют даже поддержку 5.1 и 7.1 звука, при этом выдают весьма неплохое его качество. При этом интегрированная звуковая плата достается практически бесплатно, так что если не предъявлять повышенных требований, то «встроенный звук» в паре с дорогими колонками обеспечит вам неплохое качество.

Выбор дополнительной звуковой платы определяется многими соображениями: необходимостью более высокого качества звучания или оцифровки, мощным встроенным процессором, более качественным воспроизведением MIDI, а также наличием дополнительных разъемов, регуляторов или пульта дистанционного управления. Некоторые дорогостоящие платы оснащены блоком расширения, устанавливаемым в 5-дюймовый отсек. На внешнюю звуковую плату стоит обратить внимание владельцам ноутбуков и компактных компьютеров. Если планируется работа с MIDI-клавиатурой, синтезатором, редактирование звука и т. д., то необходима высококачественная звуковая карта.

Разумеется, такое решение обойдется дорого. Не имеет смысла покупать карту стоимостью 10 долларов от неизвестного производителя, она может оказаться хуже, чем встроенная «звуковуха» на хорошей МП.

Звуковая плата для любителей компьютерных игр

При покупке карты обратите внимание на поддержку ею EAX и EAX ADVANCED HD. Перечисленные технологии позволят получить звуковые эффекты, заложенные в современных компьютерных играх.

Программная эмуляция EAX не обеспечивает полной реалистичности эффектов, а кроме того, она дополнительно нагружает центральный процессор, отнимая тем самым драгоценные FPS. Для игр понадобится аппаратная звуковая плата. Игры с поддержкой технологии EAX ADVANCED HD даже в наушниках звучат великолепно.

Звуковая плата для музыкантов

Стоимость профессиональных звуковых плат, как правило, высока, но для начинающего музыканта вполне подойдут звуковые платы доступного уровня. Они качественно воспроизводят MIDI, и к ним можно подключить MIDI-клавиатуру, получив полноценный синтезатор. При этом целесообразно сэкономить средства, купив именно качественную MIDIклавиатуру, а не отдельный синтезатор. Возможности синтезатора строго фиксированы, а мощности компьютера постоянно растут. При этом постоянно появляется новое музыкальное ПО, расширяющее возможности музыканта. Любому, самому лучшему синтезатору не угнаться за возможностями современного ПК.

При выборе карты обратите внимание на наличие разъемов для подключения MIDIклавиатуры. Чем больше каналов синтезатора MIDI, чем обширнее таблица семплов, тем лучше. На базе высококачественной звуковой платы и мощного компьютера соответствующей конфигурации создается домашняя студия звукозаписи. Чем выше разрядность оцифровки звуках и частота дискретизации, тем лучше. Доступные по цене звуковые платы могут записывать с разрядностью 24 бита и частотой дискретизации 96 кГц.

Звуковая карта музыканта должна обеспечивать качественное аналогоцифровое преобразование для записи вокала и живых инструментов и качественное цифро-аналоговое преобразование для мониторинга, чтобы слышать результаты работы.

Звуковая плата для ценителей качественного звучания

Для ценителей звука окажется полезным наличие цифрового, а еще лучше – оптического выхода. Наиболее чистый и качественный звук достигается при подключении колонок через оптический интерфейс.

Поддержка Dolby Digital, Dolby Digital EX, DTS-ES Surround, DTS Digital Surround окажется не лишней. При прослушивании пиратских DVD-качественного звука можно не получить, лицензионные DVD-диски имеют звуковые дорожки с поддержкой перечисленных технологий. Кроме того, в продаже есть диски форматов DVD-Audio с высоким качеством звуковых дорожек, но это достаточно дорогое удовольствие.

Хорошо, если в комплекте звуковой платы будет пульт дистанционного управления.

# **Форматы аудиофайлов**

Формат аудиофайла – спецификация, описывающая структуру хранения аудиоданных в файле. Формат определяет порядок хранения информации, соответствующей реальному звуку.

Иначе говоря, одна и та же фонограмма может быть сохранена по-разному.

Не существует одного единого стандартного формата хранения оцифрованного звука.

Звуковая информация используется для разных задач – воспроизведение CD и DVD, музыки из Интернета, в играх, запись музыкантов, кинофильма. Все это предъявляет разные требования к файлам.

Для каждой задачи звук сохраняется своим способом. Более качественное сохранение аудиоданных требует большего объема, такие файлы занимают много места на диске и, соответственно, дольше пересылаются через Интернет. Чтобы решить эти трудности, были придуманы более эффективные методы сжатия файлов, но с потерей качества. Это означает, что сохраняя звук в определенных форматах, вы уменьшаете размер ваших аудиофайлов, чтобы использовать их при низкой пропускной способности сетей. В некоторых случаях сжатие практически не влияет на качество звука, но в большинстве случаев ухудшение звука все-таки наблюдается, поэтому приходится находить компромисс между качеством звука и размером результирующего файла.

Формат MIDI (Musical Instrument Digital Interface – цифровой интерфейс музыкальных инструментов) – система команд, которая позволяет электронным музыкальным инструментам (MIDI-клавиатуры, синтезаторы и др.) обмениваться данными с ПК.

MIDI-файл содержит ссылки на ноты и команды для создания звуковых эффектов. Когда MIDI-совместимая звуковая карта получает эту ссылку, она ищет необходимый звук в таблице (Wave Table). Стандарт General MIDI описывает около 200 звуков. Карты, поддерживающие этот стандарт, обычно имеют память для хранения звуков либо используют для этого память компьютера.

Аудиопроцессор, установленный на звуковой карте, обрабатывает звук, «оживляет» MIDIкоманды. В ней имеется таблица волн (wavetable samples), где записаны образцы звучания различных музыкальных инструментов. Для расчета звука используется цифровой сигнальный процессор (DSP – digital signal processor) с определенным числом аппаратно поддерживаемых MIDI-каналов, голосов и т. д. В DSP аппаратно реализованы различные функции – хоровой эффект, реверберация, сжатие и т. д.

Между MIDI и цифровым звуком есть существенная разница. MIDI-сигналы – это «компьютерные» ноты, схема воспроизведения музыки. Одну и ту же MIDI-мелодию компьютер воспроизведет любым инструментом, имеющимся в MIDI-наборе.

Клавишный синтезатор может «озвучить» MIDI-команды, которые записаны в его памяти.

В процессе же оцифровки звука, записывается именно реальный звук, а не набор команд. Записанное таким способом музыкальное произведение редактировать гораздо сложнее, чем в случае MIDI-записи. MIDI позволяет легко исправить фальшиво звучащую ноту – заменить ее на любую другую, изменить тональность композиции и т. д.

Благодаря этим различиям MIDI и цифровой звук имеют свои достоинства и недостатки.

MIDI-команды могут быть представлены в виде нот. Музыкант их видит и редактирует на экране, при необходимости отпечатает на принтере. А вот получить ноты из оцифрованного звука, например файла MP3, непросто. Конечно, существуют программы для преобразования звука в ноты, но эта задача напоминает угадывание на слух. Точность такого распознавания крайне невысока. Это позволяет сделать, например, программа AmazingMIDI
(www.pluto.dti.ne.jp/~araki/amazingmidi).

MIDI-файл абсолютно точно преобразовывает команды в ноты, но он не позволяет записывать реальные звучащие инструменты, звуковые эффекты, вокал. А вот формат цифрового звука позволяет все это записать.

MPEG Audio. На сегодняшний день MPEG Audio наиболее популярный формат. Он позволяет значительно (приблизительно в 10–12 раз) сжимать аудиоданные, сохраняя при этом качество, не сильно уступающее записям на компакт-дисках.

Windows Media Audio – специальный формат, позволяющий создавать потоковые аудиофайлы для передачи звука по Интернету. Это встроенный формат операционной системы Windows, поэтому любой компьютер с этой ОС (с установленной программой Windows Media Player) может воспроизводить файлы Windows Media Audio. Формат Windows Media Audio поддерживает также и видеоданные.

Windows Media Audio содержит собственные сложные алгоритмы сжатия, позволяющие передавать аудиоданные через Интернет в режиме реального времени. Сжатие влияет на качество звуковых данных. Файлы Windows Media имеют расширения. wma и. asf.

Microsoft Wave – достаточно популярный формат аудиофайлов. Это формат операционной системы Windows, поэтому любой ПК с этой ОС воспроизводит данный тип файлов. Он поддерживает 8– и 16-битные, моно– и стереофонограммы. В пределах формата допускаются различные схемы сжатия, включая ADPCM через Microsoft ACM (Audio Compression Manager – менеджер сжатия звука). АСМ является частью операционной системы Windows, предоставляющей доступ к любым схемам сжатия, установленным на компьютере. Большинство программ для работы со звуком и музыкой на платформе Windows поддерживает данный формат. Файлы в формате wave имеют расширение. wav.

RealMedia предлагает сложные функции сжатия, позволяющие передавать аудио– и видеоданные в режиме реального времени даже через медленные телефонные линии. Он позволяет начать прослушивать или просматривать данные еще до того, как они будут полностью загружены в память ПК. Формат RealMedia был создан компанией RealNetworks и имеет расширения. rm.

## **VST-инструменты**

В среде профессионалов, работающих со звуком, завоевали популярность специальные программы и плагины для создания в реальном масштабе времени различных аудиоэффектов, обработки и наложения виртуальных инструментов.

Плагин – подключаемый модуль к программе или устройству, с помощью которого реализуются новые возможности. Взаимодействие приложения-хоста с плагином определяется интерфейсом прикладных программ (Application Programming Interface – API). Распространены VST и DX. DX обеспечивает взаимодействие приложений-хостов с виртуальными эффектами и инструментами с помощью интерфейса прикладных программ Microsoft DirectX. После установки DX-плагинов в систему они становятся доступными из любых приложений, позволяющих использовать данную технологию. VST-плагины – Virtual Studio Technology – API фирмы Steinberg. Virtual Studio Technology изначально разрабатывались для применения в программных продуктах Steinberg (Cubase VST).

Все плагины фирмы Steinberg поддерживают стандарт VST. Лучшие и мощные плагины сторонних разработчиков поддерживают два стандарта: DX и VST.

VST-инструменты (VSTi) – плагины, управляемые через MIDI.

У каждого VST-инструмента есть определенные особенности. Большинство из них уникально: в них используются различные типы синтеза звука, отличающиеся архитектурой и методами обработки генерируемого звука. Многие из них обладают собственным набором MIDI-контроллеров. Мультитембральными VST-инструментами можно управлять по нескольким MIDI-каналам с нескольких MIDI-треков. Для того чтобы свести к минимуму задержку между поступлением VST-инструменту MIDI-команды и ее реализацией в звуке, требуются достаточно мощный процессор и звуковая карта с ASIO-драйверами. Если вы не собираетесь играть с использованием VST-инструмента на MIDI-клавиатуре, то эта задержка значения не имеет. На MIDI-треке, управляющем VST-инструментом, располагается партия данного инструмента, записанная нотами или с помощью отпечатков клавиш. Партия с MIDIклавиатуры доступна для записи на другой трек, озвучиваемый аппаратным синтезатором, а затем есть возможность перенести на трек, управляющий VST-инструментом. При воспроизведении проекта приложение-хост учтет, что VST-инструменты откликаются с запозданием, и будет посылать MIDI-команды для них чуть раньше, чем для других MIDIинструментов. В результате они будут звучать синхронно.

Качество звука, генерируемого виртуальными синтезаторами (и VST-инструментами, в частности), зависит от разработчиков. Существуют виртуальные синтезаторы, которые ни в чем не уступают по качеству звучания источникам – аппаратным прототипам, а по возможностям и гибкости управления оставляют их далеко позади. Если вы работаете с аппаратным синтезатором, то для «переброски» MIDI-партии этого инструмента на аудиотрек или в WAVфайл требуется делать внутреннее пересведение: нужно воспроизводить MIDI-треки, относящиеся к данному синтезатору, и одновременно записывать звучание синтезатора на аудиотрек. Качество записи при этом зависит от самого синтезатора, соединительных кабелей и качества АЦП звуковой карты.

При работе с виртуальными инструментами музыкант сам определяет формат звуковых данных проекта. Соответственно, все виртуальные инструменты будут работать в заданном формате. Можно использовать 24 бита для представления звукового сигнала абсолютно без шума. Работа с VST-инструментами обеспечит высокие результаты при использовании лишь ПК с мощным процессором, достаточным объемом оперативной памяти и звуковой картой с

минимальными возможностями. Стоимость такой домашней студии, пусть даже с использованием современного высокопроизводительного ПК, гораздо меньше, чем студии с несколькими аппаратными синтезаторами и сэмплерами.

#### **Извлечение и установка аудиокарт**

Аудиокарта, изготовленная в виде платы расширения, устанавливается в свободный PCIслот ПК. Если все слоты свободны, то не ставьте ее вплотную к видеоадаптеру, для обеспечения лучшей вентиляции и охлаждения.

При установке в новый ПК лучше вначале установить аудиокарту, а затем сетевую плату, чтобы сначала ОС выделила ресурсы звуковой плате. Если система очень сильно загружена адаптерами, то может произойти «конфликт» устройств. При возникновении проблем попробуйте переставить адаптер в другой свободный слот PCI.

Если же вам нужно заменить старую звуковую плату на новую, то, перед тем как ее менять, удалите в операционной системе драйвер предыдущей карты и все старое ПО, которое входило в комплект с предыдущей звуковой платой. Выключите ПК, обязательно отключите его от сети 220 В. Снимите боковую крышку корпуса и извлеките аудиокарту. Включите ПК, проверьте, отключен ли встроенный звуковой адаптер в BIOS, удалились ли драйверы от старой карты. Затем выключите ПК, установите новую звуковую плату и вновь включите ПК. Наконец, установите драйверы.

#### **Диагностика аудиокарт – тестирующие программы**

RightMark Audio Analyzer (audio.rightmark.org/download.shtml) представляет собой программный комплекс для качественного тестирования звуковых карт в среде операционных систем Windows. RMAA на данный момент используют как любители, так и профессионалы.

Программа имеет удобный интерфейс пользователя, устройства разных API выбираются из списка устройств в единой базе данных, отчет формируется в HTML. Программа среди прочих параметров определяет гармонические искажения и шум (в децибеллах и амперах), работает в режиме моно. Варианты просмотра графиков спектров: линейный, логарифмический, мелодический.

В профессиональной версии программы предусмотрены ASIO-интерфейс, диагностика возможностей ASIO-устройств: поддерживаемые частоты, размер буферов, список каналов выбор входов-выходов из списка при тестировании ASIO-устройств. Есть возможность произвольного использования разных устройств API (MME, DirectSound, ASIO) в одном тесте.

## **Неисправности звуковой карты**

Если вы подняли громкость, в акустических системах появился шум, отключите в микшере неиспользуемые входы (CD, линейный, микрофонный и т. д.). Шум, издаваемый ПК, нередко отрицательно сказывается на звукозаписи.

Основные источники шума в компьютере:

1. Вентиляторы, охлаждающие процессор, систему, видеокарту.

2. Жесткий диск.

3. Приводы CD-, DVD-дисков.

Приводы CD или DVD из-за высоких скоростей считывания шумят достаточно сильно. Если дисковод CD или DVD используется не так часто, на время работы со звуком лучше отключить. Еще один путь борьбы с шумом – это программное ограничение скорости вращения диска, например, с помощью специальной утилиты Nero DriveSpeed (www.cdspeed2000.com/download.html). Следует установить оптимальное соотношение между скоростью считывания и уровнем шума.

Для уменьшения шума от компьютера есть разные шаги: улучшение звукоизолирующих качеств корпуса, уменьшение числа и мощности вентиляторов или использование альтернативной системы охлаждения – без вентиляторов.

Дешёвые корпуса часто резонируют, усиливая гудение винчестера и вентиляторов. Проблема решается установкой специальных прокладок в месте крепления диска, или даже установкой диска на системе подвесов в пятидюймовом отсеке, однако в обоих случаях встаёт вопрос охлаждения, так как немалая доля теплообмена между корпусом жёсткого диска и окружающей средой происходит как раз через металлическое шасси, к которому он крепится.

Ещё один параметр корпуса, оказывающий влияние на уровень шума системы, – толщина стенок корпуса. Чем толще стенки, тем лучше они поглощают шум. Для уменьшения шума стенки корпуса еще обклеиваются (не закрывая вентиляционные отверстия) изнутри автомобильным звукопоглощающим материалом.

Многие современные МП имеют функцию автоматической регулировки скорости вращения вентиляторов в зависимости от показаний температурных датчиков. Имеется возможность управления скоростью вентиляторов вручную, с помощью специальных программ, например SpeedFan (www.almico.com/sfdownload.php).

Если встроенный в МП аудиоадаптер вышел из строя, что происходит достаточно редко, то его проще заменить дополнительной звуковой картой, которая к тому же обеспечит более качественный звук, чем ремонтировать МП.

Если неисправна звуковая карта и гарантийный срок обслуживания закончился, то ее следует заменить.

### **Описание акустических систем**

Для прослушивания звукового сигнала – преобразованных в звуковые колебания электрических сигналов – понадобится акустическая система. Большинство пользователей ПК устанавливают небольшие настольные компьютерные колонки, а также наушники. В акустических системах, как правило, встроен усилитель низкой частоты. Раньше, в эпоху 486-х компьютеров, выпускались пассивные колонки – без усилителя, но сейчас таких колонок практически нет. Усилитель за редким исключением находится в корпусе, в одной из колонок. В этой же колонке расположен блок питания усилителя, органы управления – выключатель питания, регуляторы громкости и тембра, а также соединительные разъемы. Встречаются конструкции, в которых усилитель выполнен в виде отдельного функционального блока. Как правило, это более качественные и дорогие системы. Среди систем с усилителем, встроенным в колонку, тоже встречаются модели с высокими техническими характеристиками.

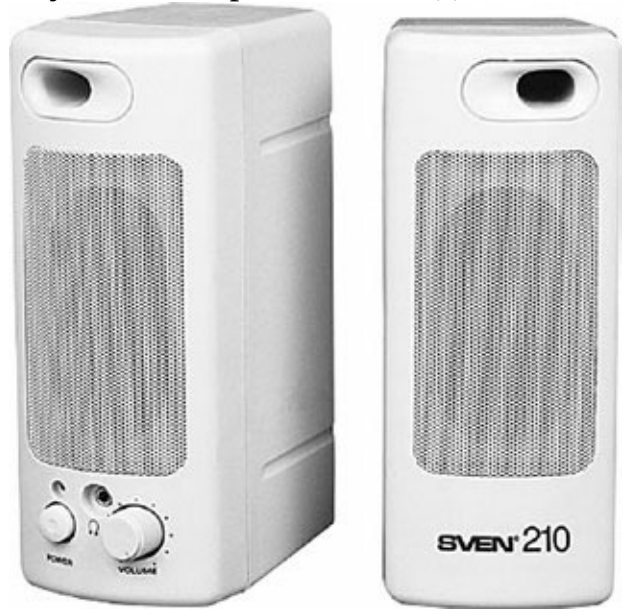

Рис. 12.2. Настольные акустические системы

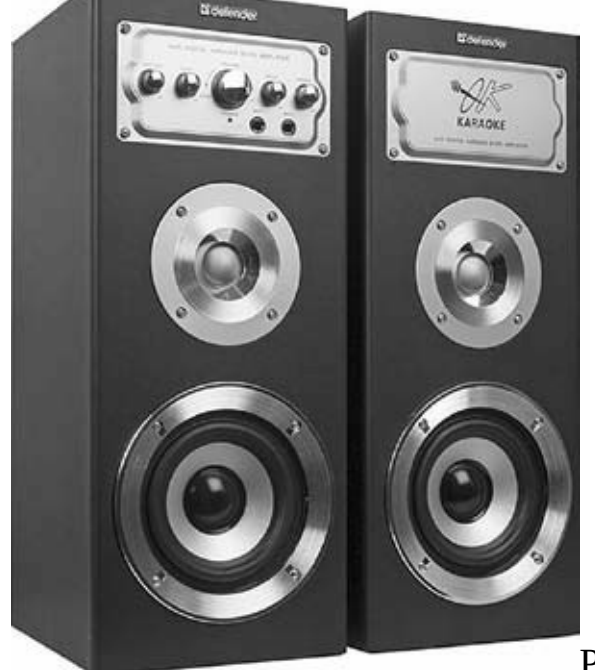

Рис. 12.3. Двухполосные акустические системы в деревянном корпусе обеспечат более качественное звучание

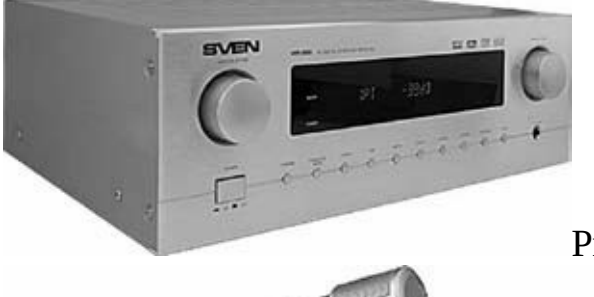

Рис. 12.4. Внешний усилитель для акустических систем

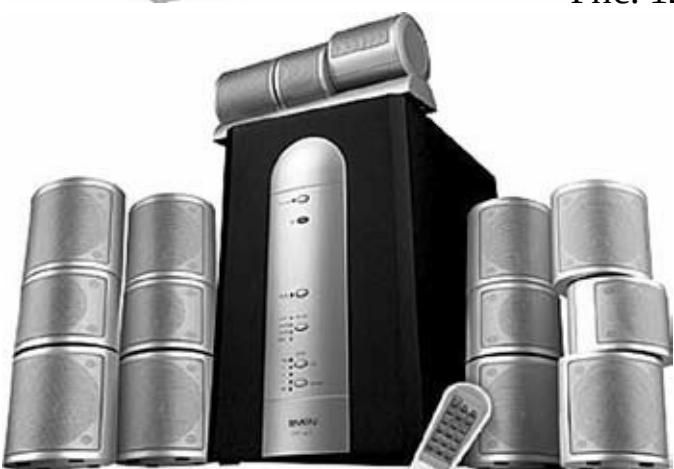

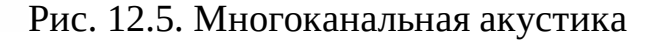

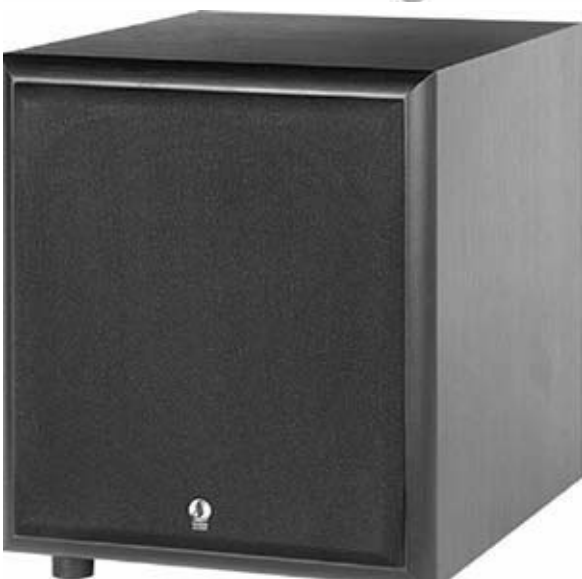

#### Рис. 12.6. Сабвуфер

Звуковой выход ПК помимо компьютерных колонок также подключается к входу микшера, отдельного усилителя с мощными звуковыми колонками, магнитофону, музыкальному центру.

Для качественного воспроизведения, которое обеспечивает звуковая плата, нужно, чтобы акустические системы ей соответствовали. Дешевые небольшие колонки обеспечат «плоский» звук, лишенный «сочности». Но стоит установить более качественные колонки, как сразу становится заметной разница – в хорошем звучании басов и высоких частот. Подключив к высококачественной звуковой плате еще более дорогие и качественные колонки, вы услышите чистый, «прозрачный» звук, каждый инструмент будет слышен четко, и появятся нюансы, которые на дешевых колонках были вообще не слышны. Разница между одной и той же композицией, звучащей на разных колонках, на слух хорошо заметна. Поскольку восприятие звука индивидуально, то звучание колонок нужно оценивать субъективно.

Но в целом для обеспечения высококачественного звука стоит обратить внимание на колонки, у которых деревянный корпус, двух– или трехполосный диапазон воспроизведения (высокочастотный, низкочастотный и среднечастотный динамики). Если карта не поддерживает стандарт колонок, то нет смысла их покупать. К примеру, если она не поддерживает 7.1, то такие колонки брать не стоит.

Частота, реально воспроизводимая АС, зависит от неравномерности частотной характеристики. Если «завал» частотной характеристики составляет 10 дБ, то от широкого звукового диапазона толку не будет. Приемлемый уровень отклонений в диапазоне от 20 Гц до 20 кГц – не более 3 дБ, при этом громкость на краях диапазона снижется примерно вдвое. У профессиональной студийной акустики это значение – не более 1 дБ.

В акустических системах отечественного производства указывалась акустическая мощность. А вот большинство иностранных производителей АС, маркируя свою продукцию, обозначают так называемое P.M.P.O. (Peak Music Power Output) – пиковое значение максимальной электрической мощности на выходном каскаде усилителя – максимальная кратковременная мощность. Это значение примерно в 20 раз превышает номинальную акустическую мощность.

На упаковочных коробках обычно красуется максимальная мощность, которую система может выдать в очень короткий промежуток времени и не «сгореть». Разумеется, это не показатель мощности колонок. На такой мощности колонки не смогут работать. Поэтому нужно принимать во внимание среднюю номинальную мощность или среднеквадратическую – RMS Power – показывает мощность, которую система обеспечивает постоянно, то есть мощность, которую акустика выдерживает продолжительное время без механических и тепловых повреждений.

Чем мощнее усилитель и акустическая система, чем шире воспроизводимый частотный диапазон с минимальными отклонениями (спадом) и чем меньше коэффициент гармонических искажений – тем звук будет более качественным.

Акустическую систему покупайте в соответствии с вашими личными предпочтениями. Для прослушивания спокойной музыки, например классической, подойдет АС мощностью 10 Вт на канал с диапазоном частот 6018 000 Гц, а для современной музыки важны басы, поэтому следует уделить внимание колонкам с эффективным воспроизведением 20 Гц либо с сабвуфером. Если же вы – любитель эстрадной, джазово-блюзовой музыки, то сабвуфер только все испортит, лучше купите две качественные 3-полосные колонки с отдельным усилителем.

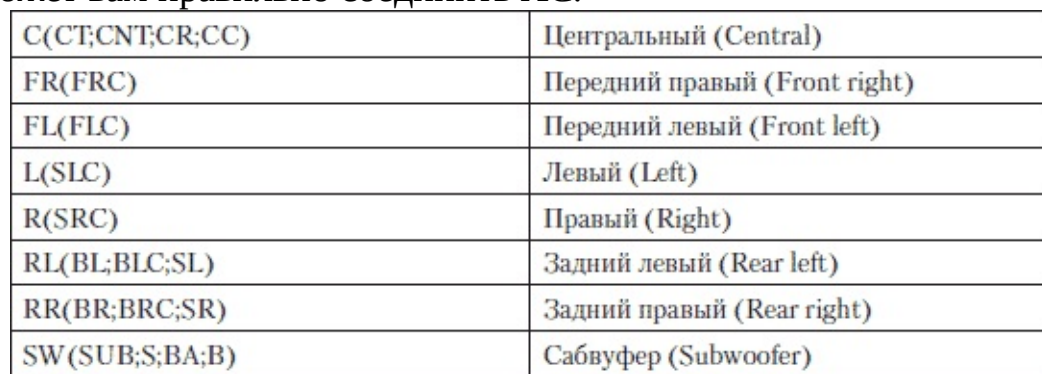

Ниже представлено описание аббревиатур, встречающихся на корпусе аппаратуры, которое поможет вам правильно соединить АС.

#### **Неисправности акустических систем**

Несмотря на то что акустические системы внешне выглядят как очень надежные устройства, они так же могут выйти из строя, как и остальные компоненты ПК. Причем причиной их выхода из строя необязательно должен быть заводской брак, нередко дефект наступает по вине пользователя. Прежде всего, как любая техника, акустические системы не любят эксплуатацию на предельной мощности. Почему? Когда ручка громкости вывернута на максимум, блок питания вырабатывает наибольшую мощность. Обычно встроенный блок питания в акустических системах рассчитан на эксплуатацию в режиме номинальной мощности, и при повышении ее до максимума он начинает греться, элементы его схемы работают под сильной нагрузкой. Если в такт музыке начинает помигивать светодиод питания на лицевой панели колонки, то это говорит о том, что БП работает на пределе и вероятность выхода его из строя высока. Этого допускать не следует. Слушать мультимедийные колонки рекомендуется максимально на 70–80 % от предельной мощности. Также БП часто выходит из строя при перепадах напряжения.

Неисправный БП вполне можно отремонтировать, заменив в нем вышедший из строя элемент. В АС не используются импульсные БП. Они выполнены по традиционной схеме.

Если не удается найти соответствующий элемент замены, то исходя из спецификации микросхемы встроенного усилителя низкой частоты (УНЧ) следует определить необходимые параметры питания: номинальные напряжения, мощность. Узнать спецификацию микросхемы проще по справочникам или в Интернете. Если БП не удается отремонтировать, то остается встроить в АС блок питания, аналогичный по рабочим параметрам. Его можно приобрести в специализированных магазинах, радиорынках или через Интернет. Для увлеченного радиолюбителя не составит труда смастерить подходящий по электрическим параметрам и конструкции БП.

Выход из строя БП в АС хоть и частый, но не единственный дефект. Случается, что выходит из строя микросхема усилителя, она вполне подлежит замене. Однако вначале нужно определиться, оправдана ли такая замена экономически. В случае недорогих колонок, скорее всего, проще заменить сами колонки, если не удастся найти в продаже нужную микросхему УНЧ.

При выходе из строя усилителя вопрос решается заменой либо вышедшего элемента, либо усилителя целиком. Если нет возможности заменить встроенный усилитель, для радиолюбителя несложно собрать аналогичную по параметрам и габаритам схему усилителя. Также в продаже встречаются готовые наборы – плата с деталями, из которой собирается усилитель. Перед заменой убедитесь, что вышел из строя именно он. С помощью мультиметра проверьте выход усилителя.

Гораздо реже выходят из строя громкоговорители – динамики. Тем не менее может потребоваться заменить динамик, звучание которого нарушено – «хрипит». Такой громкоговоритель может «сесть», например, после длительной работы на максимальной мощности, происходит обрыв динамика, или если его случайно проткнули острым предметом и т. д. Следует подобрать громкоговоритель, соответствующий испорченному по типу, габаритам, мощности, сопротивлению.

Устанавливать низкоомный динамик вместо высокоомного не стоит. Например, если вы установите вместо 8-омного громкоговорителя 4-омный, рискуете тем, что усилитель выйдет из строя. Обратное возможно, но мощность воспроизведения в таком случае снизится.

В специализированных мастерских и сервисных центрах могут перемотать сгоревшую

обмотку громкоговорителя.

Причиной «хрипа» колонки в некоторых случаях является поломка динамика – некачественный проводник, соединяющий внешнюю клемму динамика с обмоткой катушки. Если проводник разорвался, то динамик (колонка) не работает. Ремонт состоит в замене проводника. Если нет в продаже соответствующего провода, возьмите из другого нерабочего динамика. При замене надежно закрепите проводник на диффузоре. Лучше зафиксировать эпоксидной смолой.

При поломке регуляторов громкости или частот слышится треск из колонок во время регулировки соответствующих параметров. Регуляторы (переменные резисторы) нужно заменить новыми и перепаять. Стоимость их невысокая. Однако при желании (невозможности) замены попробуйте их отремонтировать. Смазка графитовой поверхности, по которой двигается ползунок среднего контакта, позволит избавиться от нежелательных призвуков, «хрипа».

Извлеките потенциометр, разберите и посмотрите на графитовую поверхность.

Если видна глубокая канавка, прочерченная ползунком, тогда либо надо заменить, либо, если конструкция позволяет, сдвинуть немного поверхность, так, чтобы ползунок ходил по незаезженной поверхности.

Если поверхность все еще в рабочем состоянии, перед смазкой желательно почистить от грязи и пыли изопропиловым спиртом. Для смазки графитовой поверхности рекомендуется использовать средство в аэрозольной упаковке «KONTAKT WL». Затем на графитовое покрытие нанесите смазку. Иногда смазывают машинным маслом, техническим вазелином, трансформаторным маслом. Польза, конечно, будет. Но, скорее всего, со временем такая смазка ухудшит свойства. Лучше нанести смазку, предназначенную для этого.

На радиорынках и в интернет-магазинах продаются специальные растворы, но они могут постепенно высыхать. После смазки несколькими оборотами размажьте смазку по поверхности.

С помощью мультиметра неплохо проверить изменение сопротивления при вращении.

Иногда требуется слегка прижать ползунок для более плотного контакта, но не сильно. В работе вам помогут паяльник, шило и пинцет.

Немалая часть дефектов связана с неправильным подключением, неисправностью соединительных кабелей, а также проблемами со звуковой картой и некорректными настройками в ПК, драйверами и т. д. Кабель обычно обрывается из-за небрежного подключения и отключения штекера к источнику звука. Все соединения должны быть надежными, с хорошим контактом.

Чтобы проверить, работает ли усилитель активных акустических систем, достаточно подсоединить штекер к обычному плееру. Либо просто коснуться пальцем штекера – звукового входа акустических систем и прислушаться: при вращении ручки регулятора громкости «шипение» из колонок должно усиливаться. В некоторых случаях причиной неработоспособности усилителя или сабвуфера оказывается сгоревший предохранитель.

При эксплуатации АС старайтесь не располагать их вблизи отопительных приборов, а в грозу выключайте из розетки.

Неисправностям подвержены микрофоны и наушники. Большая часть дефектов возникает вследствие неправильной эксплуатации, неосторожного обращения, невнимательности. Неисправности часто возникают по причине обрыва контактов или их нарушения. Если микрофоны используются в студии, следует оберегать кабели, идущие по студии, от повреждения. Прокладывая звуковые кабели, нужно стараться максимально отдалить их от электрической проводки. Конденсаторные микрофоны не рекомендуется переносить и даже передвигать, когда они под напряжением. Вообще микрофоны во время эксплуатации чувствительны к толчкам, вибрации и тряске. Повышенного внимания при эксплуатации требуют ленточные микрофоны, так как они максимально чувствительны.

Всегда старайтесь соблюдать меры предосторожности. Нельзя подключать акустические колонки к включенному усилителю. При подключении нельзя допускать замыкания между проводниками. На поверхность аппаратуры не допускайте попадания солнечных лучей. Ребра радиаторов на поверхности усилителей или сабвуферов не должны накрываться ничем. Кроме того, источником дефектов могут оказаться маленькие дети, бросившие внутрь металлические предметы, забившие отверстие фазоинвертора мелкими игрушками.

В пультах управления своевременно меняйте батарейки, не допускайте их окисления. Старайтесь использовать качественные батарейки и пальчиковые аккумуляторы. Даже новый аккумулятор не застрахован от того, что он не держит заряд, особенно если от малоизвестного производителя. Для зарядки аккумуляторов приобретите зарядное устройство с микропроцессором, с возможностью тестирования.

В случае, когда нет коммуникационных проводов, их несложно изготовить самому.

Звуковой провод должен быть трехжильным с общей экранирующей оплеткой либо с оплеткой, экранирующей каждую жилу. Экранирующая оплетка – это «плетеная сетка» из медной проволоки, сплошная оплетка лучше экранирует сигнал от наводок. Вам понадобятся разъемы RCA и 3-контактный Minijack.

Если нет трехжильного провода, сгодится обычный ШВВП. Одну жилу этого провода выведите снаружи в качестве «минуса». Вполне подойдут разъемы от старых проводов, наушников. Понадобятся пластиковые хомуты либо изолента и термоусадочные изоляционные трубки соответствующего диаметра.

Очистите Minijack, припаяйте провод. Сверху надевается термоусадочная трубка, после она обжигается спичкой или зажигалкой. Не держите зажигалку долго на одном месте, чтобы трубка не обуглилась. Хорошо подойдет строительный фен, обеспечивающий температуру в среднем 150–200 °C.

Разберите разъемы RCA, припаяйте соответствующие провода к их двум «плюсам». Затем к одному из них припаивается «минус» вместе с отрезком провода, который пойдет на «минус» второго разъема. Соберите разъемы и обожгите.

Чтобы не болтался «минусовой» провод, зафиксируйте его изолентой или пластиковыми хомутами.

# **Глава 13 Сетевая карта**

#### **Для чего нужна сетевая карта**

Сетевая карта (Ethernet-адаптер, NIC, network interface card) позволяет объединить компьютеры в локальную сеть, например, связать между собой два компьютера. Кроме того, с помощью сетевой карты к ПК подключается различное оборудование, например, ADSL-модем, сетевой принтер.

Сетевая карта – это устройство, конструктивно выполненное в виде платы расширения, устанавливается в PCI-слот ПК. Использование встроенной сетевой карты на МП менее желательно, так как существенная часть работы перекладывается на драйвер, загружающий центральный процессор работой по передаче кадров из оперативной памяти компьютера в сеть. Хотя, конечно, встроенный адаптер проще в изготовлении и дешевле.

Качественная сетевая карта стоит недорого, и лучше установить дополнительную, так как в случае выхода ее из строя, на время ремонта или замены неисправной карты останется запасной вариант – на МП.

К сетевой карте подключается кабель (витая пара) с наконечником типа RJ-45. Возле разъема для витой пары расположен один или более светодиод. По ним визуально определяется наличие подключения и передача данных.

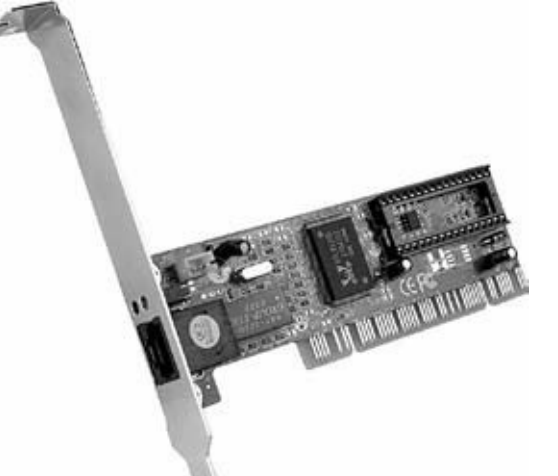

Рис. 13.1. Сетевая карта

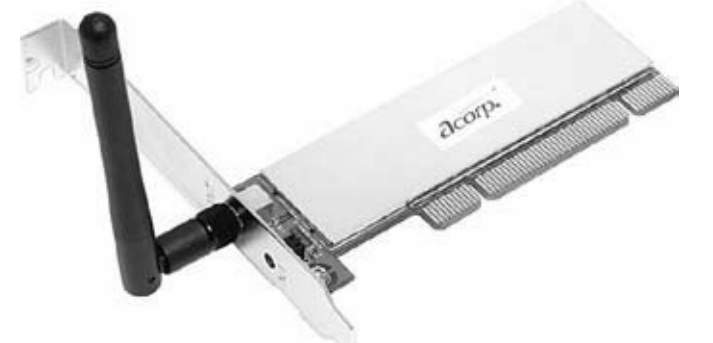

Рис. 13.2. Сетевая беспроводная карта Основные характеристики сетевой карты

В зависимости от сети, сетевых протоколов и конструктивных особенностей сетевые адаптеры могут выполнять различный набор функций. Главная задача сетевого адаптера – сопряжение компьютера с сетью. Любой адаптер с установленным драйвером выполняет две основные операции: передачу и прием кадров.

Кадр можно условно представить как единицу данных, которыми обмениваются компьютеры в сети Ethernet. Кадр имеет определенный формат и включает в себя как поле данных, так и различную служебную информацию, например адреса получателя и отправителя.

При попадании кадра в среду передачи данных все сетевые адаптеры принимают его одновременно и определяют адрес назначения, который находится в одном из начальных полей кадра. Если адрес совпадает с собственным адресом одного из них, то кадр помещается во внутренний буфер сетевого адаптера и компьютер-адресат получает предназначенные ему данные.

В сетевых адаптерах осуществляется конвейерная схема обработки – процессы приема кадра из оперативной памяти ПК и передачи его в сеть совмещаются во времени. После приема нескольких первых байтов кадра начинается их передача. Это позволяет повысить производительность цепочки ОЗУ-адаптер-физический канал-адаптер-ОЗУ.

Имеет значение порог начала передачи – число байтов кадра, которое загружается в буфер адаптера перед началом передачи в сеть. Адаптер самостоятельно настраивает свои параметры без участия администратора сети. Самонастройка позволяет оптимизировать скорость передачи для конкретного сочетания производительности внутренней шины компьютера, его системы прерываний и системы прямого доступа к памяти.

Адаптеры базируются на специализированных интегральных схемах ASIC. Они выполняют функции МАС-уровня и высокоуровневые функции, среди которых: поддержка агента удаленного мониторинга RMON, схема приоритетности кадров, функции дистанционного управления компьютером и т. п. В серверных вариантах адаптеров почти обязательно наличие мощного процессора, разгружающего ЦП.

Увеличение пропускной способности канала адаптер – память очень важно для повышения производительности сети в целом, так как быстродействие сложного маршрута обработки кадров, включающего, например, концентраторы, коммутаторы, маршрутизаторы, глобальные каналы связи и т. п., всегда определяется возможностями самого медленного элемента сети. Если сетевой адаптер сервера или клиентского компьютера работает медленно, даже самые быстрые коммутаторы не увеличат скорость работы сети.

Сетевой адаптер включает в себя: модуль согласования со средой передачи данных, входной/выходной буфер, микропроцессор, ПЗУ, модуль преобразования параллельного кода в последовательный и модуль согласования с компьютером.

Согласование со средой передачи данных зависит от ее типа. Распространена сеть Fast Ethernet с теоретической пропускной способностью 100 Мбит/с. Средой передачи данных может выступать волоконно-оптический кабель (100Base-F) или медный кабель «витая пара» (100Base-T), который имеет разновидности: экранированный (STP), неэкранированный (UTP), кабель пятой (CAT5) или третей категории (CAT3). При использовании кабеля CAT3 среда называется 100Base-T4.

Наиболее распространены адаптеры для работы с кабелем CAT5, у которого из четырех пар проводов задействованы лишь две. По одной передаются данные, а по другой – принимаются, эта среда называется 100Base-TX.

Модуль согласования со средой передачи данных обеспечивает гальваническую развязку с кабелем, для этого могут использоваться как импульсные трансформаторы, так и оптроны.

Буферы ввода-вывода данных объединены в одной микросхеме с микропроцессором, они используются для промежуточного хранения данных, по принципу «первый пришел – первый вышел» (FIFO). С помощью буфера ввода-вывода данных функции контроля за сетью перекладываются на адаптер. ЦП может не отслеживать момент передачи данных.

Микропроцессор адаптера выполняет все основные функции, отвечает за окончательное формирование структуры кадра (добавление MAC-адреса источника и получателя) и вычисление контрольной суммы кадра. Данные передаются по сети не в том виде, в котором они поступают от компьютера к адаптеру, микропроцессор отвечает за логическое кодирование

данных и формирование линейного кода.

Передача данных по сети связана с определенными сложностями синхронизации и ширины спектра передаваемого сигнала. При высокой скорости обмена данными и длинных последовательностях нулей или единиц в передаваемой информации даже небольшое рассогласование в тактовых частотах может привести к возникновению ошибок приема.

Для передачи данных применяется специальное логическое кодирование, а при их приеме осуществляется обратное преобразование.

Работой микропроцессора управляют микропрограмма, «зашитая» в ПЗУ процессора, и драйвер адаптера.

Для согласования адаптера с ПК предназначен модуль согласования адаптера с PCI-шиной компьютера, он выполнен в виде отдельной микросхемы.

Существуют типы PCI-шин, которые различаются по тактовой частоте (66– и 33 мегагерцевые) и по ширине шины данных (32– и 64-битные). Для рабочих станций используются, как правило, сетевые адаптеры с поддержкой 32-битной 33-мегагерцевой PCIшины, а 64-битные многопортовые адаптеры устанавливаются в сервера. Пропускная способность 32-битной 33-мегагерцевой PCI-шины составляет 133 Мбайт/с, что намного больше пропускной способности сети Fast Ethernet.

Дополнительные функции сетевых адаптеров: автосогласование скорости работы, возможность удаленной загрузки, поддержка режима Bus Master, дистанционное включение (Wake on LAN), управление питанием (ACPI).

Возможность работы в сетях Ethernet 10Base-TX и Fast Ethernet 100Base-TX с автоопределением режима работы (автосогласование) означает, что адаптер сам определяет максимально возможную скорость функционирования. В этом случае допускается работа адаптера в неоднородной сети, а переход от сети Ethernet к Fast Ethernet не требует дополнительных настроек.

Модуль (Boot ROM) позволяет бездисковым рабочим станциям производить удаленную загрузку с сервера. Эта функция используется редко, некоторые сетевые адаптеры поддерживают ее опционально – есть место для установки специальной микросхемы памяти (Boot ROM), которая приобретается отдельно.

Режим Bus Master обеспечивает передачу данных непосредственно между адаптером и оперативной памятью компьютера, без ЦП. Это снижает загрузку процессора компьютера при передаче и получении данных по сети.

Дистанционное включение (Wake on LAN) позволяет запускать ПК по сети, если МП поддерживает такую возможность. Для этой цели используются 3-контактные разъемы на МП и сетевом адаптере, соединяемые специальным кабелем. Кроме того, необходимо и специальное программное обеспечение.

Поддержка режима управления питанием ACPI, позволяющая снизить энергопотребление реализуется как программными, так и аппаратными методами.

Главная характеристика адаптера – показатель его производительности – это пропускная способность. Реальная производительность адаптера зависит от конкретной модели и может быть существенно ниже, чем заявлено в спецификации.

Важной характеристикой адаптера и его драйвера является степень использования ЦП при максимальной скорости передачи. Сравнивая два адаптера с равными пропускными способностями, нужно выбрать тот, который меньше нагружает процессор.

При высокой сетевой активности компьютер с таким адаптером, который сильно загружает ЦП, будет «подвисать», делая невозможным запуск каких-либо приложений.

Индекс эффективной производительности (Performance/Efficiency Index Ratio,  $P/E$ ) – это

отношение пропускной способности адаптера (измеряемой в мегабитах в секунду) к степени утилизации центрального процессора (измеряемой в процентах). Его значение позволяет сравнивать адаптеры между собой – чем выше индекс, тем более производительным является адаптер.

# **Извлечение и установка сетевой платы**

Для извлечения сетевой карты следует: отключить ПК, отсоединить кабель питания, снять крышку корпуса, открутить крепежный винт и аккуратно извлечь сетевую карту, удерживая ее двумя руками. При извлечении карты нужно направлять усилия только вверх, не раскачивая ее из стороны в сторону.

При установке сетевой карты желательно располагать ее подальше от видеокарты, чтобы не ухудшать вентиляцию последней.

# **Диагностика сетевой карты и сетевых устройств**

Для комплексной и качественной профессиональной проверки сетевых устройств полезно воспользоваться аппаратно-программными диагностическими комплексами ProLAN (www.prolan.ru/solutions/showcase/prolan/index.html), а также американской компании Network Instruments (www.networkinstruments.com).

Подобные решения дают более широкие возможности и позволяют выявить сложные неполадки, «узкие места», а также скрытые дефекты сетевых карт, хотя и не приводящие к явным проблемам в работе сети, но могущие вызвать программные сбои и даже ошибку «Time Out».

### **Тестирующие программы**

Программы и утилиты для сетевых адаптеров часто входят в комплект ПО, поставляемого производителем вместе с сетевой картой. Они позволяют решить возникшие проблемы, провести диагностику адаптера. Если на дисках нет утилит, то можно загрузить их с сайта производителя сетевой карты.

NetBench (www.review.zdnet.com) – программа для оценки производительности сетевой карты. Пакет NetBench позволяет точно оценивать производительность сетевых адаптеров и файловых серверов. NetBench тестирует скорость обработки файл-сервером запросов вводавывода от клиентских систем на базе 32-битных версий Windows. Программа отображает пропускную способность и время ответа сервера. Для запуска NetBench необходимо скачать и установить как клиентскую, так и серверную (для файл-сервера на базе Windows NT/2000/XP) части программы.

AdapterWatch (www.nirsoft.net) позволяет определить характеристики сетевой карты. Она не требует установки и при этом предоставит полную информацию о текущих настройках сетевой карты, IP/WINS-адресах и DNS используемого сервера, а также полную статистику по всем имеющимся протоколам передачи данных (TCP, IP, UDP и ICMP). Кроме того, в AdapterWatch предусмотрена возможность подсчета трафика.

IP-Tools (www.ks-soft.net/ip-tools.eng) – это набор утилит для работы с TCP/ IP в одной программе. Она включает в себя 15 утилит, позволяющих получить информацию о компьютере в целом, о всех его портах, сведения протокола NetBIOS о локальном и удаленном компьютерах, проводить пингование по диапазону или по списку адресов, мониторинг статуса хостов, сканирование TCP портов, и т. д. Кроме того, IP-Tools показывает в реальном масштабе времени графики количества входящих, выходящих, ошибочных пакетов для протоколов TCP, UDP, ICMP. Вся информация, выдаваемая программой при необходимости записывается в текстовые или HTML-файлы.

Для проверки работоспособности стека TCP/IP в операционной системе Windows XP встроены утилиты командной строки. Каждая утилита отвечает за проверку работоспособности определенной части стека TCP/IP.

#### **Таблица 13.1.**

Утилиты командной строки Windows для проверки TCP/IP

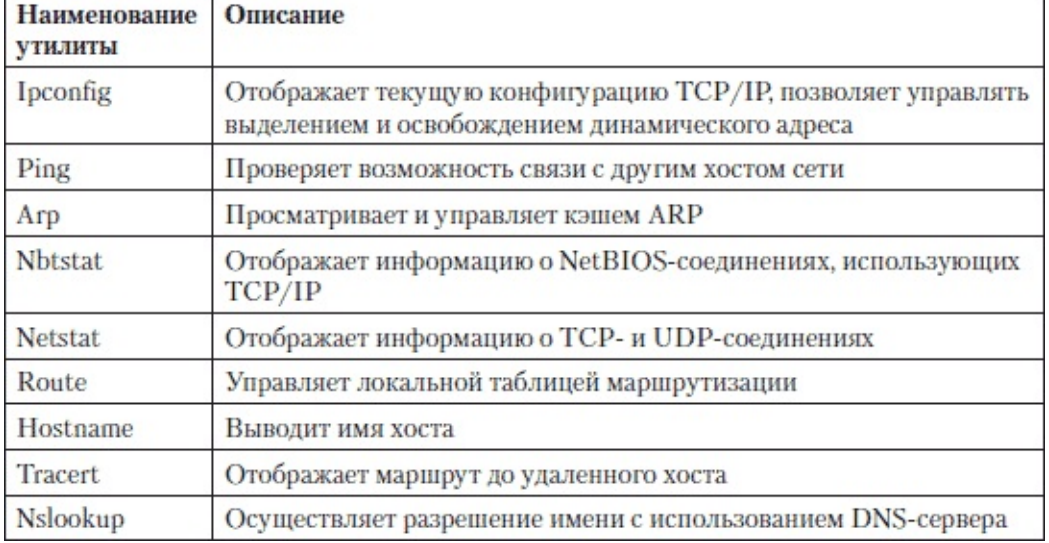

### **Неисправности сетевой карты**

Замыкание проводов в сетевом кабеле – нежелательное явление, иногда приводящее к выходу сетевой платы из строя. Хотя такое замыкание происходит редко. Чаще подобное случается из-за грязи или влаги, забившейся в разъем и создавшей короткое замыкание между его контактами. Возможен выход из строя сетевой карты во время грозы. Кроме того, сбои питания, неисправности МП, БП также могут послужить причиной неработоспособности сетевой карты.

Возможно также появления дефекта, приводящего к ошибкам в работе системы автоопределения.

Причина замедленной работы компьютеров в некоторых случаях заключается в некорректной установке драйвера или в использовании неподходящего драйвера для сетевых плат.

Не исключен вариант, когда сетевая карта проходит тесты, но компьютер все равно сеть не видит. Это происходит из-за того, что у разных производителей несколько различаются методы автоопределения скорости подключенных устройств (Nway). Попробуйте принудительно установить в драйвере сетевой платы необходимую скорость подключения. При подключении к концентратору необходимо использовать режим полудуплекса.

Обратите внимание на физический адрес сетевой платы (МАС-адрес). Он должен соответствовать указанному на ее наклейке.

Сетевые неполадки

Если не работает сеть, то вначале следует проверить наличие питания на сетевом концентраторе. Если не светятся его индикаторные светодиоды, то, скорее всего, неисправен блок питания или отошел контакт БП от сетевого концентратора. Если все концентраторы включены в сети и работают, то проверьте соединения сигнальных кабелей – все ли провода вставлены в хаб, и до конца ли вошли разъемы в хаб и в сетевую карту компьютера. Затем проверьте – нет ли разрыва кабеля, не придавлен или расплющен ли он.

Если сетевые соединения в порядке, то причиной отсутствия сети могут быть неполадки в настройках компьютера. Проверьте настройки сетевой карты и саму сетевую карту.

Для того чтобы проверить, есть ли физическое соединение между компьютерами, используется команда ping.Для этого выполните: Пуск 4 Выполнить – и в окошке командной строки наберите PING, а после имени команды – IP-адрес компьютера в сети. Команда будет выглядеть так: Ping 192.168.52.7. Вместо IP-адреса можно указать имя компьютера, под которым он подключен к сети.

Если компьютер пингуется нормально, проверьте настройки сетевых параметров.

Если сетевой принтер не виден в сетевом окружении, причин могут быть разными. Убедитесь, что установлен общий доступ к принтеру, а если он установлен, то имеет ли текущий пользователь к нему права доступа. Не исключено, что компьютер, к которому подключен сетевой принтер, выключен. Возможно также, что принтер установлен неправильно, убедитесь в том, что установлен подходящий драйвер принтера. Проверьте кабель, которым принтер подключен к компьютеру.

# **Сетевой кабель, обжим сетевого кабеля**

Как правило, для соединения ПК в помещениях применяется неэкранированная витая пара – UTP (Unshielded Twisted Pair). Такой кабель представляет собой пары скрученных между собой изолированных проводников, находящихся внутри общего изоляционного материала – кембрика. Каждый провод имеет свою цветовую маркировку. На внешней поверхности кабеля нанесены надписи, которые дают информацию о категории кабеля:

1 – используется в телефонии, в компьютерных сетях такой кабель не применяется.

2 – может применяться для передачи данных со скоростью не более 4 Мбит/с.

3 – используются 2 пары, пропускная способность 10 Мбит/с. Рекомендуемая длина сегмента до 100 метров, а при большем расстоянии нужно устанавливать репитер – повторитель. Работоспособность соединения таким кабелем сохраняется до 185 метров, а после 200 метров происходит ухудшение передачи данных (стандарт IEEE 802.3 10BASE-T).

5 – используются 4 пары, максимальная пропускная способность 100 Мбит/с (до 100 Мбит/с при использовании 2 пар). Стандарт IEEE 802.3 100BASE-T.

6 – используются 4 пары, максимальная пропускная способность 10 000 Мбит/с. Стандарт IEEE 802.3 10GBASE-T.

7 – используются 4 пары, максимальная пропускная способность 10 000 Мбит/с. Стандарт 10GBASE-T (экранирован).

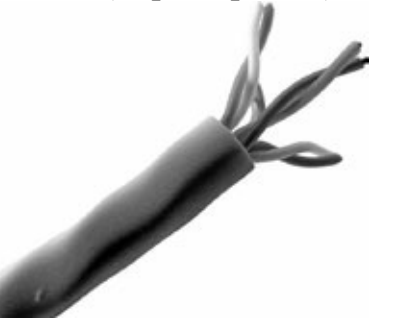

Рис. 13.3. Неэкранированная витая пара

Чтобы подключить кабель типа «витая пара» к сетевой карте компьютера и к сетевому концентратору, нужно обжать концы кабеля.

Для соединения используются специальные «наконечники» – разъемы RJ-45.

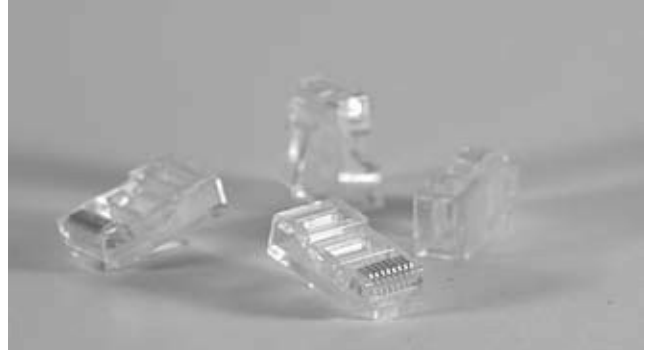

#### Рис. 13.4. Наконечники RJ-45

В зависимости от типа соединения, обжим наконечников производится по разной схеме.

• Прямое соединение (straight-through). Оба конца кабеля обжаты по одному и тому же стандарту: или T568A, или T568B.

• Кроссовер – соединение (перекрестное, cross-over). Один конец кабеля обжат по стандарту T568A, а другой – T568B. Применяется для соединений компьютер – компьютер, HUB – SWITCH, HUB – HUB, UPLINK – UPLINK. Многие современные коммутаторы автоматически сами переворачивают пару (auto-MDI–X).

В табл. 13.2 представлена разводка контактов коннектора RJ-45.

| коннектора |  |
|------------|--|
|            |  |

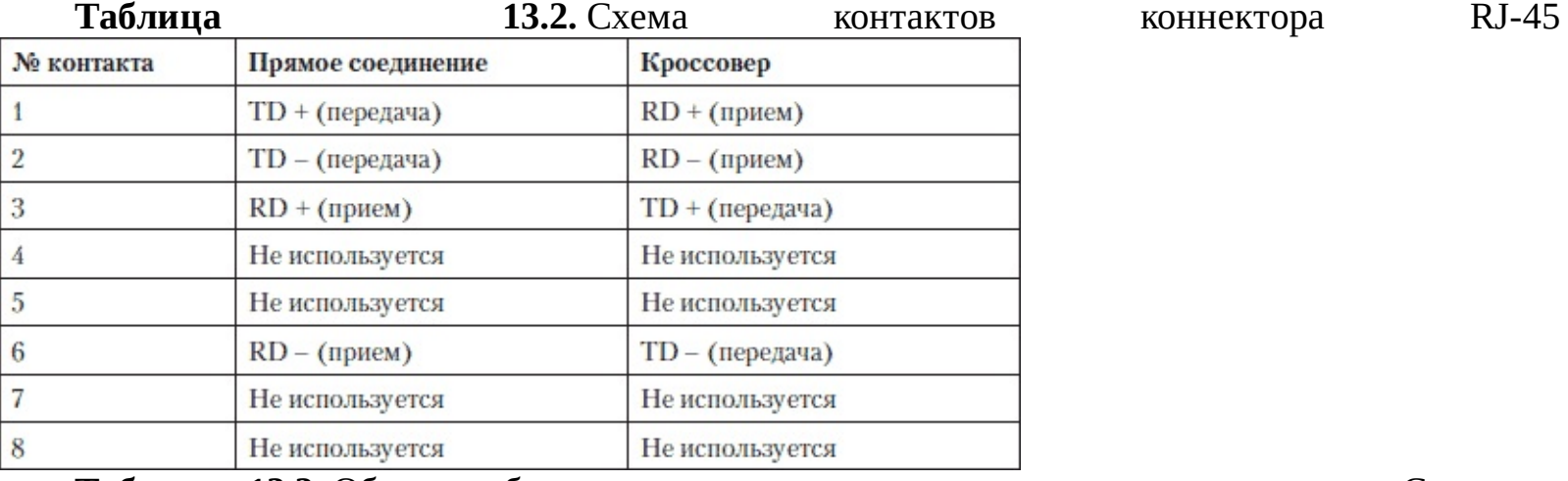

**Таблица 13.3.** Обжим кабеля для соединения компьютера с концентратором Computer-Hub/Switch. Прямое соединение – T568A

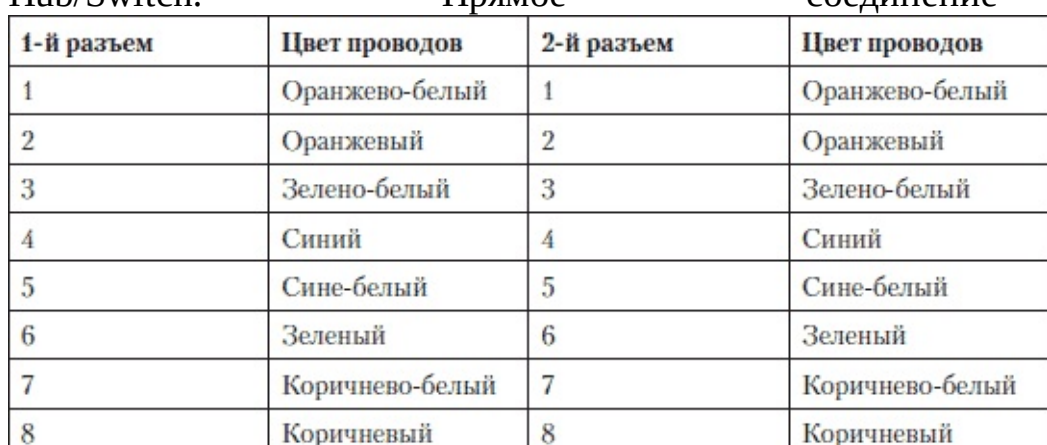

**Таблица 13.4.** Обжим кабеля для соединения двух компьютеров, карта-карта-кроссовер. T568A – Т568В. По стандарту T568B меняется зеленая и оранжевая пара

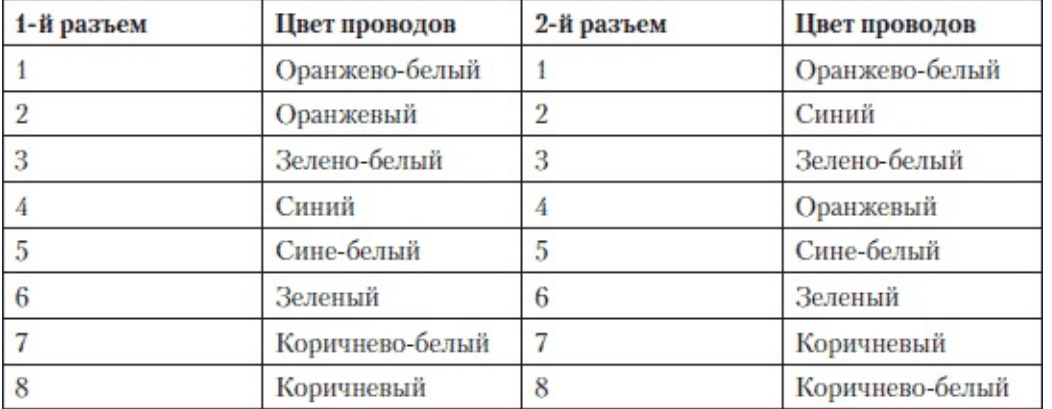

Перед тем как обжимать сетевой кабель, его нужно обрезать так, чтобы край получился ровным, все проводки одной длины. Специальными клещами срезать часть кембрика на фиксированную длину, определяемую расстоянием между резцами клещей и их «стенкой», куда упирается конец кабеля.

Затем следует распрямить и разложить провода витой пары в ряд в той последовательности, как они будут вставляться в наконечник. Если проводки все равно получились разной длины, то их следует обрезать резцами клещей так, чтобы все концы располагались на одном уровне. Они должны быть одной длины, иначе какие-то провода могут не вступить в электрический контакт с ламелями коннектора. Затем аккуратно вставьте проводки в направляющие канавки коннектора. Наконечник со вставленным кабелем установите в специальный паз щипцов и прижмите коннектор, до упора сжимая ручки клещей.

# **Глава 14 Модем**

# **Типы подключений Интернета**

Для выхода в сеть Интернет существуют различные виды подключений. Каждый из них имеет свои недостатки и преимущества, каждый из них оптимален для решения конкретных задач.

Dial-up. Это способ подключения самый распространенный и доступный большинству пользователей, прежде всего, благодаря экономической стороне вопроса, так как стоимость услуг невысокая. Подключение доступно как по карточке, она приобретается в отделениях связи, так и по заключению договора с провайдером на определенный тариф. Подключение по карточке не связывает пользователя никакими ограничениями, кроме срока действия карточки, и позволяет осуществлять доступ по мере необходимости. Учёт происходит по времени, проведенному в Интернете, объем трафика не учитывается.

Стоит рассматривать dial-up, если вам Интернет нужен не постоянно, а изредка, и если не скачивать большие объемы информации. Для такого подключения необходимо иметь городскую телефонную линию и телефонный компьютерный модем. Соединение не привязано к конкретному телефонному номеру.

Во время выхода компьютера в сеть Интернет телефонная линия занята, и пользоваться телефоном не получится.

Другим недостатком данного типа соединения является низкая скорость связи, физически ограничена пределом скорости передачи данных – 56 Кбит/с. Конечно, это очень медленно в сравнении с современными, более скоростными способами соединений.

Скорость и устойчивость соединения зависит от физического состояния и длины телефонных линий, модема, оборудования провайдера.

Выделенная линия. Наиболее оптимальный способ связи, который имеет существенно более высокую скорость соединения по сравнению с dial-up. Телефонная линия при этом остается свободной, и вы можете звонить и принимать звонки без ограничений, но для такого подключения требуется специальное оборудование.

Это может быть, например, плата IolaPLN (Iola PhoneLine Network) (http://www.iola.ru/1251/hardware\_iolapln.htm).

Более популярен в настоящее время ADSL-модем (ADSL – Asymmetric Digital Subscriber Line, асимметричная цифровая абонентская линия).

Технология дает возможность передавать данные по телефонной линии со скоростью: от провайдера к модему – от 32 Кбит/с до 8 Мбит/с, от модема в сторону провайдера – не выше 1 Мбит/с.

Стандарт ADSL-2 позволяет повысить скорость приема информации до 24 Мбит/с.

Технология подключения к Интернет с помощью ADSL-модема становится все более популярной и активно вытесняет dial-up-подключения.

Спутниковый Интернет. Наиболее распространен односторонний спутниковый Интернет, когда прием информации осуществляется со спутника, тем самым обеспечивая высокую скорость закачки информации – до нескольких мегабит в секунду. Запрос на сервер производится по низкоскоростному каналу – чаще по обычному dial-up соединению, а также с помощью мобильного телефона – Интернет через сотовую связь (GPRS или SkyLink).

Для подключения к Интернету используется недорогой комплект оборудования, состоящий из спутниковой антенны и DVB-карты – «спутникового модема» – в варианте PCI– или USBподключения к компьютеру (последний подойдет и для ноутбуков).

Неудобство такого соединения проявляется, когда пользователю нужно посылать

информацию большого объема. Таким образом, этот вид соединения удобен, если вы в основном скачиваете информацию. К недостаткам его следует отнести то, что приемная «тарелка» должна быть расположена на открытом воздухе, и над ней не должно находиться никаких преград – деревьев, балконов и т. д. Кроме того, есть зависимость качества приема от погодных условий.

Для более подробного знакомства с особенностями доступа в Интернет через спутник можно посетить сайты провайдеров (www.ruslink.info, www.vgp.ru, www.intsat.ru).

Локальная городская сеть позволяет подключиться к Интернету напрямую с помощью кабеля через соответствующее коммуникационное оборудование к серверу, осуществляющему выход в Интернет через какого-либо провайдера. Возможные варианты таких сетей: городская, районная, корпоративная и т. д. Для такого соединения нужно установить в компьютере сетевую карту или воспользоваться интегрированной на материнской плате. В этом способе соединения телефонная линия вообще не требуется, но прокладывается кабель от поставщика услуг – его сервера или коммуникационного оборудования до вашего компьютера.

#### **Описание модемов**

Для соединения dial-up применяются модемы 56 К – такой тип модемов работает с телефонной станцией также как обычный телефон.

Распространена продукция производителей модемов ZyXEL, D-Link, ACORP, U.S.Robotics. Модемы существуют в двух исполнениях – внутренние и внешние. Внутренние встраиваются в компьютер так же, как звуковая и видеокарты. Плата модема устанавливается в PCI-слот МП. Внутренний модем также называется win-модем или шфт-модем.

Внешний модем выполнен в виде отдельной «коробочки» и подключается к ПК с помощью разъема COM или USB. При покупке модема, если он предусматривает только соединение через COM-порт нужно проверить наличие в материнской плате COM-порта. Многие современные платы уже не оснащаются устаревшим COM-портом. Если вы приобрели модем, предназначенный для подключения к COM-порту или же у вас остался старый модем для COMпорта, а материнскую плату вы заменили, то для соединения приобретите специальный переходник для подключения. Как правило, все модемы dial-up имеют встроенную функцию факса.

Одна из лучших, надежных и удобных программ для работы с факсмодемом – VentaFax (www.ventafax.ru). Она работает только с dial-up-соединением. Через ADSL-модем она не работает. VentaFax-очень надежная и многофункциональная программа, интуитивно понятная, она имеет широкий спектр автоматизации офисных задач.

Для передачи документа его необходимо преобразовать в графический файл, воспользовавшись сканером. После приема факса полученный файл несложно отпечатать на принтере. Голосовой факс-модем используется в качестве автоответчика, устройства записи телефонного разговора и АОН.

Для передачи сигналов на большие расстояния и лучшей помехоустойчивости используют уровни +12 В для единицы и -12 В для нуля. Сигналы с такими напряжениями применяют для управления внешними модемами. В модеме для питания микросхем, как правило, подается напряжение 5 В, для работы порта включается преобразователь уровня – специальные микросхемы.

Внешний COM-модем питается от собственного блока питания. USB-модем питается через USB от компьютера. Внешние модемы с помощью светодиодов (до 8 индикаторов) на лицевой панели сообщают о текущем состоянии. Расшифровка сообщений индикаторов дана в табл. 14.1.

Некоторые внешние модемы оснащены дисплеями, функциями автоответчика и могут работать и при выключенном ПК, например, ночью.

#### **Таблица 14.1.**

Сообщения индикаторов модема

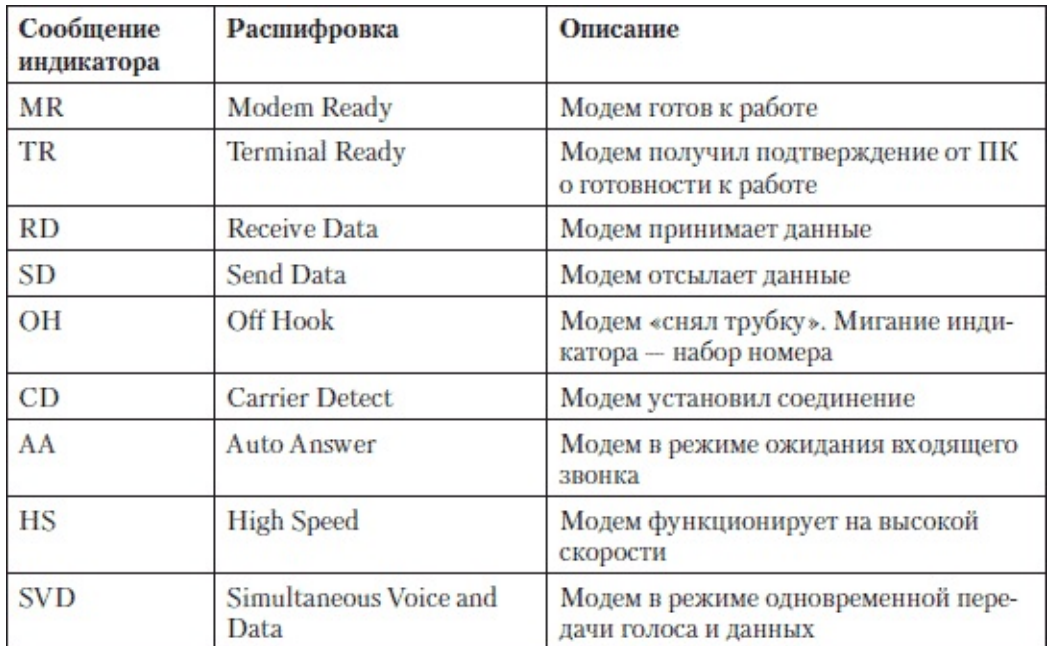

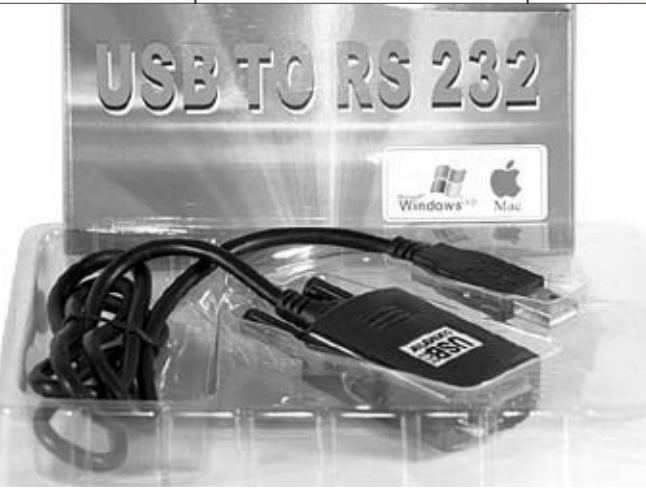

с разъемом COM к USB-порту компьютера

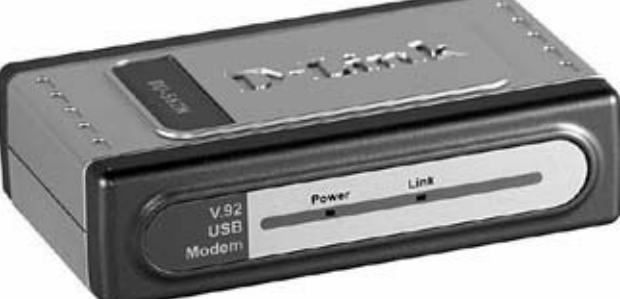

Рис. 14.1. Переходник для подключения устройств

#### Рис. 14.2. Модем USB

Внутри модема находится микросхема, которая выполняет две функции. Это ЦАП и АЦП – преобразование двоичного кода в аналоговый сигнал и обратно. Эту операцию реализует DSP (Digital Signal Processor) – цифровой сигнальный процессор. Вторая задача, которую выполняет большая интегральная микросхема модема – это взаимодействие с ПК и самоконтроль. В более старых модемах эти две функции распределялись между отдельными микросхемами.

Для гальванической развязки между модемом и аналоговой телефонной линией, на нем установлены трансформаторы – блок согласования. Он рассчитан обычно на всевозможные стандарты связи при использовании модема в разных странах.

В модемах установлены микросхемы памяти. Это энергонезависимая память, хранящая микропрограмму управления модемом (прошивка), включающая в себя наборы команд и данных для управления модемом, все поддерживаемые протоколы и интерфейс с компьютером. Обновление прошивки модема доступно в большинстве современных моделей.

С целью обеспечения возможности перепрошивки для хранения микропрограмм

применяется флэш-память – ПЗУ. Она позволяет обновлять микропрограмму модема, исправляя ошибки разработчиков и расширяя возможности устройства. В некоторых моделях внешних модемов она также используется для записи входящих голосовых и факсимильных сообщений при выключенном компьютере.

NVRAM – энергонезависимая, электрически перепрограммируемая память, в которой хранятся настройки модема. Пользователь может изменять их с помощью набора AT-команд.

RAM – оперативная память модема, используется для буферизации принимаемых и передаваемых данных, работы алгоритмов сжатия и т. д.

Win-модемы лишены ПЗУ с микропрограммой, в этом случае она хранится в памяти компьютера, к которому подключён модем. Работает он, только если установлены драйвера.

Модем набирает номер с помощью либо импульсного, либо тонального набора.

Импульсный набор – способ набора телефонного номера, при котором цифры набираемого номера передаются на АТС с помощью последовательного замыкания и размыкания телефонной линии, количество импульсов соответствует передаваемому числу («0» передаётся десятью импульсами). Паузы между числами кодируются более длительной паузой.

Сигнал создаётся с помощью замыкания реле. Оно может быть: электромеханическое, герконовое либо оптоэлектронное. При этом контакты реле могут замыкаться на нагрузочный резистор либо переключаться.

Тональный набор – тональный сигнал (Dual-Tone Multi-Frequency, DTMF) – 2-тональный многочастотный аналоговый сигнал, который используется для набора телефонного номера.

ADSL – модем. Это современный модем, использующий телефонную линию. При этом параллельно на эту же линию можно подсоединить обычный модем (dial-up) или осуществить соединение, принять факс и т. д., во время работы ADSL-модема.

Такой модем обычно подключается к ПК через USB-порт. Более функциональные модемы имеют и (или) подключение к разъему сетевой карты ПК, выполняют функцию сетевого хаба. ADSL-модем работает по принципу частотного разделения каналов. Передача данных производится на высоких частотах, человек их не слышит.

Обычно ADSL-модем подключается к линии через специальный сплиттер, разделяющий входной сигнал на сигнал от АТС и цифровой сигнал ADSL. В обратном направлении сплиттер складывает оба сигнала и отправляет их в сторону АТС по телефонной линии. Дополнительные телефонные аппараты, которые подключены к линии до сплиттера, должны быть подсоединены через микрофильтр, чтобы исключить помехи, создаваемые ими.

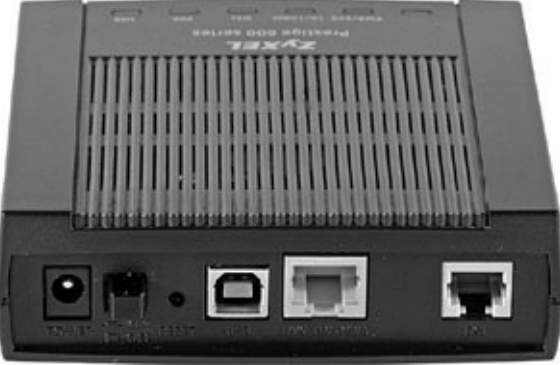

Рис. 14.3. Модем ADSL Протоколы модемной связи

Протокол модуляции – протокол модемной связи позволяет модемам обмениваться между собой данными. Протоколы определяют порядок установления связи, способ модуляции, скорость передачи данных, чередование пересылки данных и служебных сигналов, а также окончание сеанса связи.

Современный модем может работать с одним из следующих протоколов: V.92,V90, V.34,

V.32bis, V.32, V.22.bis, V22, V.23, V.21, Bell 212A, Bell 103.

Протокол MNP (Microcom Network Protocol) позволяет осуществить контроль ошибок и другие служебные функции, поддерживаемые модемом на аппаратном уровне, что обеспечивает качественную связь на зашумленных телефонных линиях.

V.90. Скорость передачи данных от провайдера к модему до 56 Кбит/с. Такая скорость передачи данных доступна при использовании цифровой АТС. Скорость передачи данных от пользователя к провайдеру до 33 600 бит/с. В модемах стандарта V.90. применяется протокол V.42bis (усовершенствованный MNP) для коррекции ошибок, сжатия данных.

V.92. Скорость передачи данных от модема пользователя к провайдеру – до 48 Кбит/с с применением протокола V.44 для коррекции ошибок и сжатия информации. Протокол V.44 сжимает данные более эффективно, в сравнении с V.42bis. При его использовании скорость загрузки HTML страниц может достигать 300 Кбит/с. Благодаря протоколу V.92.модем запоминает параметры линии, что позволяет при повторном дозвоне вдвое сократить время соединения.

Все модемы обеспечивают поддержку предыдущих протоколов – более ранних. Когда при попытке установить связь модем не может соединиться, он выбирает предыдущий протокол, соответственно, более медленный.

Система голосовых команд у модемов ZyXel – IS-101, D-Link – V.253, Genius – AT#V (V.253), U.S. Robotics – AT#V, AT+M.

ADSL-модемы в своей работе используют протоколы – ANSI T1.413 (ADSL over POST), ITU-T G.992.1 (G.dmt), ITU-T G992.2(G.lite); ADSL-2 – ITU 992.3 ADSL2(G.dmt.bis), ITU 992.4 ADSL2 (G.lite.bis), ITU 992.5 ADSL 2+.

### **Установка и замена модема**

Для того чтобы установить (заменить) внутренний модем нужно: выключить ПК, снять крышку корпуса, и точно так же, как сетевую или звуковую карту, вставить в PCI-слот плату модема, прикрутив ее винтом к крепежной планке корпуса. Проверьте, до конца ли вошла в слот плата, затем верните крышку на место. После установки драйверов модем готов к работе, приступайте к настройке Интернет-соединения.

При замене модема, не забудьте удалить все драйвера и ПО, которое было установлено от предыдущего модема.

Чтобы удалить драйвер вручную, нужно открыть на жестком диске каталог Windows  $\rightarrow$  Inf, в нем найти файл с расширением. inf соответствующего драйвера и удалить его. Затем удаляете соответствующие vxd-файлы, находятся они в каталоге Windows → System.

Простой способ найти нужные файлы: сравните размер inf-файлов в каталоге, где находился драйвер до установки и всех inf-файлов в каталоге Windows. Нужные файлы должны иметь одинаковый размер.

После перезагрузки Windows старого драйвера в системе не будет. В Обозревателе нужно настроить отображение скрытых папок и файлов. Для чего следует перейти к меню Сервис → Свойства папки → Вид, откроется окно Дополнительные параметры, в нижней части списка параметров установить галочку напротив пункта Показывать скрытые файлы и папки.

Удалить драйвер можно с помощью файловых менеджеров: FAR, Windows Commander, Norton Commander, Dos Navigator или воспользоваться специальными утилитами. Например, Driver Cleaner PRO (www.driverdeaner.net) – утилита, предназначенная для корректного удаления драйверов из операционной системы Windows. Driver Cleaner Professional удаляет драйвера и подчищает за ними «хвосты».

#### **Тестирование модема**

Для того чтобы протестировать dial-up модем на предмет работоспособности или правильности установки, нужно подключить его к ПК, открыть Панель управления, щелкнуть на пиктограмме Телефон и модем, выбрать нужный модем (если он установлен не один), в правой нижней части открывшегося окна нажать Свойства (рис. 14.4, слева), выбрать закладку Диагностика (рис. 14.4, справа) и нажать кнопку Опросить модем. Система протестирует модем и сообщит о результатах. Неисправности могут быть вызваны отсутствием соединения, неисправным модемом или USB на материнской плате.

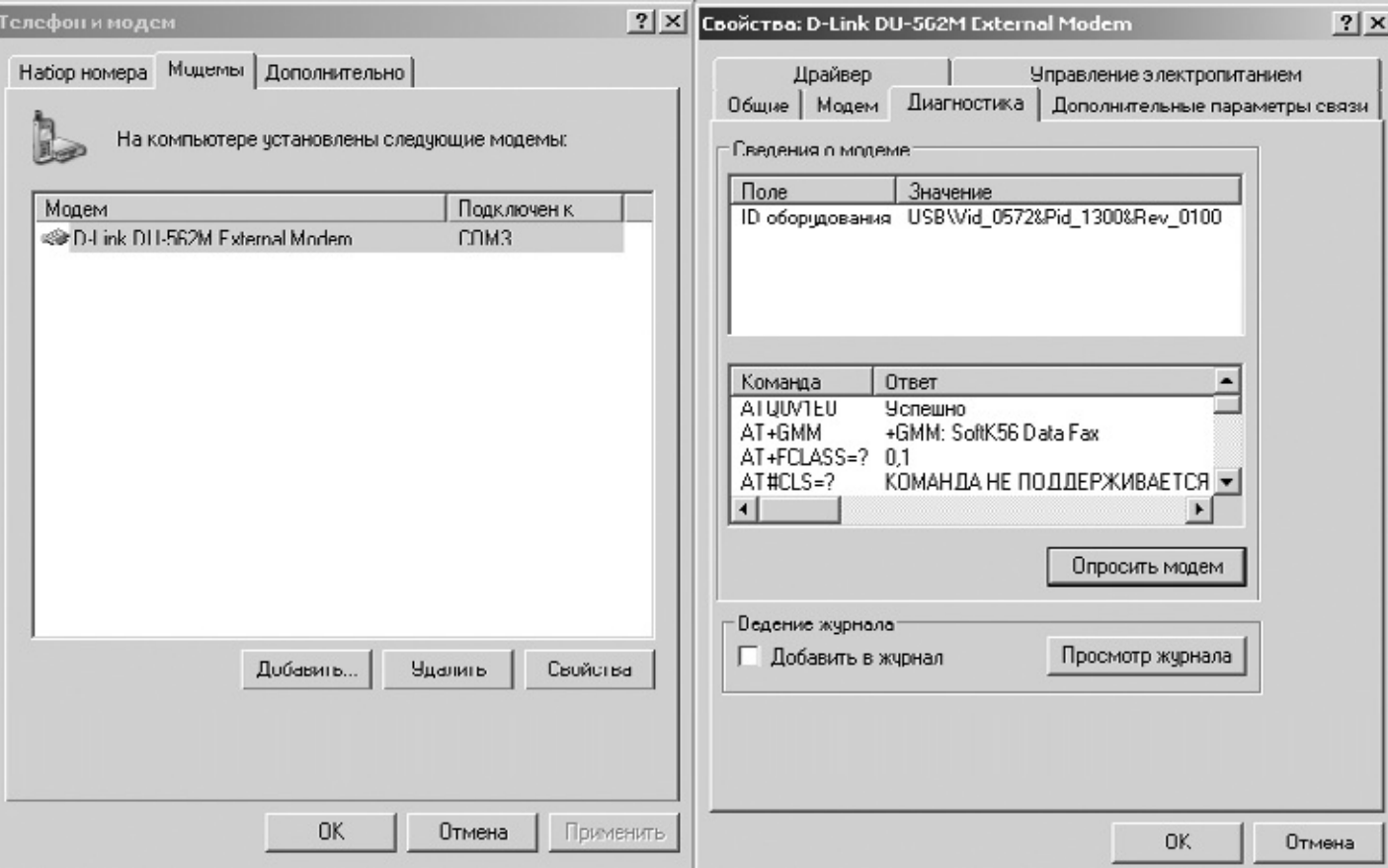

Рис. 14.4. Окно диагностики модема

Для проверки модема рекомендовано воспользоваться специальными программами. Далее рассмотрим некоторые из таких диагностических утилит.

Cable Modem Diagnostic 1.0.4 (www.patilan.com/docsis/overview.htm) – программа для удаленной диагностики кабельных модемов работает со стандартом DOCSIS. Она определяет основные параметры работы модема. Для получения данных опроса модема, в главном окне программы имеется две кнопки Start и Stop. Входящий и исходящий уровни сигнала выводятся в графическом и цифровом виде с возможностью выбора единиц измерения скорости передачи данных. Также утилита отображает информацию о частоте входящих и исходящих сигналов, коэффициенте шума, марке модема и имени конфигурационного файла. Присутствует индикатор состояния модема. Данная утилита будет полезна в основном специалистам и системным администраторам для удалённой диагностики модемов. Кроме того, она подойдёт для проверки работоспособности домашней сети.

Passmark Modem Test (www.passmark.com/products/modemtst.htm) – утилита для проверки и тестирования работы dial-up модемов. PassMark ModemTest использует низкоуровневое тестирование, на результаты которого не влияют провайдер и настройки TCP/IP на вашем компьютере. Утилита тестирует как сами модемы (внутренние и внешние), так и телефонную линию, к которой они подключены. PassMark ModemTest позволяет пользователям изолировать модем от проблем с Интернетом и линиями связи, которые могут вывести устройство из строя.

### **Основные неисправности модемов**

Входные цепи модема могут выйти из строя в результате грозы, если он подключен к телефонной линии. Поэтому в грозу требуется не только выключить ПК, но и ОБЯЗАТЕЛЬНО отсоединить модем от телефонной линии.

Приступая к ремонту модема, прежде всего, нужно визуально его осмотреть. Неисправности, возникшие после грозы, нередко видны сразу. Посмотрите на нагрузочный резистор и микросхемы. На них могут быть видны трещины и сколы.

После визуального осмотра включите питание. Проверьте, светятся ли светодиоды. Подключите модем к телефонной линии.

Сразу после подключения модем не должен «занимать» линию. Позвоните на свой городской телефонный номер, например, с мобильного телефона.

Если линия занята, значит, модем «занимает» линию. Если нет сигнала «занято», шлейф не замкнут и находится в исходном – исправном состоянии. Если же модем занимает линию, то следует проверить ключ или реле, либо защитные элементы, диодный мост.

Затем проверьте, «снимает» ли модем трубку после команды. Попробуйте воспользоваться программой Hyper Terminal (есть в Windows) и подайте команду ATH1 для «снятия» трубки. Убедитесь, что модем ее выполнил.

После команды ATH0, модем должен «положить» трубку. Если модем трубку не «снимает» следует проверить резистор, реле, диодный мост, защитные элементы, ключевой транзистор, стабилитрон.

Если AT команды не работают, то не исключена замена микросхемы порта.

Если линия поддерживает тоновый набор, то можно подать команду ATDTxxxxx, или ATDPxxxxx при импульсном наборе, где xxxxx – номер телефона.

Если модем сообщил – No Dial Tone, проверьте стабилитрон, транзисторы, если всё проверено и исправно тогда, возможно, вышла из строя микросхема.

Если вышел из строя трансформатор, вместе с ним мог выйти из строя нагрузочный резистор – низкоомное сопротивление – 5-20 Ом. Могут также выйти из строя контакты герконового реле, а у оптоэлектронного реле – внутренний полевой транзистор.

Кроме того, возможно, окажется неисправным стабилитрон, который можно поменять на любой с напряжением стабилизации около 9 В.

Не исключен выход из строя разделительного конденсатора или конденсатора в блоке питания. От длительной эксплуатации могут высохнуть электролитические конденсаторы.

В модемах без трансформатора, где его функцию выполняет микросхема, управляющая биполярным транзистором, может выйти из строя ключевой транзистор, стабилитрон, защитные элементы, микросхема кодека, диодный мост, микросхема порта RS-232. Иногда «сбрасывается» прошивка в Flash.

Если неисправна микросхема порта RS-232, она обычно греется сильно, то следует также проверить порт материнской платы. Нередки случаи выхода из строя блока питания, или модуля питания модема. Модуль питания может быть собран на микросхеме. Из строя выходит диод либо микросхема.

При этом, появление повреждения одного элемента может послужить причиной выхода из строя другого.

# **Неполадки при подключении к Интернету по ADSL**

Если на передней панели ADSL-модема не загорается индикатор питания (Power), то необходимо убедиться в том, что БП подсоединен к модему и включен в электросеть. Проверьте кнопку включения модема (ON/OFF) на задней его панели. Выключите и снова включите модем. Если проблема не исчезнет, возможно, имеет место аппаратная неисправность.

Вначале проверьте наличие напряжения в сети электропитания и его соответствие 220 Вольт. Если напряжение в сети электропитания в норме, то, возможно, неисправен блок питания. Проверьте блок питания, отсоединив его от модема и измерив напряжение на выходном разъеме. Если все в порядке, то не исключены неполадки с самим модемом или, скорее всего, неправильно установлены настройки.

Убедитесь, что модем и сетевая карта персонального компьютера соединены соответствующим кабелем либо модем подключен кабелем к USB-порту. Проверьте состояние кабеля и разъемов на обоих концах. Убедитесь, что сетевая карта подключена (Пуск → Настройка → Панель управления → Система → Оборудование → Диспетчер устройств → Сетевые платы → Задействовать), а также корректно установлены соответствующие драйверы. Затем попробуйте переустановить сетевую карту в другой PCI слот. Если эти действия не помогут в устранении неполадок, неисправны либо сетевая карта, либо модем.

Если появляется: «ошибка 678: удаленный компьютер не отвечает», то проверьте постоянное свечение светодиода DSL на передней панели модема, в противном случае подключение установить не удастся.

Если светодиод DSL не загорается, то проверьте состояние телефонных проводов и разъемов, соединяющих модем с телефонной линией. Проверьте целостность линии, подключив телефон вместо ADSL-модема. Убедитесь в правильности установки сплиттера (line – телефонная линия, modem – модем, phone – телефон). Подключите модем напрямую к телефонной линии, переключив провод из разъема сплиттера с названием line в модем (разъем dsl), если при этом ситуация изменилась: DSL замигал и в дальнейшем горит постоянно, следовательно, имеет место неисправность сплиттера.

Если нет стабильности в работе соединения – индикатор DSL часто мигает: проверьте отсутствие подключения до сплиттера телефонных аппаратов, мини-АТС, факсов, аналоговых модемов. Разводка телефонной линии не должна содержать скруток, участков с поврежденной изоляцией. Если, при отсутствии или устранении перечисленных причин, ситуация не меняется, то необходимо обратиться к провайдеру.

Если отсутствует доступ к Интернету, выполните следующие действия: проверьте правильность настройки протокола Интернета TCP/IP произведите настройку свойств обозревателя операционной системы вашего компьютера (Пуск → Настройка → Панель управления → Свойства обозревателя → Подключения → Настройка удаленного доступа и виртуальных частных сетей → Никогда не использовать → Применить → Настройка LAN → Автоматическое определение параметров  $\rightarrow$  ОК).

Перезагрузите компьютер после настройки. Если нет доступа к Интернету, и появилось сообщение «691: доступ запрещен, поскольку такие имя пользователя или пароль недопустимы в этом домене», введите логин и пароль заново. Уточните у провайдера, не заблокирован ли логин по какой-либо причине. Создайте соединение заново.

Для создания нового подключения на компьютере с Windows XP следует выполнить следующие действия.

Запустите Мастер новых подключений – Панель управления → Сетевые подключения →

Создание нового подключения. Затем нажмите кнопку Далее. Выберите пункт Подключить к Интернету → Далее. Затем перейдите к пункту Установить подключение вручную → Далее и выберите Через высокоскоростное подключение, запрашивающее имя пользователя и пароль → Далее. Введите имя поставщика услуг и нажмите Далее.

Введите имя пользователя и пароль, которые выдал вам провайдер, и нажмите Далее. Установите галочку Добавить ярлык подключения на рабочий стол → Готово.

Таким образом будет создано новое соединение.

Для вызова соединения щелкните на ярлыке, созданный на рабочем столе. В появившемся окне введите ваш логин и пароль. В целях безопасности рекомендуется не сохранять в системе логин и пароль, для этого нужно снять галочку с пункта Сохранить имя пользователя и пароль.

Для сброса внутренних настроек модема на обратной стороне обычно предусмотрено отверстие, в которое вставляется тонкий предмет – скрепка. При нажатии и удержании нажатой находящейся там кнопки, устанавливаются начальные параметры модема. Чтобы получить доступ к его настройкам, нужно открыть окно Интернет-браузера и в строке поиска ввести IPадрес, указанный в инструкции к модему. Например, 192.168.1.1.
# **Приложение 1 Тестирование ПК при включении**

#### **Таблица П.1.**

#### Звуковые сигналы AWARD BIOS

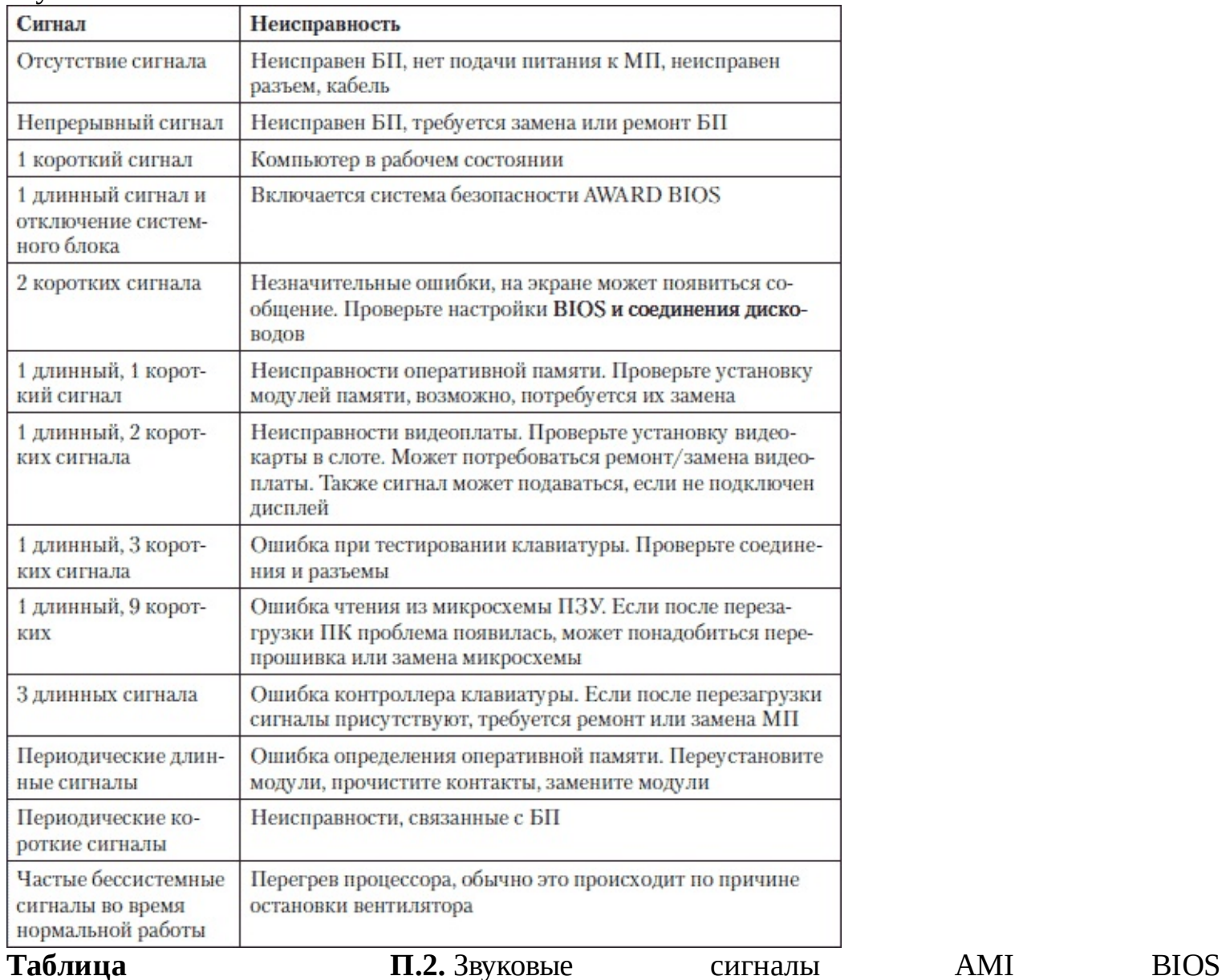

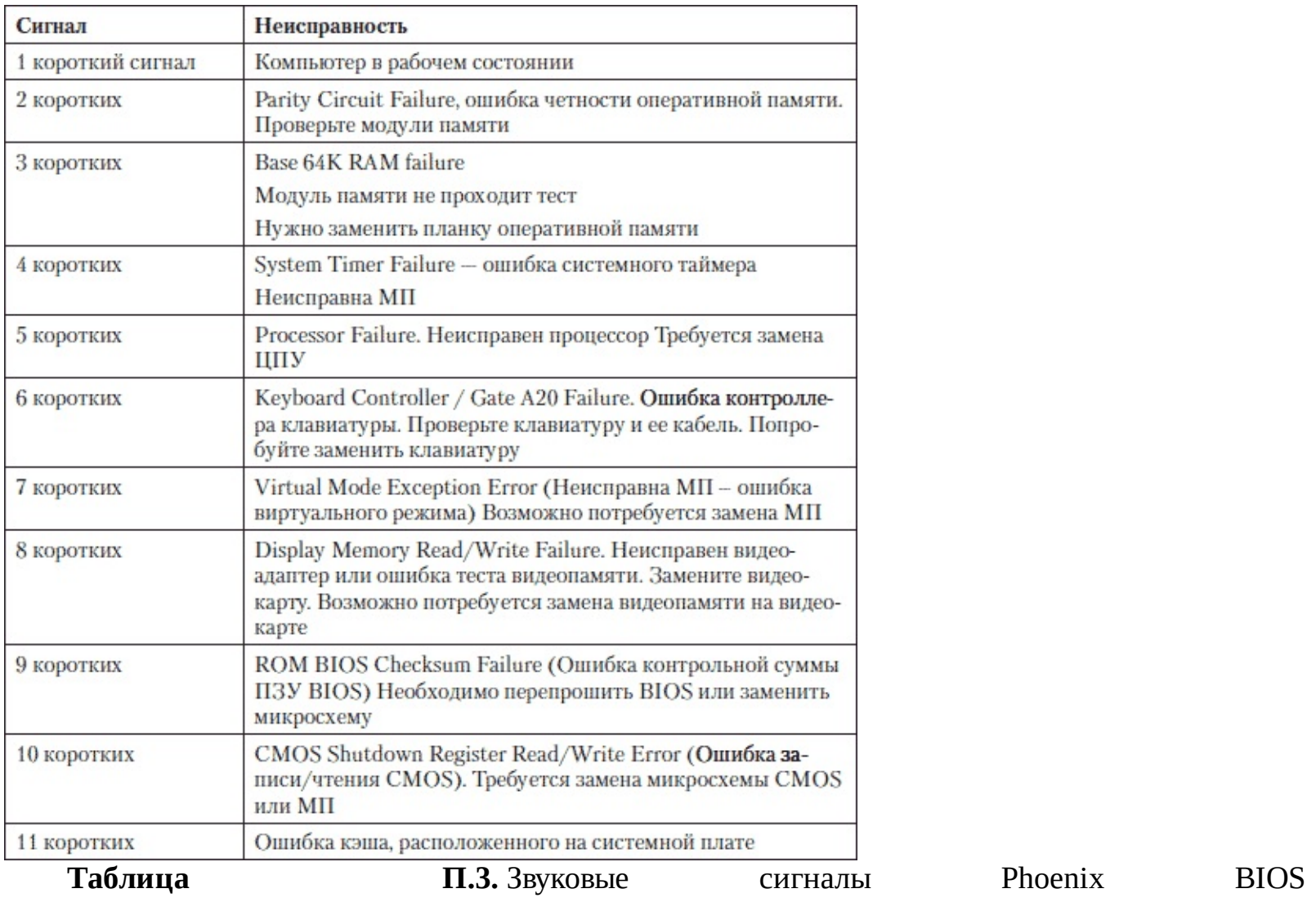

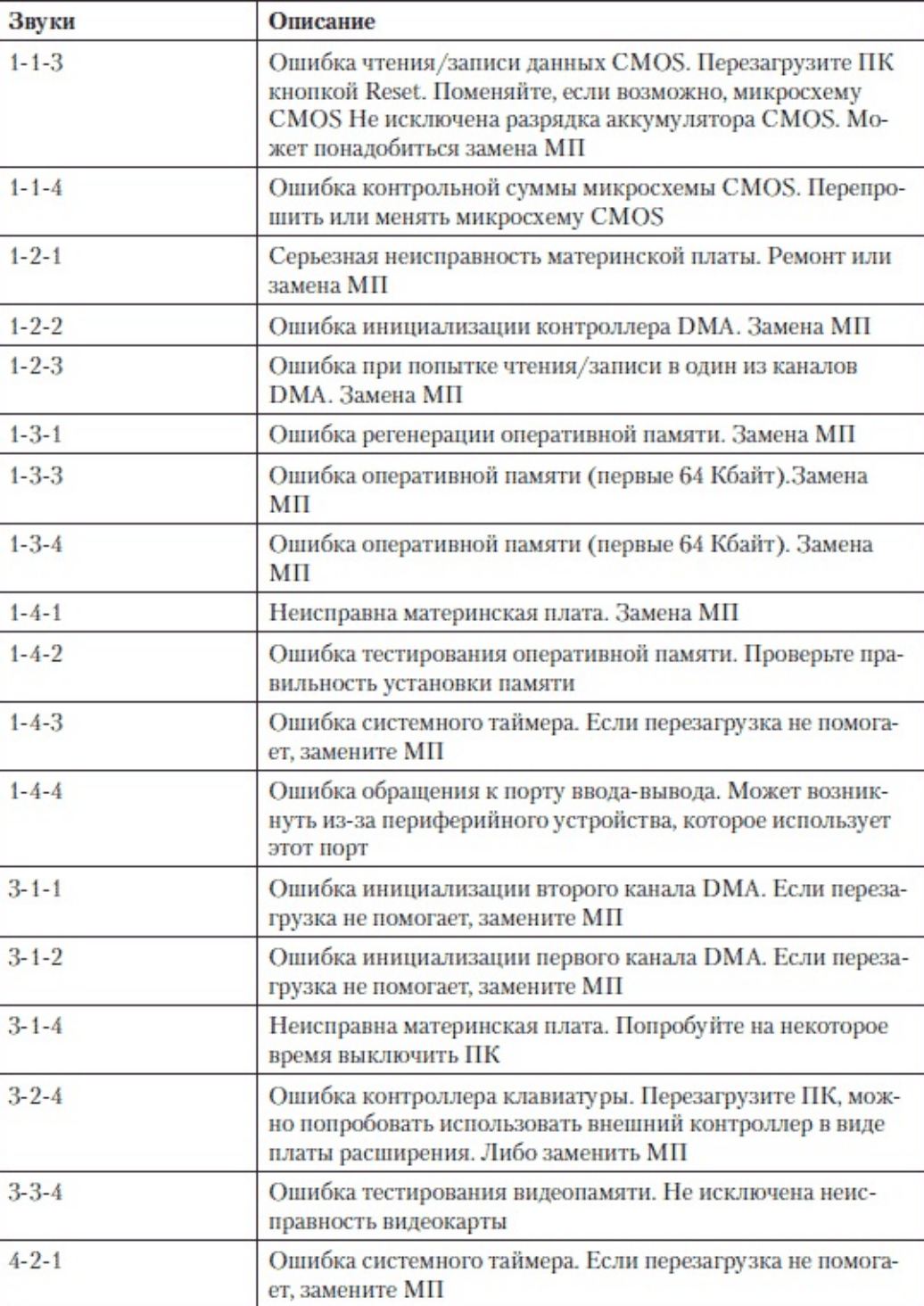

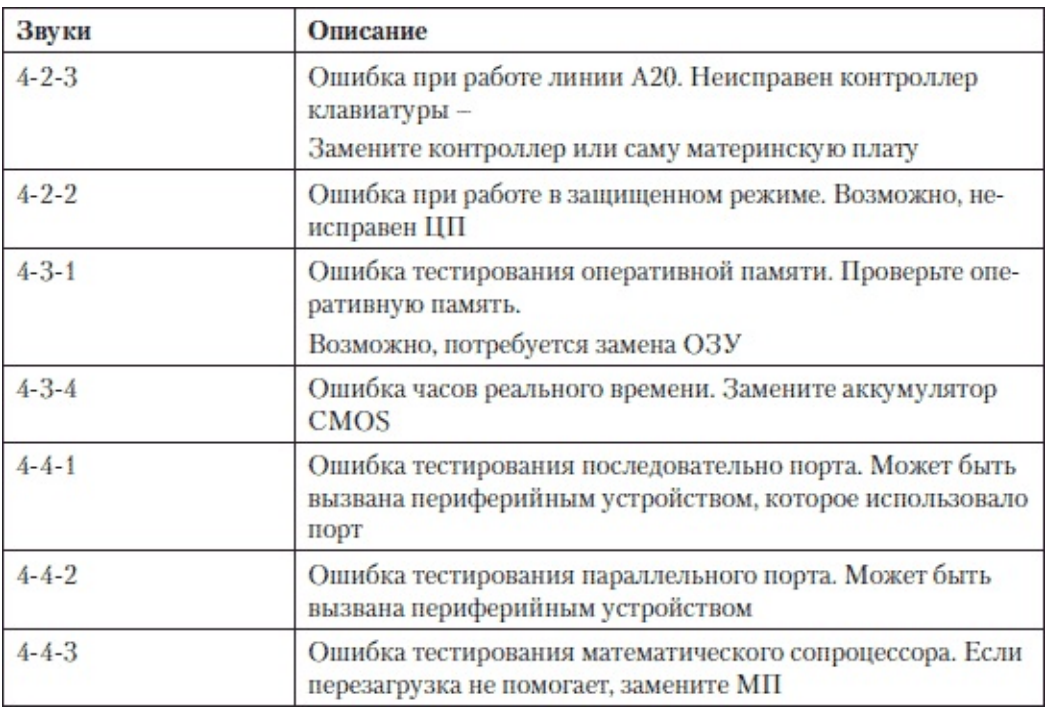

#### **Таблица П.4.** Перечень ошибок, при которых звуковой сигнал может отсутствовать

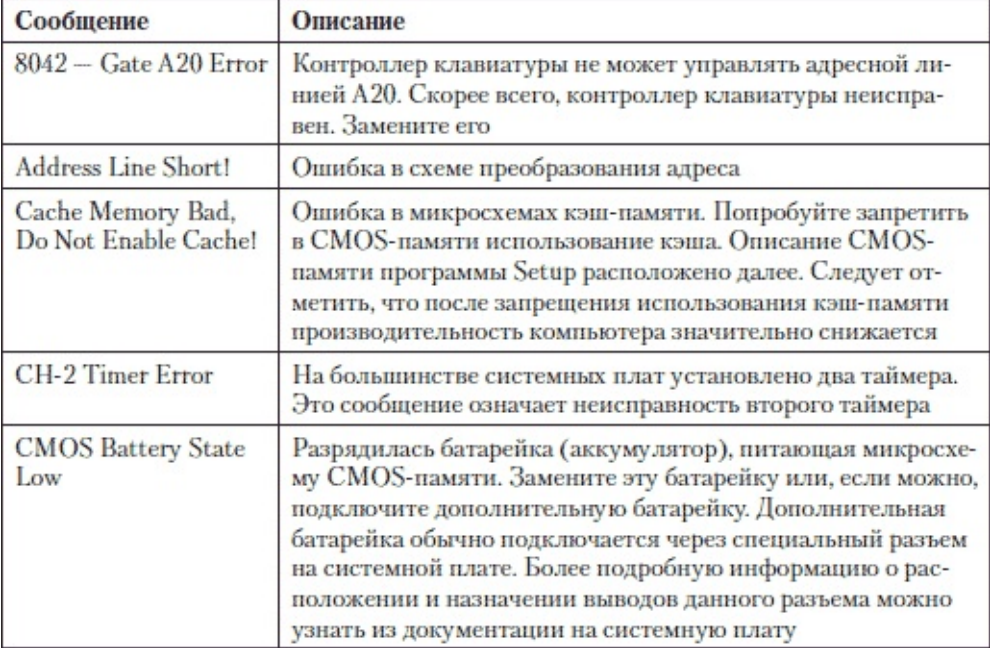

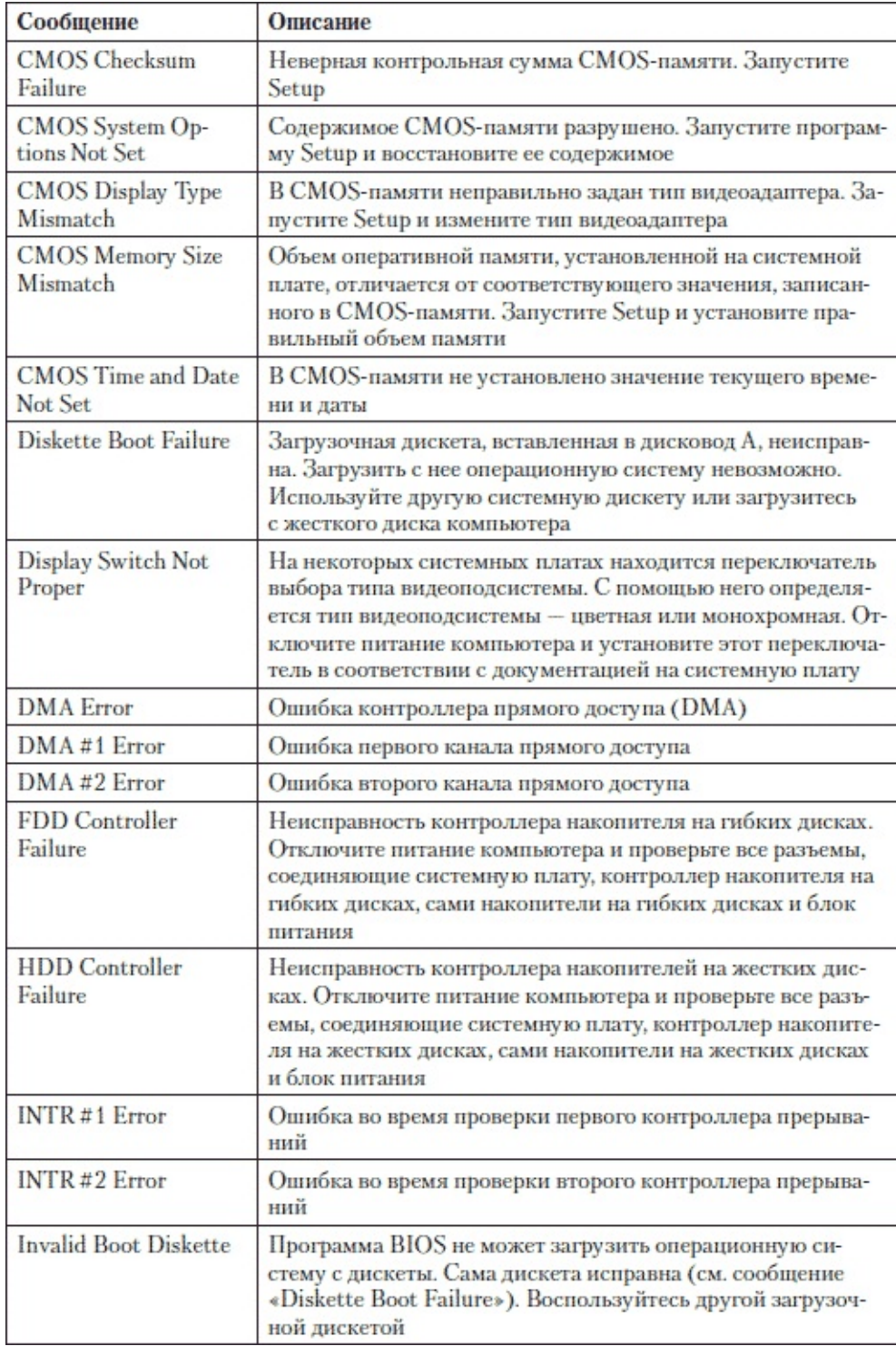

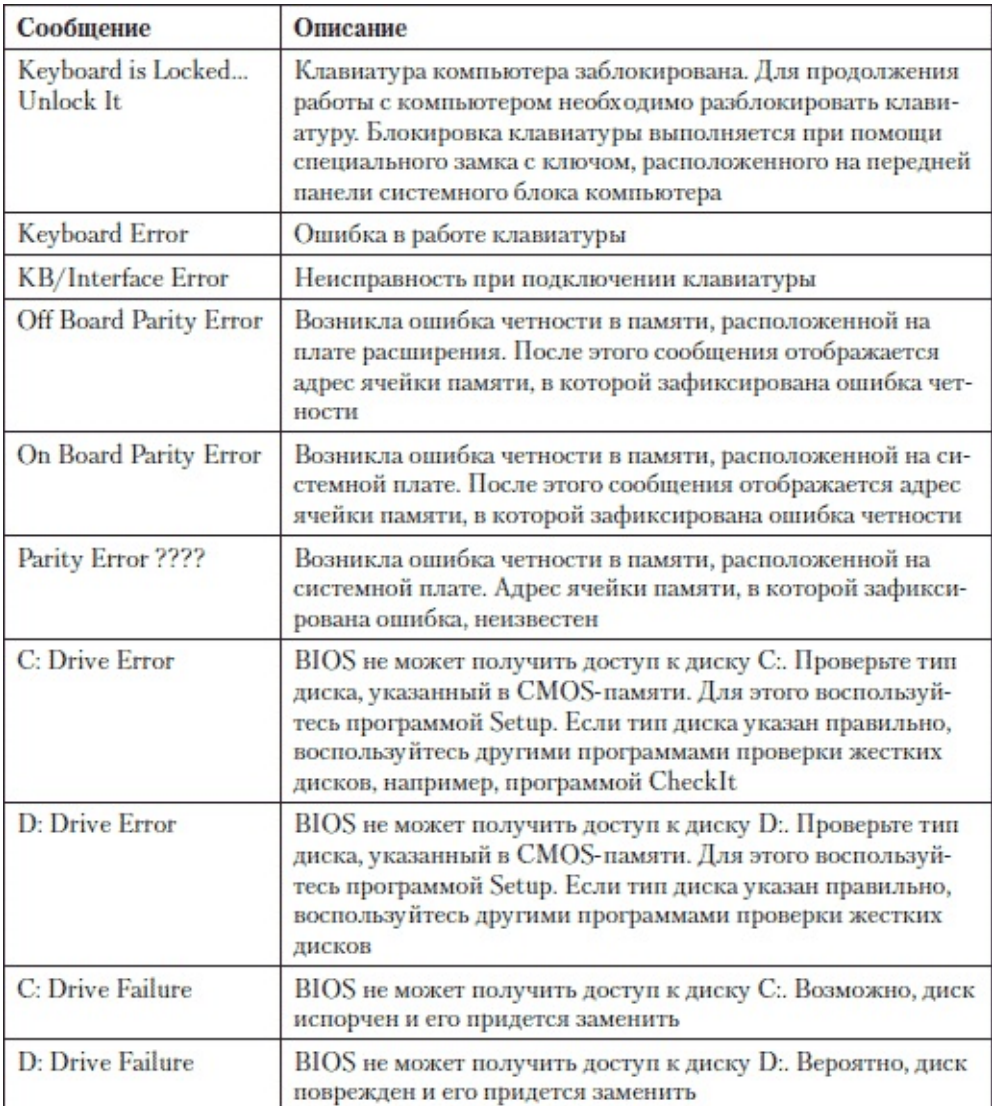

### **Приложение 2 Интернет-ресурсы**

www.remserv.ru. Журнал по ремонту и обслуживанию электронной техники. Много полезной информации для ремонта электронных устройств.

www.ferra.ru. Новости из мира цифровых технологий, обзоры и тесты аппаратуры компьютера, каталог комплектующих и оборудования, форум.

www.ixbt.com. Много полезной информации о высоких технологиях, персональных компьютерах, их компонентах и периферийных устройствах.

www.terralab.ru. Сайт посвящен аппаратуре компьютера: видеоплаты, мониторы, процессоры, МП, ноутбуки, принтеры, накопители, КПК, цифровая фотография, мобильная связь, аудиокарты, компьютерная акустика и плееры. А также имеется каталог изделий и драйверов, форумы, конференции.

www.3dnews.ru. Новости программного обеспечения, аппаратных средств, обзоры, аналитика, блоги.

www.compress.ru. Ежемесячный компьютерный журнал

www.xakep.ru. Журнал «Хакер»

www.nvworld.ru. Мир Nvidia, официальный сайт поддержки. Новости, обзоры, драйвера и утилиты.

www.radeon.ru. Новости о видеокартах ATI Radeon и событиях Hi-Tech. Статьи, тесты и сравнения, FAQ, конференция.

www.gelezo.net. «Российский железный сайт».

www.hardw.com.ua. Сайт, посвященный компьютерному «железу».

www.4pc.info. Новости, статьи, обзоры, драйвера.

www.winsov.ru. На сайте вы можете получить много полезной информации: статьи и документация.

www.ezpc.ru. Энциклопедия компьютерных знаний.

www.whatis.ru. Много полезной информации о компьютерах.

www.rom.by. Прошивка BIOS, ремонт материнских плат

www.chip-dip.ru. Чип и Дип – электронные компоненты и приборы.

www.platan.ru. Электронные компоненты и измерительная техника.

www.mirmk.net. Мир микроконтроллеров.

www.affon.narod.ru. Радиотехника и цифровая техника.

www.diagram.com.ua. Принципиальные электрические схемы почтой.

www.usrmodem.ru, www.ixbt.comnw. Ресурсы, посвященные модемам и сетевым технологиям.

www.efind.ru. Поиск радиоэлектронных компонентов.

www.windows.diwaxx.ru, www.windxp.com.ru. Сайты, посвященные операционной системе Windows.

# **Приложение 3 Производители компьютерного оборудования в Интернете**

Производители BIOS American Megatrends Inc. – www.megatrends.com AWARD BIOS – Phoenix Technologies – www.phoenix.com Производители материнских плат ABIT – www.abit.ru ACORP Electronics Inc. – www.acorp.ru ASUS – www.asus.ru Chaintech – www.chaintech.ru ECS (Elitegroup) – www.ecs.ru EpoX – www.epox.ru Foxconn – www.foxconnchannel.com Gigabyte – www.gigabyte.ru Intel – www.intel.ru MSI – www.microstar.ru SIS – Silicon Integrated Systems – www.sis.com Soltek – www.soltek.com.tw Производители модулей оперативной памяти Elpida – www.elpida.com Hynix – www.hynix.com Infineon – www.infineon.com Kingmax – www.kingmax.com Kingston – www.kingston.com, www.valueram.com Micron – www.micron.com OCZ – www.ocztechnology.com Patriot – www.patriotmemory.com Samsung – www.samsung.com Transcend – www.transcendusa.com Производители микросхем для оперативной памяти EliteMT – www.nanya.com Hitachi – www.hitachi.co.jp HYNIX – www.hynix.com IBM – www.-3.ibm.com Infineon – www.infineon.com Micron – www.micron.com Mitsubishi – www.mitsubishichips.com Nanya – www.nanya.com NEC – www.elpida-memory.com Samsung – www.samsungelectronics.com Toshiba – www.toshiba.com Vanguard – www.vis.com.tw Winbond – www.winbond.com Производители CD-ROM

Acer – www.acer.ru ASUS – www.asus.ru Creative – www.creative.ru HP – www.hp.com Mitsumi – www.mitsumi.ru NEC – www.nec.co.jp Panasonic – www.panasonic.ru Ricoh – www.ricoh.ru Samsung – www.samsung.ru Teac – www.teac.ru Yamaha – www.yamaha.com Производители жестких дисков Fujitsu – www.fujitsu-siemens.ru Hitachi – www.hitachi.ru Samsung – http://www.samsung.com/ru/consumer/computers-peripherals/hdd Seagate Tecchnology – www.seagate.com Toshiba – www.toshiba.com Western Digital – www.wdc.com Производители видеокарт ATI – www.ati.com NVidia – www.nvword.ru Производители звуковых карт Creative – www.creative.ru ESS – www.esstech.ru M-Audio – www.m-audio.com Echo – www.echoaudio.com Производители сетевых устройств 3com Corporation – www.3com.com Allied Telesyn – www.alliedtelesyn.com Bay Networks – www.nortel.com/index.html Cabletron System – www.enterasys.com Cisco System Corporation – www.cisco.com Dlink Systems, Inc. – www.dlink.com Northern Telecom Limited (Nortel Networks) – www.nortelnetworks.com Planet Technology – www.planet.com.tw RND Networks – www.rnd-home.com Standart Microsystem Corporation (SMC) – www.smc.com Производители мониторов Acer – http://global.acer.com Apple – www.apple.com Belinea – www.maxdata.de BenQ (AcerM) – www.benq.com Dell – www.dell.com Hewlett Packard (HP) – www.hp.com Hitachi – www.hitachi.com Hyundai – www.hyundaiq.com/kor Iiyama – www.iiyama.com/ms\_GL/Home

LG Electronics – www.lg.com/global/index.jsp Mag Innovision – www.mag.com.tw Samsung – www.samsung.ru Viewsonic – www.viewsonic.com

### **Приложение 4 Материнская плата, основные термины**

Встроенная графика. Наличие на МП встроенного графического адаптера – встроенного видеопроцессора.

В качестве видеопамяти графический адаптер использует часть оперативной памяти компьютера.

На МП со встроенным графическим процессором устанавливается разъем VGA HD D-SUB 15-pin.

Вход S/PDIF. На МП установлен вход S/PDIF.

Разъем S/PDIF позволяет подключать к компьютеру внешние аудиоустройства (к примеру, DVD-плееры) и получать от них звуковой сигнал в неискаженном цифровом виде. Этот сигнал можно записать на жесткий диск или обработать с помощью музыкального редактора.

Выход S/PDIF. Наличие на МП выхода S/PDIF.

S/PDIF (Sony/Philips Digital Interface) – цифровой интерфейс для передачи аудиосигнала. Наличие такого разъема позволит подключать к компьютеру внешнюю активную многоканальную акустическую систему с декодером или MD-плеер, при этом сигнал будет передан без шумов и искажений.

Графический чипсет. Производитель и название графического чипсета (видеопроцессора), установленного на МП.

Как правило, интегрированные видеопроцессоры не обладают высокой производительностью и служат для решения офисных задач. Исключением являются некоторые чипсеты от AMD и NVIDIA.

Двухканальный режим памяти. Поддержка двухканального режима памяти.

В двухканальном режиме вся оперативная память разбивается на два блока, с каждым блоком памяти работает отдельный независимый контроллер, благодаря чему эффективная пропускная способность удваивается.

Для работы в двухканальном режиме необходимо использовать модули памяти одинакового объема с одинаковыми характеристиками, установленные парами.

Звук. Тип звукового контроллера, установленного на МП.

Существует три основных типа звукового контроллера: AC'97, HDA, DSP.

AC'97поддерживает 16-битный звук с частотой дискретизации до 48 кГц и объемный звук 5.1. Функции по обработке звука возложены на южный мост чипсета и центральный процессор. МП с AC'97можно рекомендовать для большинства офисных, недорогих компьютеров.

HDAили High Definition Audio(звук высокого разрешения) – новый стандарт, поддерживает 32-битный звук с частотой дискретизации до 192 кГц, форматы объемного звука 5.1 и 7.1. Функции по обработке звука возложены на южный мост чипсета и центральный процессор. Встроенный звуковой контролер HDA выдает звук лучшего качества по сравнению с AC'97.

DSP (Digital Signal Processor) цифровой сигнальный процессор – отдельная микросхема, установленная на МП, позволяет добиться более качественного звука и дополнительных звуковых эффектов по сравнению с интегрированным вариантом (AC'97, HDA). МП с отдельным DSP отлично справится с созданием 3-мерного звукового сопровождения игр.

Звуковая схема. Поддерживаемая звуковая схема (число звуковых каналов).

Современные звуковые контроллеры, установленные на МП, поддерживают практически все существующие системы объемного звучания.

• 2.0 означает, что звуковая система поддерживает стереофонический режим.

• 5.1 означает, что МП поддерживает систему объемного звука 5.1 – пять каналов плюс

один канал сабвуфера (всего шесть звуковых каналов).

•  $6.1 - M\Pi$  поддерживает систему объемного звука  $6.1 -$ шесть каналов плюс один канал сабвуфера (всего семь звуковых каналов).

• 7.1 – поддержка системы объемного звука 7.1 – семь каналов плюс один канал сабвуфера (всего восемь звуковых каналов).

Поддержка многоканальной звуковой схемы (5.1, 6.1, 7.1) дает возможность построить домашний кинотеатр на базе компьютера с минимальными дополнительными затратами.

Звуковой чип. Название звукового чипа (кодека). Кодек служит для превращения «цифрового» звука в аналоговый и наоборот.

Интерфейс GAME/MIDI. Наличие на МП разъема GAME/MIDI.

Интерфейс GAME/MIDI (Musical Instrument Digital Interface – цифровой интерфейс музыкальных инструментов) позволяет подключать к компьютеру различные игровые манипуляторы, например, джойстики, а также устройства с MIDI-интерфейсом, например, клавиатуру синтезатора. Такая клавиатура превратит ваш компьютер в полноценный музыкальный инструмент.

В качестве разъема для GAME/MIDI обычно используется D-Sub 15-pin. Интерфейс LPT. Наличие на МП разъема LPT.

Разъем для параллельного интерфейса LPT (обычно это D-Sub 25-pin) позволит вам подключать принтер или другие устройства с поддержкой LPT. Сейчас устройств с параллельным интерфейсом LPT становится все меньше, соответственно, поддержка разъема LPT на МП не обязательна. Интерфейс TV-out. Наличие на МП разъема TV-выход.

С помощью этого разъема можно подключить к компьютеру обычный телевизор. Как правило, на самой плате устанавливается разъем S-Video, а через специальный кабель к нему можно подключить телевизор и по композитному сигналу (разъем RCA).

Число разъемов eSATA на задней панели (от 1 до 4). Число разъемов eSATA, установленных на МП.

eSATA (external SATA) – последовательный интерфейс передачи данных, аналогичен интерфейсу S-ATA II, предназначен для подключения внешних устройств, например, жестких дисков.

eSATA можно рассматривать как альтернативу популярным интерфейсам USB и FireWire. Он поддерживает режим «горячей замены», обладает высокой скоростью передачи данных (до 3 Гбит/с), меньше загружает центральный процессор.

eSATA обычно устанавливается на задней панели МП.

Число слотов IDE (от 1 до 6). Число слотов (разъемов) IDE, установленных на МП.

Обычно на плате устанавливается два разъема IDE, в малогабаритных платах – один. К одному разъему IDE можно подключить два устройства. Для офисных компьютеров вполне достаточно одного IDE-разъема, для домашних компьютеров лучше предусмотреть возможность для расширения системы (например, для установки дополнительного жесткого диска или CD/DVD) и выбрать МП с двумя и более разъемами IDE.

Число слотов PCI (от 0 до 6). Число слотов PCI, установленных на МП. PCI (Peripheral Components Interconnect), локальная шина соединения периферийных устройств – остается самой популярной шиной для подключения дополнительных карт расширения. Чем больше на МП слотов PCI, тем выше потенциал для расширения возможностей компьютера. В свободные PCI-слоты можно дополнительно установить сетевую карту, модем, звуковую карту, TV-тюнер, Wi-Fi адаптер и т. д.

Число слотов PCI-E 16x (от 0 до 16). Число слотов PCI-E 16x, установленных на МП.

PCI-E (PCI Express) – новый стандарт шины для персональных компьютеров, который

сейчас приходит на замену PCI и AGP. Ширину пропускания канала PCI Express можно масштабировать за счет добавления каналов с данными, при этом получаются соответствующие модификации шины (PCI-E x1, x4, x8, x16). Даже самая медленная PCI-E x1 по скорости примерно в два раза превосходит скорость AGP. Максимальная скорость передачи данных по стандарту PCI Express может достигать 2,5 Гбит/с или до 5 Гбит/с, если слот поддерживает стандарт PCI Express 2.0 Слот PCI-E 16x, как самый скоростной (до 8 Гбит/с или 16 Гбит/с), обычно используется для установки видеокарты. Наличие двух одинаковых слотов PCI-E позволит использовать сразу два видеоадаптера в параллельном режиме SLI/CrossFire.

Число слотов PCI-E 1х (от 0 до 4). Число слотов PCI-E 1x, установленных на МП. Слот PCI-E 1х обеспечивает скорость передачи данных до 510 Мб/с и может использоваться для установки сетевых адаптеров, звуковых карт, TV-тюнеров.

Число слотов PCI-E 4х (от 0 до 4). Число слотов PCI-E 4x, установленных на МП. Слот PCI-E 4х обеспечивает скорость передачи данных до 2 Гб/с и может использоваться для установки сетевых адаптеров, звуковых карт, TV-тюнеров, RAID-контроллеров.

Число слотов PCI-E 8х (от 0 до 3). Число слотов PCI-E 8x, установленных на МП. Слот PCI-E 8х обеспечивает скорость передачи данных до 4 Гб/с. Число слотов PCI–X (от 0 до 6). Число слотов PCI–X, установленных на МП.

PCI–X обычно используется в рабочих станциях и серверах для подключения высокоскоростных контроллеров.

Число слотов S-ATA (от 1 до 12). Число слотов (разъемов) S-ATA на МП. К каждому разъему S-ATA можно подключить только одно устройство. Чем больше слотов установлено на МП, тем больше возможностей для расширения системы.

Число слотов SAS (от 2 до 8). Число слотов (разъемов) SAS на МП.

К каждому разъему SAS можно подключить только одно устройство. Чем больше слотов установлено на МП, тем больше возможностей для расширения системы.

Число слотов SCSI (от 1 до 2). Число слотов (разъемов) SCSI, установленных на МП.

В зависимости от интерфейса SCSI к контроллеру можно подключить до 16 устройств.

Число слотов памяти (от 1 до 16). Число слотов памяти, установленных на МП.

Чем больше на плате слотов, тем больше модулей памяти можно на нее установить. Наличие свободных слотов бывает удобно во многих случаях. Например, если у вас есть свободные слоты, то при апгрейде системы вы покупаете дополнительные модули памяти и устанавливаете их в свободные слоты, при этом старые модули тоже остаются на своих местах.

Для работы памяти в двухканальном режиме тоже необходимо свободное место под память, так как в этом случае модули памяти нужно устанавливать попарно.

На МП для персональных компьютеров устанавливается от 2 до 4 слотов памяти. Для серверов и рабочих станций наличие большего количества таких слотов (от 4 до 16) – нормальное явление, так как для их работы требуется большой объем оперативной памяти.

Число сокетов (от 1 до 4). Число сокетов (разъемов) для процессоров, установленных на МП.

У высокопроизводительных систем (рабочих станций, серверов) предусмотрена возможность устанавливать более одного процессора.

Рабочая станция – это высокопроизводительный компьютер, предназначенный для решения профессиональных задач, таких как обработка видео, работа с программами проектирования (САПР) и т. д.

Для примера, рассмотрим ситуацию с сервером: первоначально он может поставляться с минимальной конфигурацией для решения простых задач, у него установлен только один процессор. По мере роста задач сервера (например, при увеличении парка компьютеров),

необходимо увеличивать его вычислительную мощь. Для этого необязательно менять всю начинку, если на материнской плате установлены два сокета, то достаточно установить второй процессор и дополнительные модули памяти.

В МП для персональных компьютеров, как правило, установлен один процессорный разъем, а у МП серверов и рабочих станций от одного до четырех.

Комплектация. Комплектация для «коробочной» версии продукта.

Обычно в комплект кроме самой МП входят: диск с драйверами и программным обеспечением, необходимые кабели, планки с дополнительными портами и т. д.

Контроллер Bluetooth. Наличие контроллера Bluetooth.

Bluetooth – беспроводная технология передачи данных. Максимальная скорость – 720 б/c, максимальная дальность действия – 10 метров. С помощью Bluetooth можно подключать к компьютеру беспроводные мышь и клавиатуру, обмениваться данными между компьютером и мобильным телефоном или КПК.

Контроллер Ethernet. Тип контроллера Ethernet (сетевого адаптера Ethernet), установленного на МП. Современные платы используют контроллеры для работы с максимальной скоростью 100 Мбит/c и 1000 Мбит/c, но для реализации такой скорости работы необходимо, чтобы и вся сеть, к которой подключается компьютер, поддерживала бы ее.

В некоторых случаях производитель устанавливает сразу два контроллера Ethernet и, соответственно, два сетевых разъема RJ-45.

Контроллер IDE. Тип контроллера IDE, установленного на МП.

IDE (Integrated Drive Electronics) – параллельный интерфейс передачи данных, который до недавнего времени был стандартным интерфейсом подключения жестких дисков в персональных компьютерах. В настоящее время при подключении жестких дисков вместо IDE чаще используется S-ATA, но IDE еще широко используется для оптических накопителей (CD/ DVD). Существует несколько разновидностей IDE, основными из которых являются UltraDMA 66, UltraDMA 100, UltraDMA 133.

UltraDMA 66 – стандарт контроллера, который обеспечивает передачу данных до 66 Мбит/с.

UltraDMA 100 – стандарт контроллера, который обеспечивает передачу данных до 100 Мбит/с.

UltraDMA 133 – стандарт контроллера, который обеспечивает передачу данных до 133 Мбит/с.

Контроллер S-ATA. Тип контроллера S-ATA, установленного на МП. Возможные варианты.

S-ATA (Serial ATA) – последовательный интерфейс для подключения жестких дисков. В отличие от традиционного параллельного IDE ATA со скоростью до 133 Мбит/с, позволяет достичь скорости передачи 150 Мбит/с.

S-ATA II – дальнейшее развитие стандарта S-ATA, скорость передачи увеличена до 300 Мбит/с, добавлена возможность подключения к одному порту нескольких дисков, а также поддержка технологии организации очередей из команд NCQ, позволяющей перераспределять команды для достижения максимально возможной производительности. По интерфейсу S-ATA II можно подключить жесткие диски с поддержкой S-ATA II.

Контроллер SAS. Наличие контроллера SAS на МП. SAS (Serial Attached SCSI) – последовательный интерфейс передачи данных является дальнейшим развитием интерфейса SCSI и базируется на протоколе SCSI. Контроллеры SAS используются в высокопроизводительных системах хранения данных.

Интерфейс SAS совместим с интерфейсом SATA II, поэтому к контроллеру SAS можно подключать HDD накопители стандарта как SAS, так и SATA II.

Контроллер SCSI. Стандарт, который поддерживает контроллер SCSI.

SCSI (Small Computer System Interface) – высокоскоростной интерфейс передачи данных, обычно используется для подключения устройств, требующих большой скорости передачи данных, например, жестких дисков. В большинстве случаев контроллер SCSI используется в серверах и рабочих станциях. Существует несколько разновидностей SCSI, основными из которых являются Ultra 160 и Ultra 320.

Стандарт SCSI Ultra 160 обеспечивает передачу данных до 160 Мбит/с.

Стандарт SCSI Ultra 320 обеспечивает передачу данных до 320 Мбит/с.

Максимальная частота памяти (от 200 до 1800 МГц). Максимальная частота оперативной памяти, поддерживаемая МП. Чем выше частота работы оперативной памяти, тем больше ее пропускная способность и выше общая производительность системы.

Максимальная частота шины. Максимальная частота шины, поддерживаемая МП.

Чем больше частота шины, тем выше ее пропускная способность и общая производительность системы. Для МП с поддержкой шины HyperTransport частота не указывается. HyperTransport – новая высокоскоростная последовательная шина с низкой латентностью. Технология HyperTransport поддерживается процессорами AMD Athlon 64 и Opteron.

Максимальный объем ECC памяти (от 2 до 128 Гбайт). Максимальный объем ECC памяти, поддерживаемый МП.

Значение этого параметра при выборе МП для простого ПК не играет никакой роли. Память с ECC используется в серверах и рабочих станциях, где для работы, как правило, требуется большой объем памяти, поэтому максимальный объем памяти с ECC является важным фактором при выборе МП для сервера или рабочей станции.

Максимальный объем памяти (от 0 до 64 Гбайт). Максимальный объем памяти, поддерживаемый МП.

В персональных компьютерах, как правило, не устанавливают оперативную память больше 2 Гбайт, что далеко до максимально возможного предела. Возможность использования большого объема памяти имеет значение для серверов и рабочих станций, где требования к объему памяти значительно выше.

Минимальная частота памяти (от 200 до 800 МГц). Минимальная частота оперативной памяти, поддерживаемая МП.

Минимальная частота шины. Минимальная частота шины, поддерживаемая МП.

Название чипсета. Название чипсета, установленного на МП.

Общее число COM-портов (от 0 до 3). Число COM-портов на МП.

COM-порт, или последовательный порт, может использоваться для подключения к компьютеру мобильных телефонов, смарт-фонов, КПК и другой периферии, но из-за низкой скорости передачи данных в настоящее время COM-порт используется все реже и реже.

В качестве разъема для COM-порта обычно используется D-Sub 9-pin. Общее число интерфейсов FireWire (IEEE1394a) (от 0 до 3). Число разъемов FireWire (IEEE1394a), расположенных на МП.

Последовательный интерфейс FireWire позволяет подключать к компьютеру такие устройства, как видеокамеры, внешние CD и DVD-приводы, внешние жесткие диски, MP3 плееры, звуковые карты, ноутбуки.

Интерфейс FireWire обеспечивает «горячее» (без отключения компьютера) подключение внешних устройств.

FireWire IEEE1394a обладает пропускной способностью 400 Мбит/с. Общее число интерфейсов FireWire (IEEE1394b) (от 0 до 3). Число разъемов FireWire (IEEE1394b),

расположенных на МП.

Для FireWire с новой спецификацией IEEE1394b скорость передачи данных достигает 800 Мбит/с. Протокол IEEE1394b обратно совместим со стандартом IEEE1394a, то есть устройства FireWire (IEEE1394a) можно подключать и к разъему (IEEE1394b).

Общее число интерфейсов USB (от 2 до 12). Число разъемов USB, имеющихся на МП.

В настоящее время огромное число устройств можно подключить к компьютеру по шине USB. Чем больше разъемов установлено на плате, тем больше USB-устройств можно подключить к компьютеру. Сейчас USB – это самый популярный интерфейс для подключения периферийных устройств, например внешних модемов, принтеров, внешних накопителей, TVтюнеров и т. д., поэтому разъемы USB никогда не будут лишними.

Основной разъем питания. Тип основного разъема питания, установленного на МП.

Возможные значения: 20-pin, 24-pin, 18-pin.

Разъем питания используется для подключения блока питания к МП. Чтобы правильно подобрать блок питания, нужно учитывать тип разъема, установленного на МП.

На новых платах обычно устанавливается разъем «24-pin», в старых моделях можно встретить разъем «20-pin».

У многих блоков питания с разъемом «24-pin» дополнительные четыре штырька «отстегиваются» от основной колодки, что позволяет подключать их в МП с 20-штыревым разъемом.

МП с разъемом 18-pinвстречаются очень редко. Обычно они предназначены для работы в серверах. Для питания таких плат нужно использовать специальные блоки питания с соответствующим разъемом.

Поддерживаемые процессоры. Список процессоров, которые поддерживает МП.

Для большинства элементов компьютера (в том числе и для МП) срок службы до их морального старения составляет 3–4 года. Выбирая МП, обратите внимание на список поддерживаемых процессоров: сегодняшние новинки на рынке через год или два станут общедоступными, и вы сможете установить их на свой компьютер.

Поддержка ECC. Поддержка МП модулей памяти с ECC.

ECC (Error Correction Code) – метод проверки целостности данных, который позволяет, не прерывая доступа к памяти, обнаруживать и устранять некоторые ошибки, возникающие в процессе передачи данных. В простых персональных компьютерах память с ECC обычно не используется.

Модули памяти с ECC используются в серверах и мощных рабочих станциях, где требуется максимально стабильная работа системы. К недостаткам памяти с ECC можно отнести пониженное быстродействие и высокую цену.

Поддержка Hyper-Threading. Поддержка МП технологии Hyper-Threading.

Современные операционные системы и приложения «видят» один процессор, поддерживающий технологию Hyper-Threading, как два виртуальных процессора. Процессор может одновременно исполнять два потока задач, использовать ресурсы, которые в ином случае оставались бы невостребованными, и выполнить больше работы за то же самое время. Технология Hyper-Threading во многих случаях, например, при обработке аудио и видео, повышает производительность системы.

Для реализации технологии Hyper-Threading на МП должны быть установлены процессоры Intel Pentium Xeon, Pentium 4, Pentium 4 EE с технологией Hyper-Threading (в логототипе таких процессоров присутствуют буквы «HT»).

Поддержка SLI/CrossFire. Поддержка параллельной работы двух видеокарт (режим SLI/CrossFire) на МП.

Технологии SLI от NVIDIA и CrossFire от AMD позволяют объединить вычислительную мощность двух карт, установленных на одной МП. Обычно такое построение видеосистемы используют любители 3-мерных игр, для которых недостаточно мощности одной видеокарты.

Для реализации технологий SLI/CrossFire необходимо два слота PCI-E.

Поддержка многоядерных процессоров. Поддержка процессоров с несколькими ядрами. Двухядерный процессор по сути представляет собой два процессора, упакованных в одном корпусе. Примеры двухядерных процессоров: Intel Pentium D (некоторые модели), Intel Pentium EE (некоторые модели), AMD Athlon 64 X2. Использование многоядерных процессоров позволяет распределить поток задач между ядрами, что значительно повышает производительность системы для многозадачных сред.

Производитель процессора. Производитель процессора, поддерживаемого МП.

Выбор МП обычно начинают с выбора производителя процессора: как правило, МП поддерживает несколько моделей процессоров одного производителя, и с течением времени вы можете заменить свой процессор на более мощный. На сегодняшний день основными производителями (и конкурентами) процессоров для ПК являются Intel и AMD.

Производитель чипсета. Производитель чипсета, установленного на МП.

Чипсет (Chipset) – это набор микросхем, которые являются связующим звеном между всеми компонентами МП. Чипсет определяет все основные характеристики МП: тип поддерживаемых процессоров, тип памяти, стандарт шины для карт расширения и т. д.

Обычно чипсет состоит из двух «мостов»: северного и южного. Северный мост содержит контроллер памяти, шину AGP, PCI-E и обеспечивает взаимодействие с процессором, южный отвечает за периферию: платы PCI, USB, жесткие диски, звук и сеть.

Основные производители чипсетов: Intel, NVIDIA, AMD, SiS, VIA, Uli, ServerWorks (Broadcom).

Разъем D-Sub на задней панели. Наличие разъема D-Sub на МП.

D-Sub (его иногда еще называют mini D-Sub, полное название HD D-Sub 15 pin) – стандартный разъем интерфейса VGA, который используется для передачи аналогового видеосигнала на монитор.

Большинство МП с интегрированной графикой оснащается разъемом D-Sub. В новых моделях можно встретить сразу два разъема: DVI и VGA.

Это дает возможность подключить к встроенному графическому адаптеру сразу два монитора.

Разъем DVI на задней панели. Наличие DVI-выхода на МП.

Интерфейс DVI (Digital Visual Interface) используется для передачи видеосигнала в цифровом виде. DVI оснащены многие ЖК-мониторы, ЖК-телевизоры, плазменные панели. Поскольку передача видеосигнала происходит в цифровом виде, изображение передается без всяких искажений и помех.

Разъем HDMI на задней панели. Наличие на МП разъема HDMI.

Интерфейс HDMI (High Definition Multimedia Interface) используется для передачи цифрового видеосигнала и многоканального аудио в цифровом виде. В этом интерфейсе предусмотрена поддержка защиты от нелегального копирования HDCP (High-bandwidth Digital Content Protection).

HDMI был создан специально для нового стандарта цифрового телевидения высокой четкости – HDTV. Этим интерфейсом сейчас оснащаются практически все модели телевизоров, которые поддерживают новый стандарт цифрового телевидения.

Интерфейс HDMI совместим с DVI (см. «Разъем DVI»). С помощью специального переходника HDMI можно соединить с DVI и использовать его для передачи цифрового

сигнала. Нужно отметить, что при таком соединении передается только видеосигнал, для передачи аудио нужно использовать дополнительный кабель. Для передачи изображения от источника защищенного видеоконтента потребуется DVI-интерфейс с поддержкой HDCP.

Режим работы IDE RAID. Режимы работы IDE RAID, которые поддерживает контроллер.

RAID (Redundant Array of Independent Disks, или матрица независимых дисковых накопителей с избыточностью) – технология, которая позволяет объединить несколько независимых дисковых накопителей в один массив. Основной целью использования RAIDмассивов является повышение доступности и защищенности данных.

RAID JBOD (Just A Bunch of Disks, набор дисков) – в этом режиме RAID-контроллер объединяет диски в единый массив. Повышения скорости работы не происходит.

RAID 0 – в этом режиме из нескольких дисков формируется один массив. При доступе к этому массиву обращение к дискам происходит параллельно, благодаря чему скорость работы повышается. Но если на любом из жестких дисков происходит сбой, то данные теряются.

RAID 1. В системах RAID 1 на двух жестких дисках хранятся идентичные данные (100 % избыточность). При неисправности одного жесткого диска все данные остаются доступными на другом без какого-либо ущерба для функционирования или целостности данных. RAID 1 представляет собой простое и высокоэффективное решение для обеспечения защиты данных и непрерывности работы системы.

RAID 10(RAID 01, или RAID 0+1). RAID 01 представляет собой комбинацию RAID 0 (производительность) и RAID 1 (защита данных). Для работы в этом режиме необходимо четыре диска. Диски попарно объединяются в массив по технологии RAID 0. При этом получается выигрыш в производительности. Один из полученных массивов дублируется во втором по технологии RAID 1.

RAID 5. В этом режиме все данные разбиваются на блоки и для каждого блока формируется блок «четности», по которому можно восстановить утерянные данные. Блоки с данными и блоки «четности» записываются вперемешку на все диски. При выходе из строя одного из накопителей все данные сохраняются.

Режим работы S-ATA RAID. Режимы работы S-ATA RAID, которые поддерживает контроллер. Подробнее о режимах RAID можно прочитать в разделе Режимы работы IDE RAID.

Режим работы SAS RAID. Режимы работы SAS RAID, которые поддерживает контроллер. Подробнее о режимах RAID можно прочитать в разделе Режимы работы IDE RAID.

Режим работы SCSI RAID. Режимы работы SCSI RAID, которые поддерживает контроллер. Подробнее о режимах RAID можно прочитать в разделе Режимы работы IDE RAID.

Слот AGP. Наличие на МП слота AGP. AGP (Accelerated Graphics Port) – формат шины, разработанный на базе шины PCI специально для подключения видеоадаптеров. До недавнего времени AGP был практически единственным способом подключения видеокарт, но новый формат PCI-E постепенно вытесняет AGP. Современные модели МП поддерживают AGP 8X, который обеспечивает скорость до 2,1 Гбайт/с.

Тип PCI–X. Тип слотов PCI–X, установленных на МП. PCI–X (PCI eXtended) – разновидность шины PCI, которая поддерживает 64-битный или 32-битный обмен данными и двойное питание (3,3 и 5 В).

PCI–X обычно используется в рабочих станциях и серверах для подключения высокоскоростных контроллеров, например, гигабитных сетевых карт или RAID-контроллеров.

Тип USB. Тип интерфейса USB, поддерживаемый МП.

USB (Universal Serial Bus) – универсальная шина с последовательной передачей данных. Интерфейс USB поддерживается большинством современных МП. Помимо широкой распространенности преимуществом USB-интерфейса является возможность «горячего» подключения (к работающему компьютеру).

Версия USB 1.1 позволяет обмениваться данными со скоростью до 12 Мбит/с, USB 2.0 – до 480 Мбит/с. Практически все современные МП оборудованы USB 2.0.

Тип Wi-Fi. Тип Wi-Fi, поддерживаемый сетевым адаптером, установленным на МП.

Беспроводная сеть Wi-Fi имеет следующие разновидности: 802.11a, 802.11b, 802.11g.

Стандарт 802.11aобеспечивает скорость до 54 Мбит/с и работает на частоте 5 ГГц. Недостатком 802.11a стандарта является небольшое расстояние, на котором он работает, несовместимость с наиболее распространенными стандартами 802.11b и 802.11g, необходимость получения специального разрешения на использование.

Оборудование стандарта 802.11bподдерживает скорость передачи до 11 Мбит/с и работает на частоте 2,4 ГГц. Преимуществами данного стандарта являются: большая дальность приема, чем у 802.11a, широкая совместимость. К недостаткам можно отнести низкую скорость и высокий риск помех.

Оборудование стандарта 802.11gработает на частоте 2,4 ГГц и представляет собой развитие стандарта 802.11b. Устройства, работающие в этом стандарте, позволяют передавать данные со скоростью до 54 Мбит/с. Данный стандарт совместим с 802.11b, то есть сетевые адаптеры 802.11g могут быть использованы для работы в сети стандарта 802.11b. Преимуществом этого стандарта является высокая скорость передачи данных.

Тип памяти. Тип памяти, поддерживаемой МП. На сегодняшний день наиболее распространены три типа памяти: DDR DIMM, DDR2 DIMM, DDR3 DIMM, в серверных платформах используется также DDR2 FB-DIMM.

DDR DIMM, или DDR SDRAM (Double Data Rate SDRAM) DIMM – это тип синхронной динамической памяти с удвоенной скоростью передачи данных. Основным ее отличием от SDRAM является возможность удвоить пропускную способность шины за счет двух передач данных за один такт.

В МП для настольных компьютеров используются модули DDR SDRAM форм-фактора DIMM 184-pin.

DDR2 DIMM, или DDR2 SDRAM – следующее поколение после DDR SDRAM, она использует ту же технологию «удвоения частоты». Основное отличие от DDR – способность работать на более высокой частоте.

В МП для настольных компьютеров используются модули DDR2 SDRAM форм-фактора DIMM 240-pin.

DDR/DDR2 DIMM– некоторые МП оснащены слотами памяти сразу двух типов (DDR и DDR2), что позволяет использовать уже имеющиеся модули памяти DDR, а в будущем установить DDR2.

DDR3 DIMM, или DDR3 SDRAM – следующее поколение после DDR2 SDRAM, она использует ту же технологию «удвоения частоты». Основное отличие от DDR2 – способность работать на более высокой частоте.

Модули DDR3 также как и DDR2 имеют 240 контактных площадок, но при этом используются другие «ключи» (ориентирующие прорези), что делает их несовместимыми со старыми слотами.

DDR2/DDR3 DIMM– некоторые МП оснащены слотами памяти сразу двух типов (DDR2 и DDR3), что позволяет использовать уже имеющиеся модули памяти DDR2, а в будущем установить DDR3.

DDR2 FB-DIMM (Fully Buffered DIMM) – полностью буферизованные модули памяти DDR2. За счет буферизации всех сигналов – синхронизации, адреса, команд и данных появилась возможность повысить скорость работы памяти, а также увеличить число модулей, подключенных к шине.

Модули памяти стандарта DDR2 FB-DIMM используются в МП для серверов. Механически они аналогичны модулям памяти DIMM 240-pin, но абсолютно несовместимы с обычными небуферизованными модулями памяти DDR2 DIMM и Registered DDR2 DIMM.

Форм-фактор. Форм-фактор МП.

Форм-фактор определяет габариты, установочные отверстия, разъемы питания МП, а также требования к системе охлаждения. При выборе комплектующих для компьютера необходимо помнить, что корпус компьютера должен поддерживать форм-фактор МП. Возможные формфакторы МП: ATX, mATX, EATX, BTX, mBTX, SSIEEB, SSI CEB, нестандартный.

ATX (Advanced Technology eXtended) – один из самых распространенных форматов МП для ПК, идеально подходит для построения домашнего компьютера. Платы ATX имеют размеры 30,5 х 24,4 см и поддерживают семь слотов расширения. Основной разъем для подключения блока питания на МП стандарта ATX может иметь 20 или 24 контакта. Практически все новые модели МП имеют 24-контактный разъем.

mATX (micro ATX) – несколько уменьшенный по размерам стандарт ATX. Подходит для построения офисных компьютеров, когда не требуется много слотов для расширения системы. Платы mATX имеют размеры 24,4 х 24,4 см и поддерживают четыре слота расширения. Основной разъем для подключения блока питания на МП стандарта mATX может иметь 20 или 24 контакта. Практически все новые модели МП имеют 24-контактный разъем.

EATX (Extended ATX) МП отличаются от ATX размерами (до 30,5 х 33,0 см), используются в основном для серверов.

BTX (Balanced Technology Extended) – новый стандарт, который приходит на смену ATX. При разработке этого форм-фактора большое внимание уделялось эффективному охлаждению установленных на плате элементов. BTX идеально подходит для построения миниатюрных компьютеров. МП BTX имеют размеры 26,7 х 32,5 см и поддерживают семь слотов расширения.

mBTX (micro BTX) – уменьшенный вариант BTX. Размеры таких плат составляют 26,7 х 26,4 см. mBTX поддерживают четыре слота расширения.

SSIEEB (Server Standards Infrastructure Entry Electronics Bay). МП этого стандарта обычно служат для построения серверов. Разъемы для подключения блока питания имеют 24+8 контактов. Габариты таких плат составляют 30,5 х 33,0 см.

SSI CEB (SSI Compact Electronics Bay). МП этого стандарта обычно служат для построения серверов. Разъемы для подключения блока питания имеют 24+8 контактов. Габариты таких плат составляют 30,5 х 25,9 см.

Иногда можно встретить МП нестандартного форм-фактора (Proprietary). Они предназначены для установки в специальный, совместимый с ней корпус.

Четырехканальный режим памяти. Поддержка четырехканального режима памяти.

В этом режиме вся оперативная память разбивается на четыре блока, с каждым блоком памяти работает отдельный независимый контроллер, благодаря чему эффективная пропускная способность увеличивается в четыре раза.

Для работы в четырехканальном режиме необходимо использовать модули памяти одинакового объема с одинаковыми характеристиками, установленные группами по четыре штуки.

Четырехканальные контроллеры памяти используются в основном в серверных платформах, где требуется высокая скорость работы с памятью.

Чип S-ATA RAID. Название микросхемы (чипа), на базе которой построен контроллер S-ATA RAID.

Чип SAS. Название микросхемы (чипа), на базе которой построен контроллер SAS/SAS

RAID.

Чип SCSI/SCSI RAID. Название микросхемы (чипа), на базе которой построен контроллер SCSI/SCSI RAID.

Чипсет Ethernet. Название чипсета Ethernet-контроллера, который установлен на МП. В случае, когда на плате установлены два сетевых контроллера, они указываются оба.

# **Список рекомендуемой литературы**

1. Арсентьев П. Ю.BIOS и тонкая настройка ПК. Начали! СПб.: Питер, 2008.

2. Бардиян Д. В. Бесплатно качаем из Интернета: Популярный самоучитель (CD). СПб.: Питер, 2008.

3. Кондратьев Г. Г., Пташинский В. С. Железо ПК. Популярный самоучитель. 2-е изд. СПб.: Питер, 2008.

4. Гук М. Ю. Аппаратные средства IBM PC. Энциклопедия. 3-е изд. СПб.: Питер, 2007.

5. Донцов Д. А. 1000 лучших программ для Windows (DVD). СПб.: Питер, 2008.

6. Жадаев А. Г. Видеосамоучитель. Ремонт компьютера (CD). СПб.: Питер, 2007.

7. Заика А.А.BIOS. Разгон и оптимизация компьютера. СПб.: Питер, 2008.

8. Зозуля Ю. Н.Windows Vista. Трюки и эффекты (CD). СПб.: Питер, 2007.

9. Никитин В.А. Книга начинающего радиолюбителя. М.: НТ Пресс, 2007.

10. Рудометов Е. А. Материнские платы и чипсеты. 4-е изд. Анатомия ПК. СПб.: Питер, 2007.

11. Таненбаум Э. С. Архитектура компьютера. 5-е изд. (CD). СПб.: Питер, 2006.

12. Ташков П. А. Сбои и ошибки ПК. Лечим компьютер сами. Начали! СПб.: Питер, 2008. Примечания

1

Используется специальный управляющий сигнал – «Power Good».